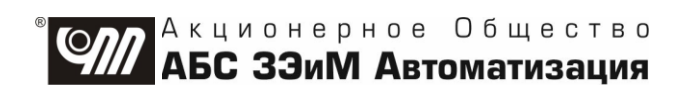

# **КОНТРОЛЛЕР ИСПОЛНИТЕЛЬНОГО МЕХАНИЗМА КИМ® 3 КОНСТРУКТИВНОЕ ИСПОЛНЕНИЕ "3" Аппаратная версия 3.1 Руководство по эксплуатации ЯЛБИ.421413.004-02 РЭ**

# **Содержание**

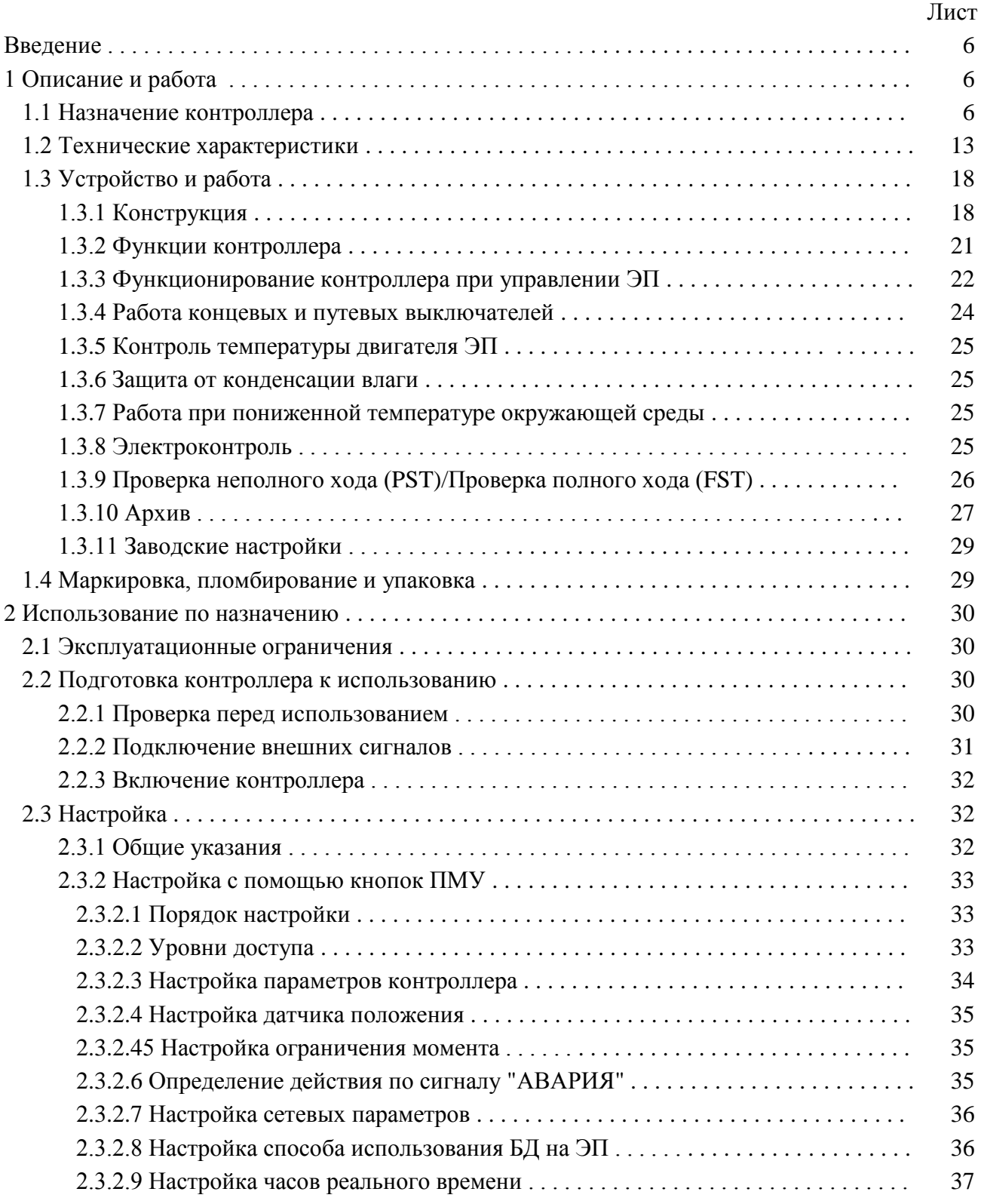

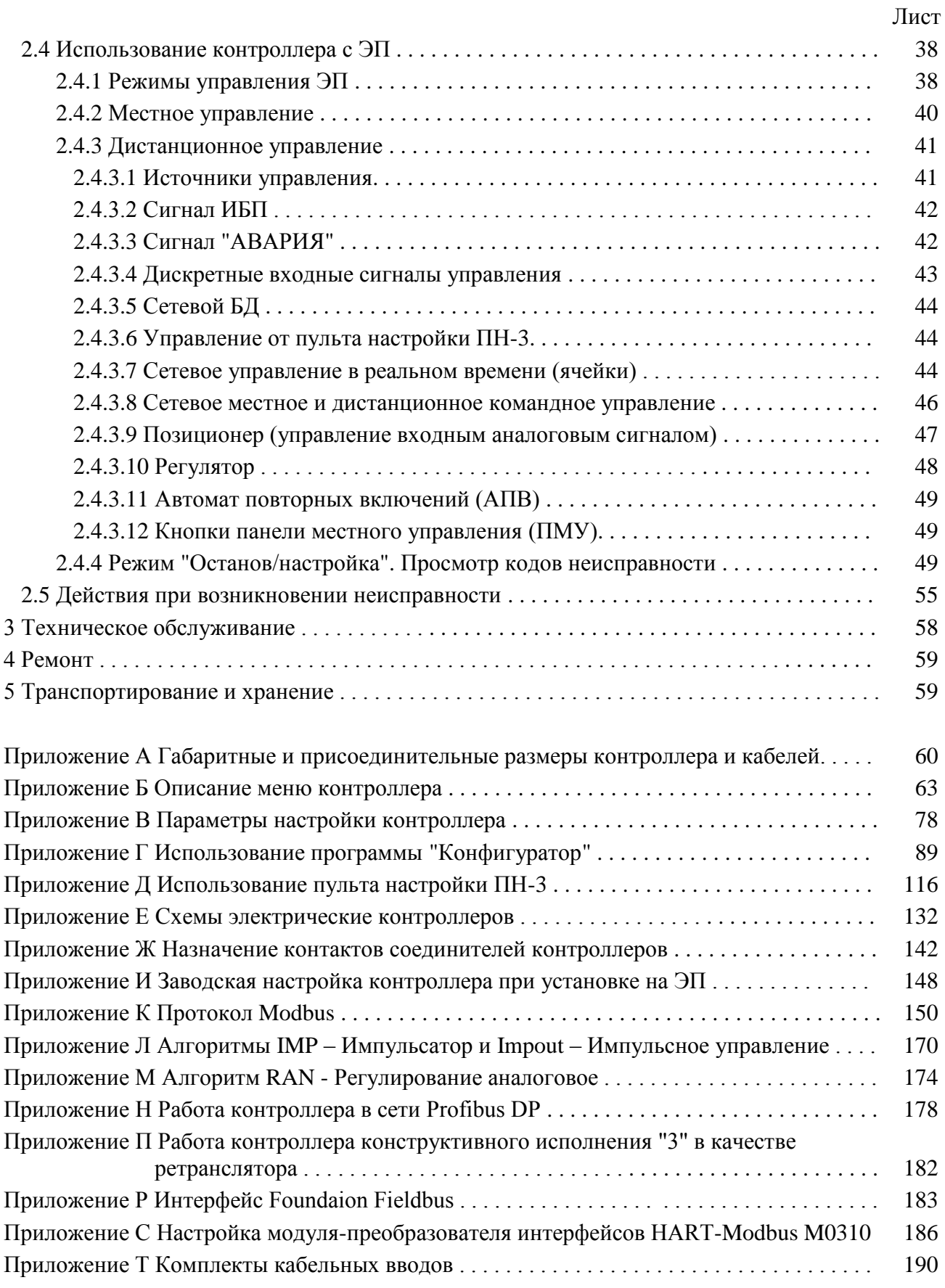

Авторские права на контроллер исполнительного механизма КИМ $^{\circledR}$ 3 защищены патентами РФ.

# **BHUMAHUE!**

До изучения руководства по эксплуатации изделие не включать!

Надежность работы контроллера исполнительного механизма КИМ $^{\circledR}$ 3 обеспечивается как качеством изделия, так и соблюдением режимов и условий эксплуатации, а также выполнением других требований, изложенных в настоящем руководстве по эксплуатации.

В связи с систематически проводимыми работами по совершенствованию конструкции и технологии изготовления, возможны несущественные отклонения соответствующих данных, приведенных в руководстве по эксплуатации от фактических, не влияющие на технические характеристики изделия, и безопасность эксплуатации.

# Аппаратные изменения и обновление программного обеспечения контроллера  $(ver 3.0.0000)$

апрель 2023.

Изменения:

- введены многофункциональный дискретный вход "Мвх2", многофункциональные дискретные выходы "МЗ", "М4", "М5", "М6", опция "Аналоговый выход "МАвых" (1.1.4, таблицы 1, 2, 3, 4, приложения Б, Д);
- введено электрическое питание от трехфазной сети по трехпроводной схеме (без нейтрали)  $(1.2.1, \text{приложения } E, \text{ } X);$
- введен источник управления источник бесперебойного питания (2.4. 3.2, таблица 19).

#### **Список сокращений**

АВАР – авария (неисправность); АРМ – автоматизированное рабочее место; АПВ – автомат повторных включений; АктДУ – активизация дискретного управления; АСУ ТП – автоматизированные системы управления технологическими процессами; АЦП – аналого-цифровой преобразователь; БАТ – батарея автономного питания; БД – блок датчиков; ВКЛ – включен (включение); ДИСТ – дистанционное управление; ЗАКР – закрыть; ИМУ – источники местного управления; КВ – концевой выключатель; КВЗ – концевой выключатель закрытия; КВО – концевой выключатель открытия; КЗ – короткое замыкание; М1, М2 – многофункциональные дискретные выходы; Мвх1 – многофункциональный дискретный вход; МВЗ (или МЗ) – моментный выключатель закрытия; МВО (или МО) – моментный выключатель открытия; МДП – многооборотный датчик положения; МЕСТ – местное управление; ОТК – отдел технического контроля; ОТКЛ – отключен (отключение); ОТКР – открыть; ПВЗ – путевой выключатель закрытия; ПВО – путевой выключатель открытия; ПИТ – питание (наличие основного питания); ПМУ – панель местного управления; ПНХ (или PST) – проверка неполного хода (Partial Stroke Testing); ППХ (или FST) – проверка полного хода (Full Stroke Testing); ПТК – программно-технический комплекс;

ТО – техническое обслуживание;

ШДП – шестеренчатый датчик положения;

ШИМ – широтно-импульсная модуляция;

ЭД – электродвигатель;

ЭП – электропривод

Настоящее руководство по эксплуатации (далее - РЭ) распространяется на контроллер исполнительного механизма КИМ<sup>®</sup>З конструктивного исполнения "3" (далее - контроллер), применяемый с однооборотными и многооборотными электрическими приводами и исполнительными механизмами (далее - ЭП) производства АО "АБС ЗЭиМ Автоматизация", и содержит техническое описание контроллера, инструкцию по правильной и безопасной его эксплуатации, транспортированию и хранению.

Нарушения требований безопасности (2.1.1) настоящего РЭ могут создать угрозу для жизни и здоровья персонала из-за наличия опасного уровня напряжения в электрических цепях контроллера.

### 1 Описание и работа

#### 1.1 Назначение контроллера

1.1.1 Контроллер предназначен для работы совместно с ЭП. Контроллер обеспечивает дистанционное и местное управление ЭП в составе автоматизированных систем управления технологическими процессами (АСУТП) на объектах энергетики, машиностроения, металлургия, пищевой промышленности, в инженерных сетях водоснабжения, жилищно-коммунальном хозяйстве и Т.Д.

Контроллер может выполнять следующие базовые функции:

- измерение положения выходного органа ЭП (далее - положение);

- измерение крутящего момента на выходном органе ЭП или усилия на штоке ЭП (далее момент) в зависимости от типа ЭП и при наличии в его составе датчика момента;

- измерение температуры двигателя ЭП;

- управление ЭП дискретными, аналоговым или интерфейсным сигналами;

- индикацию светодиодными индикаторами состояния концевых (моментных), выключателей, режима управления, неисправности, наличия основного или батарейного питания;

- защиту при перегрузке двигателя ЭП;

- ведение архива статистических данных.

Контроллеры предназначены для установки отдельно от ЭП. Подключение контроллера к ЭП производится по каналу интерфейса RS-485.

1.1.2 Контроллеры имеют климатические исполнения по ГОСТ 15150-69:

- У1 с диапазоном рабочих температур от минус 40 °С до плюс 60 °С и относительной влажности 100 % при температуре 25 °C;

- УХЛ1 с диапазоном рабочих температур от минус 60 °С до плюс 60 °С и относительной влажностью до 100 % при температуре 25 °C;

- В5 и ОМ1 с диапазоном рабочих температур от минус 40 °С до плюс 45 °С и относительной влажностью до 100 % при температуре 35 °С.

1.1.3 Не допускается использовать контроллер для работы в средах, содержащих агрессивные пары, газы и вещества, вызывающие разрушение покрытий, электрической изоляции и материалов.

1.1.4 Контроллер является микропроцессорным настраиваемым изделием. Предварительная настройка зависит от исполнения контроллера и осуществляется на предприятии-изготовителе.

В зависимости от выполняемых функций и вида связи с устройством верхнего уровня (АРМ или контроллером ПТК: КРОСС-500 производства АО "АБС ЗЭиМ Автоматизация" или другим контроллером АСУ ТП) контроллер имеет следующие конфигурации, определяемые базовым составом входов и выходов (таблица 1):

- конфигурация М - для дистанционного управления ЭП используются дискретные сигналы на входах "ОТКРЫТЬ", "ЗАКРЫТЬ", "СТОП", "АВАРИЯ", "Мвх1", "Мвх2". Выходными являются дискретные сигналы состояния контроллера на выходах "ГОТОВНОСТЬ", "НЕИСПРАВНОСТЬ", сигналы на многофункциональных дискретных выходах "М1", "М2", "М3", "M4", "M5", "M6";

П р и м е ч а н и е – Формирование сигнала на многофункциональных дискретных входах "Мвх1", "Мвх2" (таблица 3) и выходах "М1", "М2", "М3", "М4", "М5", "М6" (таблица 4) зависит от настройки контроллера.

**- конфигурация Д** – для дистанционного управления ЭП используются дискретные сигналы на входах "ОТКРЫТЬ", "ЗАКРЫТЬ", "СТОП", "АВАРИЯ", "Мвх1", "Мвх2". Выходными являются дискретные сигналы состояния контроллера на выходах "ГОТОВНОСТЬ", "НЕИСПРАВНОСТЬ", сигналы на многофункциональных дискретных выходах "М1", "М2", "М3", "М4", "М5", "М6" и аналоговый сигнал, пропорциональный текущему положению выходного органа ЭП (далее – аналоговый сигнал "ПОЛОЖЕНИЕ");

**- конфигурация А (позиционер)** – для дистанционного управления ЭП используется аналоговый сигнал на входе "ЗАДАНИЕ ПОЛОЖЕНИЯ" или дискретные сигналы на входах "ОТКРЫТЬ", "ЗАКРЫТЬ", "СТОП", "АВАРИЯ", "Мвх1", "Мвх2". Выходные сигналы соответствуют конфигурации **Д**;

**- конфигурация С** – для дистанционного управления ЭП используется цифровой сигнал по интерфейсу RS-485 (протокол Modbus RTU) или дискретные сигналы на входах "ОТКРЫТЬ", "ЗАКРЫТЬ", "СТОП", "АВАРИЯ", "Мвх1", "Мвх2". Вся информация о состоянии контроллера и ЭП передается устройству верхнего уровня по интерфейсу RS-485;

**- конфигурация Т** – соответствует конфигурации **С**, дополнительно имеет дискретные сигналы на выходах "ГОТОВНОСТЬ", "НЕИСПРАВНОСТЬ", сигналы на многофункциональных дискретных выходах "М1", "М2", "М3", "М4", "М5", "М6" и аналоговый сигнал на выходе "ПОЛОЖЕНИЕ";

**- конфигурация Р (регулятор)** – для дистанционного управления ЭП используется алгоритм аналогового ПИД-регулирования в соответствии с параметрами настройки или аналоговый сигнал на входе "ЗАДАНИЕ ПОЛОЖЕНИЯ" или дискретные сигналы на входах "ОТКРЫТЬ", "ЗАКРЫТЬ", "СТОП", "АВАРИЯ", "Мвх1", "Мвх2". В качестве входных параметров могут использоваться аналоговые сигналы с диапазоном (0-5) или (0-20) или (4-20) мА или (0-10) В по ГОСТ 26.011-80, сигналы от датчиков температуры, расположенных на объекте регулирования, или сигнал с частотного выхода объекта регулирования, на входах "AINT1", "AINT2", "AINT3" или сигнал с частотного выхода объекта регулирования на входе "FIN". Выходными являются дискретные сигналы на выходах "ГОТОВНОСТЬ", "НЕИСПРАВНОСТЬ", сигналы на многофункциональных дискретных выходах "М3", "М4", "М5", "М6" и аналоговый сигнал на выходе "ПОЛОЖЕНИЕ".

Наличие дополнительных опций, представленных в таблице 2, обеспечивает следующие функции контроллера:

- **опция "Аналоговый выход "МАвых"** – многофункциональный аналоговый выход с функциями формирования выходного аналогового сигнала пропорционального текущему значению крутящего момента на выходном органе ЭП или выходного аналогового сигнала пропорционального току двигателя ЭП (ток фазы А (В, С), среднее значение токов фаз А, В, С). Опция доступна в контроллерах конфигураций **Д**, **А**, **Т**, **Р**;

- **опция** "**RS-485-1**" – наличие первого канала интерфейса RS-485 (протокол Modbus RTU) для связи с устройством верхнего уровня. Опция доступна в контроллерах конфигурации **А**, **Р**. В контроллерах конфигураций **С** и **Т** данная опция входит в базовый состав;

- **опция** "**RS-485-2**" – наличие второго канала интерфейса RS-485 (протокол Modbus RTU) для связи с устройством верхнего уровня. Опция доступна в контроллерах конфигураций **А**, **С**, **Т**, **Р**;

- **опция "Profibus-1"** – наличие первого канала интерфейса для подключения к сети Profibus DP. В контроллерах конфигураций **С** и **Т** заменяет базовую **опцию "RS-485-1"**. Опция доступна в контроллерах конфигурации **А**, **С** и **Т**. Описание работы контроллера в сети Profibus DP приведено в приложении Н;

- **опция "Profibus-2"** – наличие второго канала интерфейса для подключения к сети Profibus DP. В контроллерах конфигурации **С** при наличии **опции "Profibus-2"** базовая **опция "RS-485-1"** недоступна. Опция доступна в контроллерах конфигураций **А**, **С**, **Т**. Описание работы контроллера в сети Profibus DP приведено в приложении Н;

- **опция "Fieldbus-1"** – наличие первого канала интерфейса для подключения к сети Foundation Fieldbus. В контроллерах конфигурации **С** и **Т** заменяет базовую **опцию "RS-485-1"**. Опция доступна в контроллерах конфигурации **А**, **С** и **Т**. Технические характеристики интерфейса Foundaion Fieldbus приведены в приложении Р;

- **опция "Fieldbus-2"** – наличие второго канала интерфейса для подключения к сети Foundation Fieldbus. В контроллерах конфигурации **С** при наличии опции **"Profibus-2"** базовая **опция "RS-485-1"** недоступна. Опция доступна в контроллерах конфигурации **С**. Технические характеристики интерфейса Foundation Fieldbus приведены в приложении Р;

- **опция "HART"** – наличие канала интерфейса HART для связи с устройством верхнего уровня. Опция доступна в контроллерах конфигураций **А**, **Т**, **Р**. Информация о настройке интерфейса HART приведена в приложении С;

- **опция** "**ZigBee**" – наличие беспроводного интерфейса ZigBee для подключения пульта настройки ПН-3 к контроллеру при настройке и контроле состояния ЭП. Опция доступна в контроллерах конфигураций **Д**, **А**, **С**, **Т**, **Р**;

- **опция "Bluetooth"** – наличие беспроводного интерфейса Bluetooth для подключения смартфона или компьютера к контроллеру при настройке и контроле состояния ЭП. Опция доступна в контроллерах конфигураций **Д**, **А**, **С**, **Т**, **Р**;

- **опция** "**Дискретные входы 220 В**" – для дистанционного управления ЭП используются дискретные сигналы переменного или постоянного тока напряжением 220 В на входах "ОТКРЫТЬ", "ЗАКРЫТЬ", "СТОП", "АВАРИЯ", "Мвх1", "Мвх2". Опция доступна в контроллерах конфигураций **М**, **Д** , **А**, **С**, **Т**, **Р**.

1.1.5 Контроллеры обеспечивают дистанционное управление ЭП:

- дискретными сигналами (дискретное управление);

- аналоговым сигналом "ЗАДАНИЕ ПОЛОЖЕНИЯ" (аналоговое управление (позиционер), в контроллерах конфигурации **А**);

- цифровыми сигналами по интерфейсам RS-485, Profibus DP, Foundation Fieldbus или HART (для контроллеров конфигураций **С**, **Т** или при наличии опций **"RS-485-1"**, **"RS-485-2"**, **"Profibus-1"**, **"Profibus-2"**, **"Fieldbus-1"**, **"Fieldbus-2"**, **"HART"**);

- с использованием алгоритма ПИД-регулирования в соответствии с параметрами настройки (для контроллеров конфигурации **Р**).

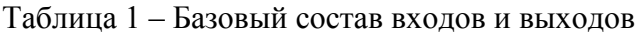

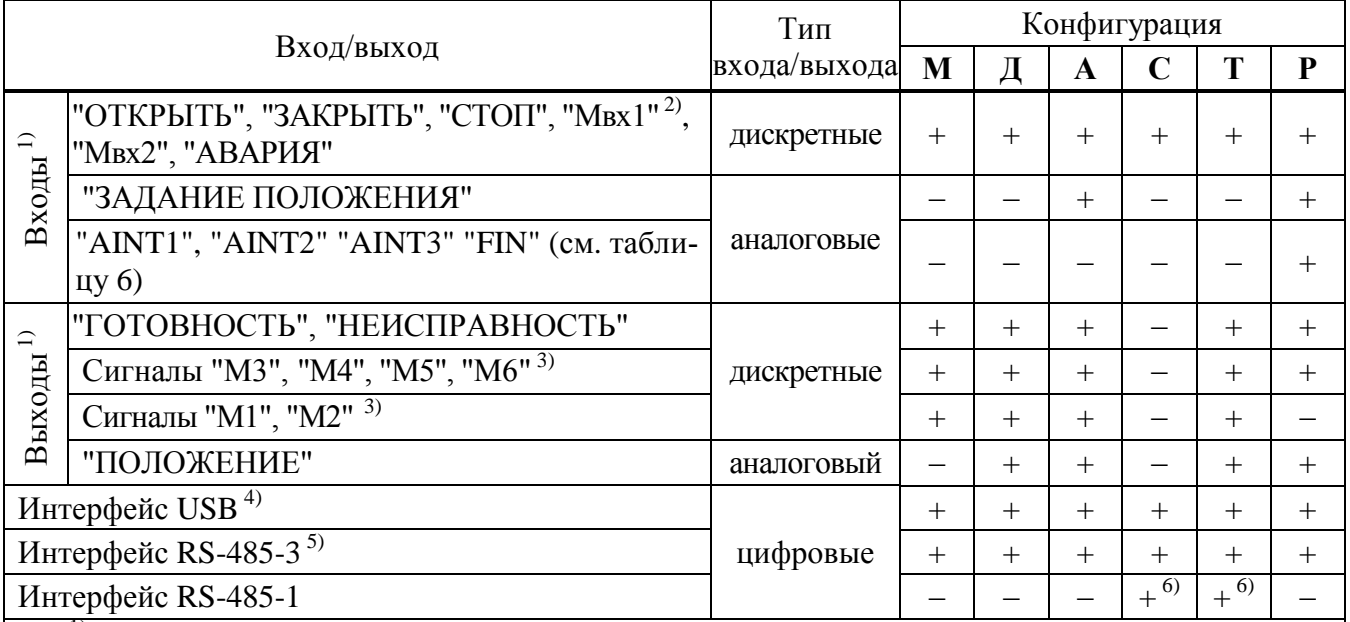

<sup>1)</sup> В контроллерах конфигурации С и Т получение сигналов управления от устройства верхнего уровня и передача ему информации о состоянии контроллера и ЭП осуществляется в цифровом виде по интерфейсу RS-485-1.

2) Сигнал на входе "Мвх1" имеет более высокий приоритет, чем сигнал на входе "Мвх2".

<sup>3)</sup> Формирование сигналов на многофункциональных выходах "М1", "М2", "М3", "М4", "М5", "М6" зависит от настройки контроллера (таблица Б.1 приложения Б).<br><sup>4)</sup> Интерфейс USB используется при диагностике и настройке контроллеров и ЭП с помо-

щью компьютера с программой "Конфигуратор".

 $\frac{5}{1}$ Подключение к ЭП.

<sup>6)</sup> При наличии опций "Profibus-1", "Fieldbus-1", "HART" интерфейс RS-485-1 отсутствует. Примечание - Знак "+" означает наличие сигнала, знак "-" - отсутствие.

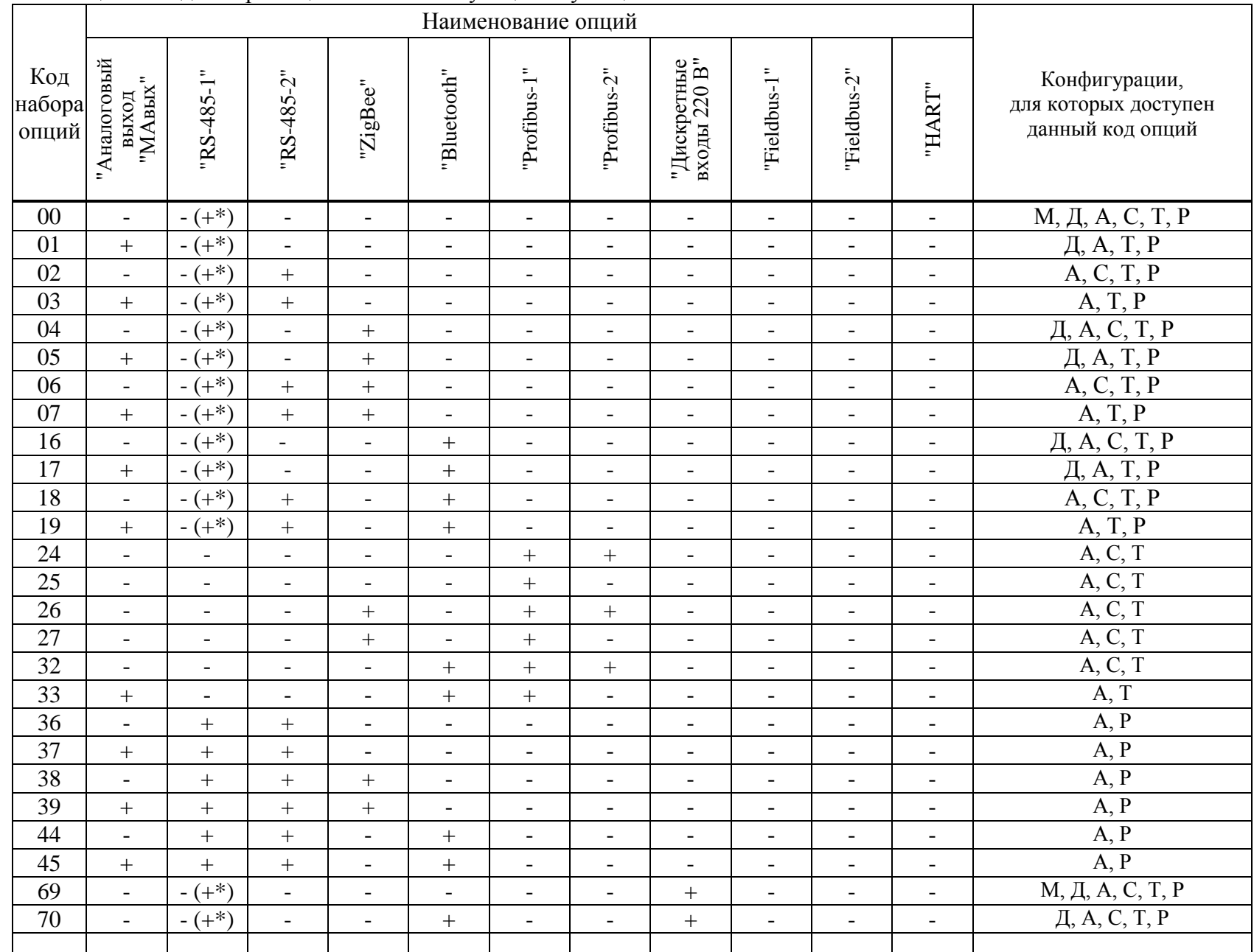

# Таблица 2 - Код набора опций и соответствующие ему опции

ι

 $\overline{0}$ 

# Окончание таблицы 2

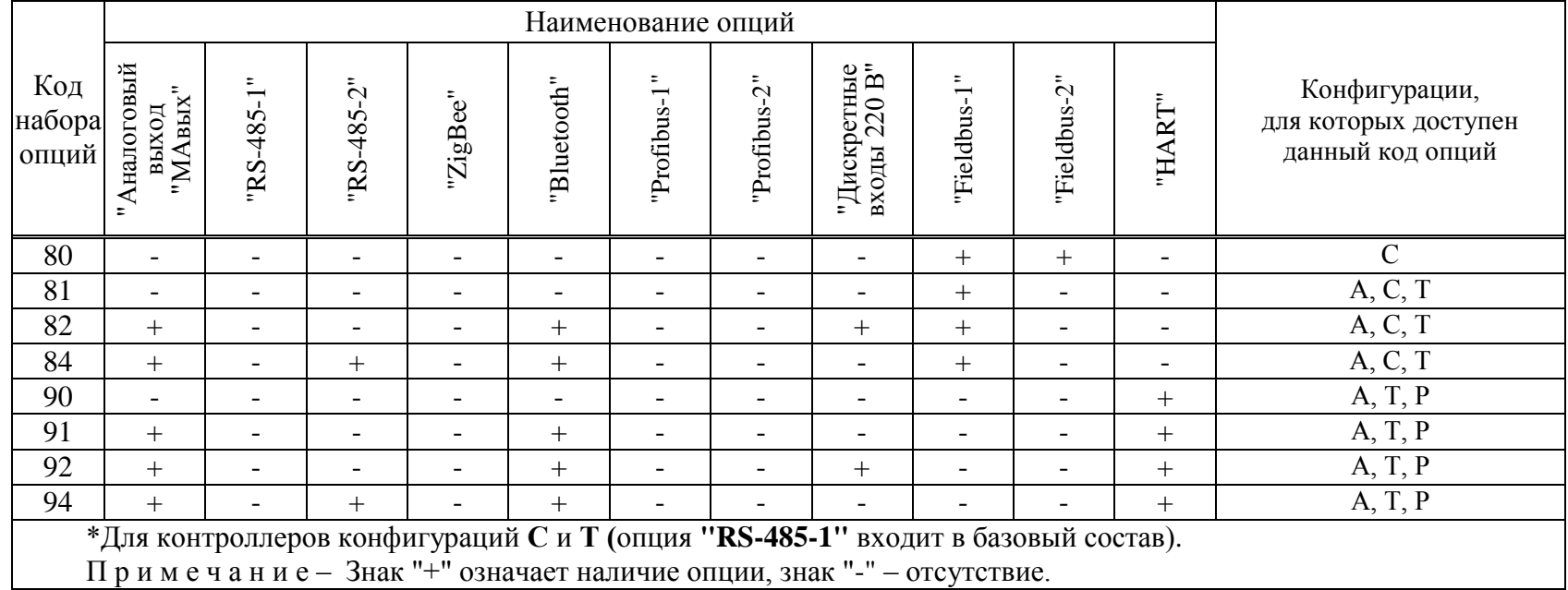

1.1.6 Запись обозначения контроллера:

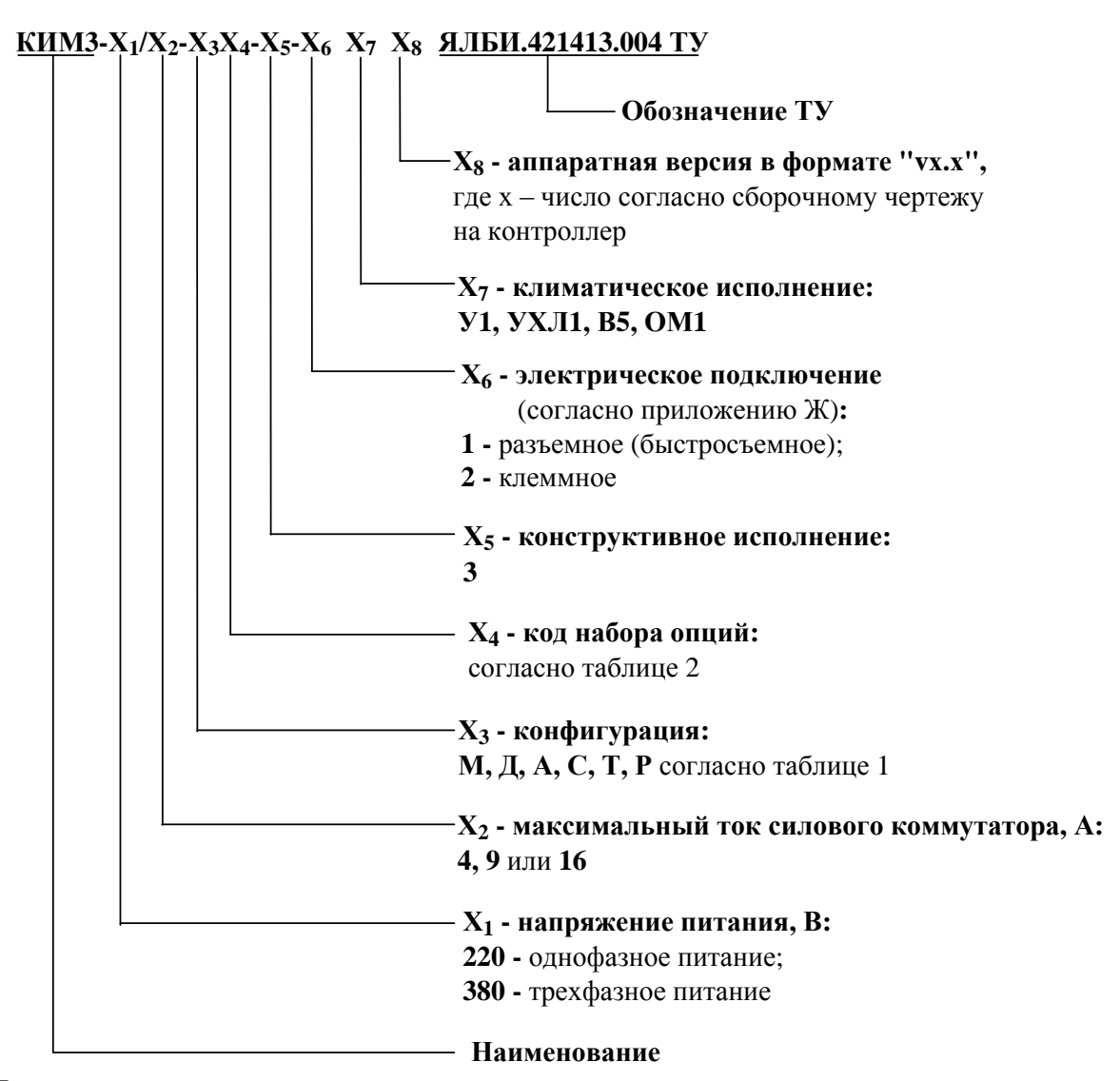

Примечания

1 Диапазон входного аналогового сигнала "ЗАДАНИЕ ПОЛОЖЕНИЯ" (1.2.9) и степень защиты от проникновения твердых тел и воды IP68 или IP67 или IP65 по ГОСТ 14254-2015 указывается при заказе. Если при заказе диапазон сигнала "ЗАДАНИЕ ПОЛОЖЕНИЯ" не оговорен, то контроллер настраивается на диапазон (4-20) мА.

2 Для настройки контроллера при необходимости за отдельную плату заказываются:

- кабель USB A-B для подключения к компьютеру через USB порт. Достаточно 1 шт. на партию контроллеров;

- пульт настройки ПН-3 ЯЛБИ.426474.003-01 для контроллеров с опцией "ZigBee". Достаточно 1 шт. на партию контроллеров.

3 Для блокировки переключателя режимов управления (селектора) при необходимости за отдельную плату заказывается навесной замок типа Apecs PDV-01-25 (или аналогичный с дужкой диаметром  $4$  мм).

4 Для дополнительной защиты органов управления и индикации на лицевой панели от механических и атмосферных воздействий за отдельную плату при необходимости заказывается экран защитный ЯЛБИ.687414.006-00 только при принятии заказа на изготовление контроллера.

При эксплуатации контроллера на открытом воздухе лицевой панелью вверх применение экрана зашитного является обязательным.

5 Длина кабеля силового ЯЛБИ.685631.013 и кабеля сетевого ЯЛБИ.685631.014, входящих в комплект поставки контроллера, указывается при заказе. Если при заказе длина кабелей не оговорена, то поставляются кабели длиной 10 м.

6 Параметр  $X_8$  (аппаратная версия) при заказе может не указываться.

#### **1.2 Технические характеристики**

1.2.1 Электрическое питание осуществляется:

- от трехфазной сети переменного тока с номинальным напряжением 380 В и частотой (50±1) Гц (в контроллерах с трехфазным питанием) по трехпроводной схеме с системой заземления TN-S по ГОСТ 30331.1-2013;

- от однофазной сети переменного тока с номинальным напряжением 220 В и частотой (50±1) Гц (в контроллерах с однофазным питанием) с системой заземления TN-S по ГОСТ 30331.1- 2013.

Допустимое отклонение напряжения питания от плюс 10 % до минус 15 %.

П р и м е ч а н и е – Допускается питание контроллеров:

- от трехфазной сети переменного тока с номинальным напряжением 400 или 415 В и частотой (50 $\pm$ 1) Гц, а также с номинальным напряжением 380 В и частотой (60 $\pm$ 1) Гц (в контроллерах с трехфазным питанием);

- от однофазной сети переменного тока с номинальным напряжением 230 или 240 В и частотой (50±1) Гц, а также с номинальным напряжением 220 В и частотой (60±1) Гц (в контроллерах с однофазным питанием).

1.2.2 Контроллер имеет два встроенных гальванически развязанных источника питания для внешних подключений с выходным стабилизированным напряжением 24 В при номинальном токе 150 мА. Допустимые отклонения напряжения от номинального значения  $\pm 20$  %.

1.2.3 Контроллер исполнения УХЛ1 имеет встроенный терморегулируемый нагревательный элемент.

В контроллерах с однофазным питанием терморегулируемый нагревательный элемент подключен между входами "R" и "N", его параметры:

- номинальное напряжение питания 220 В;

- мощность 320 Вт.

В контроллерах с трехфазным питанием терморегулируемый нагревательный элемент подключен между входами "R" и "Т", его параметры:

- номинальное напряжение питания 380 В;

- мощность 230 Вт.

1.2.4 Потребляемая мощность контроллера при выключенном терморегулируемом нагревательном элементе не более 30 Вт.

1.2.5 Контроллер имеет конструктивное исполнение "3" с креплением на опорную поверхность отдельно от ЭП с помощью кронштейна согласно приложению А.

1.2.6 Масса контроллеров без кабельных вводов с электрическим подключением "2" не более 18 кг.

1.2.7 Габаритные размеры контроллера приведены в приложении А.

1.2.8 Контроллер имеет встроенный бесконтактный (тиристорный) силовой коммутатор:

- максимальный коммутируемый ток выходных цепей силового коммутатора 4, 9 или 16 А в зависимости от исполнения контроллера при работе ЭП в повторно-кратковременном реверсивном режиме S4 25 % с числом включений до 1500 в час;

- ток утечки выходных цепей силового коммутатора при отсутствии сигнала управления на его входе не более 7 мА;

- падение напряжения на выходных цепях силового коммутатора не более 3 В.

1.2.9 Назначение и параметры входов контроллера приведены в таблице 3.

# Таблица 3 – Входы контроллера

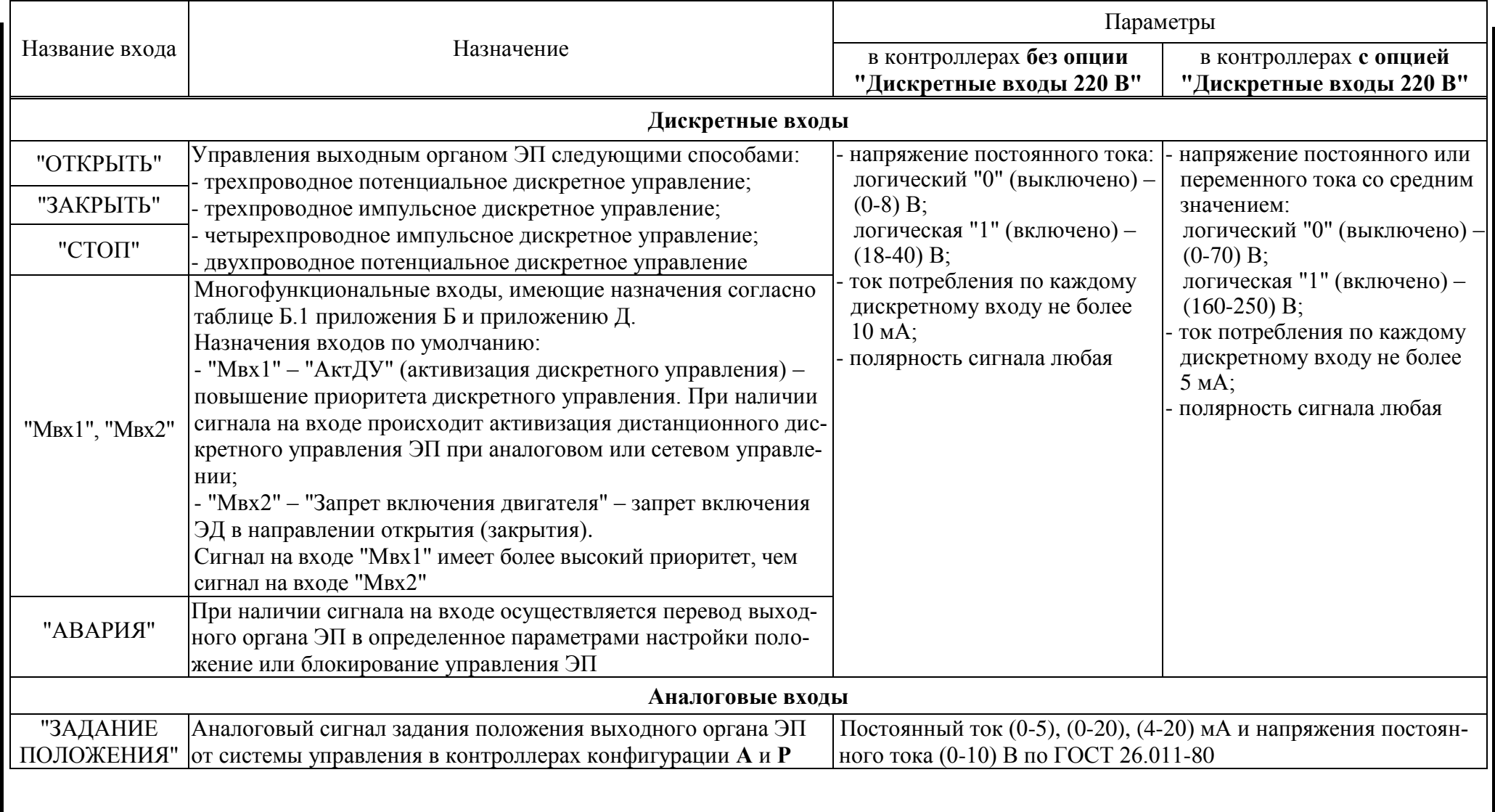

#### 1.2.10 Назначение и параметры выходов приведены в таблице 4.

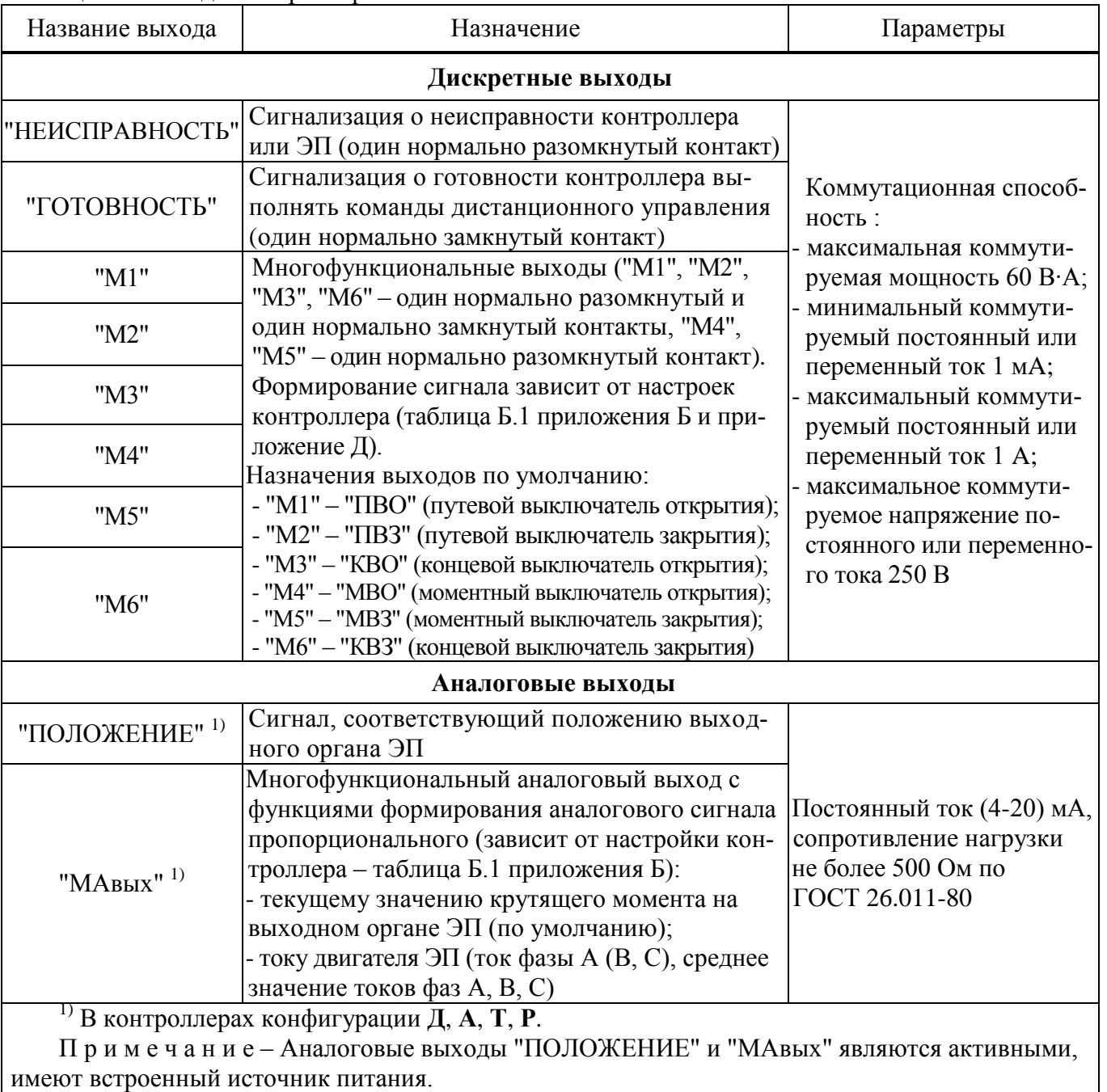

#### Таблица 4 – Выходы контроллера

Выходы "М1" и "М2" могут работать в режиме "сигналы" в соответствии с таблицей 5. В этом режиме выходы "М1" и "М2" сигнализируют о состоянии арматуры и имеют значения "ОТКРЫТО" и "ЗАКРЫТО" соответственно.

Настроить режим "сигналы" для выходов "М1" и "М2" можно одним из способов:

- с помощью кнопок, расположенных на лицевой панели, выбрав пункты меню *"Аппаратура/Дискретный вывод/Режим работы/Сигналы"*;

- с помощью программы "Конфигуратор" в закладке *"DO"* выбрать *"Настройки/Режим/ Сигналы/"*;

- с помощью пульта настройки или программы "Эмулятор пульта настройки" (далее – ЭПН), выбрав пункты меню *"Аппарат/ДисВыв/Режим/Сигналы"*.

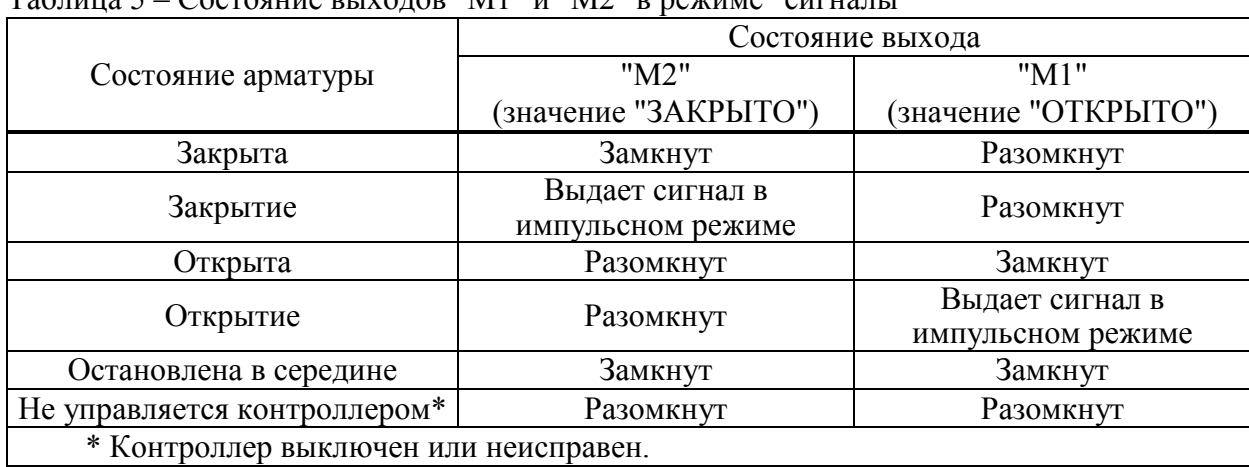

Tahuun 5 Cocroquue puvorop "M1" u "M2" p percuse "curua u "

1.2.11 Контроллеры конфигурации Р преобразовывают в цифровой код сигналы от аналоговых и частотного входов согласно таблице 6.

Таблица 6 - Аналоговые и частотный входы контроллеров конфигурации Р

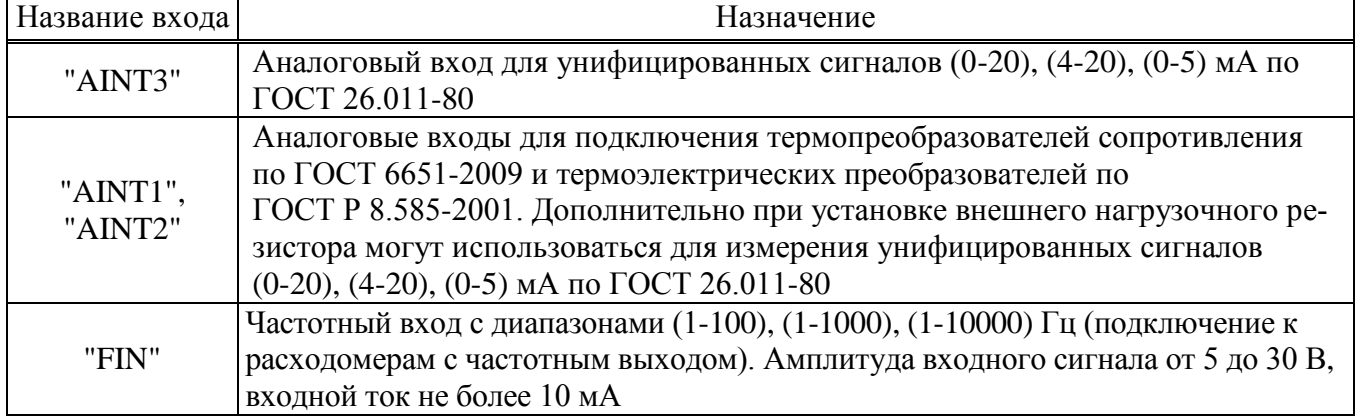

1.2.12 Нормируемые характеристики

1.2.12.1 Основная погрешность преобразования положения выходного органа ЭП в цифровой код определяется подключенным к контроллеру датчиком положения, установленным на ЭП.

1.2.12.2 Основная погрешность преобразования крутящего момента на выходном органе ЭП (далее - момент) в цифровой код момента определяется подключенным к контроллеру датчиком момента, установленным на ЭП.

1.2.12.3 Основная приведенная погрешность преобразования цифровых кодов в выходные аналоговые сигналы "ПОЛОЖЕНИЕ" и "МАвых" не более 0,5 % от диапазона изменения сигналов. Максимальная амплитуда пульсации не более 0,1 % от диапазона изменения сигналов.

1.2.12.4 Основная приведенная погрешность преобразования входного аналогового сигнала "ЗАДАНИЕ ПОЛОЖЕНИЯ" и "AINT3" в цифровой код не более 0.5 % от диапазона изменения сигнала.

1.2.12.5 Основная приведенная погрешность преобразования значения сопротивления термопреобразователей сопротивления по ГОСТ 6651-2009 подключенных ко входам "AINT1" и "AINT2" в цифровой код температуры не более 0,25 %.

1.2.12.6 Основная приведенная погрешность преобразования сигнала от термоэлектрических преобразователей по ГОСТ Р 8.585-2001 подключенных ко входам "AINT1" и "AINT2" в цифровой код температуры не более 0,5 %.

1.2.12.7 Основная приведенная погрешность преобразования частотного сигнала поданного на вход "FIN" в цифровой код не более 0,5 %.

1.2.12.8 Дополнительная приведенная погрешность соответствует требованиям согласно таблице 7 при следующих условиях:

а) в диапазоне температур окружающей среды от минус 40 °С до плюс 60 ºC;

б) при изменении напряжения питания от 85 % до 110 % от номинального значения;

в) при воздействии внешних магнитных полей с напряженностью до 400 А/м.

Таблица 7

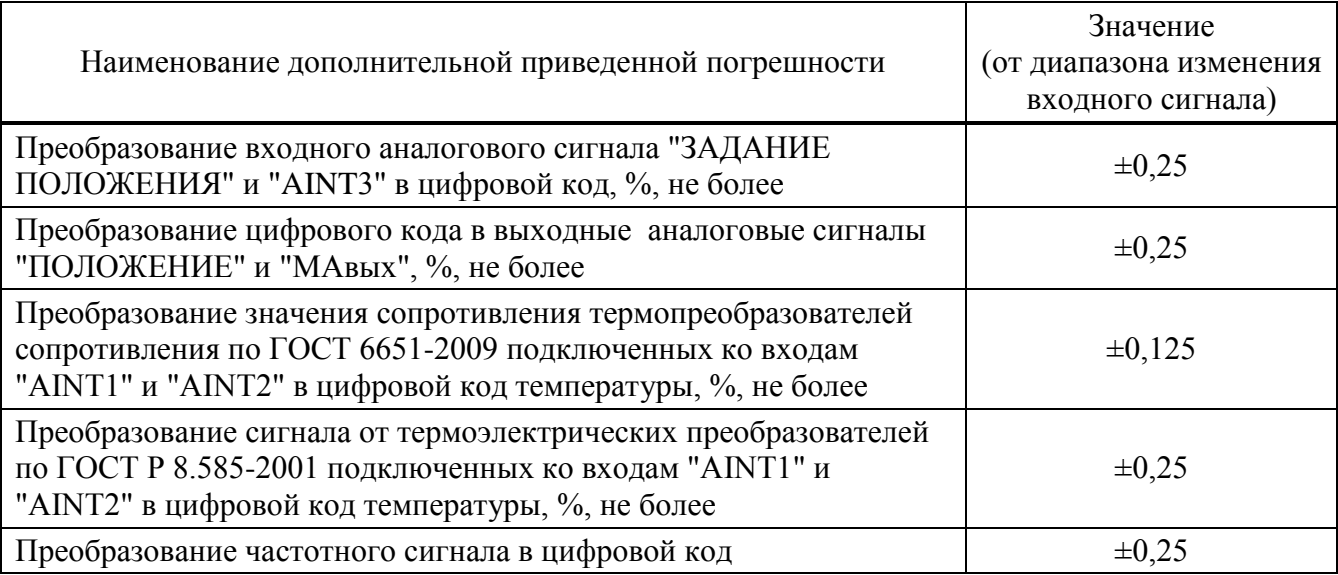

1.2.13 Конструкция контроллера соответствует требованиям к системам управления по ГОСТ 12.2.003-91.

1.2.14 По способу защиты человека от поражения электрическим током контроллер соответствует классу защиты 01 по ГОСТ 12.2.007.0-75.

1.2.15 По защищенности от попадания внутрь твердых тел (пыли) и проникновения воды контроллеры имеют степень защиты IР67 (по умолчанию), IР68 по ГОСТ 14254. Контроллер со степенью защиты IP68 выдерживает нахождение под водой на глубине до 1 м в течение 120 ч.

1.2.16 По устойчивости к воздействию атмосферного давления контроллер соответствует группе Р1 по ГОСТ Р 52931-2008.

1.2.17 По устойчивости и прочности к воздействию синусоидальной вибрации контроллер соответствует группе V1 по ГОСТ Р 52931-2008.

1.2.18 Контроллер соответствует III группе исполнения по устойчивости к электромагнитным воздействиям в жесткой электромагнитной обстановке по ГОСТ 32137-2013.

1.2.19 Контроллер выдерживает с критерием качества функционирования А по ГОСТ 32137-2013:

- воздействие электростатического разряда по ГОСТ 30804.4.2-2013 с испытательным напряжением импульса разрядного тока 6 кВ при контактном разряде; 8 кВ – при воздушном;

- воздействие наносекундной импульсной помехи по ГОСТ 30804.4.4-2013 с амплитудой испытательных импульсов: 2 кВ для цепей питания; 1 кВ для линии связи;

- воздействие микросекундной импульсной помехи большой энергии по ГОСТ Р 51317.4.5-99 с амплитудой напряжения испытательного импульса при схеме подключения "провод-земля" – 2 кВ для цепей питания, 1 кВ для линий связи; при схеме подключения "провод-провод" – 1 кВ для цепей питания;

- воздействие кондуктивных помех, наведенных радиочастотными электромагнитными полями, по ГОСТ Р 51317.4.6-99 с полосой частот от 150 кГц до 80 МГц и испытательным напряжением 10 В.

1.2.20 Контроллер выдерживает воздействие динамических изменений напряжения в сети электропитания переменного тока с критерием качества функционирования В по ГОСТ 30804.4.11-2013:

- провалов напряжения на 30 % в течение 1000 мс;

- выбросов напряжения на 20 % в течение 1000 мс;
- прерывания напряжения на 100 % в течение 100 мс.

1.2.21 Уровень индустриальных радиопомех, излучаемых при работе контроллера, не превышает значений, установленных ГОСТ Р 51318.11-2006 для оборудования класса А группы 1.

1.2.22 Контроллер устойчив к воздействию внешних магнитных полей с напряженностью до 400 A/м.

1.2.23 Средний срок службы контроллера 15 лет.

### **1.3 Устройство и работа**

1.3.1 Конструкция

1.3.1.1 Основные части контроллера: корпус, размещенные внутри корпуса платы с электронными компонентами, переходный фланец, лицевая панель, клеммный отсек с кабельными вводами, крышка, кронштейн для крепления на опорной поверхности на расстоянии от ЭП. Внешний вид контроллеров представлен на рисунке 1.

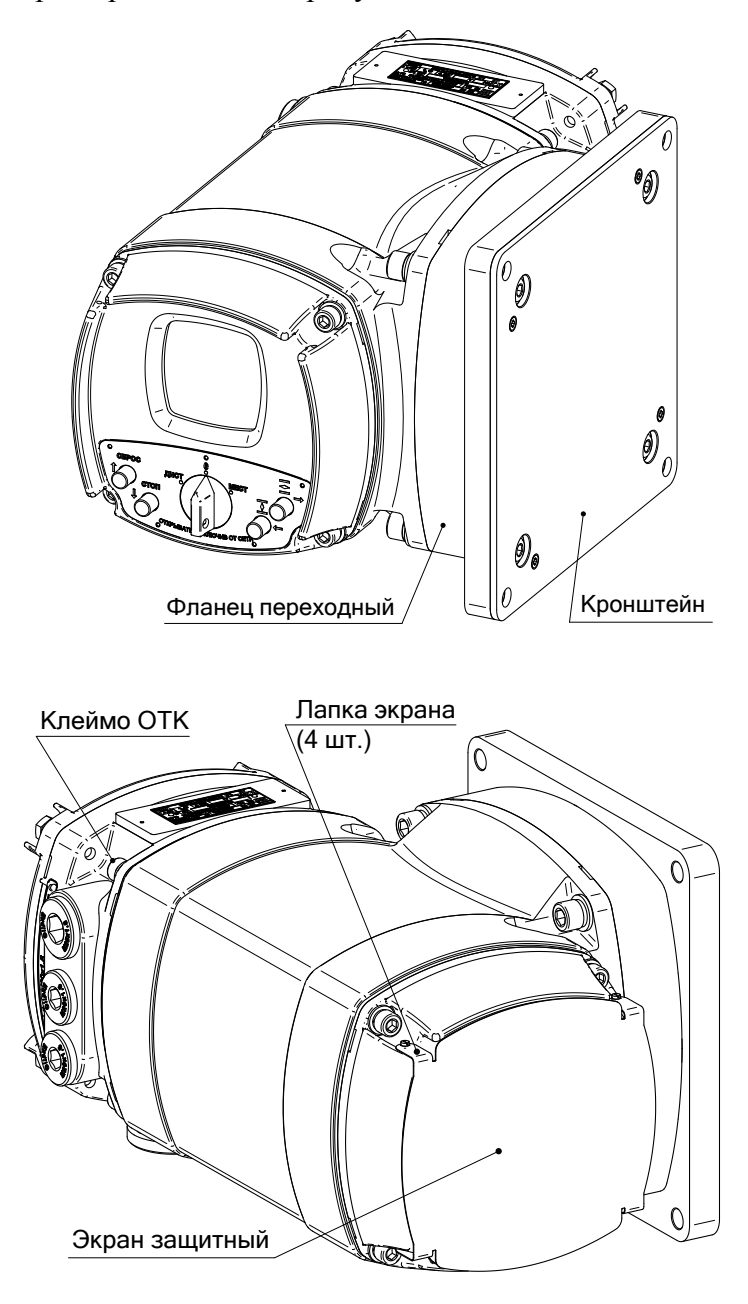

Рисунок 1 – Внешний вид контроллера

1.3.1.2 Контроллер крепится к опорной поверхности на расстоянии от ЭП (до 500 м) и предназначен для удаленного управления ЭП. Контроллер может работать с ЭП исполнения ЦС (цифровой сетевой) производства АО "АБС ЗЭиМ Автоматизация", содержащим блок сигнализации положения цифровой БСПЦ, внутри которого находится блок датчиков (далее – БД).

Контроллер получает данные о положении, моменте, перегреве ЭП, состоянии и исправности ЭП и другую диагностическую информацию по интерфейсу RS-485 с помощью кабеля сетевого. Управление ЭП выполняется по отдельному кабелю силовому.

Внешний вид и габаритные размеры кабеля сетевого и кабеля силового приведены на рисунке А.2 приложения А.

1.3.1.3 На лицевой панели (рисунок 2) расположены органы индикации, защищенные смотровым окном, и органы управления, образующие панель местного управления (далее – ПМУ).

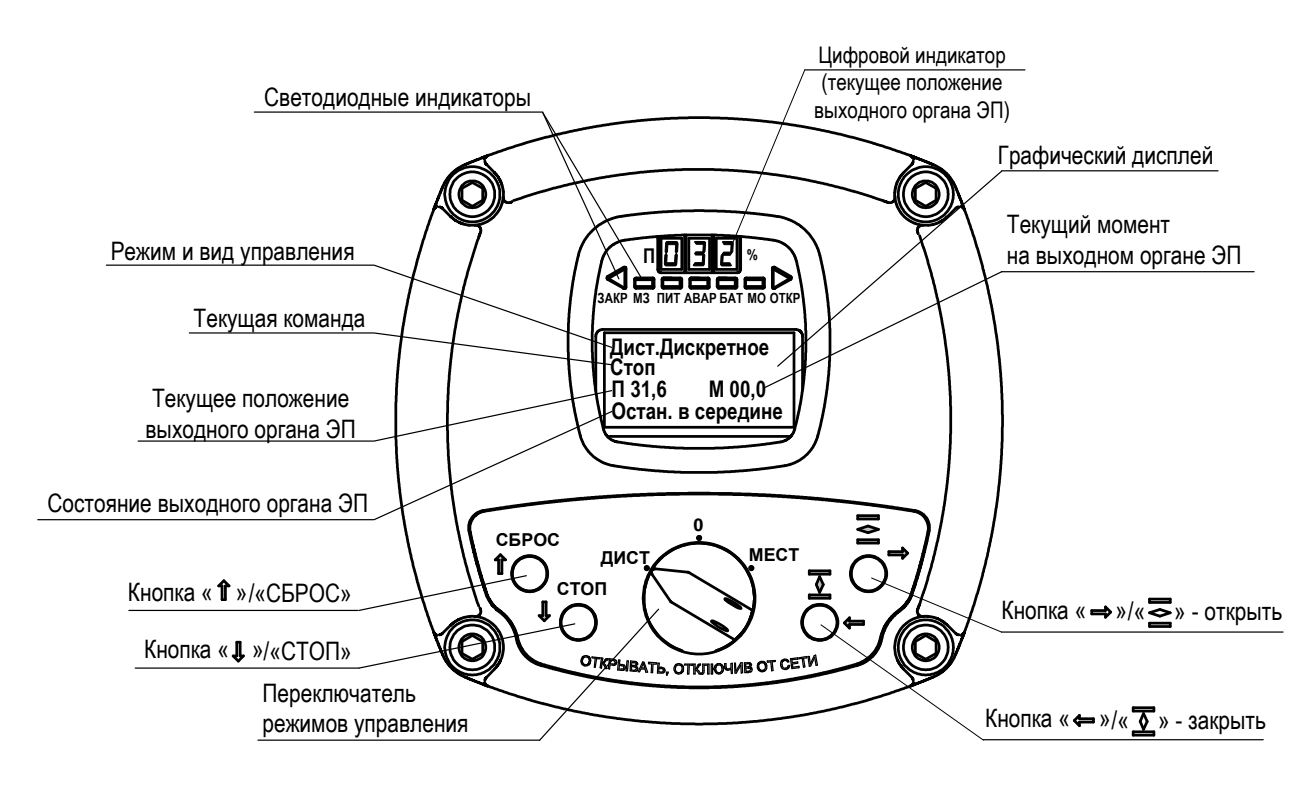

Рисунок 2 – Внешний вид лицевой панели контроллера в рабочем режиме

Для дополнительной защиты органов управления и индикации от механических и атмосферных воздействий на лицевую панель может устанавливаться экран защитный ЯЛБИ.687414.006-00 (рисунок 1в). Для защиты от атмосферных воздействий при положении контроллера лицевой панелью вверх установка экрана защитного **обязательна.** Для установки экрана на лицевую панель оттянуть лапки и разместить экран на лицевой панели так, чтобы винты на лапках попали в гладкие отверстия на лицевой панели (**винты не закручивать**), после установки поджать лапки. Для доступа к органам управления ПМУ в процессе эксплуатации необходимо оттянуть две лапки с правой или с левой стороны экрана и повернуть его. По окончании выполненных работ вернуть экран защитный в исходное состояние.

Органы индикации контроллера:

- дисплей, на который выводится информация в текстовом (четыре строки по 16 символов) или графическом виде. В текстовом виде на дисплее отображается следующая информация:

- режим или вид (источник) управления;
- действующая команда управления;
- состояние выходного органа ЭП (текущие значения положения в процентах и момента выходного органа ЭП в единицах величин в зависимости от параметра **B8**);
- регулируемый параметр в процентах или в технических величинах при активном регуляторе в зависимости от параметра **N1**;
- $\checkmark$  наличие неисправностей контроллера (в результате самодиагностики) и виды сработавших зашит:
- параметры контроллера в режиме настройки (2.3.2.3).
- На дисплей в графическом виде при дистанционном управлении выводятся:
- положение выходного органа ЭП и арматуры, %, всегда (рисунки 3-5);
- $\checkmark$ момент на выходном органе ЭП, %, - при разрешенном датчике момента (А2 $\neq$ 0) (рисунок 4);
- задание положения выходного органа ЭП (далее задание), %, в которое необходимо установить выходной орган ЭП и арматуру – при активном аналоговом управлении по положению (момент не выводится) (рисунок 5).

- трехразрядный цифровой индикатор, обеспечивающий индикацию текущего положения выходного органа, %, при основном, резервном и батарейном питании контроллера;

- светодиодные индикаторы "ЗАКР", "МЗ", "ПИТ", "АВАР", "БАТ", "МО", "ОТКР" (при основном, резервном и батарейном питании контроллера).

Органы управления контроллера:

- переключатель режимов управления с положениями: "МЕСТ", "ДИСТ" - рабочий режим работы контроллера; "0" – режим настройки контроллера (2.4.1.1). Переключатель режимов управления может быть заблокирован в любом положении с помощью навесного замка;

- кнопки: "→" (" $\overline{\geq}$ " – открыть), "←" (" $\overline{\mathfrak{D}}$ " – закрыть), "↓" ("СТОП") и "↑" ("СБРОС").

Примечание - Индикатор "БАТ" в данном исполнении контроллера не используется. При работе контроллера индикатор "БАТ" всегда мигает.

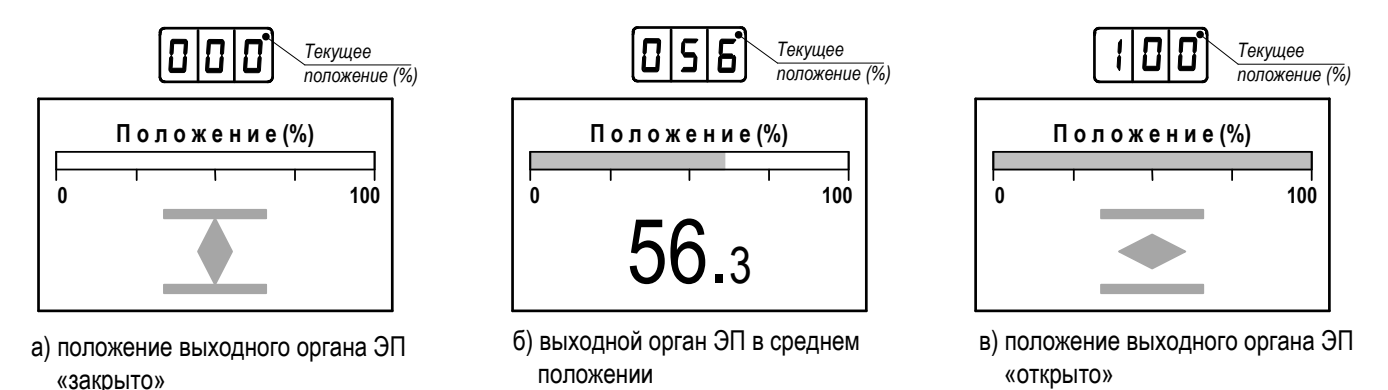

Рисунок 3 – Графический вид дисплея и цифровой индикатор. Информация о положении

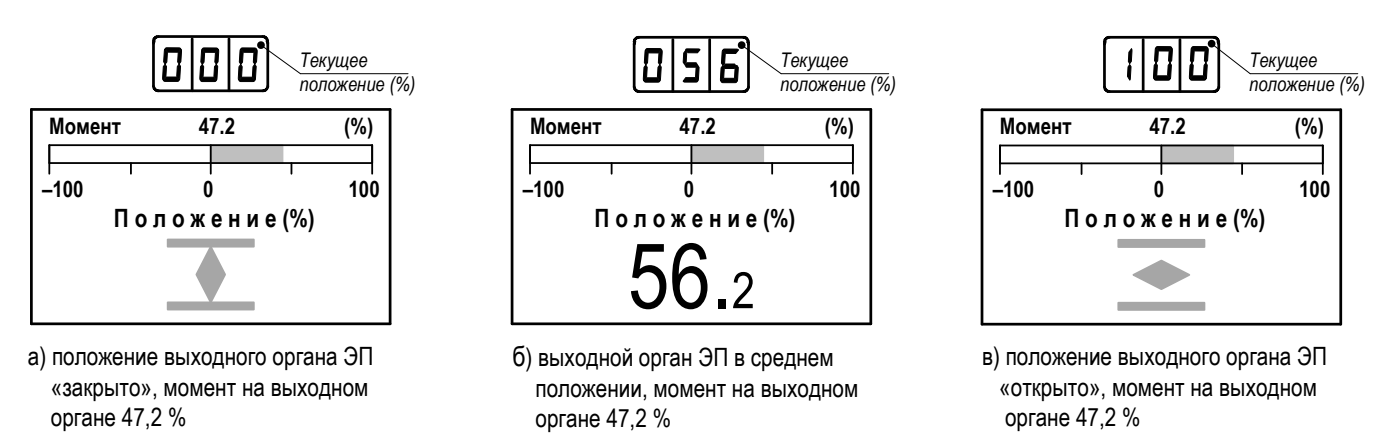

Рисунок 4 – Графический вид дисплея и цифровой индикатор. Информация о положении и моменте

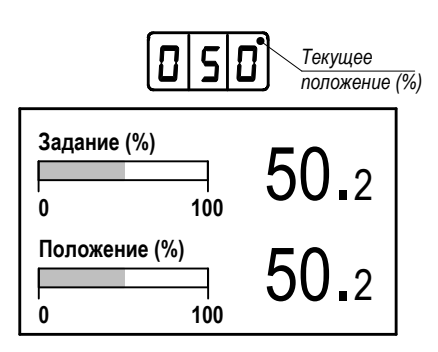

Положение выходного органа ЭП соответствует заданному

Рисунок 5 - Графический вид дисплея и цифровой индикатор. Информация о положении и задании положения

1.3.1.4 Действие кнопок, индикация на дисплее и условия включения светодиодных индикаторов в режиме настройки описаны в подразделе 2.3 "Настройка", в рабочем режиме - в подразделе 2.4 "Использование контроллера в составе ЭП".

1.3.2 Функции контроллера

1.3.2.1 Контроллер обеспечивает местное (2.4.2) или дистанционное (2.4.3) управление ЭП.

1.3.2.2 Вид и способ управления определяется конфигурацией, опциями и параметрами настройки. Меню контроллера представлено в приложении Б, параметры настройки - в приложении В.

1.3.2.3 Контроллер принимает сигналы положения, момента, перегрева ЭД и другую диагностическую информацию в цифровом виде по интерфейсу RS-485 от БД, установленного в ЭП.

Настройка датчиков выполняется согласно руководству по эксплуатации на ЭП.

1.3.2.4 На основе данных, полученных от датчиков положения и момента, контроллер выполняет:

- индикацию текущих значений положения и момента на дисплее;

- отключение двигателя ЭП при достижении выходным органом ЭП крайних положений или заланного момента:

- формирование аналоговых выходных сигналов "ПОЛОЖЕНИЕ", "Момент" (выход "МАвых");

- формирование дискретных выходных сигналов "КВО", "КВЗ", "ПВО", "ПВЗ", "МВО", "МВЗ" при соответствующей настройке многофункциональных выходов "М1"-"М6" согласно таблице Б.1 приложения Б;

- передачу информации о состоянии ЭП устройству верхнего уровня.

1.3.2.5 Контроллер обеспечивает самодиагностику, контроль состояния и защиту ЭП, в том числе обработку сигнала от датчика температуры электродвигателя (далее - ЭД) (1.3.5), контроль тока в обмотках одной или двух фаз ЭД (1.3.8) для защиты ЭД. Виды и параметры срабатывания защит приведены в подразделе 2.4.4 "Режим "Останов/настройка". Просмотр кодов неисправности".

1.3.2.6 Контроллер в зависимости от режима работы и состояния ЭП формирует сигналы "ГОТОВНОСТЬ" и "НЕИСПРАВНОСТЬ", представленные в таблице 8.

Таблица 8

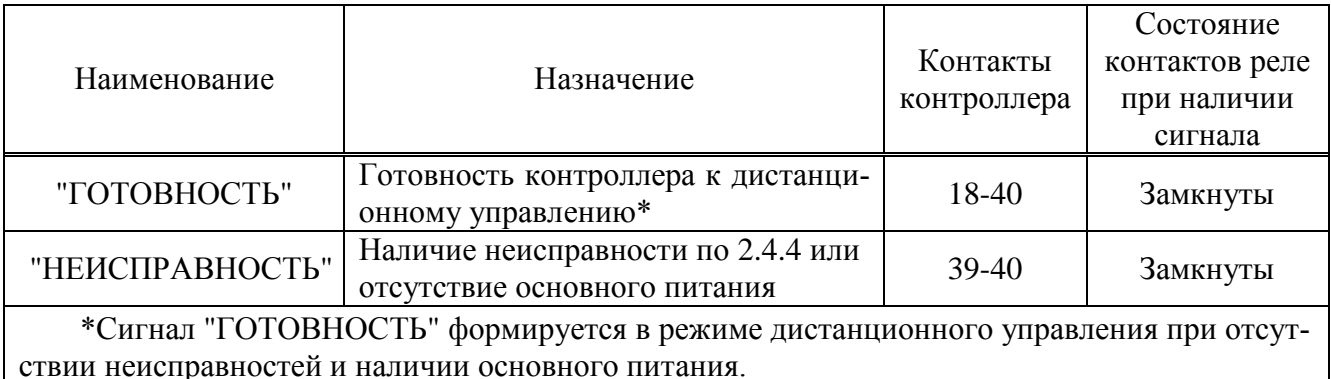

1.3.2.7 Контроллер записывает в архив данные о состоянии ЭП и контроллера (1.3.12).

1.3.2.8 Настройку и тестирование контроллера, а также управление ЭП можно осуществить:

- с помощью пульта настройки ПН-3 при наличии опции "**ZigBee**" на расстоянии до 20 м в условиях прямой видимости;

- с помощью смартфона с операционной системой Android при наличии опции "**Bluetooth**" на расстоянии до 7 м в условиях прямой видимости.

1.3.3 Функционирование контроллера при управлении ЭП

При поступлении команды "ОТКРЫТЬ" или "ЗАКРЫТЬ" контроллер подает питание на двигатель ЭП и выходной орган ЭП движется в соответствии с поступившей командой.

При неправильном направлении движения выходного органа ЭП контроллер выключает ЭД ЭП и формируется неисправность "Неверное направление движения". Изменить направление движения можно настройкой параметра **С3**. При изменении чередования фаз выполняется автоматическая коррекция направления движения при трехфазном питании.

При установке значения параметра **J8**=0 контроль направления движения не выполняется.

### **ВНИМАНИЕ: ИСПОЛЬЗОВАНИЕ РУЧНОГО ПРИВОДА ПРИ НАЛИЧИИ СИГНАЛОВ УПРАВЛЕНИЯ МОЖЕТ ПРИВЕСТИ К ОШИБКЕ В ОПРЕДЕЛЕНИИ НАПРАВЛЕНИЯ ДВИЖЕНИЯ !**

Контроллер обеспечивает два способа выключения ЭП:

- по положению (в крайних положениях выходного органа ЭП)

- по моменту (уплотнение).

Необходимость уплотнении задается параметром **С4**.

При установке параметра **С4** = 0 (нет уплотнения), останов ЭП выполняется при достижении конечного положения, которое задается значениями (0+**D1**) и (100-**D2**) в направлениях закрытия и открытия соответственно. Параметры **D1** и **D2** используются для компенсации выбега.

Здесь и далее для настройки параметров работы датчика момента используются настройки контроллера. Для использования настроек контроллера необходимо при настройке с помощью кнопок ПМУ выбрать пункт меню *"Связь/Использование БД/с настройками КИМ"* или с использованием программы "Конфигуратор" в закладке *"Блок датчиков"* выбрать соответствующий пункт в меню.

В этом случае ограничение момента выполняет защитные функции и работает по следующему алгоритму (рисунок 6):

- при поступлении команды управления на контроллер выполняется пуск ЭД. Время пуска заданно параметром **J6**, а момент выключения во время пуска повышается и задается значениями **D10**\*D11 и **D5D6**;

- по истечении времени пуска (**J6**) момент выключения задается параметрами **D10** и **D5**.

При превышении момента выключения формируется сигнал "МВО" или "МВЗ" в соответствии с направлением включения ЭП и неисправность "Превышение допустимого значения момента", движение ЭП в данном направлении блокируется. Значения параметров D5, D6, D10, D11 задаются для ограничения крутящего момента при перемещении рабочего органа арматуры и обеспечения защиты арматуры и ЭП от поломок при заклинивании.

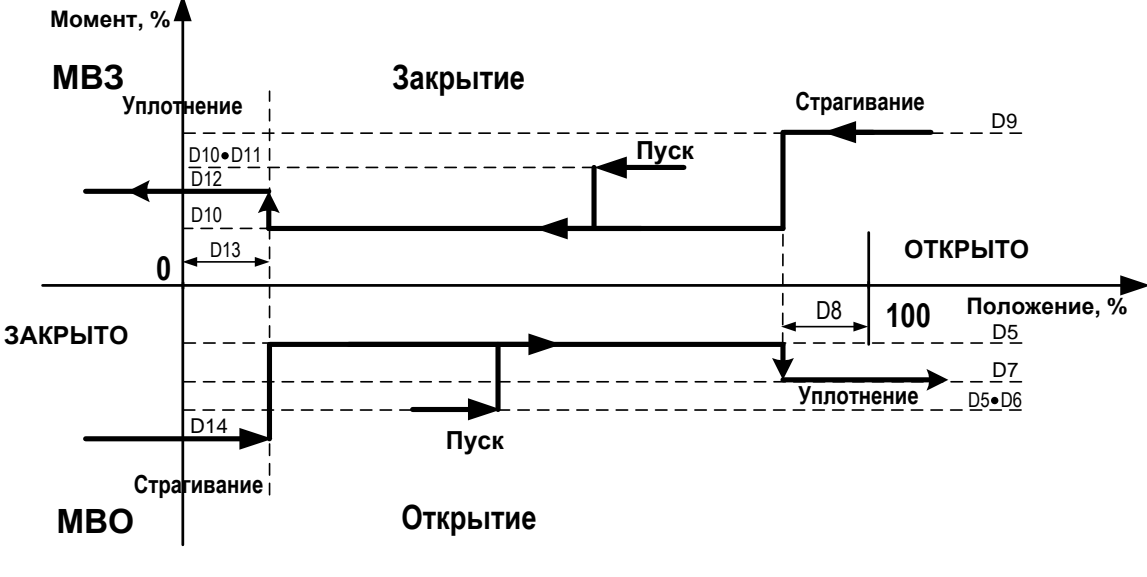

D5 - ограничение момента открытия, %;

D6 - кратность пускового момента открытия относительно уставки момента срабатывания MBO;

D7 - ограничение момента уплотнения при открытии, %;

D8 - зона уплотнения при открытии и страгивания при закрытии, %;

D9 - ограничение момента страгивания из положения «ОТКРЫТО», %;

D10 - ограничение момента закрытия, %;

D11 - кратность пускового момента закрытия относительно уставки момента срабатывания MB3;

D12 - ограничение момента уплотнения при закрытии, %;

D13 - зона уплотнения при закрытии и страгивания при открытии, %;

D14 - ограничение момента страгивания из положения «ЗАКРЫТО», %

Рисунок 6 – Зависимость порога срабатывания ограничителя момента (включения МВО и МВЗ) от положения выходного органа ЭП

При установке параметра  $C4 = 1$  (уплотнение при закрытии) или  $C4 = 2$  (уплотнение всегда) выполняется закрытие или открытие арматуры с уплотнением для обеспечения герметичности.

В этом случае движение выходного органа ЭП разделен на следующие зоны (рисунок 6):

- зона движения - зона ограниченна значениями  $(0+D13)$  и  $(100-D8)$ . В этой зоне выполняется движение без уплотнения, ограничитель момента выполняет защитные функции. Порог срабатывания ограничителя момента задается параметрами D5 и D10 в направлениях открытия и закрытия соответственно:

- зона уплотнения - зона начинается с положения (0+D13) в направлении закрытия и с положения (100-D8) в направлении открытия. В этой зоне порог срабатывания ограничителя момента задается параметрами D7 и D12, при этом происходит останов с уплотнением;

- зона страгивания – зона начинается с положения (0+D13) в направлении открытия и с положения (100-D8) в направлении закрытия. В этой зоне порог срабатывания ограничителя момента задается параметрами D9 и D14, при этом происходит страгивание арматуры из уплотненного состояния.

Движение и останов с уплотнением выполняется по следующему алгоритму (рисунок 6):

- при поступлении команды на контроллер выполняется пуск ЭД, время пуска заданно параметром J6, а момент выключения задается значениями D10\*D11 и D5\*D6. Если выходной орган ЭП в момент пуска находится в зоне страгивания, то порог срабатывания ограничения момента задается параметрами D9 и D14;

- по истечении времени пуска и нахождении выходного органа ЭП в зоне движения ограничение момента задается параметрами D5 и D10;

- при входе в зону уплотнения момент выключения задается параметрами D7 и D12. При этом выполняется уплотнение запорного органа арматуры.

При превышении момента выключения формируется сигнал "МВО" или "МВЗ" в соответствии с направлением движения ЭП. Во всех зонах кроме зоны уплотнения при превышении момента выключения наряду с сигналами "МВО" или "МВЗ" формируется неисправность "Превышение допустимого значения момента" и движение ЭП в данном направлении блокируется.

Уплотнение может выполняться непрерывно или импульсами для более точного достижения момента уплотнения (D7 и D12). Необходимость и особенности импульсного уплотнения задаются параметрами С5, С6, С7. При С6 = 0 действует непрерывное уплотнение. Импульсное уплотнения начинается, если момент на выходном органе ЭП достиг значения (D7- C5) при открытии и (D12- C5) при закрытии. При С5=0 импульсное уплотнение не используется.

При уплотнении также контролируется ток ЭД (J3\*J5) и время уплотнения (J7). При превышении значений этих параметров ЭД отключается, сигнал "НЕИСПРАВНОСТЬ" при этом не формируется. Признаки предупреждений сбрасываются при подаче команды управления на движение выходного органа ЭП в обратном направлении.

Диаграмма состояний моментных выключателей (МВО, МВЗ) приведена на рисунке 7, значения параметров - в приложении В. Параметр А9 задает гистерезис отключения моментных выключателей.

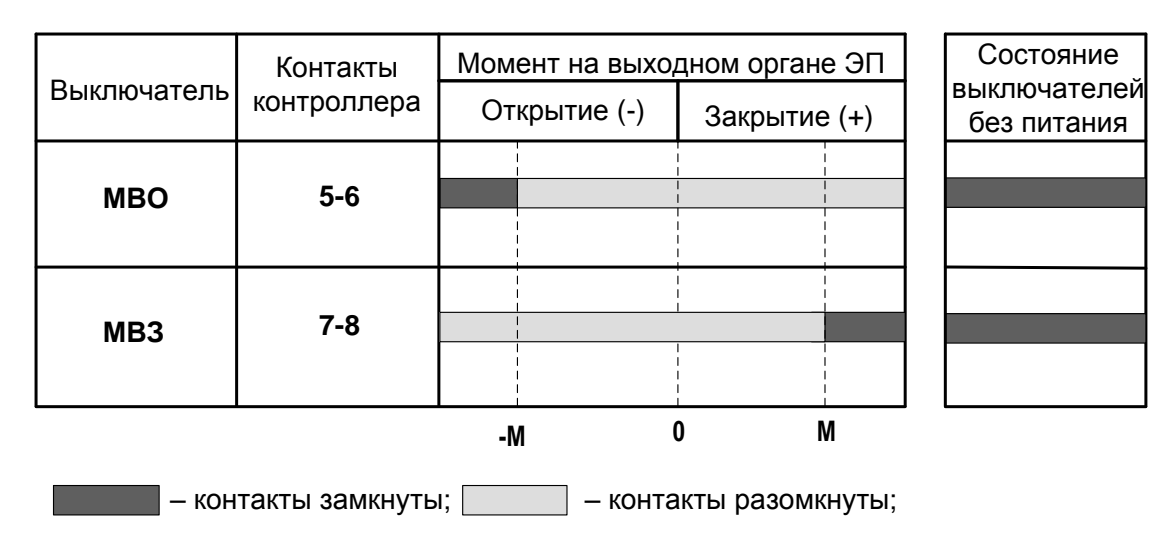

М - момент срабатывания MBO, MB3

Рисунок 7 - Диаграмма работы моментных выключателей

1.3.4 Работа концевых и путевых выключателей

Каждый из концевых и путевых выключателей имеет пару нормально замкнутых и нормально разомкнутых контактов.

Диаграмма состояний концевых (КВО, КВЗ) и путевых (ПВО, ПВЗ) выключателей при соответствующей настройке многофункциональных выходов (таблица Б.1 приложения Б) в зависимости от положения выходного органа ЭП приведена на рисунке 8, значения используемых параметров в приложении В.

Параметр А8 задает гистерезис отключения концевых и путевых выключателей.

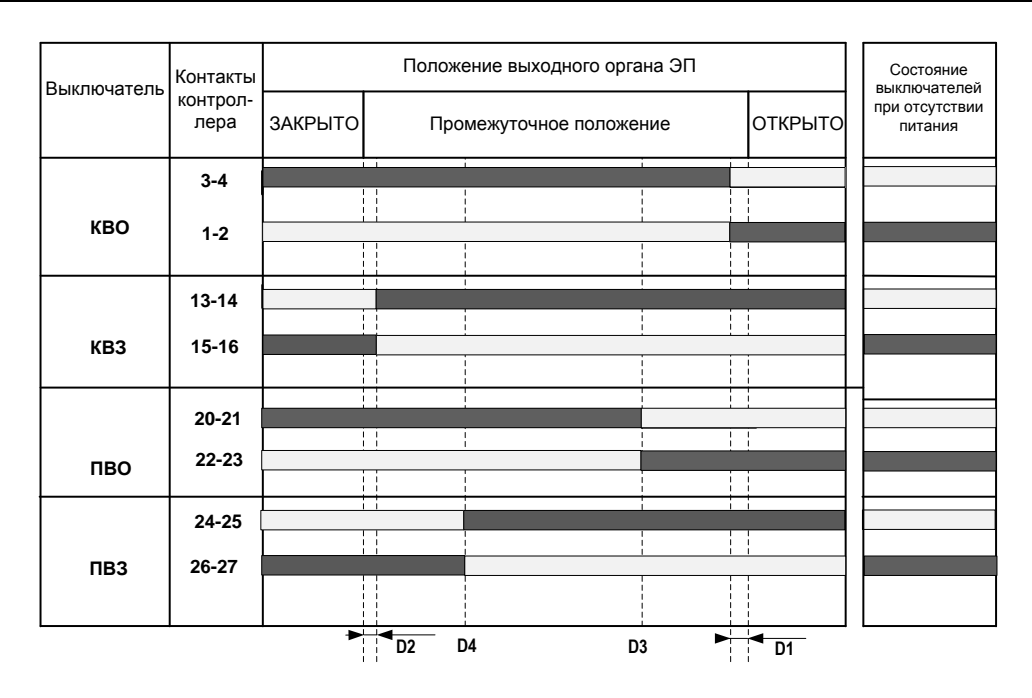

– контакты замкнуты; – контакты разомкнуты;

**D1** – сдвиг КВО к середине относительно положения 100 % («ОТКРЫТО»), %;

**D2** – сдвиг КВЗ к середине относительно положения 0 % («ЗАКРЫТО»), %;

**D3** – уставка срабатывания ПВО, %;

**D4** – уставка срабатывания ПВЗ, %

Рисунок 8 – Диаграмма состояний концевых и путевых выключателей

1.3.5 Контроль температуры двигателя ЭП

<span id="page-24-0"></span>Контроль температуры двигателя ЭП осуществляется на основе данных, полученных от блока датчиков, установленного на ЭП.

1.3.6 Защита от конденсации влаги

Для предотвращения конденсации влаги во внутреннем пространстве контроллера выполняется подогрев внутреннего объема встроенным терморегулируемым нагревательным элементом.

1.3.7 Работа при пониженной температуре окружающей среды

Контроллер имеет нагревательный элемент для поддержания оптимальной температуры внутри корпуса. Температура включения и выключения нагревательного элемента определяется параметрами **А10** и **А11**. Включение контроллера при отрицательных температурах вплоть до минус 60 °С для исполнений УХЛ1 выполняется автономным терморегулятором с задержкой не более 60 мин, необходимой для прогрева внутреннего пространства. Нагревательный элемент отключается на время работы двигателя ЭП.

<span id="page-24-1"></span>1.3.8 Электроконтроль

Контроллер отслеживает следующие электрические параметры:

- ток ЭД по фазам A и B;

- чередование фаз напряжения в цепях В и С.

При выходе параметров за допустимые пределы срабатывает защита и формируется сигнал "НЕИСПРАВНОСТЬ". Коды и наименование неисправностей, обнаруженных при электроконтроле, приведены в подразделе 2.4.4 "Режим "Останов/настройка. Просмотр кодов неисправности" (таблица 24).

Пробой, обрыв (недогрузка) и перегрузка по току контролируются отдельно для каждой фазы (A и B). Предельная перегрузка, экстраток и дисбаланс токов контролируются в целом, без

разделения по фазам. При изменении порядка чередования фаз в сети питания автоматически корректируется направление включения ЭД (при значении параметра **А12**=7 или **А12**=8).

1.3.9 Проверка неполного хода (PST)/Проверка полного хода (FST)

1.3.9.1 При необходимости для поддержания высокой готовности ЭП и арматуры (в системах безопасности), которые длительное время бездействуют, и находятся в одном из крайних положений, периодически может быть выполнена проверка работоспособности арматуры, контроллера и ЭП выполнением пробного включения – "проверка неполного хода (PST)" или "проверка полного хода (FST)". Запуск проверки разрешен, только если параметр **V1** не равен нулю.

Запуск проверки может быть выполнен следующими способами:

- дискретным сигналом на вход "Мвх1" или "Мвх2", при этом он должен быть настроен на выполнение проверки неполного хода или проверки полного хода (выбрав *"Аппаратура/Дискретный ввод/Многофун.вход 1* (или *Многофун.вход 2*)*"* , установить *"пров.неполн.хода"* или *"пров. полн.хода"*);

- сетевой командой (см. п.2.4.3.7 "Сетевое местное и дистанционное командное управление") или с помощью программы "Конфигуратор";

- с помощью пульта настройки ПН-3 (*"ПускПНХ"* или *"Пуск ППХ"*);

- кнопками ПМУ при любом значении параметра **E4**.

Для запуска проверки неполного хода с кнопок ПМУ установить переключатель режимов работы в положение "МЕСТ", нажать кнопку "СТОП", затем кнопку " $\Sigma$ ". На дисплее появится сообщение *"ПНХ ждать 5 с"*, затем – *"Выполнить ПНХ"* (обе кнопки нужно удерживать). Отпустить кнопку "СТОП", затем - кнопку " $\Sigma$ ".

Для запуска проверки полного хода с кнопок ПМУ установить переключатель режимов работы в положение "МЕСТ", нажать кнопку "СТОП", затем кнопку " $\overline{\mathbf{\Xi}}$ ". На дисплее появится сообщение *"ППХ ждать 5 с"*, затем – *"Выполнить ППХ"* (обе кнопки нужно удерживать). Отпустить кнопку "СТОП", затем – кнопку " $\Sigma$ ".

После запуска ПНХ (PST)/ППХ (FST) выполняются следующие проверки:

- арматура должна находиться в одном из крайних положений, которое определяется параметром **V1**;

- выполняется движение ЭП из крайнего положения на величину в процентах, определяемую параметром **V2** для ПНХ и 100 % для ППХ;

- выполняется движение ЭП обратно в крайнее положение;

- контролируется время движения из крайнего положения и обратно. Оно не должно превышать величину, заданную параметром **V3**.

Во время проверки не должно происходить защитного отключения и проверка должна успешно завершиться за время, заданное параметром **V3**+25 % (таймаут).

1.3.9.2 Проверка ПНХ или ППХ выполняется с наивысшим приоритетом аварийного управления (как сигнал "АВАРИЯ"). При этом в первой строке дисплея появляется сообщение *"Пров.неполн.хода"* или *"Пров. полн.хода"*. В регистре предупреждений появляется бит (0x0080 – выполняется проверка неполного хода (PST) или 0x0100 – выполняется проверка полного хода (FST)). Также выполнение проверки может быть показано многофункциональным дискретным выходом "M1", "M2", "M3", "M4", "M5" или "M6" (при соответствующей настройке). Проверка выполняется при положениях переключателя режимов управления "ДИСТ" или "МЕСТ". При запуске проверки при положении переключателя режимов управления "МЕСТ" контроллер на время выполнения проверки переходит в состояние дистанционного режима работы.

1.3.9.3 Если в процессе выполнения проверки поступил сигнал "АВАРИЯ", будет выполняться действие по этому сигналу. Если в результате действия сигнала "АВАРИЯ" проверка не будет завершена, то будет зафиксирована ошибка проверки.

1.3.9.4 Если в результате проверки ПНХ или ППХ обнаружена ошибка, появляется индикация неисправности миганием светодиодного индикатора "АВАР", надписью *"Ошибка ПНХ (x)"* или *"Ошибка ППХ (x)"* соответственно (x – код ошибки) в последней строке дисплея, появлением бита в регистре неисправности (0x0800 – ошибка проверки неполного хода или 0x1000 – ошибка проверки полного хода) и сигнала "НЕИСПРАВНОСТЬ".

Также наличие ошибки проверки может быть показано многофункциональным дискретным выходом "M1", "M2", "M3", "M4", "M5" или "M6" (при соответствующей настройке). Сигнал "ГОТОВНОСТЬ" при этом не пропадает и управление ЭП возможно. Для снятия ошибки повторная проверка ПНХ или ППХ должна пройти успешно.

1.3.9.5 Результат проверки можно посмотреть с помощью кнопок ПМУ, пульта настройки ПН-3 или программы "Конфигуратор". В результате проверки могут быть выявлены следующие ошибки (х):

- 1 – привод не в исходной позиции;

- 2 ошибка при движении из исходной позиции;
- 3 ошибка при движении обратно в исходную позицию;
- 4 превышено допустимое время выполнения проверки;
- 5 тайм-аут выполнения проверки (проверка не завершена);
- 6 проверка прервана (перезапуск процессора).

Номер ошибки (x) показан в надписи на дисплее *"Ошибка ПНХ (x)"* или *"Ошибка ППХ (x)"*. Изменение регистров предупреждения и ошибки регистрируется в архиве.

1.3.10 Архив

1.3.10.1 Контроллер создает архив данных о работе и состоянии ЭП в энергонезависимой памяти. Архив состоит из четырех частей:

- статистика;

- события;
- активность;

- графики момента на выходном органе ЭП и тока двигателя ЭП.

Данные архива могут быть сохранены с помощью программы "Конфигуратор" (приложение Г) в виде текстового файла для дальнейшего их анализа с целью определения правильности функционирования и степени износа для своевременного предотвращения сбоев.

1.3.10.2 Статистика представляет собой две одинаковые группы данных о работе и состоянии ЭП, одна из которых содержит данные, накапливаемые с момента изготовления ЭП, другая – с момента сброса (обнуления) этих данных. Время сброса (обнуления) данных фиксируется в энергонезависимой памяти. Просмотр данных возможен на дисплее ПМУ контроллера, с помощью пульта настройки ПН-3 (приложение Д) или с помощью программы "Конфигуратор". В статистические данные входят:

- количество включений двигателя ЭП;

- время работы двигателя ЭП;

- количество операций открытия и закрытия (полного хода из положения "ЗАКРЫТО" в положение "ОТКРЫТО" и наоборот);

- количество срабатываний защиты электроконтроля;

- количество срабатываний защиты по моменту;
- количество срабатываний защиты от перегрева двигателя ЭП;
- длительность последнего включения двигателя ЭП;
- время последнего полного хода выходного органа ЭП.

1.3.10.3 События определяются изменениями состояния контроллера и ЭП в соответствии с таблицей 9. События регистрируются с привязкой к показаниям часов реального времени. Некоторые события регистрируются с данными, указывающими состояния до и после изменения. Архив событий содержит 100 последних изменений состояний. Просмотр архива событий осуществляется с помощью программы "Конфигуратор" или на дисплее ПМУ.

Таблина 9

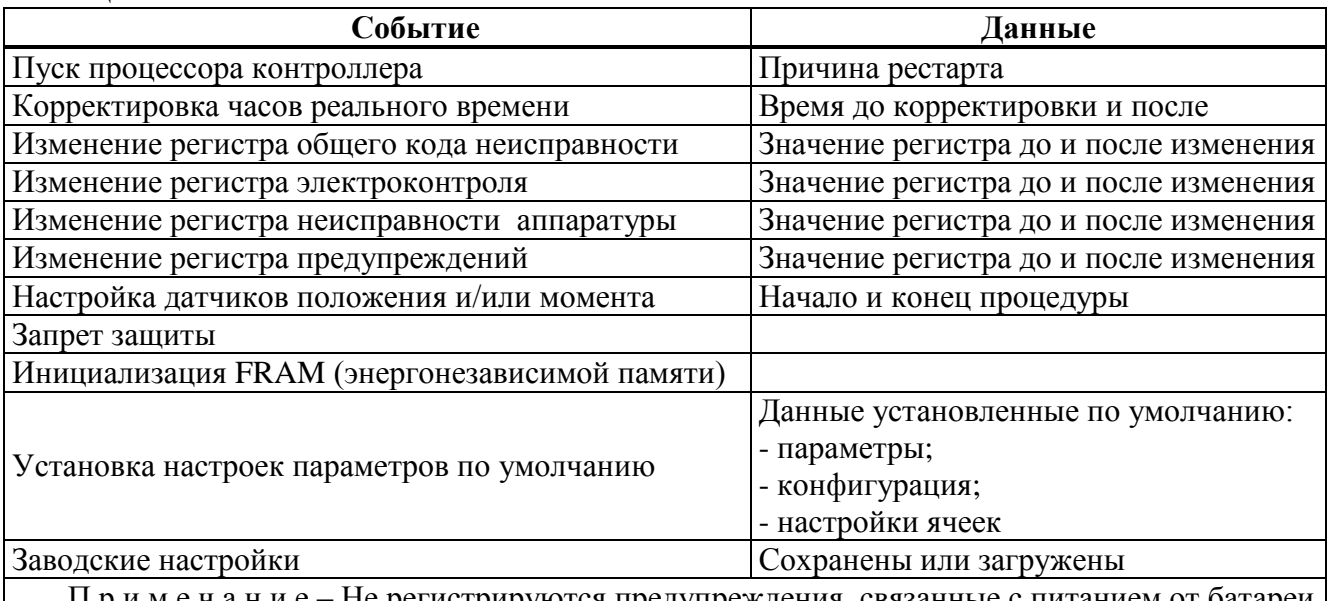

Не регистрируются предупреждения, связанные с питанием от батареи.

1.3.10.4 Архив активности регистрирует данные управления контроллером (действия) с привязкой к показаниям часов реального времени в соответствии с таблицей 10, содержит 100 последних записей. Просмотр архива активности осуществляется с помощью программы "Конфигуратор" или на дисплее ПМУ.

Таблица 10

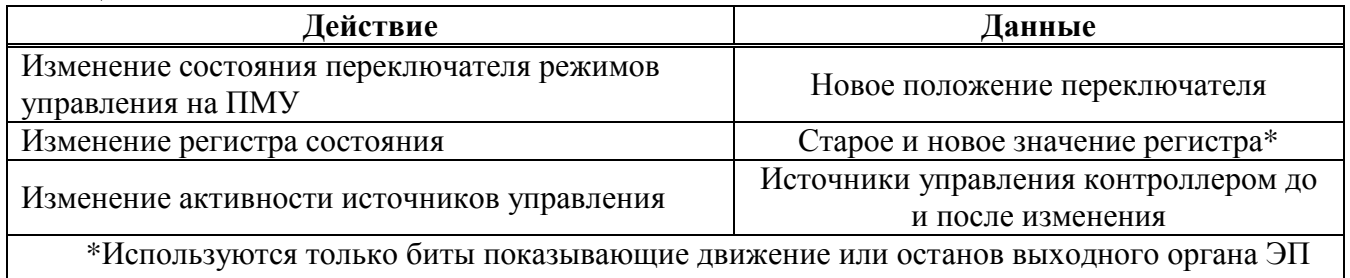

(в соответствии с кодами 0x0001-0x0040 таблицы К.4 приложения К).

1.3.10.5 В архиве графиков регистрируется зависимость момента и тока фазы A от положения. Значение момента и ток фазы А регистрируются в диапазоне положения от 0 % до 100 %. Зависимости регистрируются только при полном ходе выходного органа ЭП – из положения "ЗАКРЫТО" в положение "ОТКРЫТО" и наоборот. Эти зависимости можно посмотреть на дисплее ПМУ или с помощью программы "Конфигуратор" в виде графиков и сохранить в текстовом файле в виде таблицы. Каждый график можно сделать "базовым" – он может использоваться для сравнения с последним графиком. В программе "Конфигуратор" графики отображаются попарно – базовый и последний. Графики автоматически считываются из контроллера при первом открытии закладки *"Графики"* программы "Конфигуратор", повторно их можно считать нажатием кнопки *"Получить"*.

#### 1.3.11 Заводские настройки

В энергонезависимой памяти контроллера хранится резервная копия заводских настроек всех параметров. Загрузить эти данные из резервной копии можно в программе "Конфигуратор" (закладка *"Управление"* – команда *"Зав. Настройки"*), с помощью пульта настройки ПН-3 или после ввода пользовательского пароля через меню контроллера (приложение Б).

#### **1.4 Маркировка, пломбирование и упаковка**

1.4.1 На каждом контроллере крепится табличка по ГОСТ 26828-86, на которой нанесены маркировочные данные:

- зарегистрированный товарный знак предприятия-изготовителя;
- условное обозначение контроллера;
- аппаратная версия контроллера;
- надпись "Сделано в России";
- номинальное напряжение питания, В;
- частота напряжения питания, Гц;
- степень защиты по ГОСТ 14254-2015;
- масса;
- порядковый номер контроллера по системе нумерации предприятия-изготовителя;
- рабочий диапазон температур окружающей среды;
- климатическое исполнение;
- год изготовления

1.4.2 Табличка обеспечивает сохранность маркировки в течение всего срока службы контроллера.

1.4.3 На лицевой панели и на съемной крышке контроллера нанесена надпись "ОТКРЫВАТЬ, ОТКЛЮЧИВ ОТ СЕТИ".

1.4.4 Внутри оболочки контроллера около батарейного отсека указаны электрохимическая система и номинальное напряжение батареи автономного питания для ее правильной замены.

1.4.5 Резьбовые отверстия оболочки, предназначенные для подключения кабельных вводов, имеют маркировку типа и размера резьбы.

1.4.6 Назначение контактов клеммной колодки (разъемов) представлено на маркировочной табличке, размещенной на внутренней поверхности крышки клеммного отсека.

1.4.7 Контроллеры пломбируются мастикой битумной. На месте выполнения пломбировки, соответствующем требованиям конструкторской документации, поставлено клеймо ОТК (рисунок 1).

1.4.8 Упаковывание и консервация контроллеров производятся в соответствии с требованиями конструкторской документации предприятия-изготовителя.

Перед упаковыванием контроллеры подвергаются консервации по варианту защиты В3-10 и варианту внутренней упаковки ВУ-5 по ГОСТ 9.014-78.

Срок защиты без переконсервации по ГОСТ 9.014-78 в условиях хранения 3 по ГОСТ 15150-69:

- один год – для исполнений У1, УХЛ1;

- три года – для исполнений В5, ОМ1.

#### **2 Использование по назначению**

#### **2.1 Эксплуатационные ограничения**

2.1.1 При эксплуатации контроллера необходимо соблюдать требования безопасности для электроустановок напряжением до 1000 В\*.

2.1.2 К работе с контроллером допускается персонал, изучивший его работу по эксплуатационной документации, прошедший инструктаж на рабочем месте и имеющий допуск к эксплуатации электроустановок напряжением до 1000 В.

2.1.3 При эксплуатации контроллера в составе ЭП необходимо соблюдать меры безопасности, указанные в эксплуатационной документации на ЭП.

2.1.4 Во избежание поражения электрическим током все внешние соединения производить при выключенном напряжении питания. На щите управления при этом должна быть табличка с надписью "НЕ ВКЛЮЧАТЬ, РАБОТАЮТ ЛЮДИ".

2.1.5 Запрещается эксплуатировать оборудование и кабели с механическими повреждениями.

2.1.6 При первом запуске после монтажа ЭП с контроллером на месте применения или после обесточивания контроллера в процессе эксплуатации на время более 2 ч, подача питающего напряжения на контроллер должна осуществляется при температуре не ниже минус 60 °С для исполнения УХЛ1 и не ниже минус 40°С для других исполнений. При температурах ниже минус 30 °С включение контроллера исполнения УХЛ1 будет выполнено с задержкой не более 60 мин.

2.1.7 При установке ЭП с контроллером на месте эксплуатации заземляющее устройство должно быть подсоединено к элементам заземления на корпусе контроллера и ЭП.

2.1.8 При эксплуатации ЭП с контроллером на открытом воздухе лицевой панелью вверх для защиты органов управления и индикации ПМУ от механических и атмосферных воздействий обязательно применение экрана защитного (1.1.5).

В противном случае предприятие-изготовитель **не несет гарантийных обязательств** при выходе из строя органов управления на лицевой панели контроллера.

#### **2.2 Подготовка контроллера к использованию**

2.2.1Проверка перед использованием

2.2.1.1 Перед использованием контроллера проверить:

- отсутствие повреждений: трещин, вмятин и других дефектов на корпусе контроллера и ЭП;

- наличие всех крепежных элементов (винтов, шайб). Все крепежные винты должны быть затянуты. Детали с резьбовым креплением (заглушки, кабельные вводы) должны быть завинчены до упора;

- наличие средств уплотнения (для кабелей);

 $\_$ 

- наличие элементов заземления и заземляющих устройств;

- наличие заглушек в неиспользованных резьбовых отверстиях клеммного отсека.

2.2.1.2 При необходимости, для удобства эксплуатации ЭП с контроллером допускается поворот лицевой панели контроллера на 90° и 180° против часовой стрелки от положения при поставке.

Лицевую панель открывать только при отключенном напряжении питания. Для поворота лицевой панели вывинтить четыре винта М8 крепления лицевой панели к корпусу контроллера (рекомендуется использовать угловой шестигранный ключ 6,0 мм с шаровидным концом) и снять лицевую панель. Повернуть лицевую панель в требуемое положение. При повороте лицевой панели соблюдать осторожность, аккуратно уложить жгут подключения лицевой панели, чтоб не повредить его при монтаже лицевой панели. Присоединить лицевую панель к корпусу контроллера.

\*При внутренних поставках в соответствии с действующими "Правилами устройства электроустановок", "Правилами технической эксплуатации электроустановок потребителей" и "Правилами по охране труда при эксплуатации электроустановок". При поставках на экспорт в соответствии с нормативными документами страны, куда поставляется контроллер.

## **ВНИМАНИЕ: ЛИЦЕВУЮ ПАНЕЛЬ ОТКРЫВАТЬ ТОЛЬКО ПРИ ОТКЛЮЧЕННОМ НАПРЯЖЕНИИ ПИТАНИЯ! НЕ ДОПУСКАЮТСЯ МЕХАНИЧЕСКИЕ ПОВРЕЖДЕНИЯ УПЛОТНИТЕЛЬНОГО КОЛЬЦА, ПЕРЕКРУЧИВАНИЕ, НАТЯЖЕНИЕ И ПЕРЕЖИМ ПРОВОДОВ!**

#### 2.2.2 Подключение внешних сигналов

2.2.2.1 Электрические схемы контроллеров представлены в приложении Е. Примеры схем подключения контроллеров представлены в документах документах "Схемы подключения интеллектуальных приводов и механизмов с контроллером КИМ3 конструктивного исполнения "3" с электрическим подключением "2" ЯЛБИ.420006.014Д и "Схемы подключения интеллектуальных приводов и механизмов с контроллером КИМ3 конструктивного исполнения "3" с электрическим подключением "1" ЯЛБИ.420006.018Д (размещен на сайте: https://www.zeim.ru/docs\_and\_po/rukovod/). Для защиты от короткого замыкания при эксплуатации контроллера необходимо использовать автоматический выключатель.

2.2.2.2 Внешний вид и назначение контактов соединителей контроллеров представлены в приложении Ж.

2.2.2.3 Подключение внешних сигналов осуществляется через кабельные вводы в клеммном отсеке контроллера (рисунок 1).

На контроллер с электрическим подключением "2" можно установить: четыре кабельных ввода М20х1,5, три кабельных ввода М25х1,5 и один кабельный ввод М32х1,5 (рисунок 9а).

На контроллер с электрическим подключением "1" можно установить (рисунок 9б):

- три кабельных ввода М20х1,5, один кабельный ввод М32х1,5 и один кабельный ввод М25х1,5;

- четыре кабельных ввода М20х1,5 и один кабельный ввод М25х1,5.

Комплект кабельных вводов выбирается при заказе контроллера. Варианты комплектов кабельных вводов представлены в приложении Т. Монтаж кабельных вводов выполнять согласно прилагаемой к вводам документации. Допускается изменять расположение кабельных вводов и заглушек по усмотрению потребителя.

Неиспользуемые резьбовые отверстия в клеммном отсеке должны быть закрыты заглушками, обеспечивающими необходимую защиту. При установке заглушек необходимо соблюдать момент затяжки заглушек: М20х1,5 – (40±5) Н⋅м, М25х1,5 – (55±5) Н⋅м, М32х1,5 – (65±5) Н⋅м.

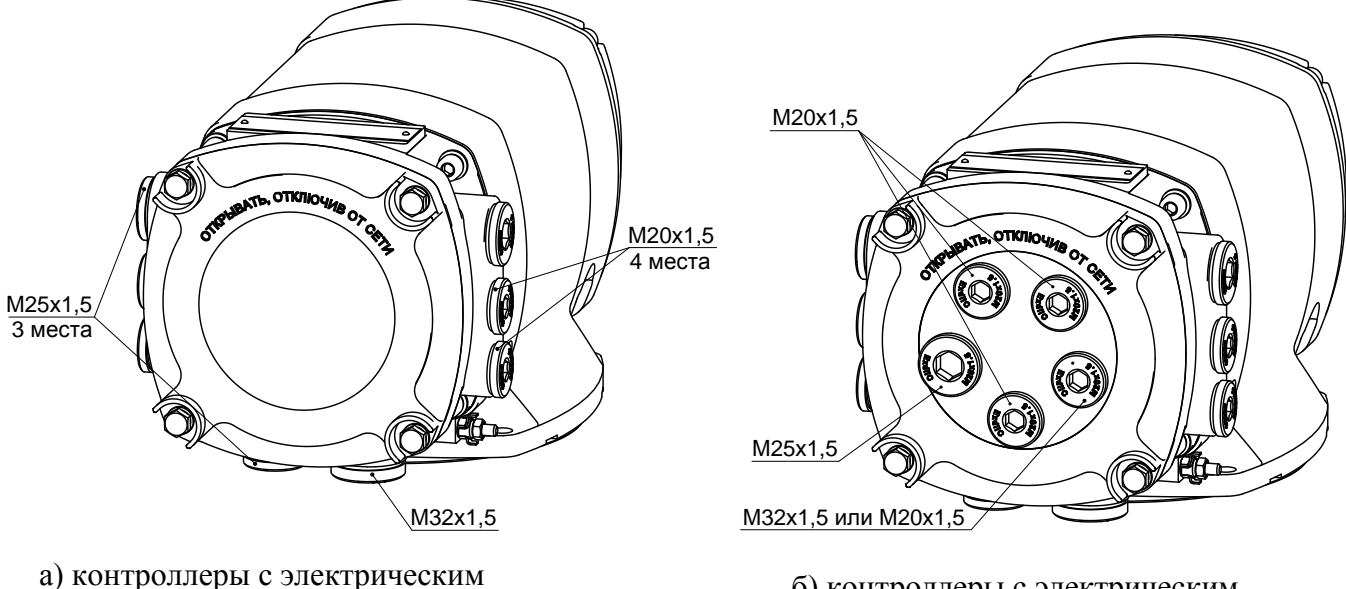

подключением "2"

б) контроллеры с электрическим подключением "1"

Рисунок 9 – Расположение и диаметр кабельных вводов

2.2.2.4 Кабели сетевой и силовой подключить к контактам контроллера и ЭП (БСПЦ) в соответствии с маркировкой на кабелях (рисунок А.4 приложения А). Кабель сетевой пропустить

через кабельный ввод М20х1,5, кабель силовой – через кабельный ввод М25х1,5.

2.2.2.5 Конструкция клеммного отсека контроллера позволяет производить подключение гибкими кабелями, проложенными в металлорукавах или трубах (далее – кабель). Типоразмер кабеля должен соответствовать типоразмеру кабельного ввода.

Внешние провода силовых и сигнальных (управляющих) цепей рекомендуется подключать через разные кабельные вводы. Подключение осуществлять многожильным медным кабелем с сечением проводов не менее 0,5 мм<sup>2</sup>, рекомендуемое сечение – (0,5-2,5) мм<sup>2</sup> для сигнальных цепей и  $(0,75$ -4,00) мм<sup>2</sup> для силовых цепей. Для исключения влияния электромагнитных полей для сигнальных цепей рекомендуется использование экранированных кабелей. Подключение цепей аналоговых сигналов и интерфейсов RS-485, Profibus, Foundation Fieldbus или HART (**опции "RS-485-1"**, **"RS-485-2"**, **"Profibus-1"**, **"Profibus-2"**, **"Fieldbus-1"**, **"Fieldbus-2"**, **"HART"**) осуществлять экранированной витой парой. Требования к кабелю для подключения к сети Profibus DP приведены в приложении Н, для подключения к сети Foundation Fieldbus – в приложении Р. Заземляющий провод должен иметь сечение не менее 4 мм<sup>2</sup>.

#### 2.2.3 Включение контроллера

При включении контроллера индикация на дисплее и включение светодиодных индикаторов осуществляются согласно 2.4.1.2 (таблицы 16 и 17). Необходимость настройки и коды обнаруженных неисправностей отображаются с помощью светодиодных индикаторов или дисплея согласно подразделу 2.4.4 "Режим "Останов/настройка". Просмотр кодов неисправности".

#### **2.3 Настройка**

#### 2.3.1 Общие указания

2.3.1.1 Режим "Останов/настройка" (переключатель режимов управления в положении "0") предназначен для установки параметров и особенностей управления контроллера, определяющих поведение ЭП в различных ситуациях.

#### **ВНИМАНИЕ: НЕПРАВИЛЬНАЯ НАСТРОЙКА КОНТРОЛЛЕРА НА ЭЛЕКТРОПРИВОДЕ МОЖЕТ ПРИВЕСТИ К ВЫХОДУ ИЗ СТРОЯ АРМАТУРЫ !**

2.3.1.2 Заводская настройка производится на предприятии-изготовителе ЭП согласно приложению И. Заводская настройка может быть восстановлена выбором соответствующего пункта меню контроллера.

2.3.1.3 При подключения контроллера к установленному на арматуру ЭП необходимо выполнить следующие настройки контроллера:

- настройка диапазона рабочего хода арматуры и параметров ограничения крутящего момента должна выполняться на ЭП в соответствии с РЭ на ЭП;

- настройку сетевых параметров – для контроллеров конфигурации **С** и **Т** или при наличии опций **"RS-485-1"**, **"RS-485-2"**, **"Profibus-1"**, **"Profibus-2"**, **"Fieldbus-1"**, **"Fieldbus-2"**, **"HART"**;

- настроить порт 4 (соответствует третьему каналу RS-485) на выполнение задачи *"SENSOR\_REQUEST"* и установить скорость передачи равную скорости передачи установленной на БД ЭП;

- настроить способ использования БД на ЭП;

- настройку параметров алгоритма аналогового ПИД-регулирования – для контроллеров конфигурации **Р**.

Остальные параметры настраиваются при необходимости, если заводские настройки параметров (приложение В) не удовлетворяют требованиям потребителя.

<span id="page-31-0"></span>2.3.1.4 Настройка производится при подключенном напряжении питания с помощью кнопок или по интерфейсу USB c использованием программы "Конфигуратор" (приложение Г) или программы "Эмулятор пульта настройки" (далее – ЭПН). При подключении к сети RS-485 контроллеры могут настраиваться на ведущем компьютере c использованием программы "Конфигуратор" или программы ЭПН. При наличии опции "**ZigBee**" – по беспроводному интерфейсу ZigBee с помощью пульта настройки ПН-3 (приложение Д). При наличии опции **"Bluetooth"** контроллер может настраиваться с помощью смартфона с использованием программы "Конфигуратор" для Android. Настройка контроллера по интерфейсу RS-485, ZigBee, USB или "Bluetooth" выполняется при любом положении переключателя режимов управления.

2.3.2 Настройка с помощью кнопок ПМУ

2.3.2.1 Порядок настройки

<span id="page-32-2"></span><span id="page-32-0"></span>2.3.2.1.1**Для входа в меню настройки** необходимо при установленном в положение "0" переключателе режимов управления нажать и удерживать кнопки " $\dagger$ " и " $\rightarrow$ " в течение 3 с (до появления на дисплее надписи "*Пароль"*):

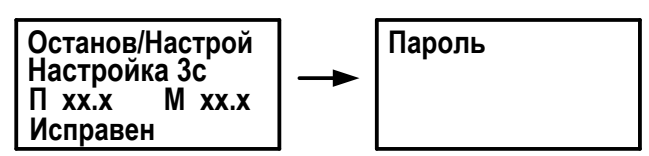

**Выход из меню настройки** выполняется любым из следующих способов:

- при нажатии кнопки "<sup>†</sup>" в пункте меню "*Пароль*";

- при нажатии в течение 3 с кнопок " $\uparrow$ " и " $\rightarrow$ " в любом пункте меню;

- автоматически через 5 мин после последнего нажатия любой кнопки.

# **ПРИ ВЫХОДЕ ИЗ МЕНЮ НАСТРОЙКИ ПРОИСХОДИТ ПЕРЕЗАПУСК КОНТРОЛЛЕРА.**

2.3.2.1.2 Структура и описание меню контроллера в режиме настройки представлены в приложении Б. При переходе по пунктам меню действие кнопок соответствует таблице 11. Нажатие кнопки "↑" в режиме настройки сопровождается включением индикатора "ЗАКР", кнопки "↓" индикатора "МЗ", кнопки " $\leftarrow$ " – индикатора "МО", кнопки " $\rightarrow$ " – индикатора "ОТКР".

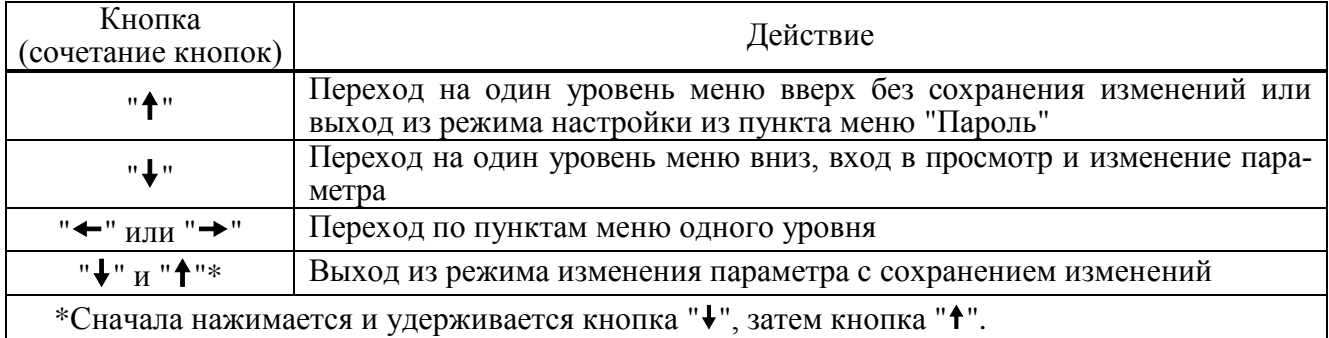

Таблица 11 – Действие кнопок в режиме настройки

2.3.2.2 Уровни доступа

<span id="page-32-1"></span>2.3.2.2.1 Функции настройки защищены паролями различного уровня доступа в соответствии с таблицей 12. Уровень доступа, при котором разрешено изменение параметра, указан в приложении В.

Пользовательский пароль по умолчанию равен "0000" и его не требуется вводить для настройки параметров уровня доступа 1. При смене пользовательского пароля для изменения параметров требуется его ввод.

| $ $ Уровень $ $<br>доступа | Пароль           | Возможности настройки                                                                                                    | Включение<br>светодиодных<br>индикаторов |
|----------------------------|------------------|----------------------------------------------------------------------------------------------------|------------------------------------------|
|                            | Не требуется     | Просмотр текущих настроек                                                                                                    | "ПИТ"                                    |
|                            | Пользовательский | Настройка датчика положения и изменение парамет-<br>ров настройки доступных для пользователя. Пара-<br>метры и соответствующие уровни доступа указаны в<br>приложении В | "ПИТ",<br>"БАТ"                          |
|                            | Системный        | Изменение всех параметров и настройка всех дат-<br>чиков, аналоговых входов и выходов. Используется<br>на предприятии-изготовителе                                      | "ПИТ","БАТ",<br>"ABAP"                   |

Таблица 12 – Пароли различного уровня доступа

2.3.2.2.2 Ввод пароля потребителем производится в следующем порядке:

- перевести контроллер из рабочего режима в режим настройки по [2.3.2.1;](#page-32-2)

- выбрать пункт меню *"Пароль/Пользовательский"* или *"Пароль/Системный"* в соответствии с уровнем доступа (" $\downarrow$ ", " $\rightarrow$ " или " $\downarrow$ ", " $\rightarrow$ ", " $\rightarrow$ "), затем нажать кнопку " $\downarrow$ ";

- ввести пароль (см. таблицу 12);

- подтвердить ввод пароля (нажать кнопку " $\blacklozenge$ ", затем, удерживая ее, кнопку " $\blacklozenge$ "). В случае правильного ввода на дисплее появится "ДА";

- вернуться в пункт меню *"Пароль"*.

2.3.2.2.3 При необходимости смена пароля потребителем производится в следующем порядке:

- перевести контроллер из рабочего режима в режим настройки по [2.3.2.1;](#page-32-2)

- выбрать пункт меню *"Пароль"/"Новый пароль"/"Пользовательский"* или *"Пароль"/* 

*"Новый пароль"/ "Системный"* в соответствии с уровнем доступа ("↓", "→", "→" или "↓","→", "  $\rightarrow$ ", "  $\rightarrow$ "), затем нажать кнопку " $\downarrow$ ";

- ввести новый пароль (см. таблицу 11);

- сохранить новый пароль (нажать кнопку " $\blacklozenge$ ", затем, удерживая ее, кнопку " $\blacklozenge$ ");

- подтвердить смену пароля (выбрать *"ДА"*);

- перевести контроллер из режима настройки в рабочий режим по [2.3.2.1.](#page-32-2)

### **ВНИМАНИЕ: ВОССТАНОВИТЬ ПАРОЛЬ НЕВОЗМОЖНО, ПОЭТОМУ ИЗМЕНЯТЬ ПАРОЛЬ РЕКОМЕНДУЕТСЯ ПОСЛЕ ИЗУЧЕНИЯ РАБОТЫ КОНТРОЛЛЕРА!**

2.3.2.3 Настройка параметров контроллера

<span id="page-33-1"></span><span id="page-33-0"></span>2.3.2.3.1 Параметры настройки контроллера определяют поведение ЭП в различных режимах и условиях работы. Наименование, значения параметров и уровень доступа, при котором возможно изменение параметра при настройке кнопками ПМУ контроллера, приведены в приложении В. Настройка параметров может производиться с использованием программы "Конфигуратор" (приложение Г), ЭПН или пульта настройки ПН-3 (приложение Д).

2.3.2.3.2 Просмотр и изменение значений параметров с помощью кнопок контроллера осуществляется в режиме настройки. После выбора группы и номера параметра на дисплей выводится его наименование, например:

Группа параметра

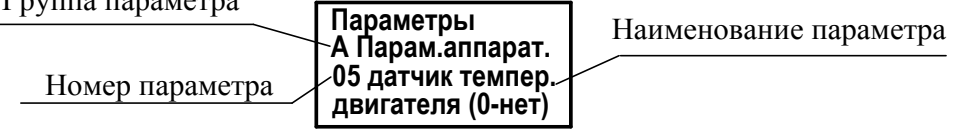

 $M_{\text{max}}$ 

После нажатия кнопки " $\big\blacklozenge$ ", на дисплей выводится минимальное, максимальное и текущее значения параметра, например:

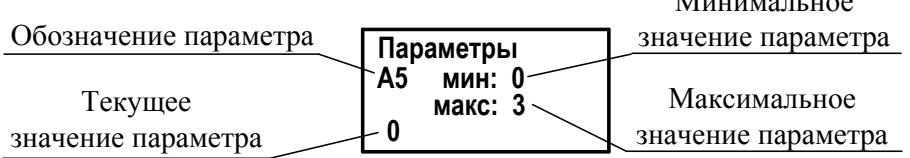

2.3.2.3.3 При изменении значения (или его разряда) параметра действие кнопок соответствует таблице 13, при этом изменяемый символ (или значение) мигает.

Таблица 13 – Лействие кнопок при изменении параметра

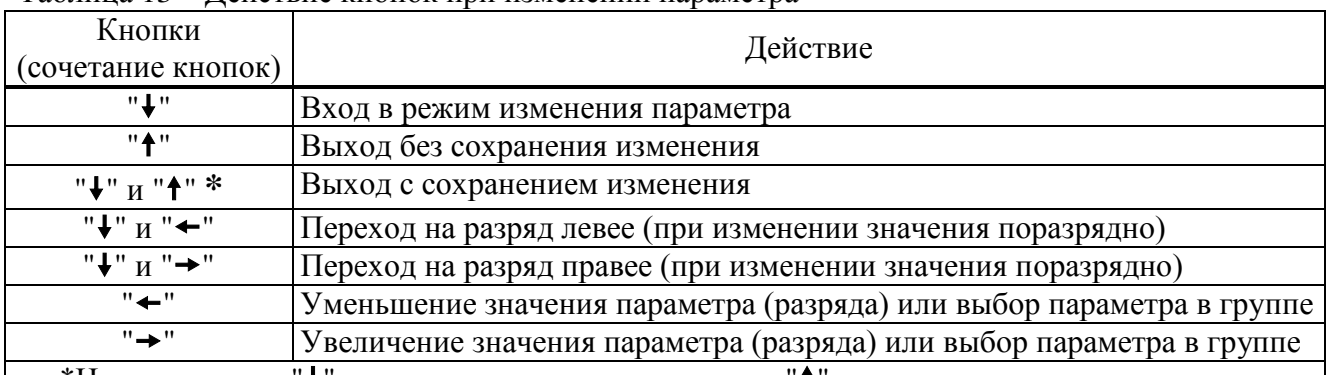

\*Нажать кнопку " $\blacklozenge$ " и, удерживая ее, нажать кнопку "<sup>↑</sup>".

Примечания

1 При изменении значения параметра удержание нажатой кнопки приводит к автоповтору ее действия.

2 При изменении значения поразрядно изменяется значение выбранного разряда и всех разрядов, расположенных левее него.

2.3.2.3.4 Порядок настройки для всех параметров аналогичен. Отличие состоит в наименовании выбираемого параметра (пункта меню) и задаваемом значении, которые определяются в соответствии с приложением В.

В качестве примера ниже приведен порядок настройки параметра В2 (рабочий диапазон датчика положения):

- перевести контроллер в режим настройки по 2.3.2.1 (при необходимости);
- ввести пользовательский пароль (не требуется, если пароль равен "0000") по 2.3.2.2.2; выбрать пункт меню "Параметры/Ј Парам. аппарат/03 максимальный ходовой ток, А "

 $("+", "+", "+", "+", "+", "+", "+");$ 

- перейти в режим изменения значения параметра (" $\downarrow$ ", " $\downarrow$ "). На дисплее для J3=5,00:

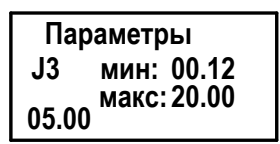

- ввести новое значение в диапазоне от 0,12 до 20,00 А. Ввод значения с помощью кнопок согласно таблице 13;

- сохранить изменения (нажать кнопку " $\blacklozenge$ ", затем, удерживая ее, кнопку " $\blacklozenge$ ");

- перевести контроллер в рабочий режим по 2.3.2.1 (при необходимости).

<span id="page-34-0"></span>2.3.2.4 Настройка датчика положения

Настройка датчика положения выполняется согласно руководству по эксплуатации на ЭП.

2.3.2.5 Настройка ограничения момента

Настройка сводится к выбору открытия (закрытия) арматуры с уплотнением или без уплотнения и установке параметров момента выключения в соответствии с пунктом 1.3.3.

<span id="page-34-1"></span>2.3.2.6 Определение действия по сигналу "АВАРИЯ"

Действие ЭП по сигналу "АВАРИЯ" определяется параметром I1.

<span id="page-34-2"></span>Настройка параметра I1 производится по 2.3.2.3.4. При этом выбирается пункт меню " $\eta$ раметры/ I Сигнал Авария/ 01 0-нет, 1-зак, 2-отк, 3-пол, 4-ст", значение параметра согласно приложению В. Более подробно функционирование и настройка сигнала "АВАРИЯ" описаны в подразделе 2.4.3.2 "Сигнал "АВАРИЯ".

#### 2.3.2.7 Настройка сетевых параметров

Настройка сетевых параметров заключается в установке сетевого адреса контроллера, задачи, обслуживающей порт, скорости сетевого интерфейса и формата кадра (*"КонтрольЧетности"* и *"Количес.стоп бит"*) в пункте меню *"Связь"* согласно таблице 14.

Таблица 14

| Порт             | Интерфейс                                                        | Опция                     | Настройка           |                                                                                                    |                                     |  |
|------------------|------------------------------------------------------------------|---------------------------|---------------------|----------------------------------------------------------------------------------------------------|-------------------------------------|--|
|                  |                                                                  |                           | сетевого<br>адреса  | задачи                                                                                                 | скорости                            |  |
| $\Gamma$ Порт 1  | ZigBee<br>(Bluetooth)                                            | "ZigBee"<br>("Bluetooth") | $''A\partial pec''$ | Hem, Zigbee, Bluetooth,<br><b>Bluetooth-Port2, Blu-</b><br>etooth-Port3                                | "Скорость (бод)/<br>$\pi$ opm $1$ " |  |
|                  | <sup>1</sup> Порт 2 <sup>  Первый канал  </sup><br><b>RS-485</b> | "RS-485-1"                |                     | Hem, Modbus Slave, Sen-<br>sor Request, Sensor Access<br>P3, Sensor Access P4                          | "Скорость (бод)/<br>$\sqrt{L}$      |  |
| $\lfloor$ Порт 3 | второй канал<br><b>RS-485</b>                                    | "RS-485-2"                |                     | Hem, Modbus Slave, Sen-<br>sor Request, Sensor Access<br>P <sub>2</sub> , Sensor Access P <sub>4</sub> | "Скорость (бод)/<br>$\pi$ opm $3$ " |  |
| $\Gamma$ Порт 4  | третий канал<br><b>RS-485</b>                                    | Для связи с БД            |                     | Hem, Modbus Slave, Sen-<br>sor Request, Sensor Access<br>P <sub>2</sub> , Sensor Access P <sub>3</sub> | "Скорость (бод)/<br>$\pi$ opm 4"    |  |

Настройка сетевых параметров для Profibus DP приведена в приложении Н.

Настройка сетевых параметров для Foundation Fieldbus приведена в приложении Р.

Настройка сетевых параметров для HART приведена в приложении С.

Необходимо настроить порт 4 на выполнение задачи *"SENSOR\_REQUEST"*. Для этого в пункт меню *"Связь/ Задача/Порт 4"* установить "*Sensor Request"*. Для проверки связи с датчиком ЭП выбрать *"Связь/ Наличие связи БД"*.

Порядок изменения сетевых параметров аналогичен приведенному в 2.3.4.4.

2.3.2.8 Настройка способа использования БД на ЭП

БД на ЭП может использоваться следующими способами:

- *"не используется"* – для контроллеров кроме конструктивного исполнения "3";

- *"с настройками КИМ"* (используется с настройками контроллера) – для контроллеров конструктивного исполнения "3". При этом настройка рабочего диапазона положения арматуры, параметров ограничения момента, формирования дискретных сигналов положения и момента ("КВЗ", "КВО", "ПВЗ", "ПВО", "МВЗ", "МВО") выполняется на контроллере (группа параметров **D**);

- *"с настройками БД"* (используется с собственными настройками БД) – для контроллеров конструктивного исполнения "3". При этом настройка рабочего диапазона положения арматуры, параметров ограничения момента, формирования дискретных сигналов положения и момента ("КВЗ", "КВО", "ПВЗ", "ПВО", "МВЗ", "МВО") должна выполняться на ЭП в соответствии с РЭ на ЭП.

Для выбора способа использования необходимо выбрать пункт меню *"Связь/ Использование БД"* и установить соответствующее значение.

Для проверки и настройки БД контроллер может выполнять функцию ретранслятора цифрового сигнала от компьютера к БД (приложение П).
2.3.2.9 Настройка часов реального времени

При необходимости можно изменить показания часов реального времени. Изменение можно выполнить после ввода пользовательского или системного пароля по 2.3.2.2.2 (не требуется, если пароль равен "0000").

Последовательность настройки часов реального времени приведена в таблице 15.

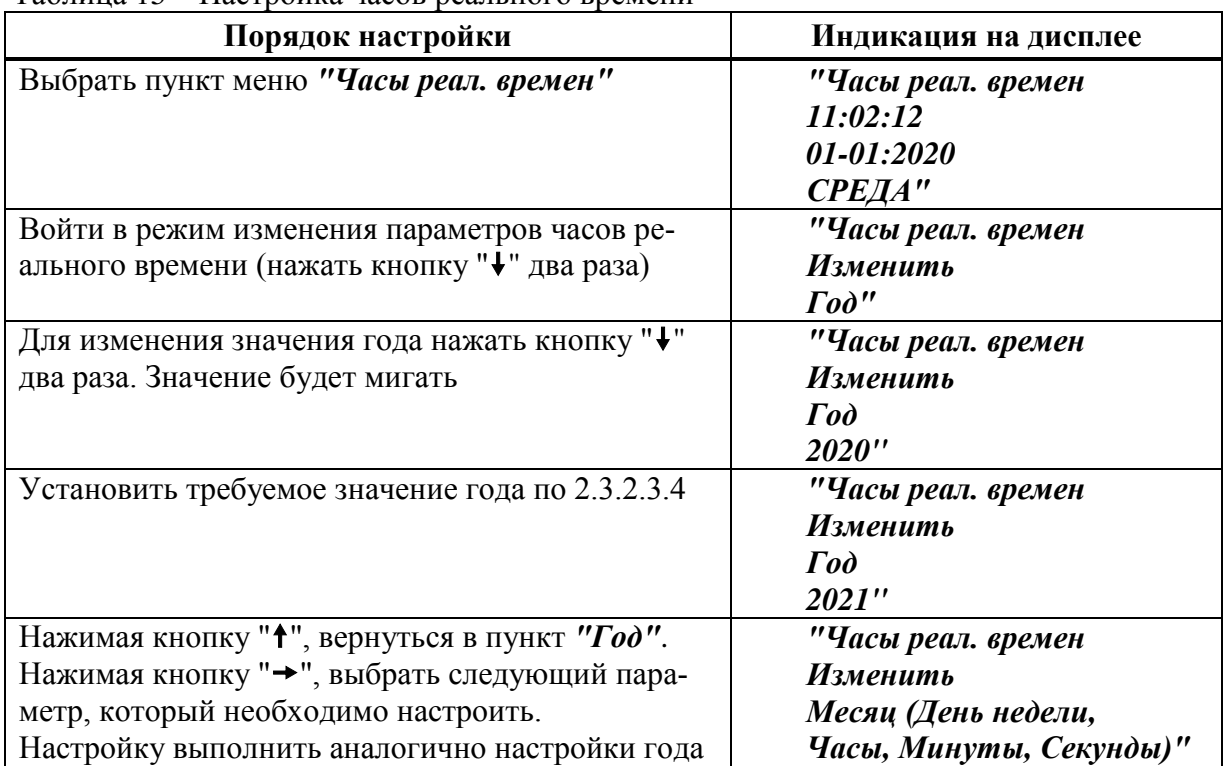

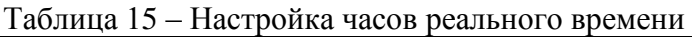

#### **2.4Использование контроллера с ЭП**

2.4.1 Режимы управления ЭП

2.4.1.1 Контроллер обеспечивает следующие режимы управления ЭП:

местное управление (2.4.2);

дистанционное управление (2.4.3);

"останов/настройка" (2.4.4).

Режим задается положением переключателя режимов управления (рисунок 2):

- "МЕСТ" – режим местного управления. Контроллер обеспечивает управление ЭП только с помощью кнопок, расположенных на ПМУ;

- "ДИСТ" – режим дистанционного управления. Контроллер обеспечивает управление ЭП внешними дискретными, аналоговыми сигналами или сигналами по интерфейсу RS-485;

- "0" – режим "останов/настройка". Контроллер блокирует управление ЭП. В режиме "останов/настройка" выполняется настройка контроллера по [2.3](#page-31-0) и просмотр кодов неисправности по 2.4.4.

Переключатель режимов управления может быть заблокирован в одном из положений с помощью навесного замка.

2.4.1.2 Индикация

Текущее значение положения выходного органа ЭП отображается на трехразрядном цифровом индикаторе контроллера.

Индикация на дисплее в текстовом виде при различных режимах управления ЭП представлена в таблице 16.

В режиме дистанционного управления информация на дисплее может быть представлена в графическом виде. Параметр **M1** задает вид дисплея по умолчанию (после включения питания или перезапуска процессора). При **М1**=1 информация на дисплее имеет графический вид. Удержание в течение 1 с кнопок "<sup>+</sup>", "<sup>+</sup>" на ПМУ приводит к изменению вида информации.

На дисплей в графическом виде выводится следующая информация:

- положение – всегда;

- момент – при разрешенном датчике момента (**А2**≠0) или при наличии датчика момента на ЭП для контроллера конструктивного исполнения "3";

- задание – при активном аналоговом управлении по положению (момент не выводится).

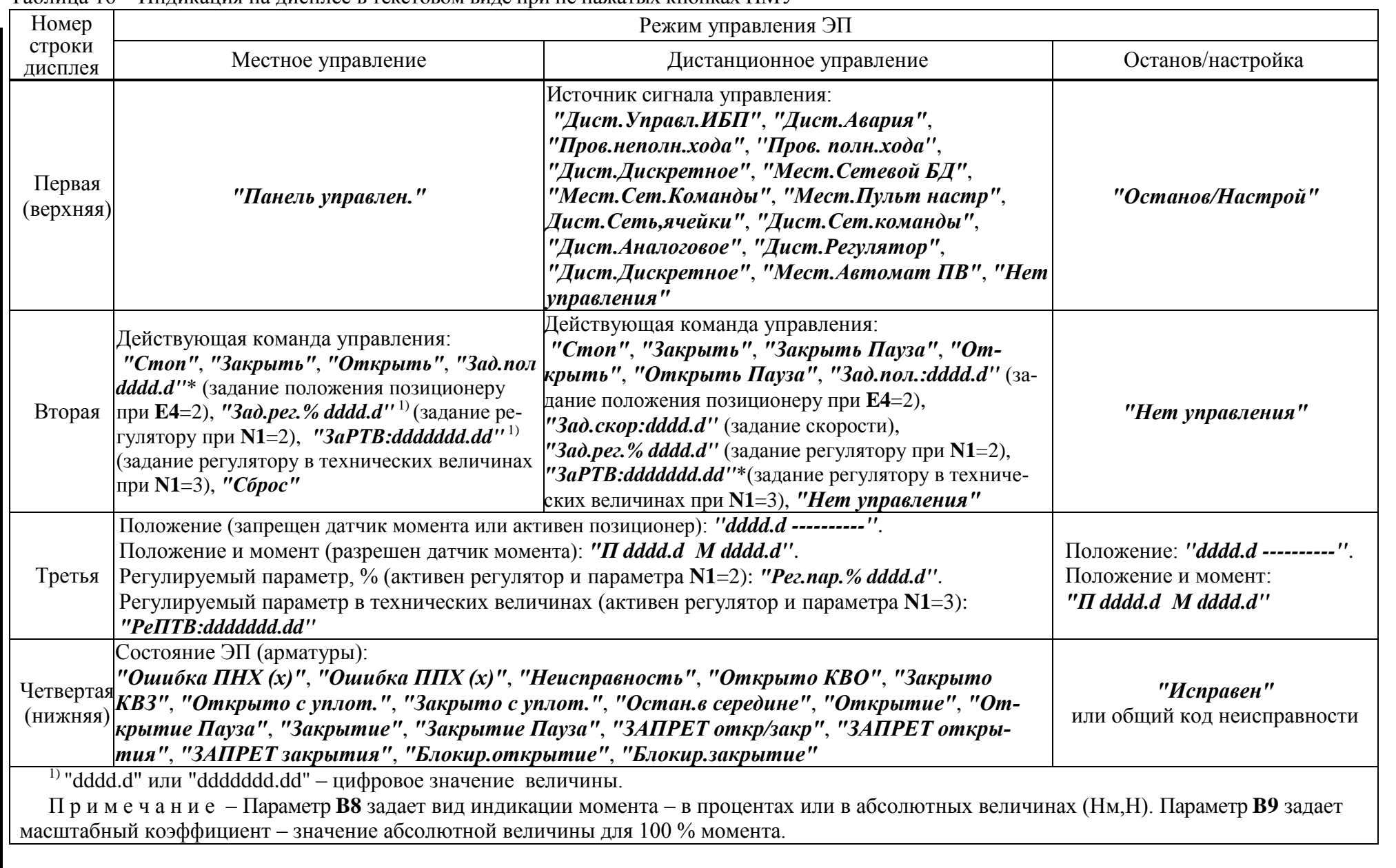

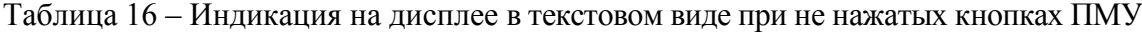

П

Включение светодиодных индикаторов в дистанционном или местном режимах управления ЭП осуществляется в соответствии с таблицей 17.

| Светодиодный<br>индикатор | Состояние<br>светодиодного<br>индикатора | Условия включения                                                                               |  |
|---------------------------|------------------------------------------|-------------------------------------------------------------------------------------------------|--|
| "3AKP"                    | Включен                                  | Достигнуто крайнее положение при закрытии                                                       |  |
| (зеленый)                 | Мигает                                   | Движение выходного органа ЭП в направлении закрытия                                             |  |
| "M3"                      | Включен                                  | Превышено значение крутящего момента при движении                                               |  |
| (зеленый)                 |                                          | выходного органа ЭП в направлении закрытия                                                      |  |
| "ПИТ"                     | Включен                                  | Наличие основного питания                                                                       |  |
| (зеленый)                 | Мигает                                   | Наличие информационного обмена через порт 1                                                     |  |
| "ABAP"                    | Мигает                                   | При наличии сигнала "НЕИСПРАВНОСТЬ"                                                             |  |
| (красный)                 | Включен                                  | При неисправности микропроцессора контроллера (нали-<br>чие сигнала "Reset")                    |  |
| "БАТ"<br>(зеленый)        | Мигает                                   | Не используется                                                                                 |  |
| "MO"<br>зеленый)          | Включен                                  | Превышено значение крутящего момента при движении<br>выходного органа ЭП в направлении открытия |  |
| "OTKP"                    | Включен                                  | Достигнуто крайнее положение при открытии                                                       |  |
| (зеленый)                 | Мигает                                   | Движение выходного органа ЭП в направлении открытия                                             |  |

Таблица 17 – Работа светодиодных индикаторов

2.4.2 Местное управление

2.4.2.1 Режим местного управления ЭП предназначен для управления непосредственно на месте установки ЭП. В данном режиме управление осуществляется с помощью кнопок расположенных на лицевой панели контроллера (ПМУ).

2.4.2.2 Действие кнопок в режиме местного управления представлено в таблице 18.

|                                                                                          | Выполняемая функция в зависимости от настройки параметра Е4                         |                                                                                                    |                                                                                                    |  |  |  |
|------------------------------------------------------------------------------------------|-------------------------------------------------------------------------------------|----------------------------------------------------------------------------------------------------|----------------------------------------------------------------------------------------------------|--|--|--|
| Кнопка                                                                                   | $E4=0$                                                                              | $E4=1$                                                                                                    | $E4=2$                                                                                                    |  |  |  |
| "줄"<br>(открыть)<br>или " $\Sigma$ "<br>(закрыть)                                        | Открытие или закрытие<br>пока нажата соответст-<br>вующая кнопка                    | Открытие или закрытие<br>кратковременным нажати-<br>ем. Для останова нажать<br>кнопку противоположного<br>направления | Кнопки используются для<br>задания положения. Вы-<br>полнение позиционирова-<br>ния начнется через 1 с по-<br>сле отпускания кнопок |  |  |  |
| "CTOII"                                                                                  |                                                                                     | Останов ЭП                                                                                                    |                                                                                                    |  |  |  |
| "CEPOC"                                                                                  | Сброс защиты по неисправности и действующих команд. Останов ЭП                      |                                                                                                    |                                                                                                    |  |  |  |
| Выполняемая функция при значении параметра N1=2 или N1=3                                 |                                                                                     |                                                                                                    |                                                                                                    |  |  |  |
| "CTOIT"<br>$H''\overline{\mathbf{\Sigma}}''$ <sup>1)</sup>                               | Кнопки используются для уменьшения задания регулятору                               |                                                                                                    |                                                                                                    |  |  |  |
| "CTOIT"<br>$H''\overline{\geq}$ " <sup>1)</sup>                                          | Кнопки используются для увеличения задания регулятору                               |                                                                                                    |                                                                                                    |  |  |  |
| "CTOII"<br>ИЛИ<br>"CEPOC"                                                                | Нажатие кнопки присваивает заданию регулятора значение регулируемого пара-<br>метра |                                                                                                    |                                                                                                    |  |  |  |
| 1)<br>Нажать кнопку "СТОП", затем, удерживая ее, кнопку " $\Sigma$ " (или " $\Sigma$ "). |                                                                                     |                                                                                                    |                                                                                                    |  |  |  |
| Примечание - Индикация на дисплее в соответствии с таблицей 16.                          |                                                                                     |                                                                                                    |                                                                                                    |  |  |  |

Таблина 18 – Лействие кнопок в режиме местного управления

2.4.3 Дистанционное управление

2.4.3.1 Источники управления

В режиме дистанционного управления ЭП контроллер имеет несколько источников управления, представленных в таблице 19. Источники управления перечислены в порядке убывания приоритета.

Некоторые источники управления могут быть разрешены или запрещены параметром настройки, разрешенный источник может быть активным или пассивным.

Управление получает наиболее приоритетный из активных источников. Если управляющий источник становится пассивным, управление получает следующий наиболее приоритетный из активных.

Источники управления: сетевой БД, сетевое местное командное управление от БРУ-42И, пульт настройки ПН-3 и автомат повторных включений (АПВ) относятся к источникам местного управления (далее - ИМУ). Они выполняют функции вспомогательного ручного или специального управления. При сетевом командном управлении источники местного управления могут быть запрещены ("Запретить ИМУ") или разрешены ("Разрешить ИМУ") сетевой командой. Остальные источники управления предназначены для дистанционного управления ЭП в составе АСУ ТП.

Таблица 19

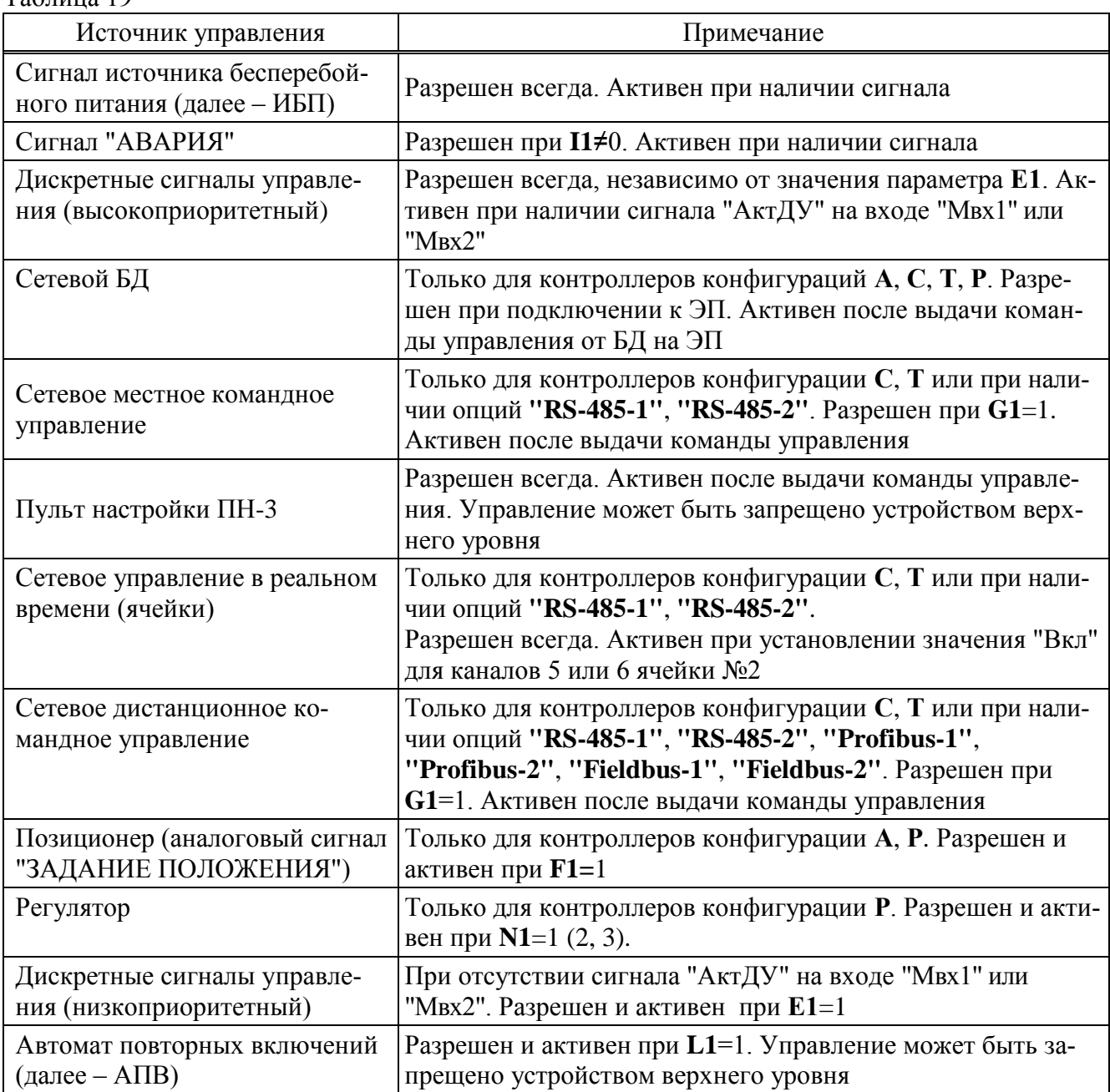

# 2.4.3.2 Сигнал ИБП

Сигнал дискретного управления ("ОТКРЫТЬ", "ЗАКРЫТЬ") от ИБП может быть получен через многофункциональные дискретные входы "Мвх1", "Мвх2" при соответствующей их настройке. Может использоваться при работе ЭП от ИБП. Сигналы могут выдаваться ИБП для приведения ЭП в безопасное состояние при разряде аккумулятора ИБП ниже критического уровня.

## 2.4.3.3 Сигнал "АВАРИЯ"

Сигнал "АВАРИЯ" предназначен для выполнения определенных действий в аварийной ситуации при дистанционном управлении и обладает наивысшим приоритетом.

Сигнал "АВАРИЯ" может быть либо подан на дискретный вход "АВАРИЯ", либо в цифровом виде по сетевому интерфейсу.

Дискретный вход "АВАРИЯ" может быть прямым или инвертированным. Если дискретный вход "АВАРИЯ" прямой, то при подаче на него напряжения появляется сигнал "АВАРИЯ", если дискретный вход инвертированный, то на нем, если нет аварии, должно присутствовать напряжение, а при появлении аварийной ситуации напряжение отключается и формируется сигнал

"АВАРИЯ". Инверсию дискретного входа "АВАРИЯ" можно задать в пункте меню "Аппаратура/Дисретный ввод/Инверсия" установив 6-й бит в 1 (нумерация битов справа налево, начиная с 0-го бита).

Активность сигнала "АВАРИЯ" при его получении по сетевому интерфейсу сохраняется и после перезагрузки контроллера и снимается только после подачи соответствующей команды. (2.4.3.6 "Сетевое командное управление")

Действия при появлении сигнала "АВАРИЯ" определяется параметрами настройки группы  $\mathbf{I}^{\star}$ 

-  $I1$  – действия по сигналу "АВАРИЯ":  $I1=0$  – нет действий (не используется),  $I1=1$  – закрыть,  $I1=2$  – открыть;  $I1=3$  – установить в заданное положение;  $I1=4$  – стоп;

- I2 - положение, %, в которое должен установиться выходной орган ЭП при наличии сигнала "АВАРИЯ" (при I1=3);

- I3 - приоритет относительно неисправности "Превышение допустимого значения момента", при I3=1, сигнал "АВАРИЯ" игнорирует неисправность "Превышение допустимого значения момента";

- I4 – приоритет относительно неисправности "Перегрев ЭД", при I4=1 сигнал "АВАРИЯ" игнорирует неисправность "Перегрев ЭД";

- I5 – определяет функцию сигнала на входе "АВАРИЯ 2": при I5=0 сигнал на входе "АВАРИЯ 2" дублирует сигнал "АВАРИЯ", при I5=1 по сигналу на входе "АВАРИЯ 2" выполняется останов ЭП. Сигнал на входе "АВАРИЯ 1" имеет более высокий приоритет по сравнению с сигналом на входе "АВАРИЯ 2".

# ВНИМАНИЕ: УСТАНАВЛИВАТЬ I4=1 МОЖНО ТОЛЬКО В КРАЙНИХ СЛУЧАЯХ, Т.К. В СЛУЧАЕ ПЕРЕГРЕВА ЭЛЕКТРОДВИГАТЕЛЬ ЭП МОЖЕТ ВЫЙТИ ИЗ СТРОЯ!

Действия по сигналу "АВАРИЯ" не выполняются при наличии неисправностей, указанных в таблице 20.

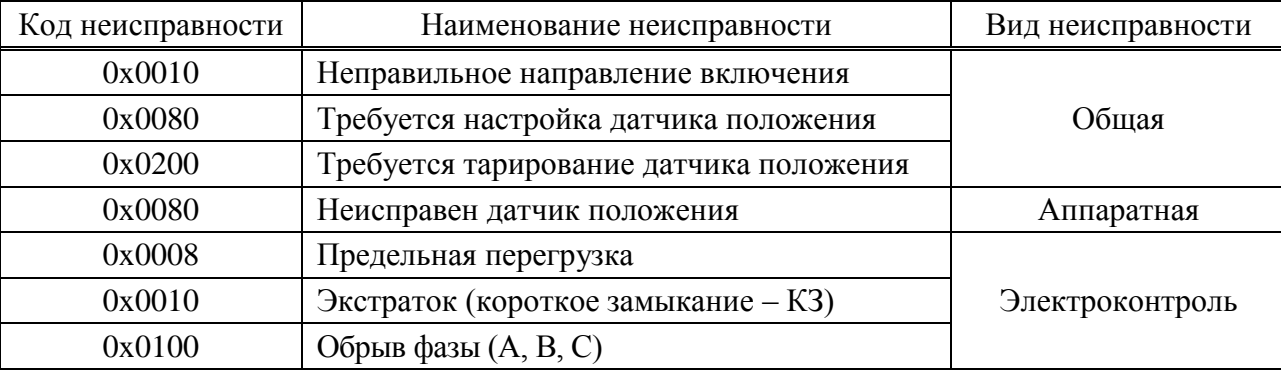

Таблица 20 - Неисправности, блокирующие сигнал "АВАРИЯ"

2.4.3.4 Дискретные входные сигналы управления

Контроллер имеет следующие дискретные сигналы управления, действующие в дистанционном режиме управления ЭП:

- "ОТКРЫТЬ" - включение ЭП в направлении открытия;

- "ЗАКРЫТЬ" - включение ЭП в направлении закрытия;

- "СТОП" - останов ЭП;

- "АктДУ" (на входе "Мвх1" или "Мвх2") - повышение приоритета дискретного управления. При повышенном приоритете дискретное управление работает независимо от значения параметра  $E1$ 

## Управление приоритетом дискретных сигналов позволяет организовать резервное управление, если в качестве основного используется другой источник управления.

Дискретные входные сигналы представляют собой входы с одним общим контактом и гальванической развязкой от остальной схемы. Электрические параметры дискретных входов указаны в пункте 1.2.10.

Управление дискретными сигналами задается параметрами группы **Е**:

- **- E1** разрешение управления дискретными сигналами;
- **- E2**  способ дискретного управления:
	- **Е2**=0 трехпроводное потенциальное управление. Сигналы "ОТКРЫТЬ" и "ЗАКРЫТЬ" действуют только при их наличии. Сигнал "СТОП" используется для останова ЭД;
	- **- Е2**=1 трехпроводное импульсное управление. Наличие сигналов "ОТКРЫТЬ" или "ЗАКРЫТЬ" запоминается и действует до появления сигнала включения в противоположном направлении. При появлении сигнала включения в противоположном направлении выходной орган ЭП останавливается, дальнейшее направление движения определяется следующим после останова выходного органа сигналом управления. Сигнал "СТОП" используется для останова ЭД, сбрасывает команду управления;
	- **- Е2**=2 четырехпроводное импульсное управление. Наличие сигналов "ОТКРЫТЬ", "ЗАКРЫТЬ" или "СТОП" запоминается и действует до появления следующего сигнала;
	- **- Е2**=3 двухпроводное потенциальное управление. Действует только сигнал "ОТКРЫТЬ": при его наличии ЭП открывает арматуру, при отсутствии – закрывает ее. Сигнал "СТОП" используется для останова ЭД;
- **- E3**  действие при наличии двух сигналов управления одновременно.
	- **Е3**=0 при наличии двух сигналов, ЭП останавливается (стоп);
	- **- Е3**=1 действует старый сигнал (тот, который поступил ранее);
	- **- Е3**=2 действует новый сигнал (тот, который поступил позже);

## 2.4.3.5 Сетевой БД

Местное управление ЭП, подключенного к контроллеру конструктивного исполнения "3", осуществляется непосредственно на ЭП. Подача команд местного управления выполняется в соответствии с руководствами по эксплуатации на ЭП и датчик на ЭП.

Местное управление от ЭП может быть запрещено командой по сети.

## 2.4.3.6 Управление от пульта настройки ПН-3

Пульт настройки ПН-3 (далее – ПН-3) может использоваться для управления ЭП. Как источник управления ПН-3 разрешен всегда, становится активным после выдачи команд управления:*"Пуск/Закрыть"*, *"Пуск/Открыть"*, *"Пуск/Стоп"*, *"Контрол/Задание"*, *"Регулят/ Задать%/Команда/Задание регул. %"*. Во время действия команд источники управления с более низким приоритетом недоступны для управления. Пассивным ПН-3 может стать после выдачи команды *"Пуск/Сброс"*, при активизации более приоритетного источника управления, изменении положения переключателя режимов управления или после перезапуска процессора контроллера.

При управлении от ПН-3 запрещается старт-стопное движение.

Описание меню пульта настройки при работе с контроллером приведено в приложении Д.

2.4.3.7 Сетевое управление в реальном времени (ячейки)

При сетевом управлении команды на контроллер поступают в цифровом виде по интерфейсу RS-485.

Сетевое управление в реальном времени выполняется по протоколу обмена контроллера КРОСС-500 с модулями ввода/вывода (раздел К.2 приложения К). Для обеспечения совместимости с промышленными контроллерами КРОСС-500 ячейки контроллера могут работать, как виртуальные ячейки ввода-вывода под кодовыми обозначениями аппаратных ячеек контроллера КРОСС-500 – DI0, DO0, AI1, AO1. Структура ячеек и каналов фиксирована. Формат данных для каналов соответствует принятому в контроллере КРОСС-500.

Назначение каналов фиксировано и представлено в таблице 21.

Сетевое управление в реальном времени с использованием виртуальных ячеек **№1 - №4** может быть организовано как аналоговое или дискретное управление, при этом дискретное управление более приоритетно. Активность управления задается каналами 5, 6 ячейки дискретного вывода №2 (**VDO\_KIM1, DO0**).

Аналоговое управление использует значение и параметры канала 1 ячейки аналогового вывода №4 (**VAO\_KIM1, AO1**).

Дискретное управление использует каналы 1-4 ячейки дискретного вывода №2 (**VDO\_KIM1, DO0**). Сигнал "АВАРИЯ" (канал 7) активизируется по наличию, если управление

активно.

Каналы могут быть настроены для автоматической активизации при включении питании, отказе или потере связи.

Ситуация "потеря связи" может возникнуть, если задано ненулевое значение параметра *"Таймаут связи"* (закладка *"Коммуникации"* программы "Конфигуратор"). Обмен данными с каналами ввода-вывода при этом должен выполняться циклически, и время цикла должно быть меньше, чем значение этого параметра.

Данные каналов входных дискретных и аналоговых ячеек (**VDI\_KIM1, DI0, VAI\_KIM1** и **AI1)** являются информационными.

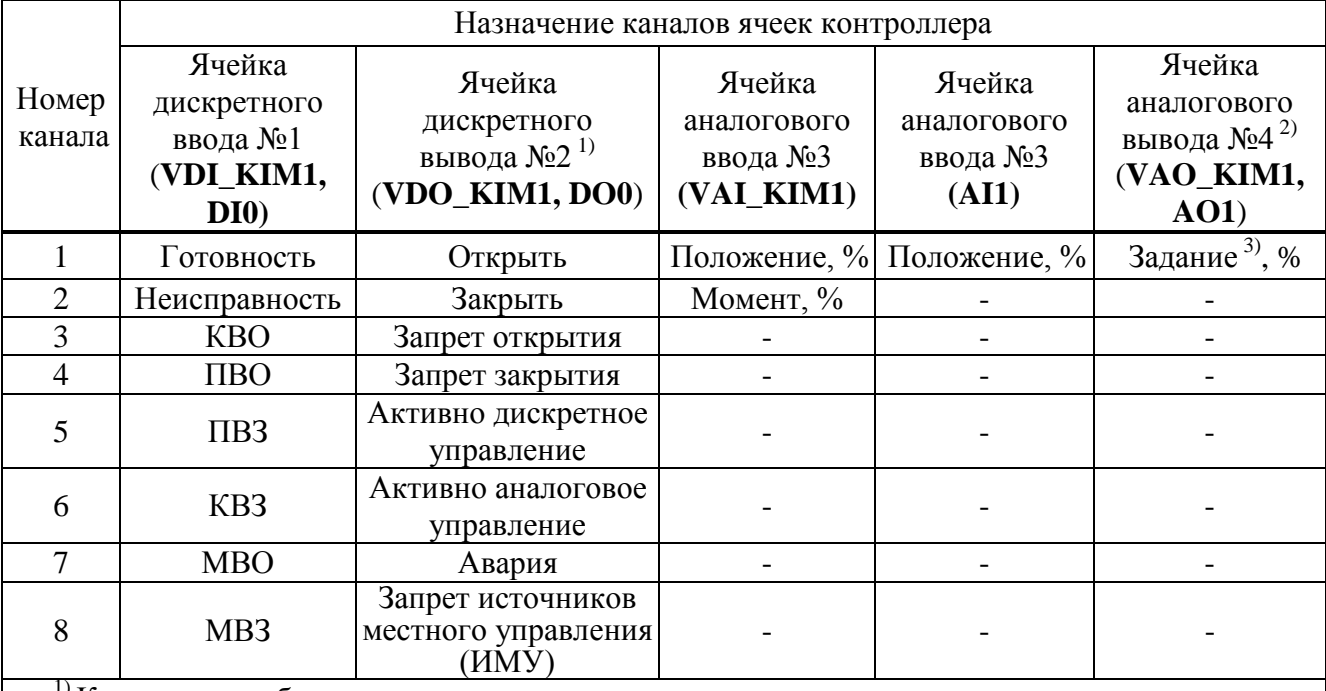

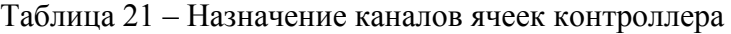

<sup>1)</sup> Каналы могут быть настроены на поведение при включении, при отказе, при потере связи.

<sup>2)</sup> Канал имеет параметры настройки: значения выходного сигнала при включении, при отказе, при потере связи; для управления по положению задаются также зоны пропорциональности и нечувствительности, период включения.

3) Назначение канала определяется значением параметра **H1**: **H1**=0 – управление по скорости, **H1**=1 – управление по положению.

2.4.3.8 Сетевое местное и дистанционное командное управление

При сетевом местном и дистанционном командном управлении команды на контроллер поступают по интерфейсу RS-485 по протоколу Modbus (приложение К).

Сетевое командное управление активизируется при поступлении команд ("Открыть", "Закрыть", "Стоп", "Задать положение", "Задать скорость", "Задание регулятору"). После формирования команды "Нет" данный вид управления становится пассивным.

Параметр **G1** разрешает данный вид управления.

Параметры **G2-G4** задают зону пропорциональности, зону нечувствительности и период включения для данного источника при управлении по положению.

Сетевое местное управление может использоваться как управление от специальных сетевых средств местного управления, например, от блока ручного управления БРУ-42И. Сетевое дистанционное управление используется как дистанционное управление от контроллера АСУТП.

Местное управление отличается кодами команд и имеет более высокий приоритет по сравнению с дистанционным управлением. При местном управлении запрещается старт-стопное движение, а также оно может быть запрещено или разрешено командами "Запретить ИМУ", "Разрешить ИМУ".

Команды местного сетевого управления представлены в таблице К.2 приложения К. Команды дистанционного сетевого управления представлены в таблице К.3 приложения К.

Команды сетевого управления записываются в регистр MODBUS 0xC001. Код команды передается в старшем байте.

Для команд "Задать положение (0…100)", "Задать уставку регулятору" параметр (значение положения или уставка в процентах (0-100)) указывается в младшем байте кода команды.

Для команды "Задать скорость (-100…100)" значение скорости от минус 100 % до плюс 100 % указывается в младшем байте кода команды.

Для команды "Задать положение (0…1000)", значение положения указывается в регистре аргумента (адрес 0xC000) и должно быть туда записано ранее записи кода команды в регистр команд (адрес 0xC001).

Для команды "Задать скорость (-1000…1000)", параметр (величина скорости) указывается в регистре аргумента (адрес 0xC000) и значение параметра должно быть туда записано ранее записи кода команды в регистр команд (адрес 0xC001).

Для данного вида управления чтением соответствующих регистров можно проконтролировать выданную команду, активность аналогового и дискретного управления, требование дискретного управления, значение задаваемого сигнала при аналоговом управлении, наличие сетевого командного сигнала "Авария".

Сетевое управление по скорости

При сетевом управлении в реальном времени (через ячейки ввода/вывода технологического контроллера КРОСС-500) или сетевом командном управлении контроллер может получать в качестве задания требуемую среднюю скорость движения и старт-стопным способом выполнять управление двигателем ЭП. Для этого в контроллере реализованы алгоритмы импульсного управления, применяемые в устройствах верхнего уровня: IMP – Импульсатор и Impout – Импульсное управление. Этот способ управления может быть использован совместно с импульсным регулятором, реализованным в устройстве верхнего уровня. Описание алгоритмов приведено в приложении Л.

Настройки управления по скорости определяются параметрами группы **H**.

Для управления по скорости устройство верхнего уровня должно периодически передавать в контроллер значение задаваемой скорости одним из способов:

- сетевой командой 0x0800 "Задать скорость (-100…100)". Значение скорости движения выходного органа ЭП в диапазоне от минус 100 % до плюс 100 % в этом случае задается в младшем байте команды.

- записью значения задаваемой скорости в формате – 16-разрядное знаковое число с фиксированной точкой (бит 15 – знак, бит 14 – целая часть, биты 0-13 – дробная часть, например код "0100 0000 0000 0000" равен "+1,0" или соответствует "+100%", код "1100 0000 0000 0000" равен

"-1,0" или соответствует "-100%") в канал 1 ячейки аналогового вывода №4 при значении параметра **Н1**=0. При этом записью кода "1" в канал 6 ячейки дискретного вывода №2 должно быть разрешено аналоговое сетевое управление в реальном времени.

2.4.3.9 Позиционер (управление входным аналоговым сигналом)

При работе контроллер устанавливает выходной орган ЭП в положение, заданное входным аналоговым сигналом "ЗАДАНИЕ ПОЛОЖЕНИЯ".

В качестве сигнала "ЗАДАНИЕ ПОЛОЖЕНИЯ" используется сигнал аппаратной ячейки аналогового ввода "AI1.КIM3". Ячейка имеет один канал ввода задания положения и может быть настроена на ввод сигналов тока в диапазонах (0-5), (0-20) и (4-20) мА или (0-10) В. Заводская настройка аналогового входа проводится на предприятии-изготовителе. Диапазон аналогового сигнала указывается при заказе, по умолчанию (4-20) мА.

Алгоритм работы позиционера представлен на рисунке 10.

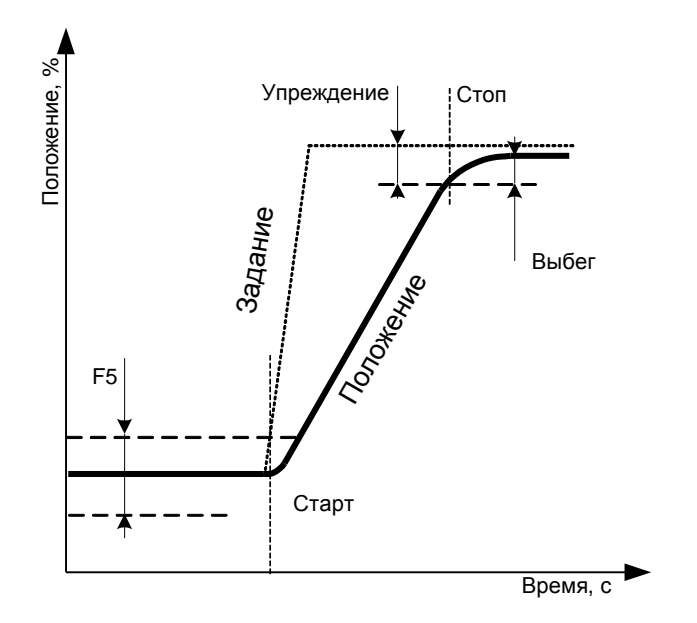

Рисунок 10 – Алгоритм работы позиционера

Движение выходного органа ЭП начинается при изменении сигнала "ЗАДАНИЕ ПОЛОЖЕНИЯ" за пределы зоны нечувствительности определяемой параметром **F5**. Останов ЭП происходит при достижении значения упреждения, которое определяется автоматически после каждого пуска, что позволяет адаптироваться к величине выбега выходного органа ЭП.

При движении может использоваться пропорциональное старт-стопное движение, которое позволяет уменьшать среднюю скорость при приближении к заданному значению.

Работа позиционера задается параметрами группы **F**:

**- F1** – разрешение управления входным аналоговым сигналом. Если параметр **F1=**1, управление аналоговым сигналом разрешено и активно;

**- F2** – инверсия сигнала управления "ЗАДАНИЕ ПОЛОЖЕНИЯ";

**- F3** – действия контроллера при потере управляющего сигнала (при значении входного сигнала вне указанного диапазона: меньше минус 10 % или больше 110 %): 0 – стоп; 1 – закрыть; 2 – открыть; 3 – пассивное состояние (снятие активности позиционера как источника управления);

**- F4** – зона пропорциональности, %, определяющая начало пропорционального стартстопного движения. Если **F4**=0 старт-стопное движение не используется;

**- F5** – зона нечувствительности, %;

**- F6** – период включения пропорционального старт-стопного движения, с;

**- F7** – задержка после останова, с.

#### 2.4.3.10 Регулятор

Контроллер может выполнять функцию ПИД-регулятора внешнего параметра (давление, уровень, температура). Для управления ЭП применяется алгоритм аналогового ПИД-регулирования в соответствии с параметрами настройки. Описание алгоритма приведено в приложении М. В качестве входного сигнала используется аналоговый токовый сигнал (0(4)-20) мА или непосредственно сигнал термопары или термосопротивления, а в качестве сигнала задания – аналоговый токовый сигнал (0-5) или (0(4)-20) мА, сетевое задание или константа из энергонезависимой памяти. В режиме местного управления задание регулятору может быть установлено кнопками ПМУ (таблица 18).

Для ввода регулируемого сигнала может быть использована ячейка **TC1\_KIM3** или **TR1\_KIM3**, а также может быть использован канал 2 ячейки **AI2\_KIM3**.

Сигналы этих ячеек обозначаются как X1, X2, X3 (аналоговые входы "AINT1", "AINT2", "AINT3"). Сигнал ячейки **FI\_KIM3** обозначается как FI (частотный вход "FIN").Они могут быть использованы в качестве входных сигналов регулятора. Сигналы могут быть предварительно обработаны. Параметры группы **O** задают для этих сигналов смещение, коэффициент усиления и постоянную времени фильтра.

В формировании входного сигнала регулятора могут участвовать как сами сигналы X1, X2, X3, FI так и их производные или выход кусочно-линейной функции. Параметры для производных сигналов задаются в группе **P**. Параметры для кусочно-линейной функции – в группе **Q**.

Параметры группы **R** определяют, какие каналы участвуют в формировании входного сигнала регулятора. Могут быть использованы каналы X1, Х2, X3, FI, Z2 и N2 (Z2 – канал 2 ячейки **AI2\_KIM3**, N2 – сетевой канал №2). Эти каналы могут не использоваться, либо участвовать в формировании входного сигнала регулятора со знаком "+" или "-", либо для сигналов X1, Х2, X3, FI их производные или кусочно-линейная функция со знаком "+" или "-".

В формировании задания регулятора могут быть использованы каналы Z1, Z2 (1 и 2 каналы ячейки **AI2\_KIM3**), N1, N2 (сетевые каналы №1 и №2). Для выбора каналов используются параметры группы **S**.

Для отображения входных данных и величин, характеризующих работу регулятора, а также ввода задания с использованием панели оператора в технических единицах, используется группа параметров **T**, позволяющая задать смещение и коэффициент усиления для каналов X1, X2, X3, FI, N1, N2 и внутренних величин регулятора.

Работа регулятора определяется группой параметров **N**:

- **N1** – активность регулятора и параметры, изменяемые при местном управлении:

- **N1**=0 – регулятор не используется, **N1**≠0 – регулятор активен;

 $- N1 = 1 - p$ егулятор активен;

- **N1**=2 – регулятор активен, дополнительно – задание регулятору, %, в режиме местного управления (таблица 19);

- **N1**=3 – регулятор активен, дополнительно – задание регулятору в технических величинах в режиме местного управления (таблица 18);

- **N2** – минимальное время цикла работы регулятора;

- **N3** и **N4** – наличие и скорость динамической балансировки;

- **N5** – зона нечувствительности рассогласования;

- **N6** - **N8** – коэффициенты настройки регулятора;

- **N9** – инверсия выхода – изменяет выходной сигнал с диапазона (0-100) % на диапазон  $(100-0)$  %;

- **N10** и **N11** – настройка работы регулятора с использованием программы "Конфигуратор".

2.4.3.11 Автомат повторных включений (АПВ)

АПВ предназначен для самостоятельного периодического включения контроллером двигателя ЭП с заданными частотой включений в час, коэффициентом заполнения и количеством повторов в одном, затем в другом направлении при проведении испытаний или технологического прогона ЭП с контроллером. Активность АПВ и режим включения определяются параметрами группы  $L$ :

-  $L1$  – включение АПВ;

- L2 - частота включений в час:

- L3 - коэффициент заполнения, %;

- L4 - количество повторов. Если L4=0, контроллер выполняет включение ЭП в одном направлении до срабатывания концевого выключателя, затем изменяет направление включения.

АПВ имеет наименьший приоритет, поэтому для его работы не должно быть других активных источников управления и управление дискретными сигналами должно быть запрещено (параметр  $E1=0$ ).

2.4.3.12 Кнопки панели местного управления (ПМУ)

Назначение кнопок в режиме дистанционного управления при выводе информации на дисплей в текстовом виде представлено в таблице 22.

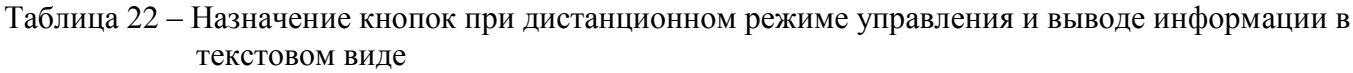

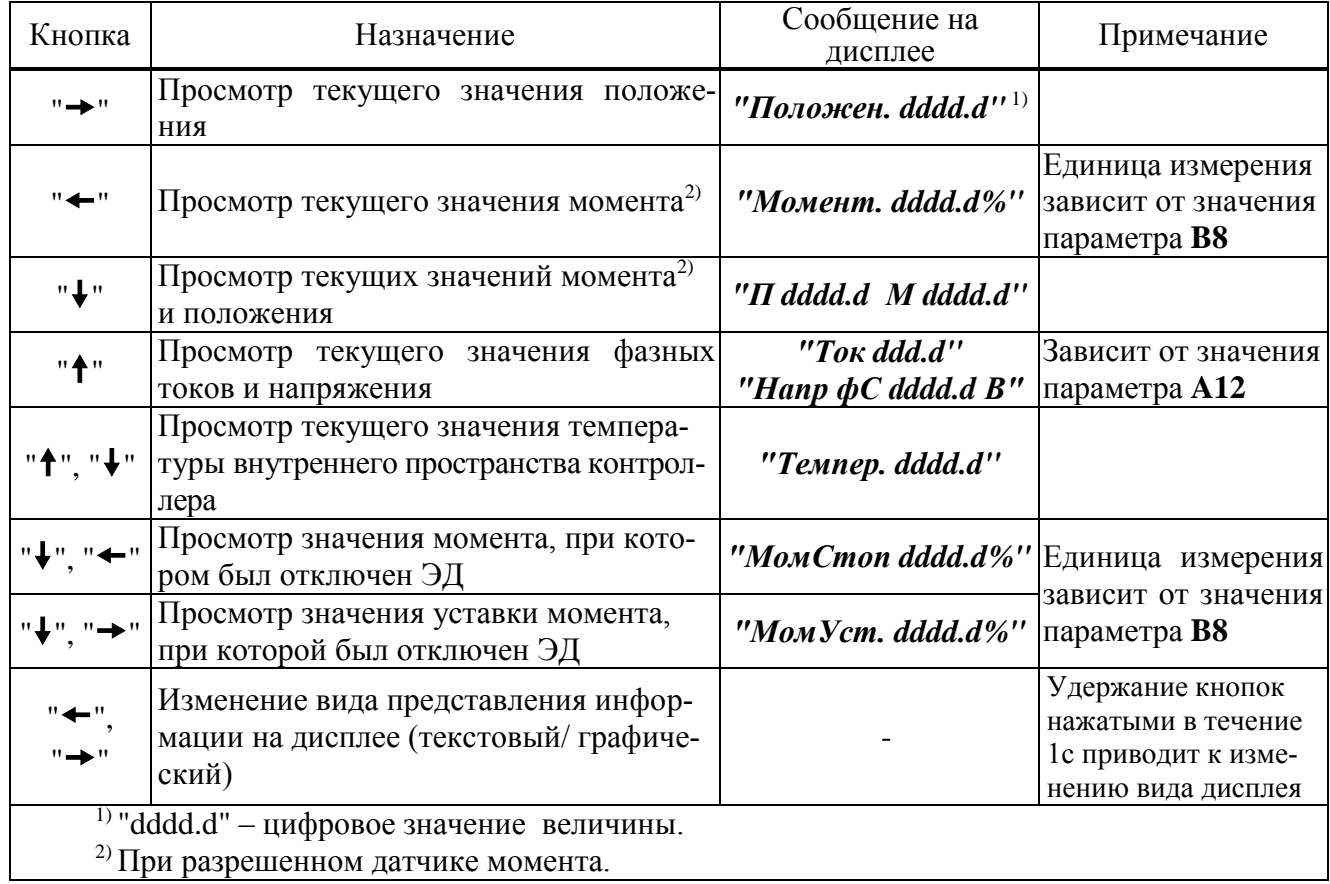

2.4.4 Режим "Останов/настройка". Просмотр кодов неисправности

2.4.4.1 Режим предназначен для настройки (по 2.3) и просмотра кодов неисправности и предупреждений при работе контроллера и ЭП. Управление ЭП отключено.

2.4.4.2 Коды и наименования неисправностей, информация о предупреждениях и настройке контроллера и ЭП выводится на дисплей при нажатии кнопок в соответствии с таблицей 23.

2.4.4.3 Коды и наименования неисправностей и предупреждений приведены в таблицах 24-27.

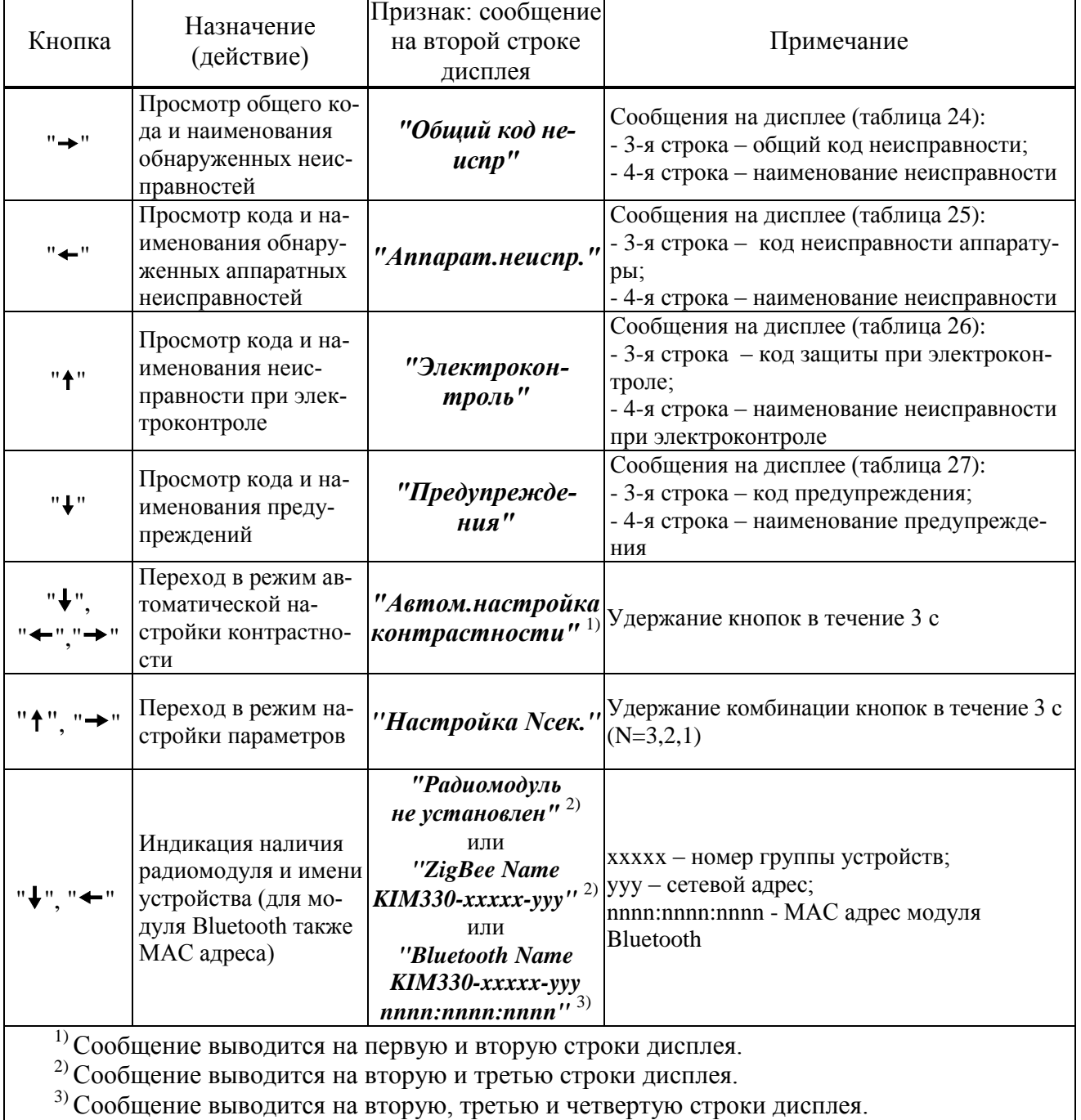

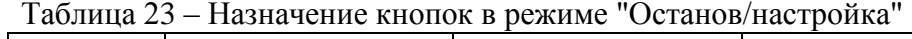

| Код                          | Наименование                                 | Тераб,<br>$\mathbf{c}$   | Тзащ,<br>C     | Автомати-<br>ческий<br>сброс | Сообщение на дисплее                                                  | Примечание                                                                                                    |
|------------------------------|----------------------------------------------|--------------------------|----------------|------------------------------|-----------------------------------------------------------------------|----------------------------------------------------------------------------------------------------|
| 0000000000000001<br>(0x0001) | Неисправность аппаратуры                     |                          |                | есть                         | "Неисп.аппаратуры"                                                    | Согласно таблице 25                                                                                                 |
| 0000000000000010<br>(0x0002) | Электроконтроль                              | $\overline{\phantom{a}}$ |                |                              | "Электроконтроль"                                                     | Защита по электрическим пара-<br>метрам (таблица 26)                                                                |
| 0000000000000100<br>(0x0004) | Превышение допустимого<br>значения момента   | A3                       | A <sub>4</sub> | при $J2>0$                   | "Момент > +nnn.n" <sup>1)</sup><br>"Момент $\le$ -ппп.п"              | Превышение значения момента<br>выключения во всех случаях<br>кроме случая уплотнения. (1.3.3)                       |
| 0000000000001000<br>(0x0008) | Перегрев ЭД                                  | A6                       | A7             | при А7>5                     | "Перегрев двигат."                                                    | Перегрев ЭД                                                                                                    |
| 0000000000010000<br>(0x0010) | Неверное направление<br>движения             | $\overline{0}$           | J2             | J1                           | "Невер.напр.движ."                                                    |                                                                                                    |
| 0000000000100000<br>(0x0020) | Отсутствие движения                          | при<br>$J\dot{8}$ > 0    | J2             | J1                           | "Нет движения"                                                        | Не меняется положение выходного<br>органа после включения ЭД                                                        |
| 0000000001000000<br>(0x0040) | Превышено максимальное<br>время включения    | при<br>J9>0              |                | нет                          | "Время включения"                                                     | Превышено значение Ј9- время<br>включения ЭД                                                                        |
| 0000000010000000<br>(0x0080) | Требуется настройка датчика<br>положения     | $\overline{0}$           | $\Omega$       | нет                          | "Калибр.дат.пол."                                                     |                                                                                                    |
| 0000000100000000<br>(0x0100) | Требуется настройка датчика<br>момента       | $\overline{0}$           | $\Omega$       | нет                          | "Калибр.дат.мом."                                                     |                                                                                                    |
| 0000001000000000<br>(0x0200) | Требуется тарирование дат-<br>чика положения | $\theta$                 | $\Omega$       | нет                          | "Тарировать д.пол."                                                   | Тарировать датчик положения -<br>определение собственных харак-<br>теристик многооборотного дат-<br>чика положения) |
| 0000010000000000<br>(0x0400) | Требуется настройка                          | $\overline{0}$           | $\Omega$       | $C1=1$                       | "Треб. Настройка"                                                     |                                                                                                    |
| 0000100000000000<br>(0x0800) | Ошибка проверки неполного<br>хода            | $\overline{a}$           |                |                              | "Пров.неполн.хода" <sup>2)</sup><br>"Ошибка ПНХ $(x)$ " <sup>3)</sup> | Была ошибка проверки неполного<br>хода (1.3.11)                                                                     |
| 0001000000000000<br>(0x1000) | Ошибка проверки полного<br>хода              |                          |                |                              | "Пров. полн.хода" <sup>2)</sup><br>"Ошибка ППХ $(x)$ " <sup>3)</sup>  | Была ошибка проверки полного<br>хода (1.3.11)                                                                       |

Таблина 24 – Общий кол и наименование неисправностей

 $\frac{1}{2}$ ппп.п – цифровое значение момента.<br>
<sup>2)</sup> Переключатель режимов управления находится в положении "0".<br>
3) Переключатель режимов управления находится в положении "MECT" или "ДИСТ".

Примечания

11 р и м с ч а н и я<br>1 Параметры настройки контроллера представлены в приложении В.<br>2 Тсраб – максимальное время срабатывания защиты. Тзащ – время действия защиты.<br>3 При наличии нескольких неисправностей коды суммируются.

| Код                                                                                                    | Наименование                         | Сообщение на дисплее | Примечание                                              |  |  |
|----------------------------------------------------------------------------------------------------|--------------------------------------|----------------------|---------------------------------------------------------|--|--|
| 0000000000000001<br>(0x0001)                                                                                                    | Нет готовности SPI0                  | "Нет готовн. SPI0"   | Нет связи с микросхемой энергонезависимой<br>памяти     |  |  |
| 0000000000000010<br>(0x0002)                                                                                                    | Нет готовности SPI1                  | "Нет готовн. SPI1"   | Нет связи с датчиками                                   |  |  |
| 0000000000000100<br>(0x0004)                                                                                                    | Неисправность I2C0                   | "Неисправн. 12С0"    | Нет связи с платой индикации                            |  |  |
| 0000000000001000<br>(0x0008)                                                                                                    | Неисправность ADE                    | "Неисправн. АDE"     | Аппаратная неисправность контроля тока                  |  |  |
| 0000000000010000<br>(0x0010)                                                                                                    | Неисправность ADC AI                 | "Неисправн. АДСавв"  | Неисправность АЦП входных аналоговых<br>сигналов        |  |  |
| 0000000000100000<br>(0x0020)                                                                                                    | Неисправность ADC REG                | "Неисправн. АДСрег"  | Неисправность АЦП входных сигналов регу-<br>лятора      |  |  |
| 0000000001000000<br>(0x0040)                                                                                                    | Неисправность FRAM                   | "Неисправн. FRAM"    | Неисправность микросхемы энергонезависи-<br>мой памяти  |  |  |
| 0000000010000000<br>(0x0080)                                                                                                    | Неисправен датчика положения         | "Датчик положения"   |                                                         |  |  |
| 0000000100000000<br>(0x0100)                                                                                                    | Неисправен датчика момента           | "Датчик момента"     |                                                         |  |  |
| 0000001000000000<br>(0x0200)                                                                                                    | Неисправен датчика температуры<br>ЭД | "Датчик темп.двиг"   |                                                         |  |  |
| 0000010000000000<br>(0x0400)                                                                                                    | Нет связи с БД                       | "Нет связи с БД"     | Несколько попыток связи с БД подряд были<br>неуспешными |  |  |
| 0000100000000000<br>(0x0800)                                                                                                    | Неисправность БД                     | "Неисправность БД"   | Регистр неисправности БД содержит код<br>ошибки         |  |  |
| Примечание – Появление неисправностей с кодами 0x0001 – 0x0040 возможно при неправильном подключении или неисправ-<br>ности плат контроллера. При наличии нескольких неисправностей коды суммируются. |                                      |                      |                                                         |  |  |

Таблица 25 – Код и наименование неисправностей аппаратуры

| Код                                                                                                    | Наименование          | Тераб, с         | Тзащ,<br>$\mathbf{c}$ | Автомати-<br>ческий<br>сброс | Сообщение на дисплее      | Примечание                                                                                                 |
|----------------------------------------------------------------------------------------------------|-----------------------|------------------|-----------------------|------------------------------|---------------------------|----------------------------------------------------------------------------------------------------|
| 0000000000000001<br>(0x0001)                                                                                                    | Пробой                |                  |                       | нет                          | "Пробой"                  | Ток более 0,1 А в обмотках при от-<br>сутствии команды включения двига-<br>теля ЭП                         |
| 0000000000000010<br>(0x0002)                                                                                                    | Обрыв (недогрузка)    |                  |                       | нет                          | "Обрыв(недогруз.)"        | Ток менее 0,12 А в обмотках при на-<br>личии команды включения ЭД. Не<br>контролируется при J3 менее 1,0 A |
| 0000000000000100<br>(0x0004)                                                                                                    | Перегрузка по току    |                  | J2                    | J1                           | "Перегруз. по току"       | Превышение током значения $J3*J4$ в<br>течение времени Ј6 после пуска или<br>значения ЈЗ после времени Ј6  |
| 0000000000001000<br>(0x0008)                                                                                                    | Предельная перегрузка | 0,1              | J2                    | J1                           | "Предел.перегруз."        | Превышение максимально допусти-<br>мого значения тока:<br>120 А в течение 8 с, затем 24 А                  |
| 0000000000010000<br>(0x0010)                                                                                                    | Экстраток (КЗ)        | $\boldsymbol{0}$ |                       | нет                          | "Экстраток (КЗ)"          | Превышение максимально допусти-<br>мого значения 200 А для микросхе-<br>мы измерения тока                  |
| 0000000000100000<br>(0x0020)                                                                                                    | Дисбаланс токов       | 2                | J2                    | J1                           | "Дисбаланс токов"         | Разность токов в контролируемых фа-<br>зах А и В более 30 %                                                |
| 0000000001000000<br>(0x0040)                                                                                                    | Низкое напряжение     | 5                | 5                     | да                           | "Низкое напряжен."        | Напряжение* меньше 170 В                                                                                   |
| 0000000010000000<br>(0x0080)                                                                                                    | Высокое напряжение    | 5                | 5                     | да                           | "Высокое напряжен"        | Напряжение* больше 270 В                                                                                   |
| 0000000100000000<br>(0x0100)                                                                                                    | Обрыв фазы (А, В, С)  |                  |                       | да                           | "Обрыв фазы $(A, B, C)$ " | Обрыв одной из фаз                                                                                         |
| *Для ЭП с трехфазным питанием контролируется напряжение фазы С, для ЭП с однофазным питанием – фазы А. Функция доступна по<br>отдельному заказу.<br>Примечания<br>1 Параметры настройки контроллера представлены в приложении В. |                       |                  |                       |                              |                           |                                                                                                    |

Таблица 26 – Код и наименование неисправностей при электроконтроле

2 Тсраб – максимальное время срабатывания защиты, Тзащ – время действия защиты.

3 При наличии нескольких неисправностей коды суммируются.

| Код                                                                  | Наименование                                             | Сообщение на дисплее | Примечание                                                                                                |  |  |
|----------------------------------------------------------------------|----------------------------------------------------------|----------------------|----------------------------------------------------------------------------------------------------|--|--|
| 0000000000000001<br>(0x0001)                                         | Превышение тока при уп-<br>лотнении                      | "Прев.ток уплотн."   | ЭП остановлен по превышению тока при уп-<br>лотнении (J3*J5)                                              |  |  |
| 0000000000000010<br>(0x0002)                                         | Превышение времени уп-<br>лотнения                       | "Прев.врем.уплотн"   | Превышено время уплотнения (J7)                                                                           |  |  |
| 0000000000000100<br>(0x0004)                                         | Потеря аналогового сигнала                               | "Потеря анал.сигн"   | Потеря аналогового сигнала "ЗАДАНИЕ<br>ПОЛОЖЕНИЯ" (сигнал вне диапазона от ми-<br>нус 10 % до плюс 110 %) |  |  |
| 0000000000001000<br>(0x0008)                                         | Запрет источников местного<br>управления (ИМУ)           | "Запр.ист.мест.уп"   | Устройством верхнего уровня по интерфейсу<br>RS-485 запрещается управление от ПН-3 и АПВ                  |  |  |
| 0000000000010000<br>(0x0010)                                         | Питание от батареи                                       | "Питан.от батареи"   | Не используется                                                                                           |  |  |
| 0000000000100000<br>(0x0020)                                         | Батарея разряжена                                        | "Батар.разряжена"    | Не используется                                                                                           |  |  |
| 0000000001000000<br>(0x0040)                                         | Резервное питание                                        | "Резервное питан."   | Не используется                                                                                           |  |  |
| 0000000010000000<br>(0x0080)                                         | Выполняется проверка не-<br>полного хода (ПНХ)           | "Выполняется ПНХ"    | Другие действия по управлению ЭП не воз-<br>можны (за исключением действий по сигналу                     |  |  |
| 0000000100000000<br>(0x0100)                                         | Выполняется проверка пол-<br>ного хода (ППХ)             | "Выполняется ППХ"    | "АВАРИЯ")                                                                                                 |  |  |
| 0000001000000000                                                     | Нет EEPROM датчика по-<br>"Нет EEPROM датПол"<br>ложения |                      | Не установлена микросхема памяти в датчике<br>положения (датчики положения типов 0-6)                     |  |  |
| (0x0200)                                                             | Ошибка КС ЕЕРRОМ дат-<br>чика положения                  | "Ошибка КС датПол"   | Ошибка чтения микросхемы памяти в датчике<br>положения (датчики положения типов 7-9)                      |  |  |
| 0000010000000000<br>(0x0400)                                         | Нет EEPROM датчика мо-<br>мента                          | "Нет EEPROM датМом'  | Не установлена микросхема памяти в датчике<br>момента (датчики момента типов 1, 2)                        |  |  |
|                                                                      | Ошибка КС ЕЕРRОМ дат-<br>чика момента                    | "Ошибка КС датМом"   | Ошибка чтения микросхемы памяти в датчике<br>момента (датчик момента типа 3)                              |  |  |
| Примечание - При наличии нескольких неисправностей коды суммируются. |                                                          |                      |                                                                                                    |  |  |

Таблица 27 – Код и наименование предупреждений

## **2.5 Действия при возникновении неисправности**

При возникновении неисправности выполнить действия в соответствии с таблицей 28.

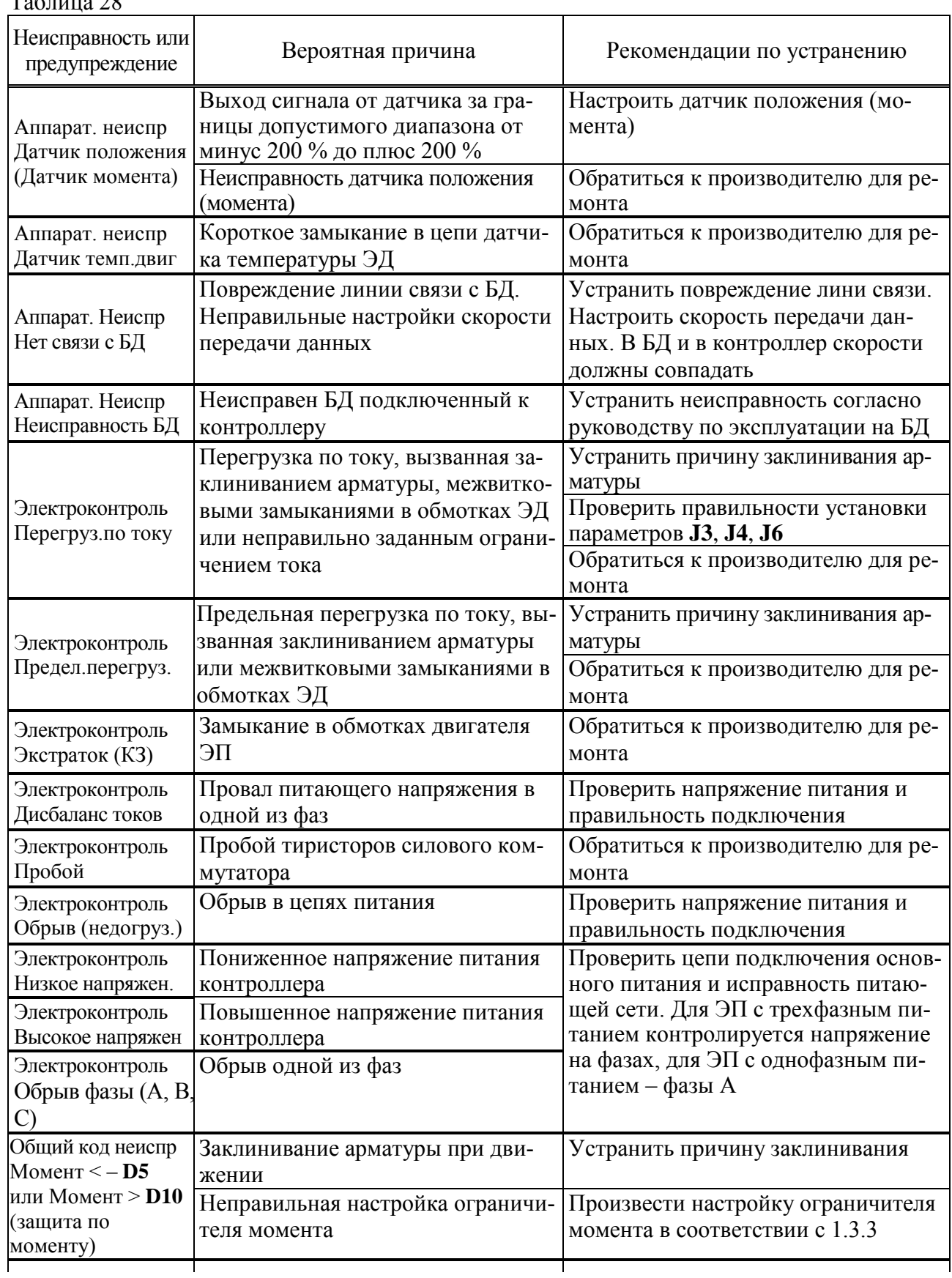

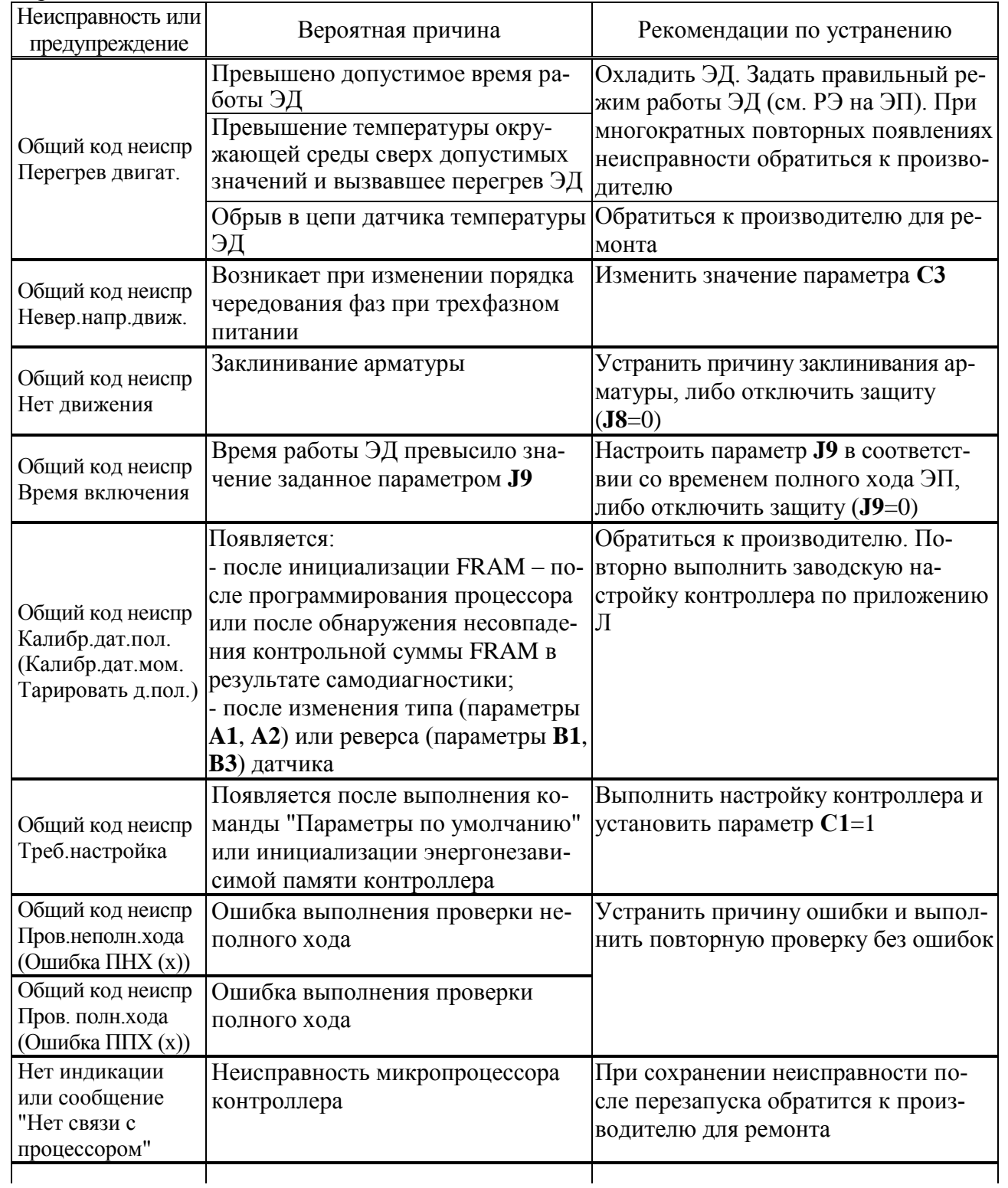

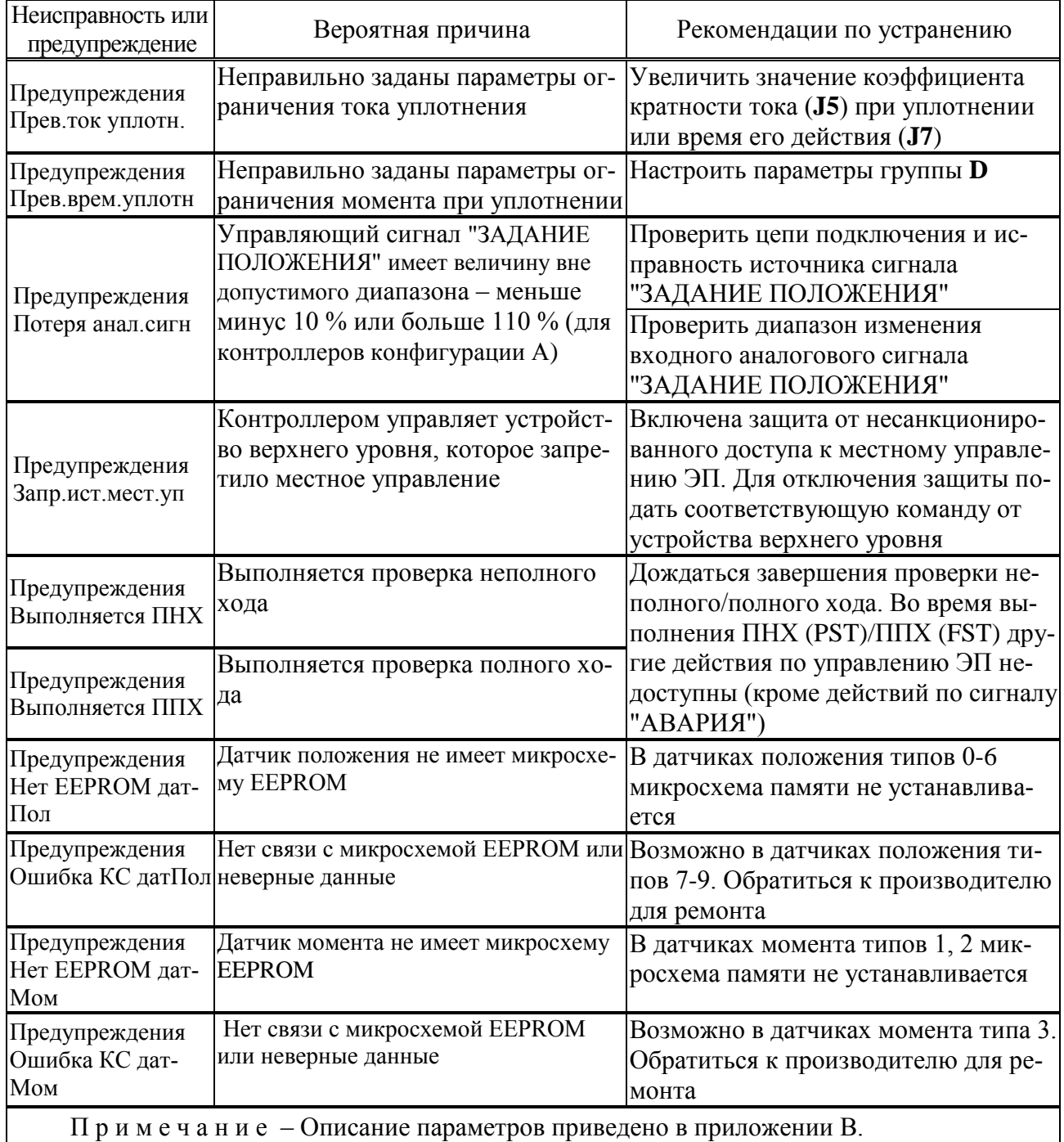

Окончание таблицы 28

## **3 Техническое обслуживание**

3.1 Техническое обслуживание (далее – ТО) контроллеров проводить совместно с техническим обслуживанием ЭП с периодичностью согласно таблице 29.

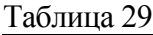

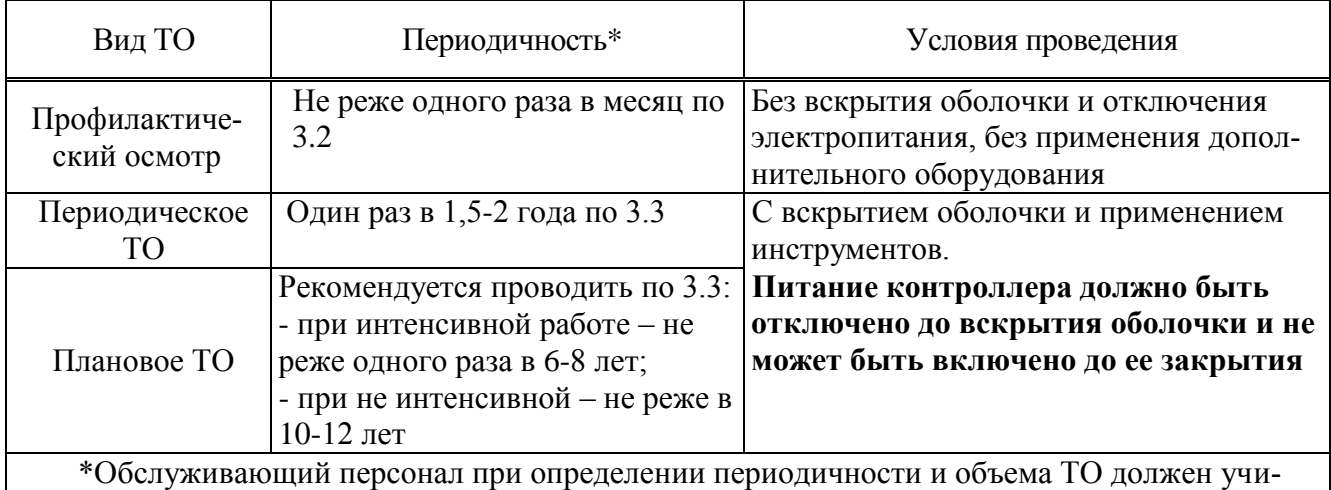

тывать условия окружающей среды и возможность изменений состояния контроллера.

3.2 При профилактическом осмотре необходимо проверять:

- состояние оболочки контроллера и органов управления – кнопок и переключателя на лицевой панели, при необходимости очистить от накопления пыли и грязи;

- целостность защитной оболочки на отсутствие видимых повреждений;

- отсутствие следов вскрытия оболочки и изменения подключения внешних цепей;

- наличие крепежных деталей, заглушек, отсутствие на них коррозии;

- отсутствие видимых повреждений кабелей и кабельных вводов;

- отсутствие обрывов, коррозии на заземляющем зажиме.

3.3 Объем работ при периодическом и плановом ТО включает в себя:

- очистку наружных поверхностей контроллера и смотрового окна от грязи и пыли с помощью неметаллических инструментов и очищающих жидкостей, не вызывающих коррозию;

- проверку целостности защитной оболочки на отсутствие видимых повреждений;

- проверку целостности резиновых уплотнительных колец на отсутствие видимых повреждений при плановом ТО;

- проверку на отсутствие следов вскрытия оболочки и изменения подключения внешних цепей;

- очистку крепежных деталей (болты, винты и гайки) от коррозии и при необходимости плотно затянуть;

- проверку плотности установки кабельных вводов: при легком подергивании (без усилия) кабель не должен выдергиваться и проворачиваться в узле уплотнения;

- проверку клеммного отсека: на отсутствие ослабления крепления проводов или замыкания их на соседние контактные зажимы клеммного отсека или корпус; состояние уплотнительного кольца крышки клеммного отсека на отсутствие повреждений;

- проверку зажимов заземления на отсутствие обрывов, коррозии;

- замену элементов батареи по 3.5 при необходимости.

3.4 Если в ходе проверок будет выявлено отклонение параметров контроллера от нормы или нарушение его конструкции, контроллер должен быть выведен из эксплуатации и направлен на ремонт.

# **ВНИМАНИЕ: ЭКСПЛУАТАЦИЯ КОНТРОЛЛЕРА С ПОВРЕЖДЕНИЯМИ КАТЕГОРИЧЕСКИ ЗАПРЕЩАЕТСЯ!**

## **4 Ремонт**

4.1 Во время гарантийного срока текущий ремонт производит предприятие-изготовитель.

4.2 По истечении гарантийного срока текущий ремонт проводится предприятием– изготовителем или специализированными организациями.

## **5 Транспортирование и хранение**

5.1 Контроллеры транспортируются любым видом крытого транспорта (авиационным – в отапливаемых герметизированных отсеках самолетов) в соответствии с установленными для каждого вида транспорта правилами.

5.2 Условия транспортирования контролеров должны соответствовать условиям хранения 6 при температуре окружающей среды от минус 50 °С до плюс 60 С по ГОСТ 15150-69.

Время транспортирования не более 45 суток.

5.3 Во время погрузочно-разгрузочных работ и транспортирования упакованные контролеры не должны подвергаться резким ударам и воздействию атмосферных осадков. Способ укладки упакованных контроллеров на транспортное средство должен исключать их перемещение.

5.4 Условия хранения контролеров в упаковке – 3 по ГОСТ 15150-69 (неотапливаемые хранилища с естественной вентиляцией, расположенные в любых макроклиматических районах; температура воздуха от плюс 50 °С до минус 50 °С; влажность (75-98) %). Правила расположения контролеров в хранилищах должны удовлетворять требованиям ГОСТ Р 52931-2008.

**Приложение А** (справочное) **Габаритные и присоединительные размеры контроллера и кабелей**

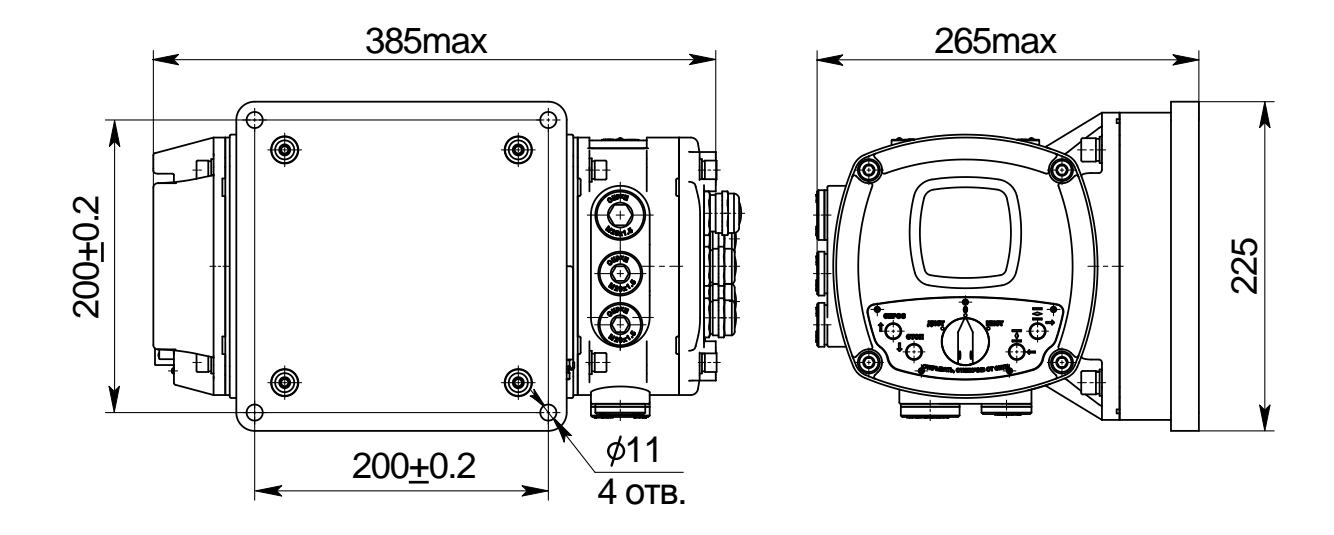

а) электрическое подключение "1"

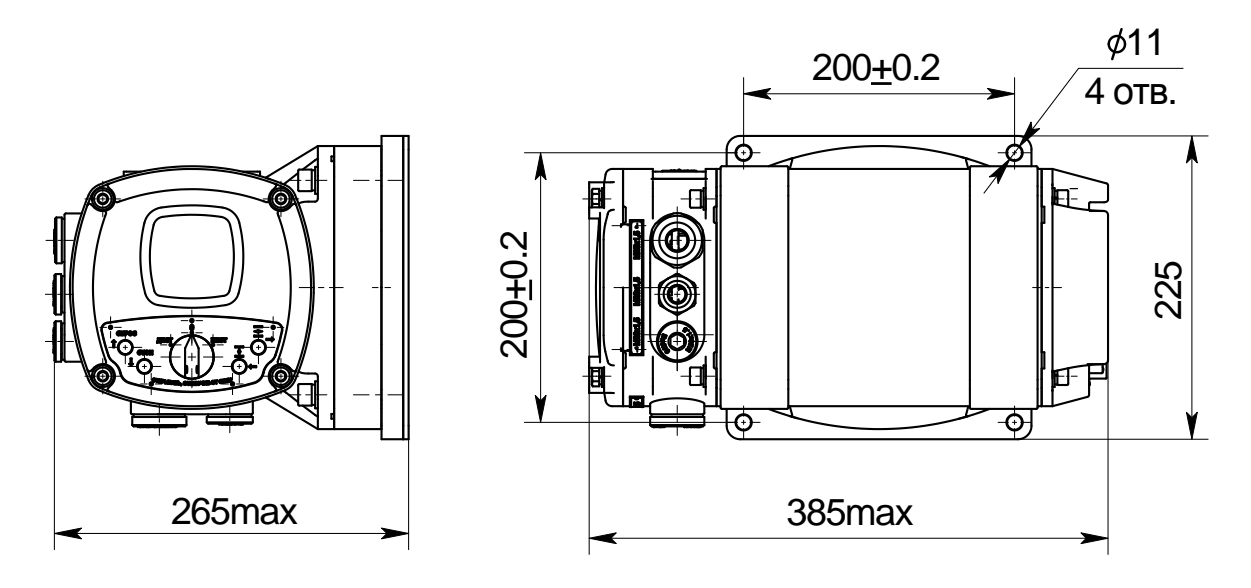

б) электрическое подключение "2"

Рисунок А.1 – Контроллер

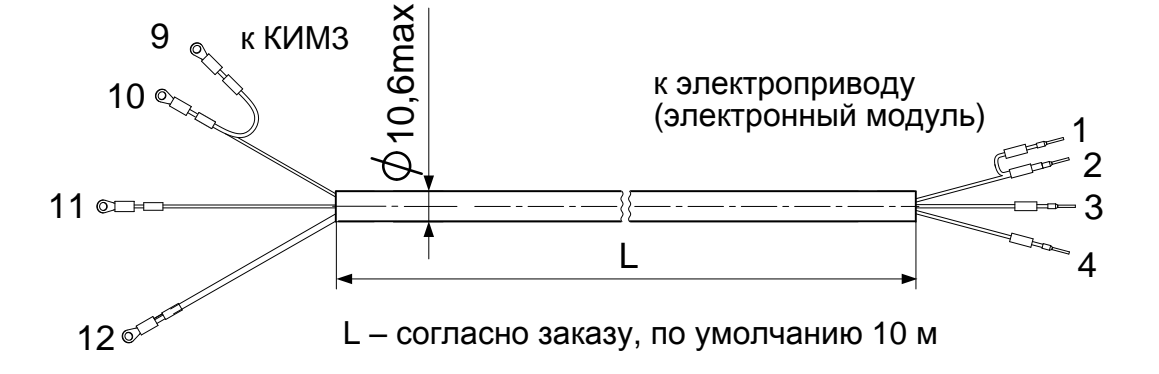

а) кабель сетевой ЯЛБИ.685631.019-02 – электрическое подключение "2"

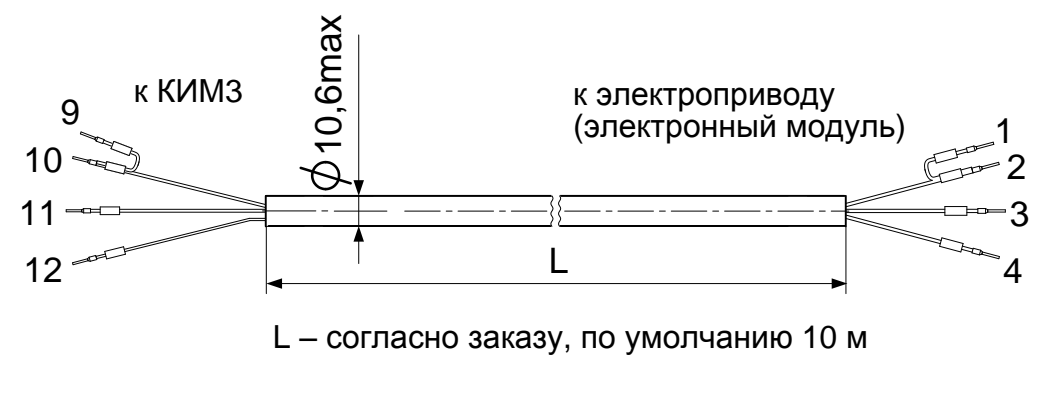

б) кабель сетевой ЯЛБИ.685631.019-03 – электрическое подключение "1"

П р и м е ч а н и е – Указаны номера контактов.

Рисунок А.2 – Кабели сетевые для контроллера

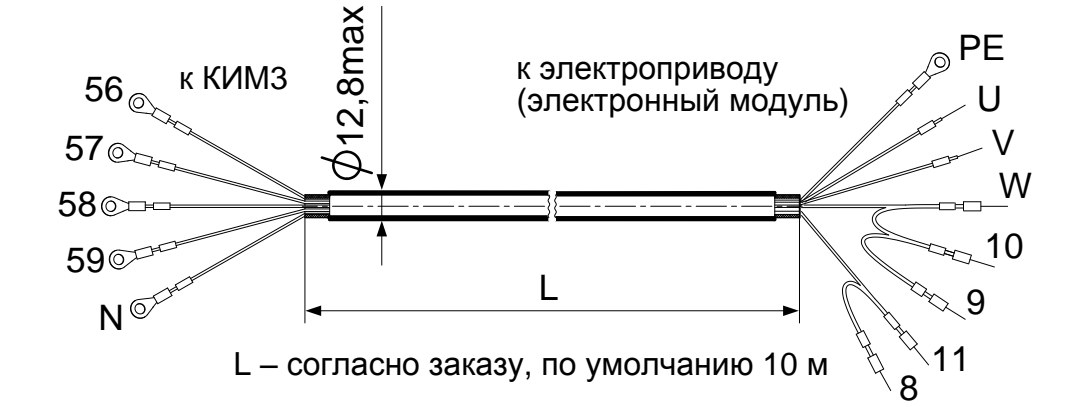

а) кабель силовой ЯЛБИ.685631.013-02 – электрическое подключение "2"

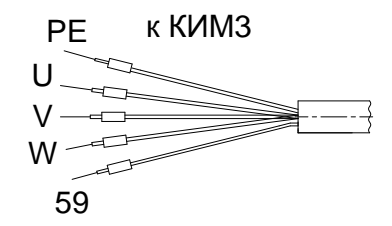

б) кабель силовой ЯЛБИ.685631.013-03 – электрическое подключение "1" (остальное см. рисунок А.5а)

П р и м е ч а н и е – Указаны номера контактов.

Рисунок А.3 – Кабели силовые для контроллера

## Приложение Б (обязательное) Описание меню контроллера

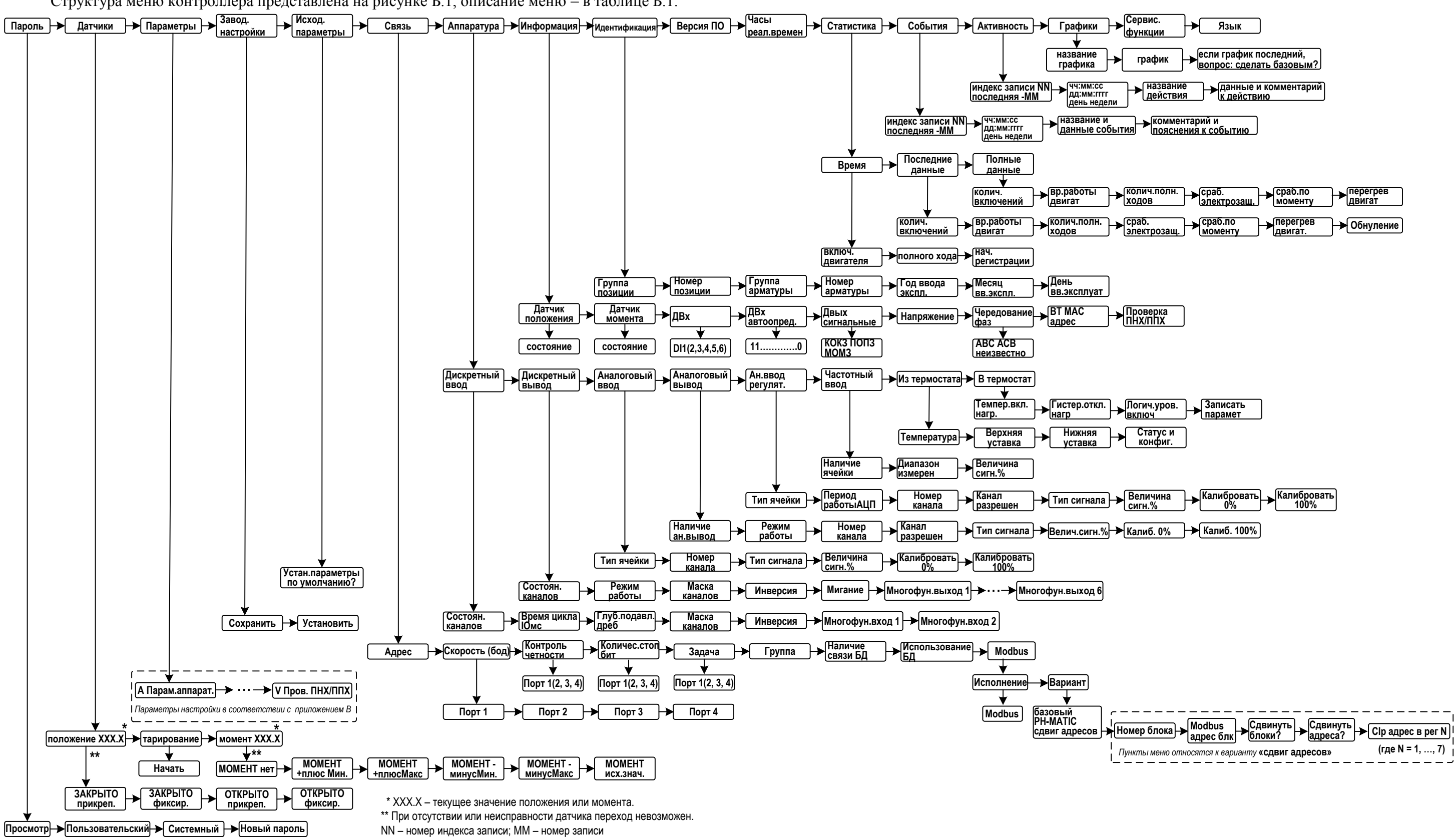

Структура меню контроллера представлена на рисунке Б.1, описание меню - в таблице Б.1.

Рисунок Б.1 - Структура меню контроллера

Таблица Б.1

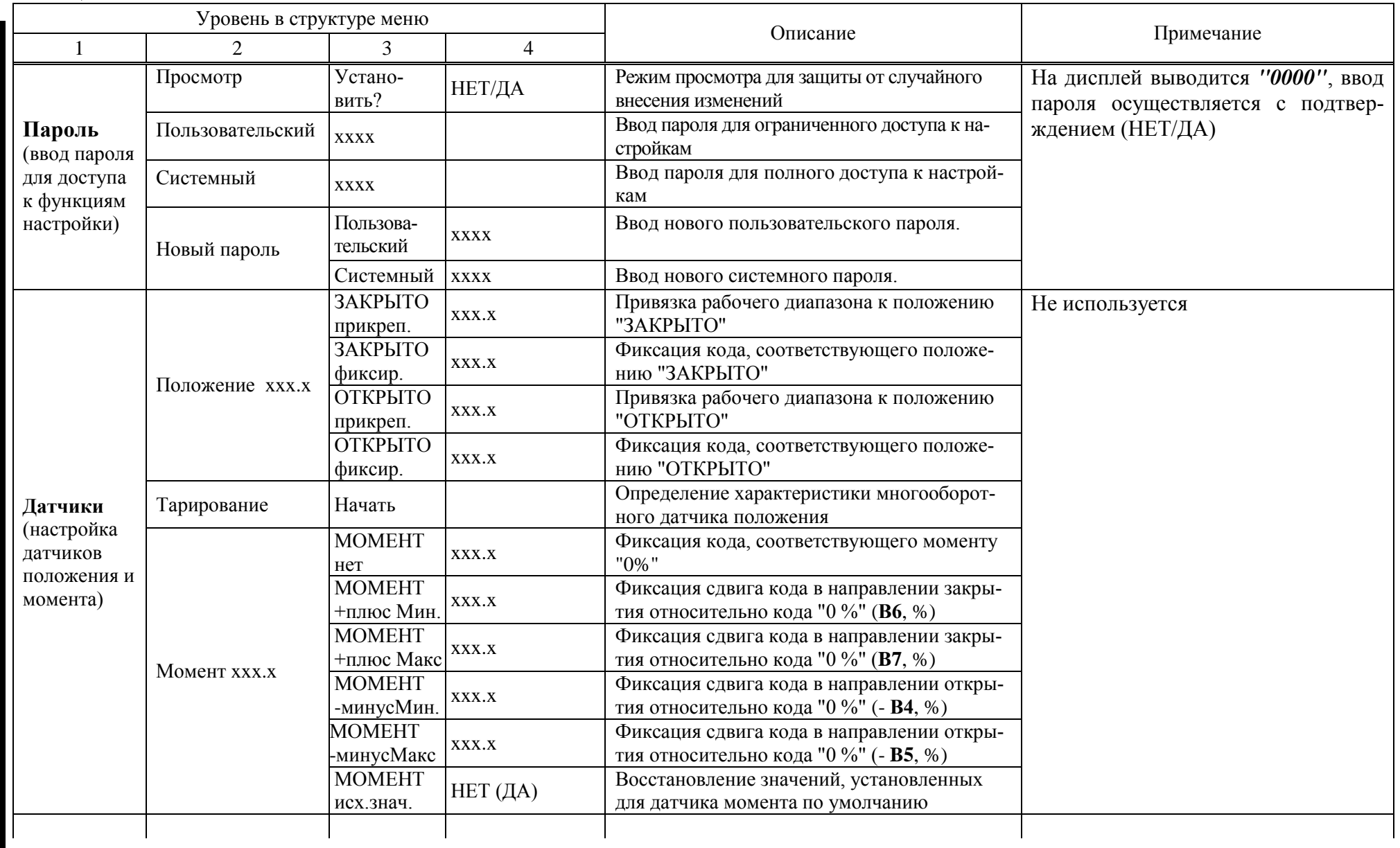

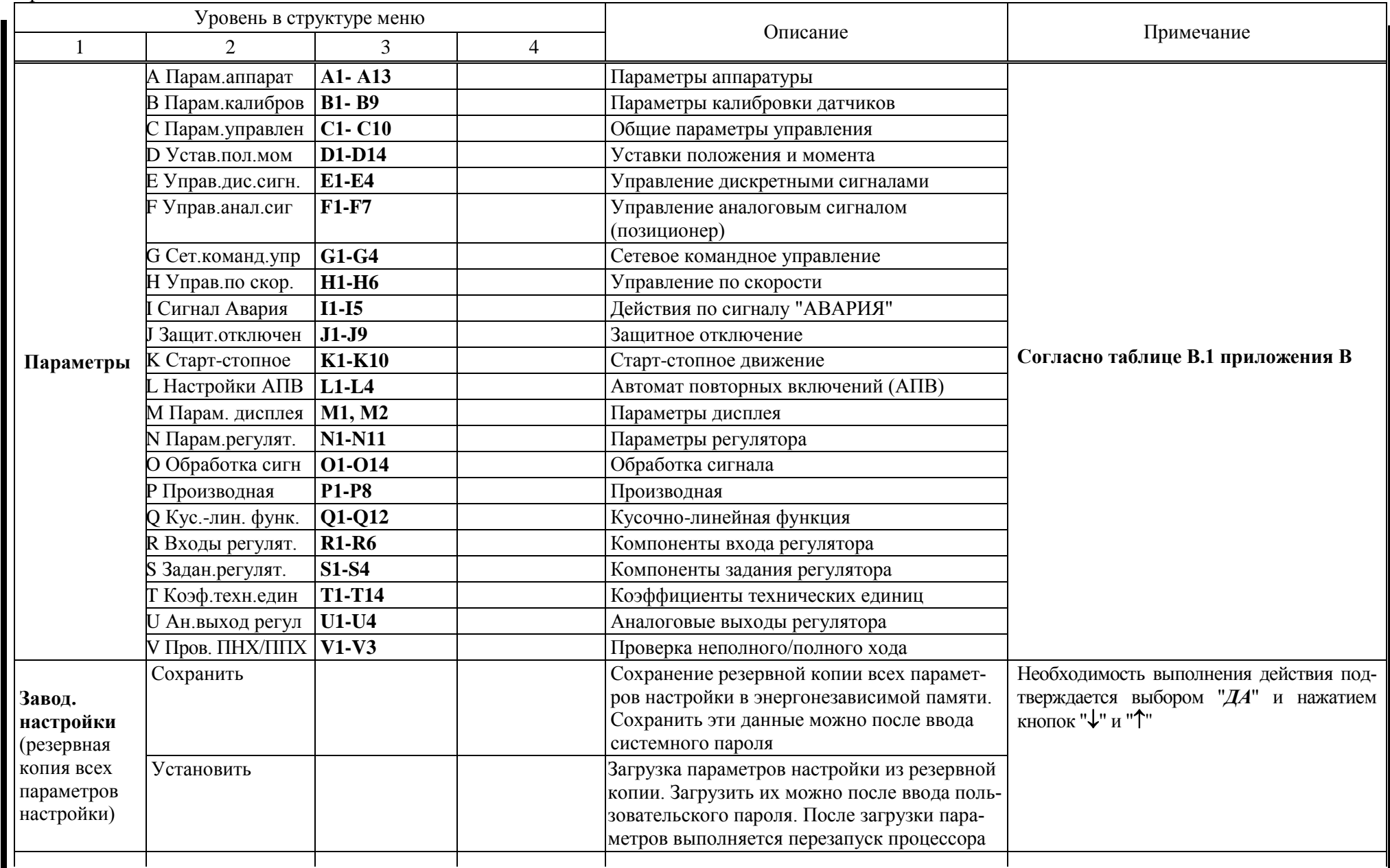

8JIBR.421413.004-02 P ЯЛБИ.421413.004-02 РЭ

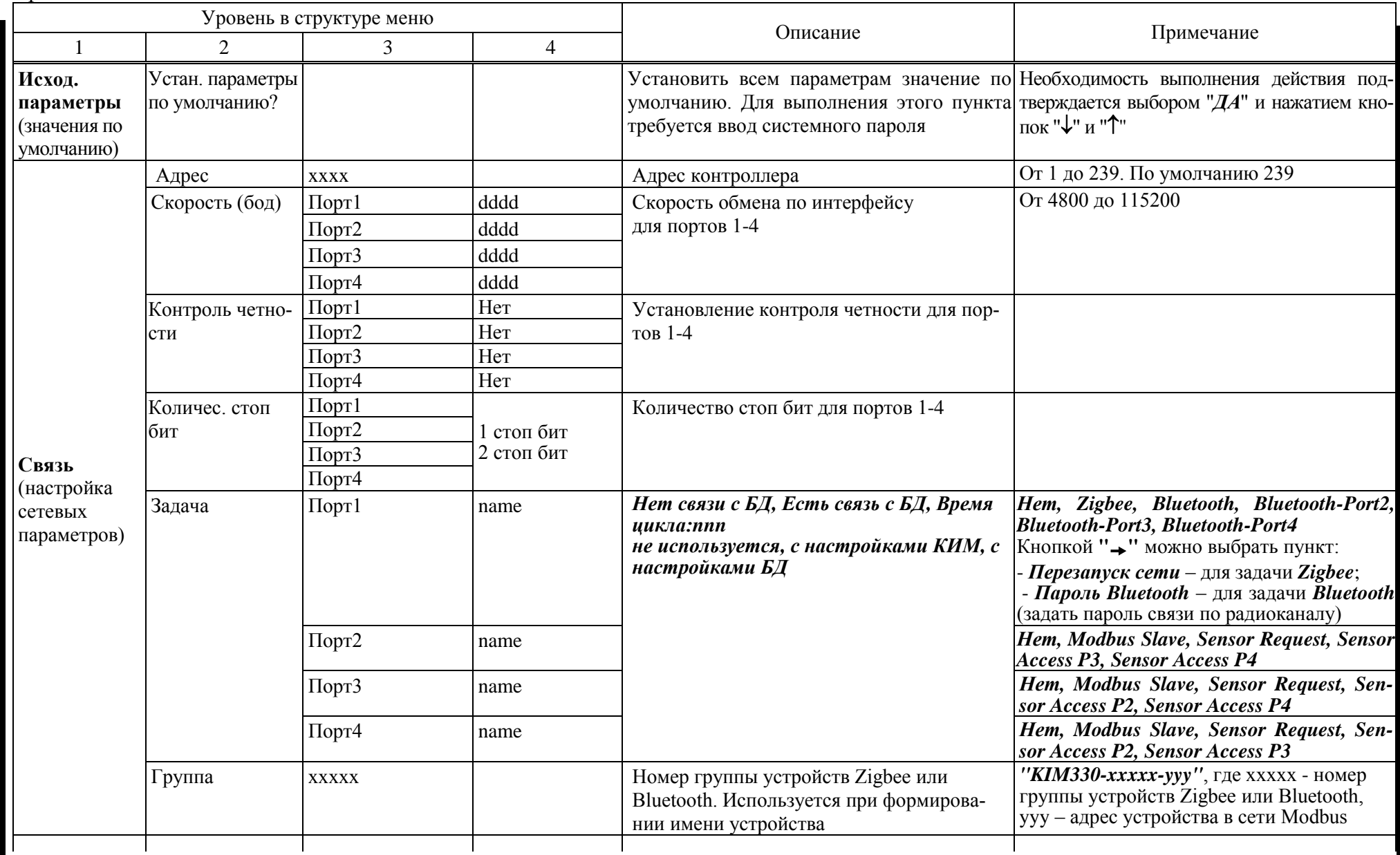

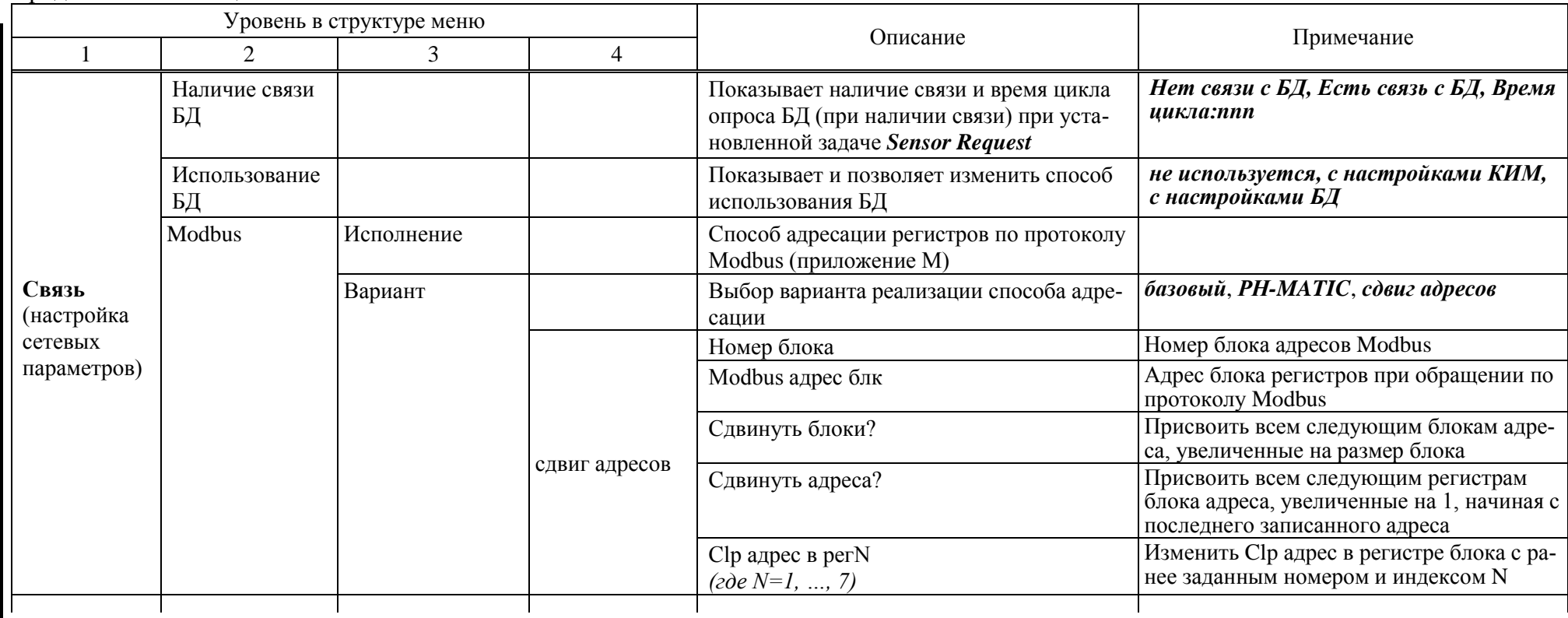

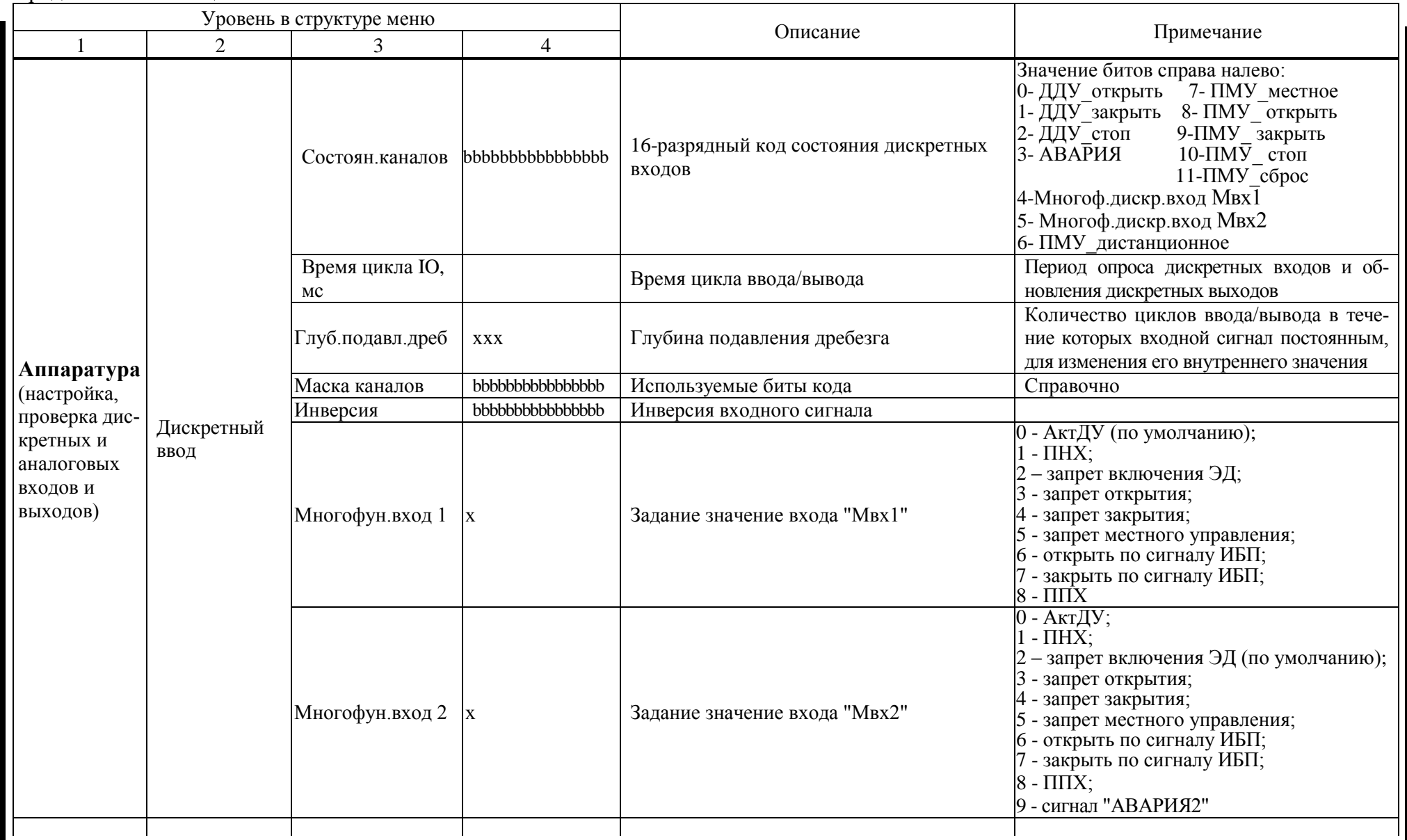

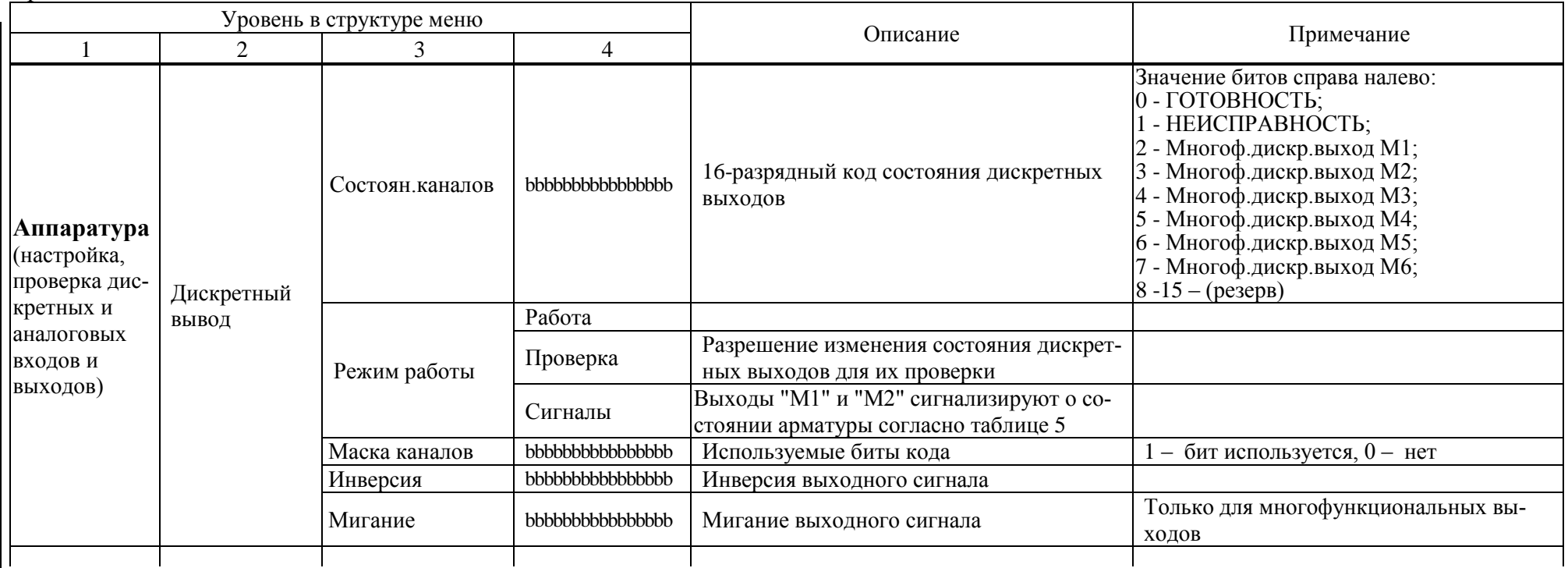

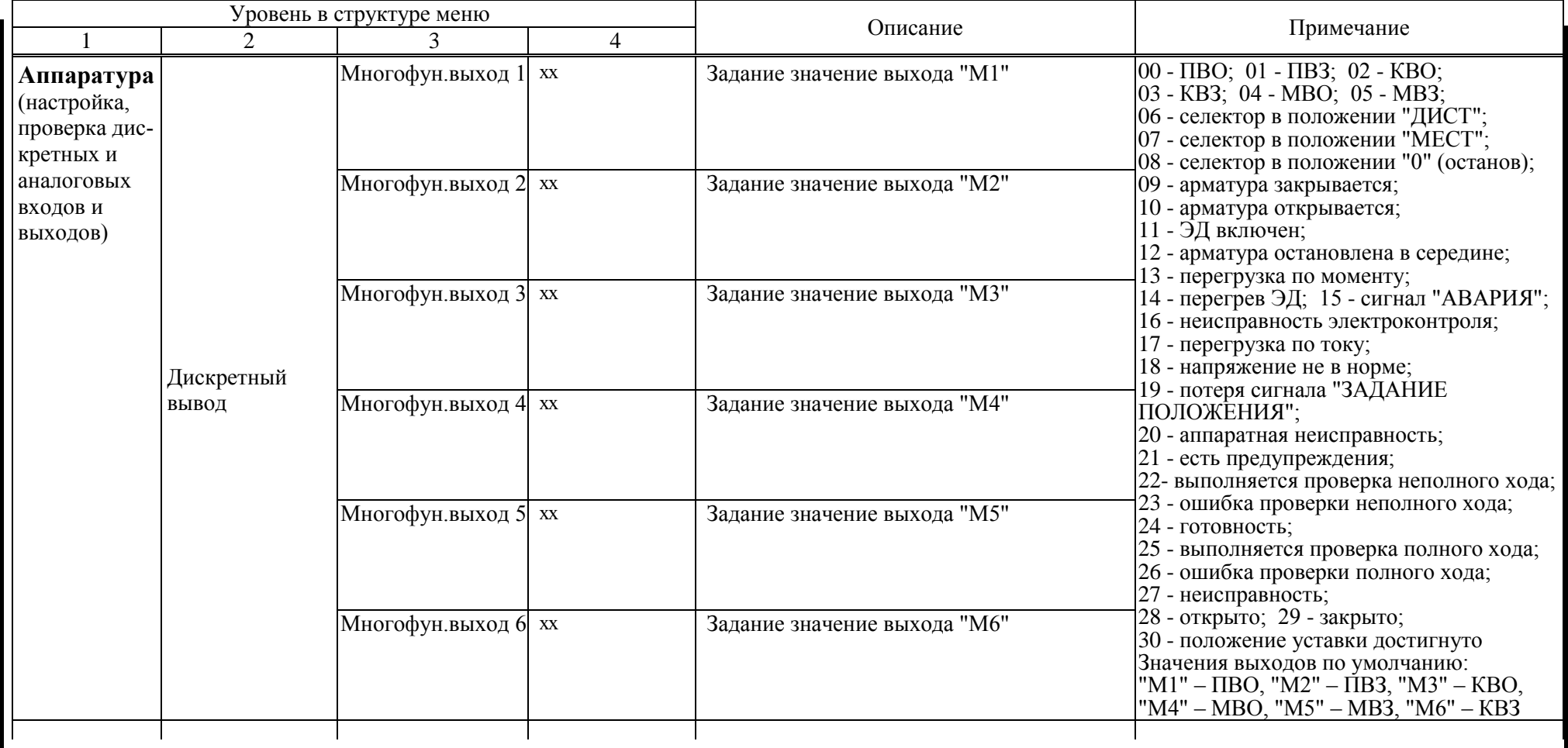

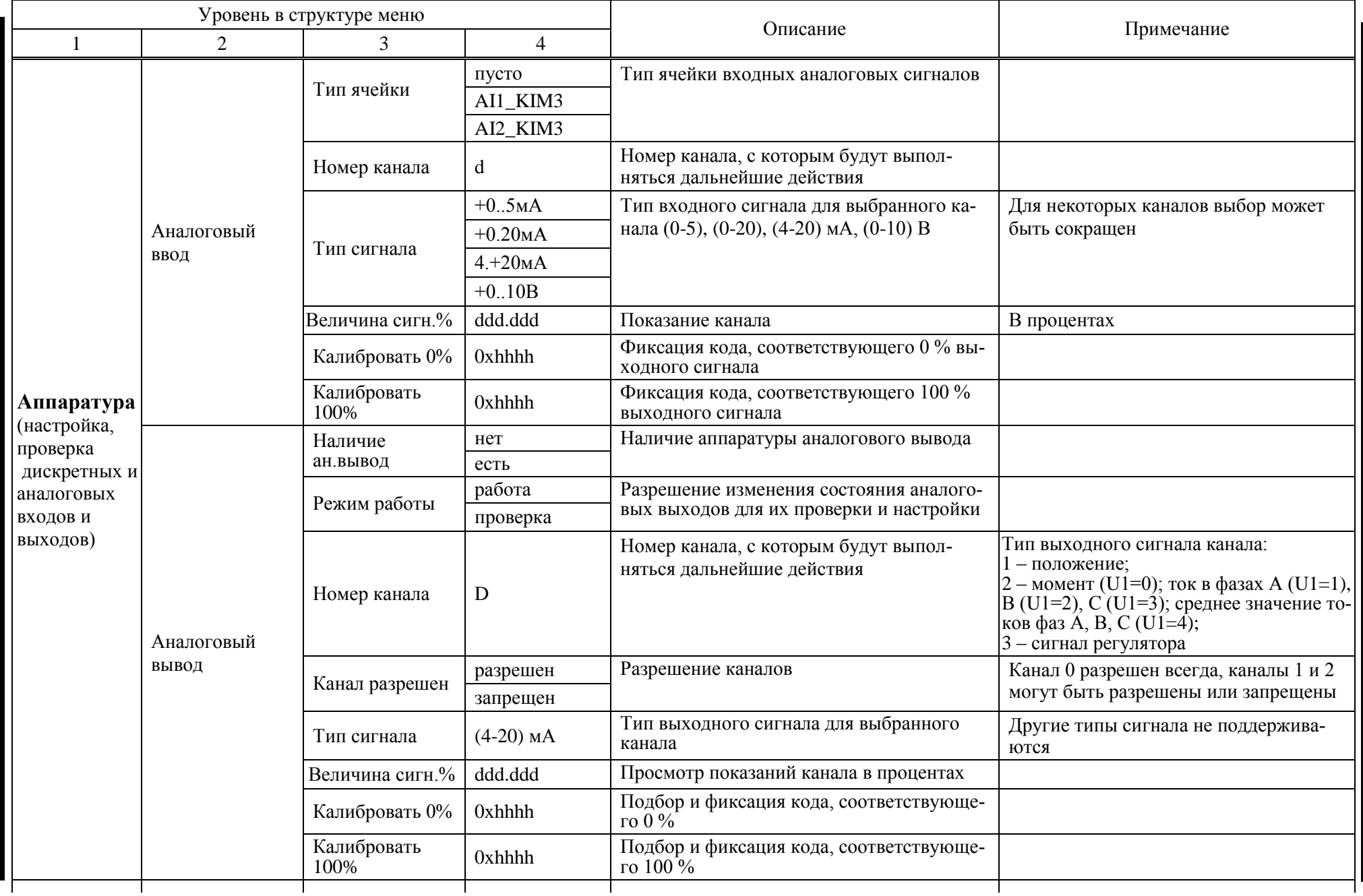

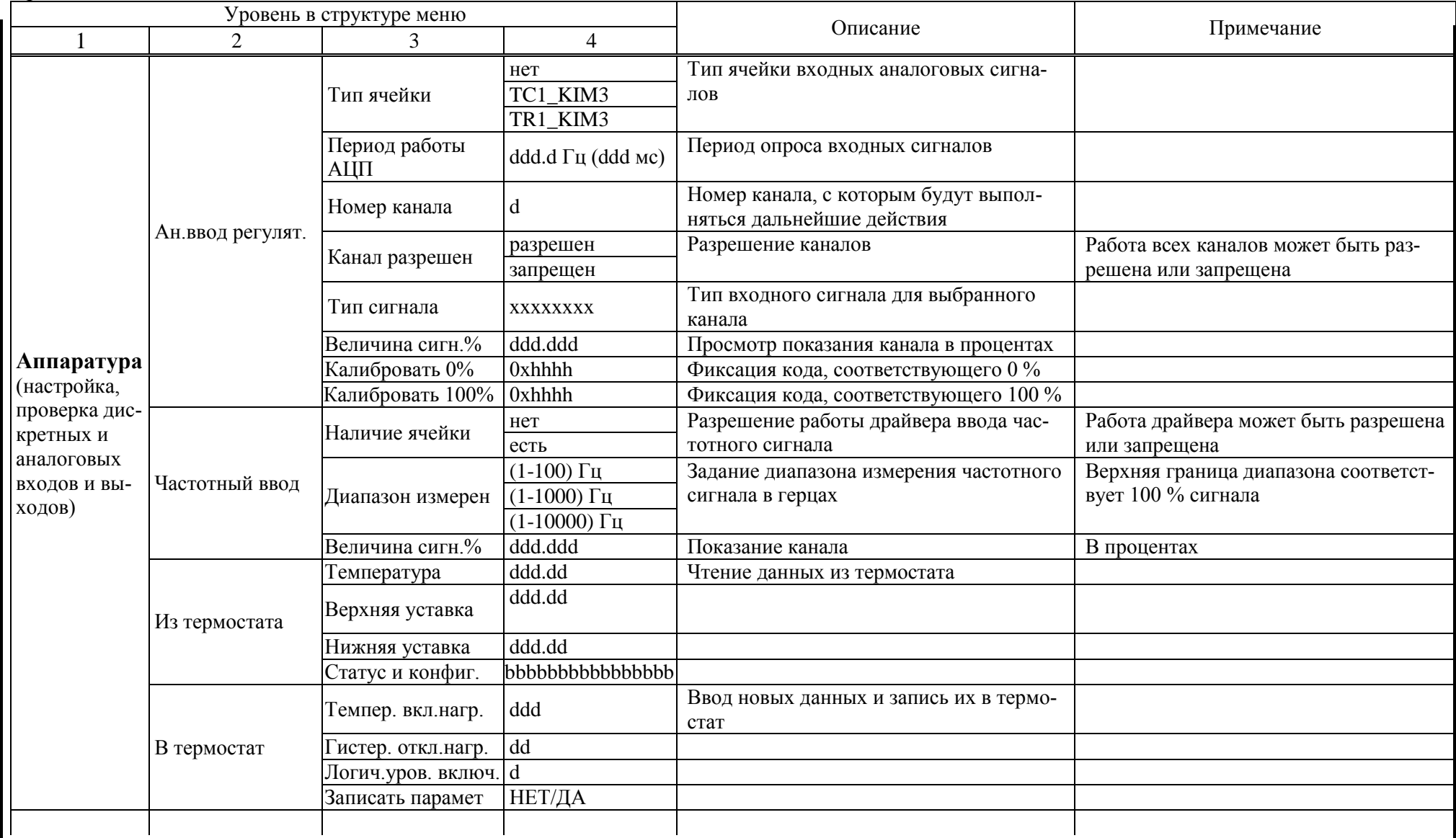
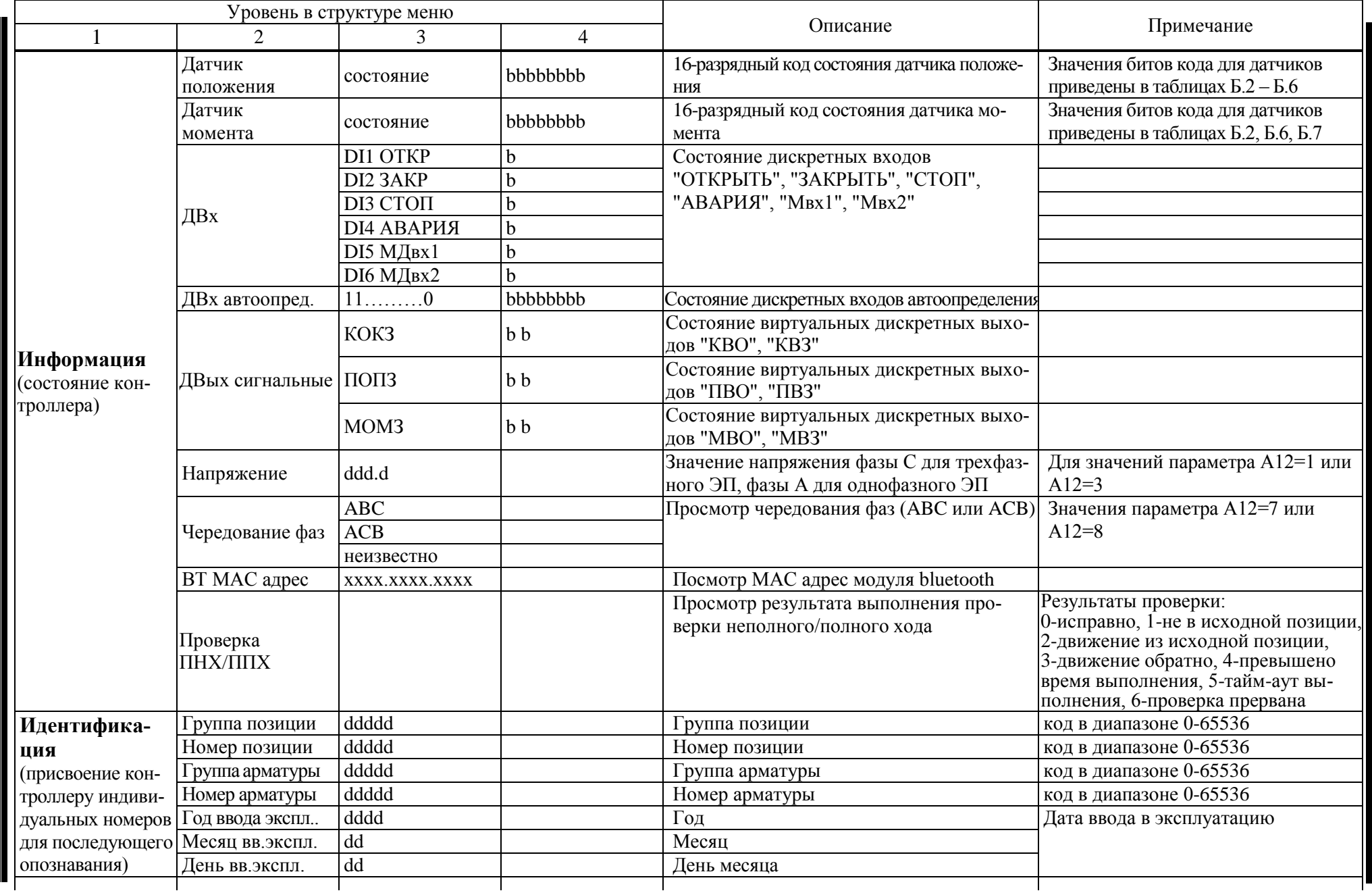

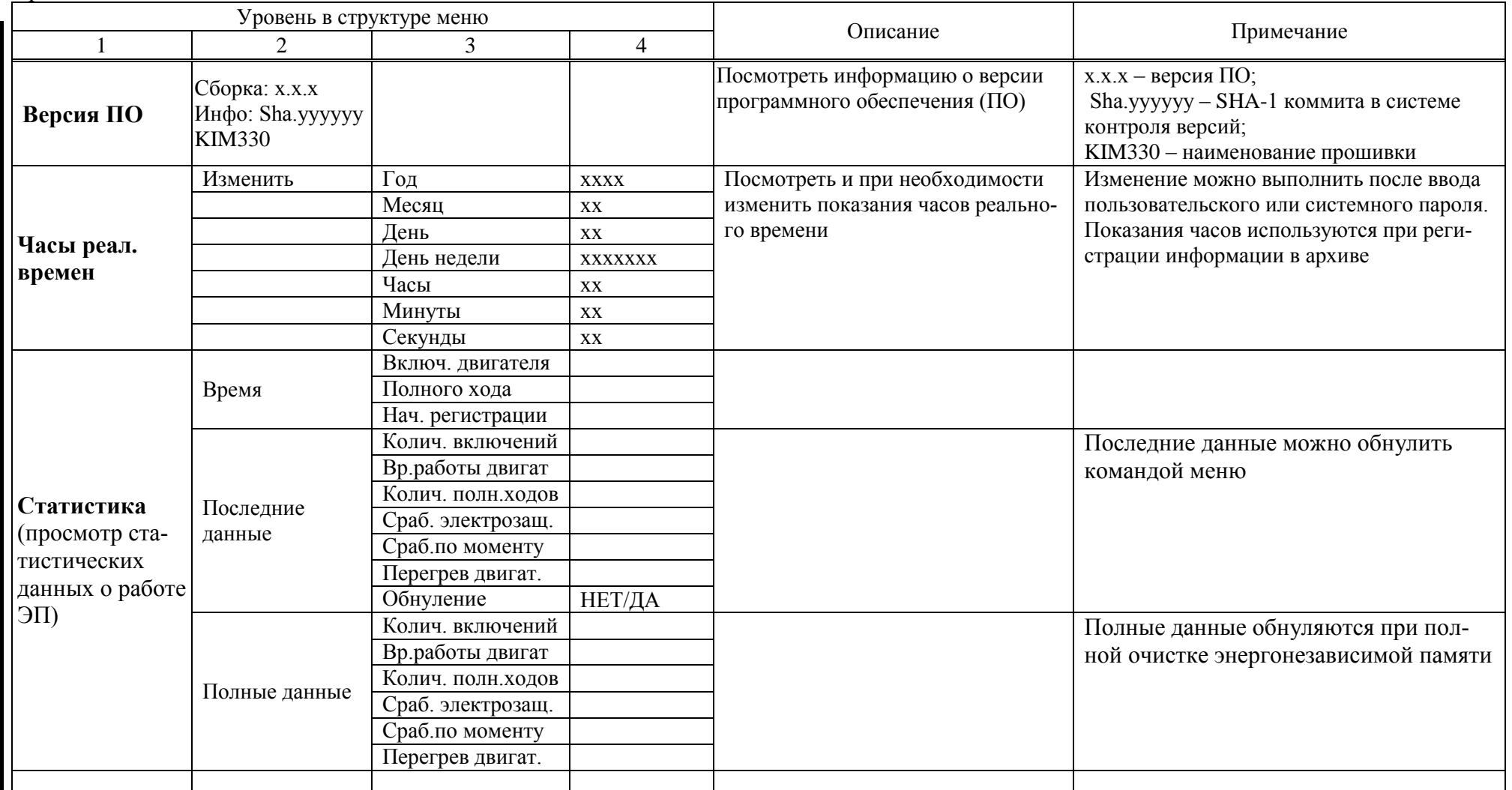

Окончание таблицы Б.1

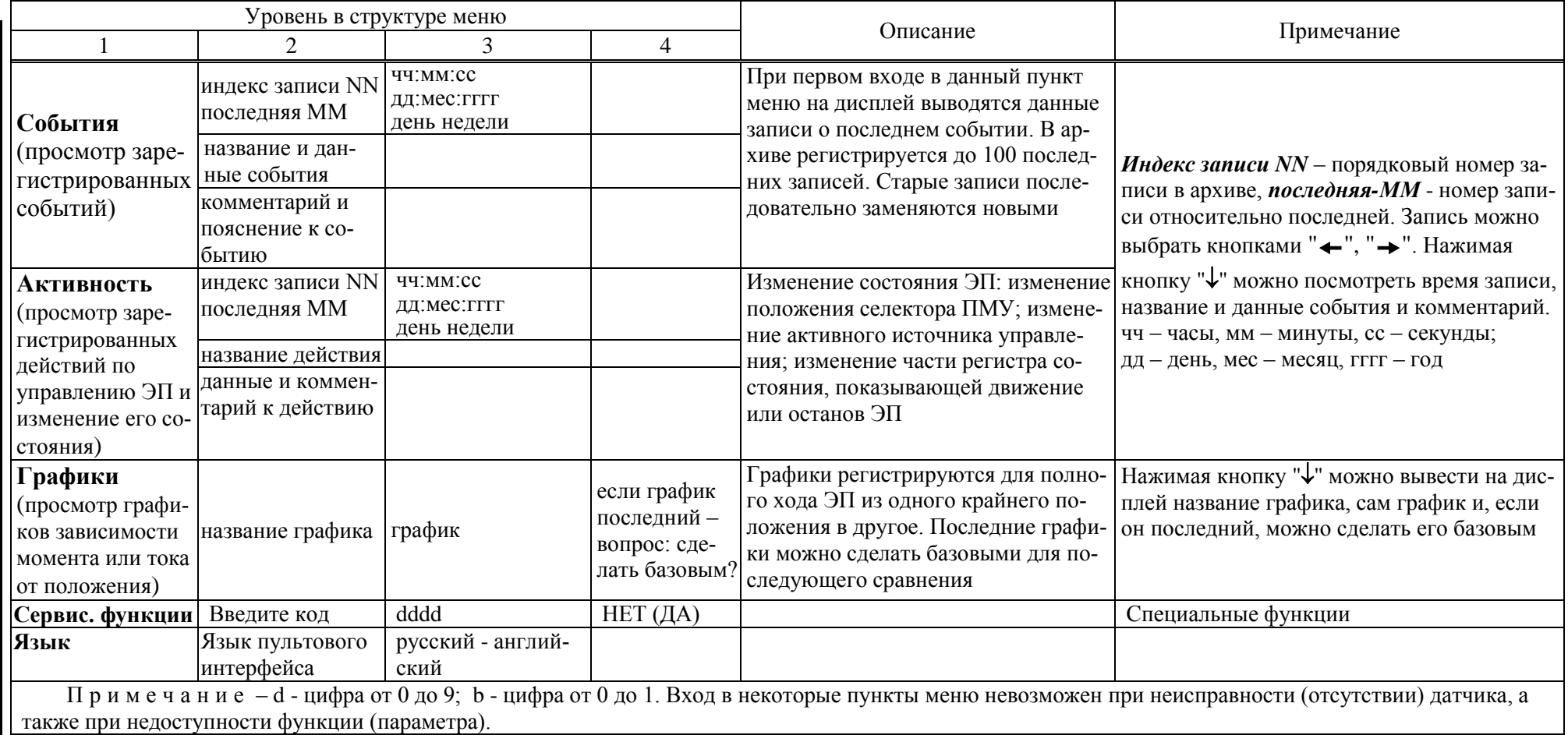

Таблица Б.2 – Коды состояния для датчика положения типа 0 и датчика момента типа 1

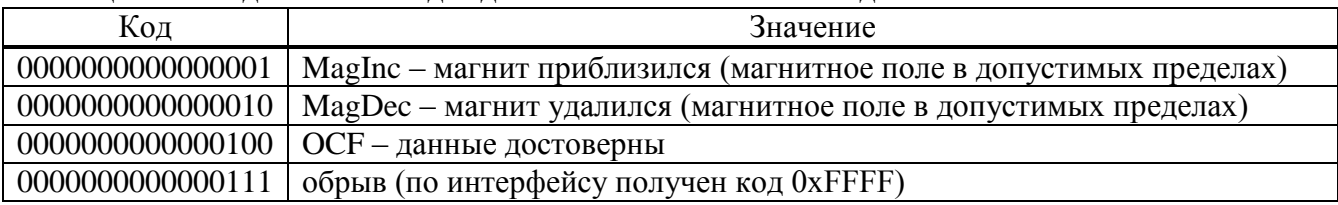

Таблица Б.3 – Значение битов кода состояния для многооборотного датчика положения типов 1 и 2

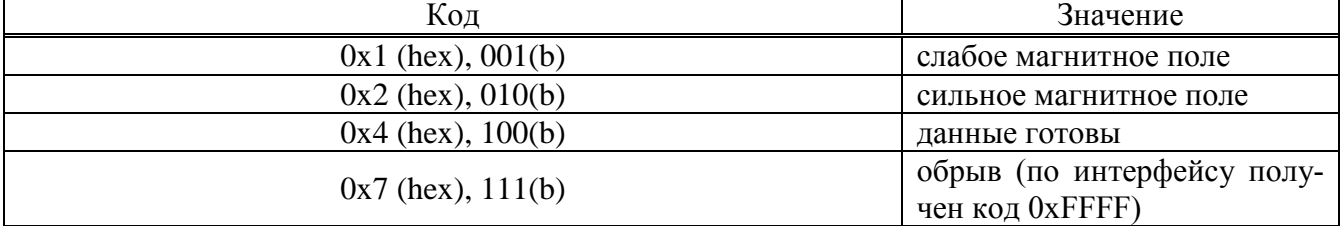

П р и м е ч а н и е – Информация по каждой из четырех микросхем датчика (тип 1) идентична и располагается в триадах кода слева направо (старший бит не используется). Для полностью исправного датчика во всех триадах должны присутствовать биты 0x4 (100) – код 0x4920(0100100100100000). Неисправностью считается отсутствие этих битов или наличие всех трех битов 0x7. Например, у первого сенсора магнит расположен близко:

0x6920(0110100100100000), при этом датчик считается исправным.

Информация по каждой из пяти микросхем датчика (тип 2) идентична и располагается в триадах кода слева направо (старший бит не используется).

Таблица Б.4 – Значение битов кода состояния для многооборотного датчика положения типов 3 и 4

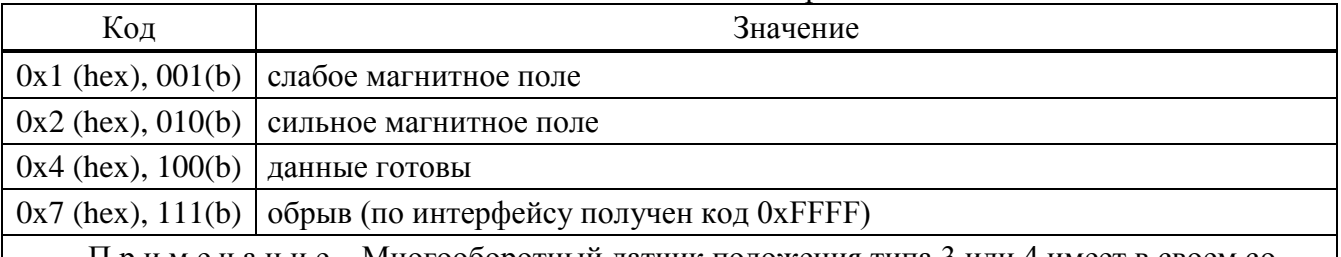

П р и м е ч а н и е – Многооборотный датчик положения типа 3 или 4 имеет в своем составе 3 или 4 сенсора. Информация по каждому из них идентична и располагается в триадах кода слева направо (старший бит не используется). Для полностью исправного трехколесного датчика в трех триадах должны присутствовать биты 0x4 (код 0x4900). Для полностью исправного четырехколесного датчика в четырех триадах должны присутствовать биты 0x4 (код 0x4900). Неисправностью считается отсутствие этих битов или наличие всех трех битов 0x7. Например, у первого сенсора трехколесного датчика магнит расположен близко: 0x6900, при этом датчик считается исправным.

Таблица Б.5 – Значение битов кола состояния для многооборотного латчика положения типов 5 и 6

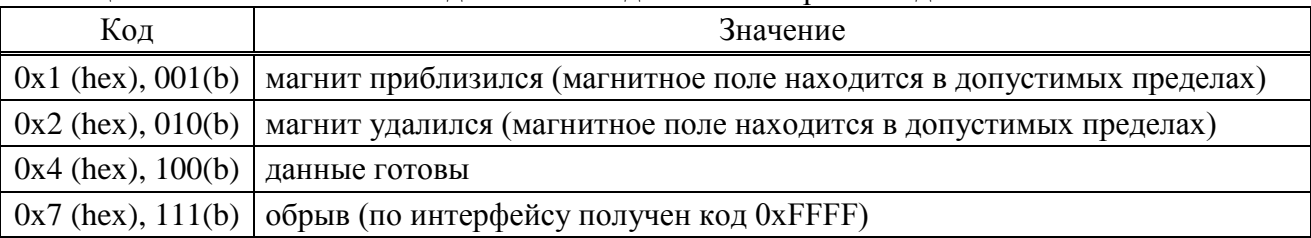

Примечание - Многооборотный датчик положения типа 5 или 6 имеет в своем составе 3 или 4 сенсора. Информация по каждому из них идентична и располагается в триадах кода слева направо (старший бит не используется). Для полностью исправного трехколесного датчика в трех триадах должны присутствовать биты 0х4 (код 0х4900). Для полностью исправного четырехколесного датчика в четырех триадах должны присутствовать биты 0х4 (код 0х4900). Неисправностью считается отсутствие этих битов, одновременное наличие битов 0х1 и 0х2 (код 0х3) или наличие всех трех битов 0х7.

Таблица Б.6 - Значение битов кода состояния для многооборотного датчика положения типов 7 и 8, однооборотного датчика положения типа 9 и датчика момента типа 3

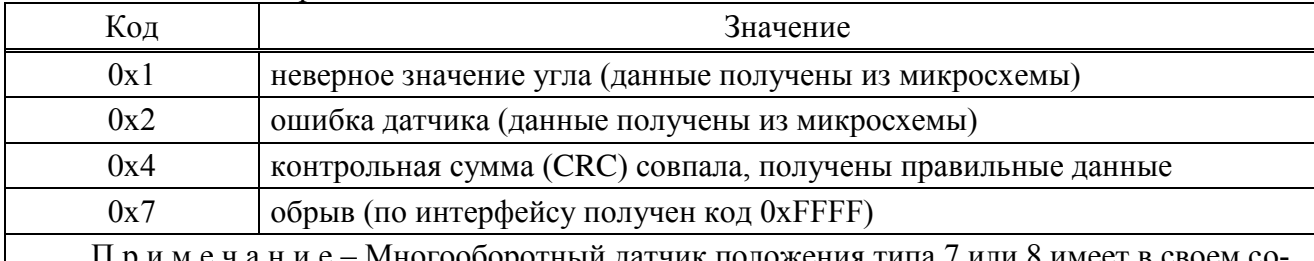

Примечание – Многооборотный датчик положения типа 7 или 8 имеет в своем со ставе 3 или 4 сенсора. Информация по каждому из них идентична и располагается в триадах кода слева направо (старший бит не используется). Для полностью исправного трехколесного датчика в трех триадах должны присутствовать биты 0х4 (код 0х4900). Для полностью исправного четырехколесного датчика в четырех триадах должны присутствовать биты 0х4 (код 0х4900). Неисправностью считается отсутствие этих битов, наличие битов 0х1 и 0х2 или наличие всех трех битов 0х7.

Таблица Б.7 - Значение битов кода состояния для датчика момента типа 2

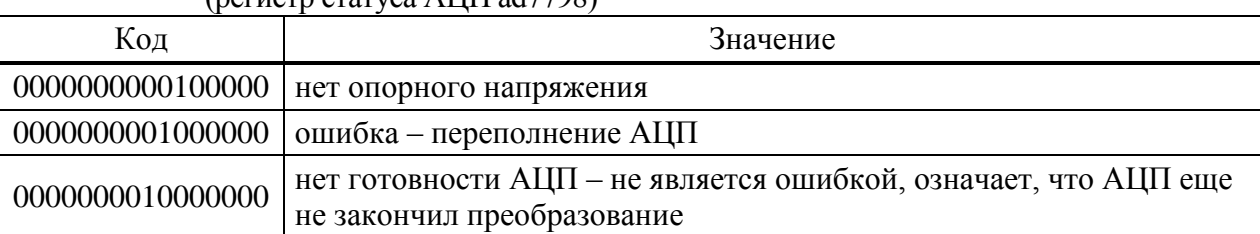

#### $($ neructn cratyca  $\Delta$ IIII ad $7798$ )

## Приложение В

# (обязательное)

## Параметры настройки контроллера

Базовый адрес MODBUS для параметров настройки - 0xB000. Адрес параметра получает-<br>ся сложением базового адреса и индекса. Параметр занимает по указанному адресу шестнадцатиразрядное слово.

Для изменения параметров А1, А2, В1, В3-В7с помощью программы "Конфигуратор" не-<br>обходимо войти в режим калибровки датчиков ("Датчики/Режим/Калибровка").

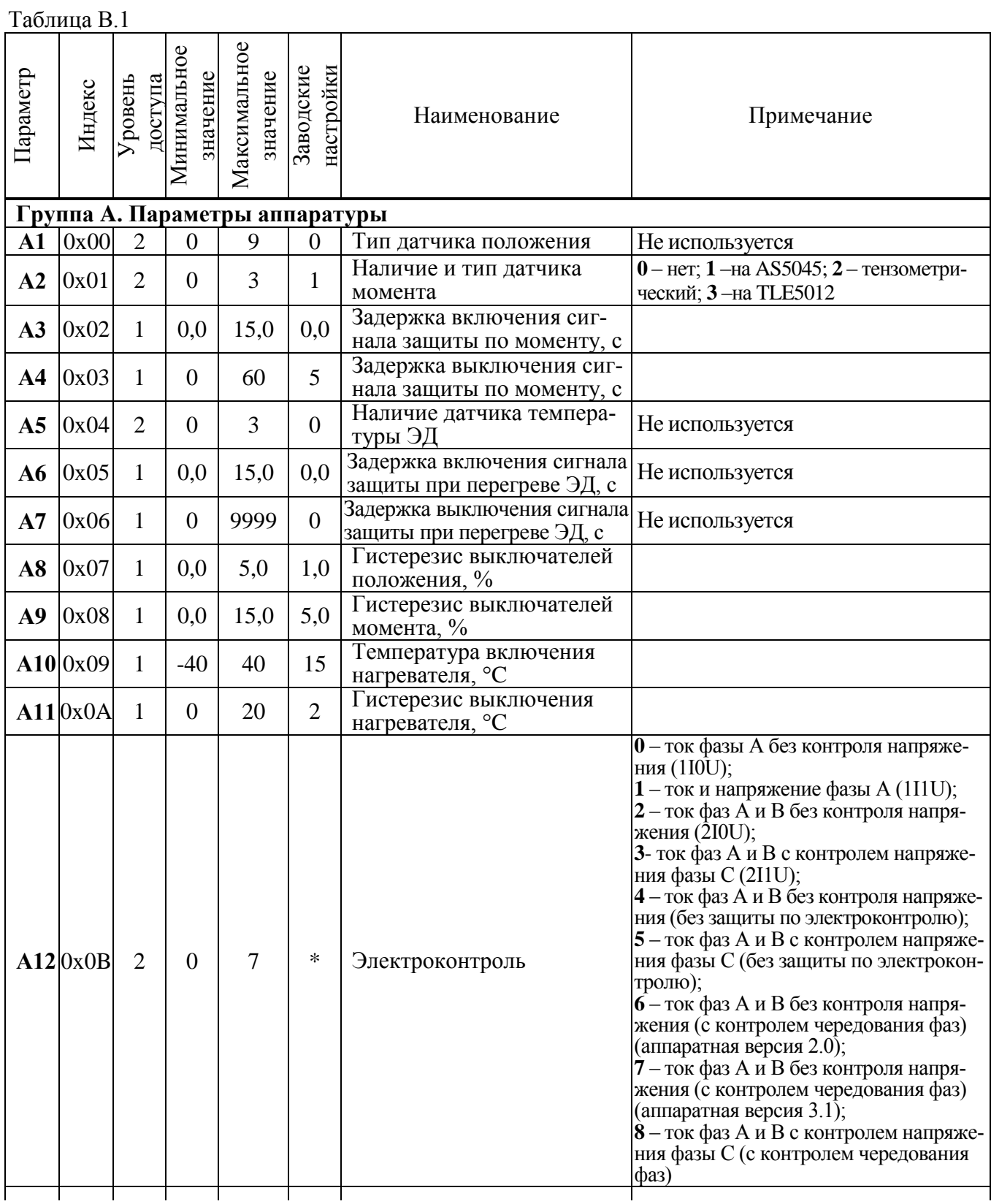

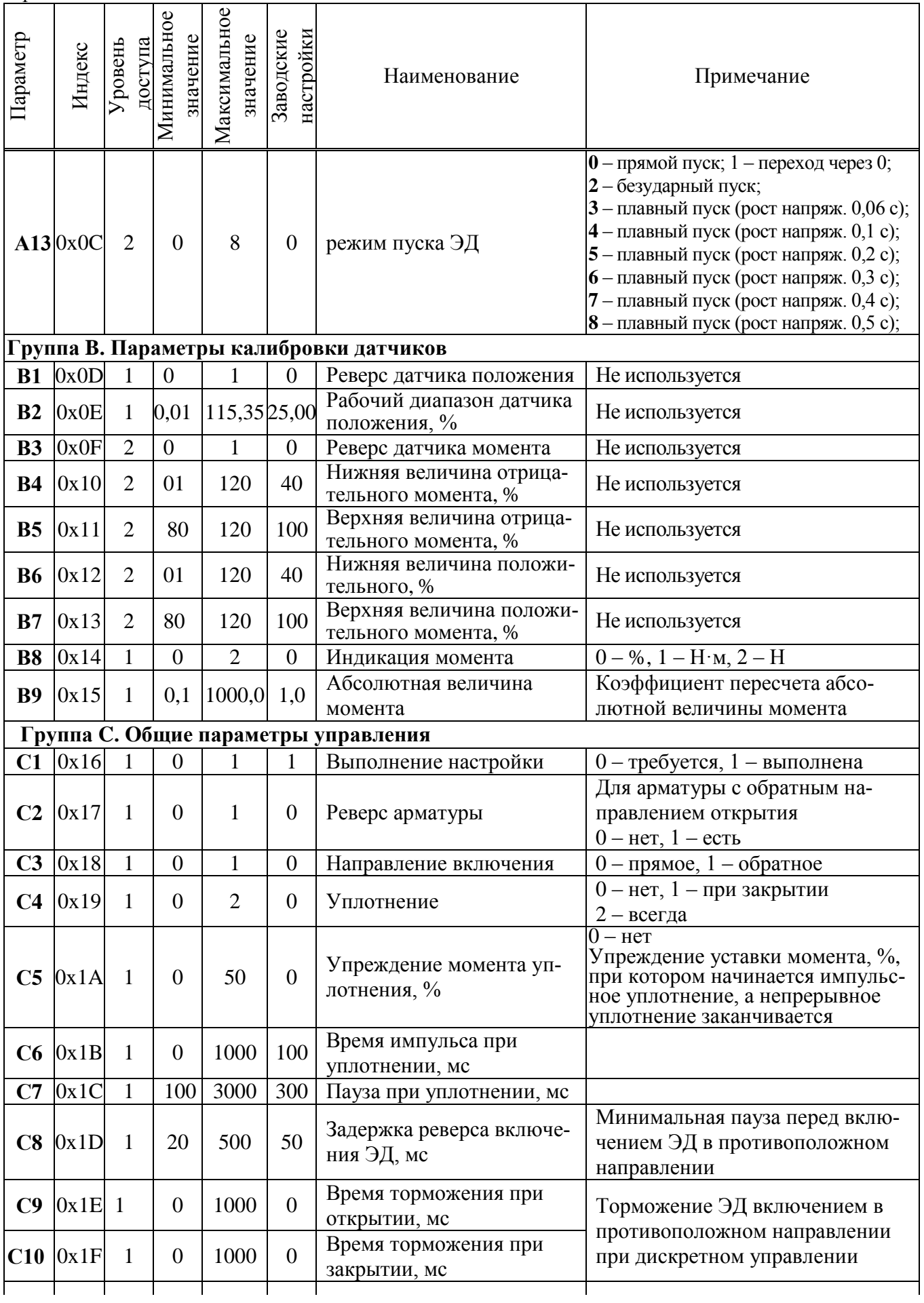

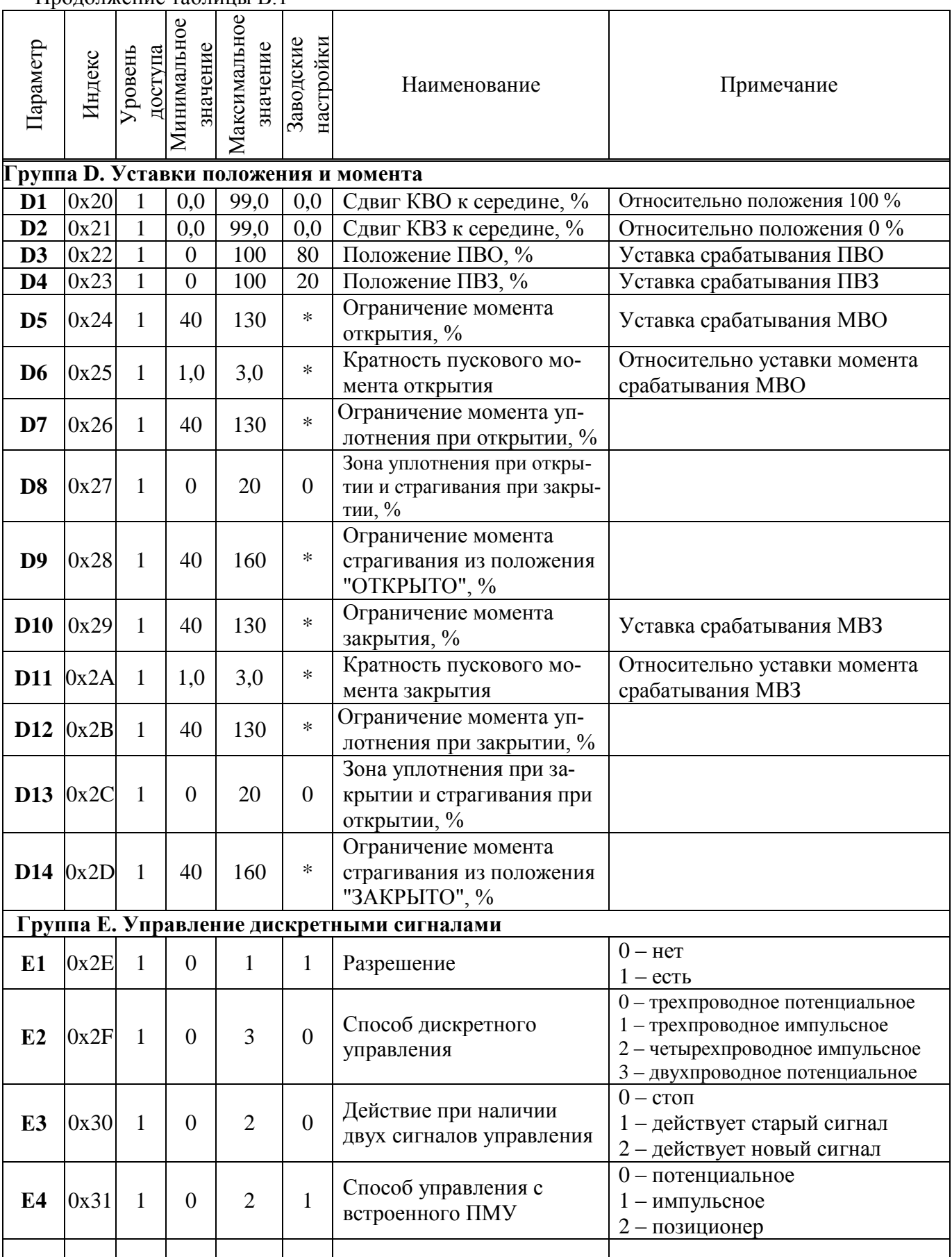

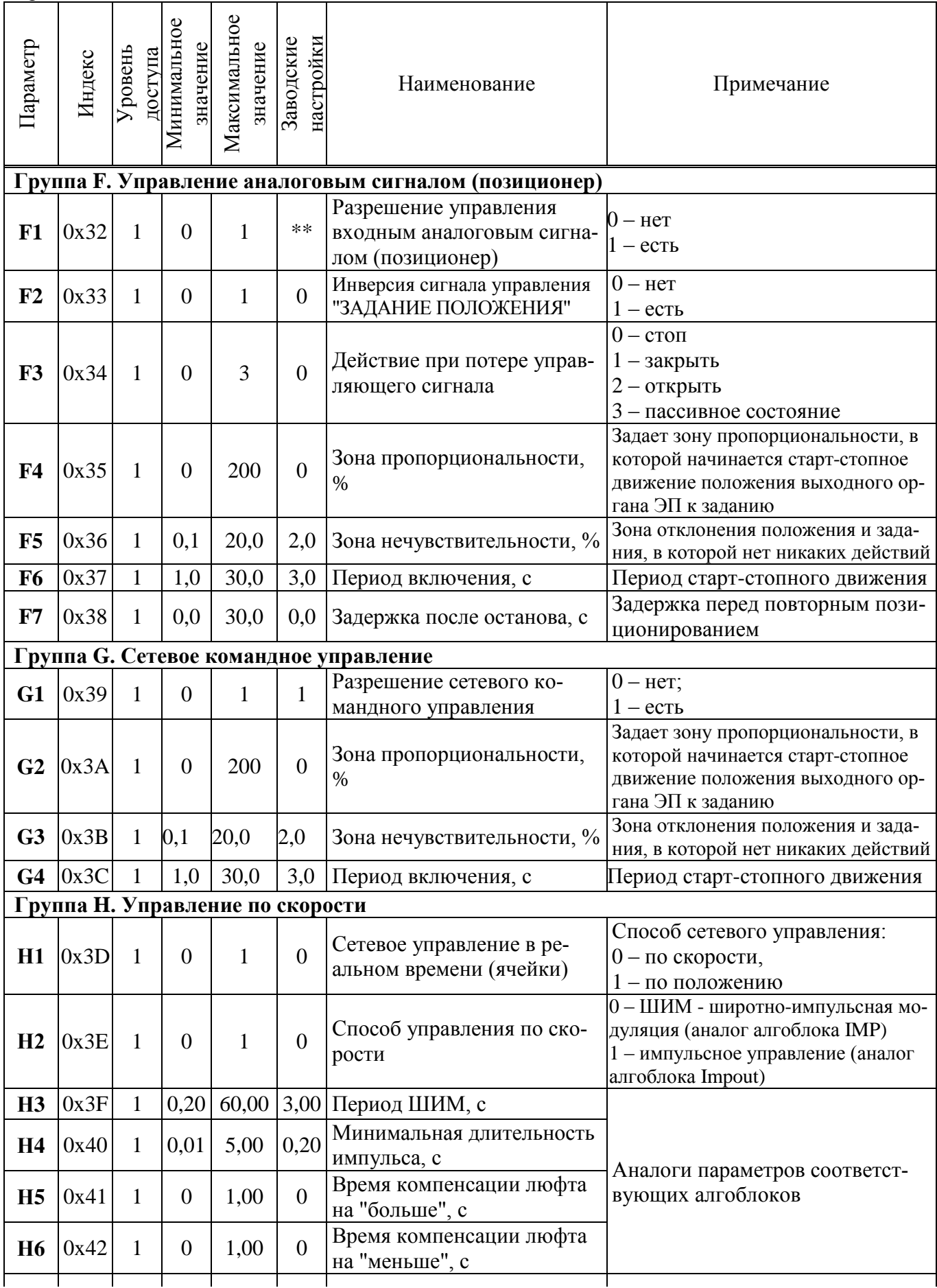

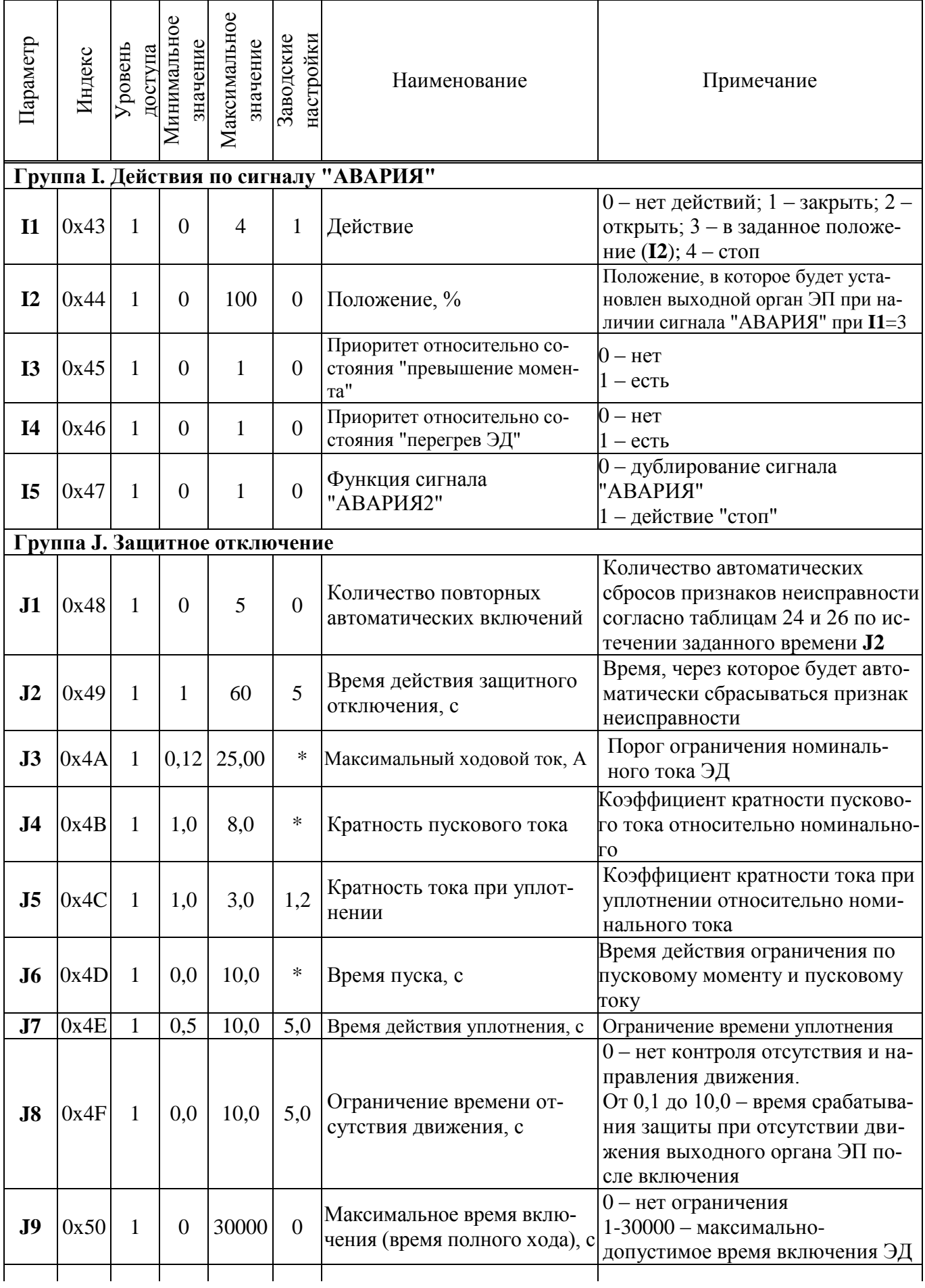

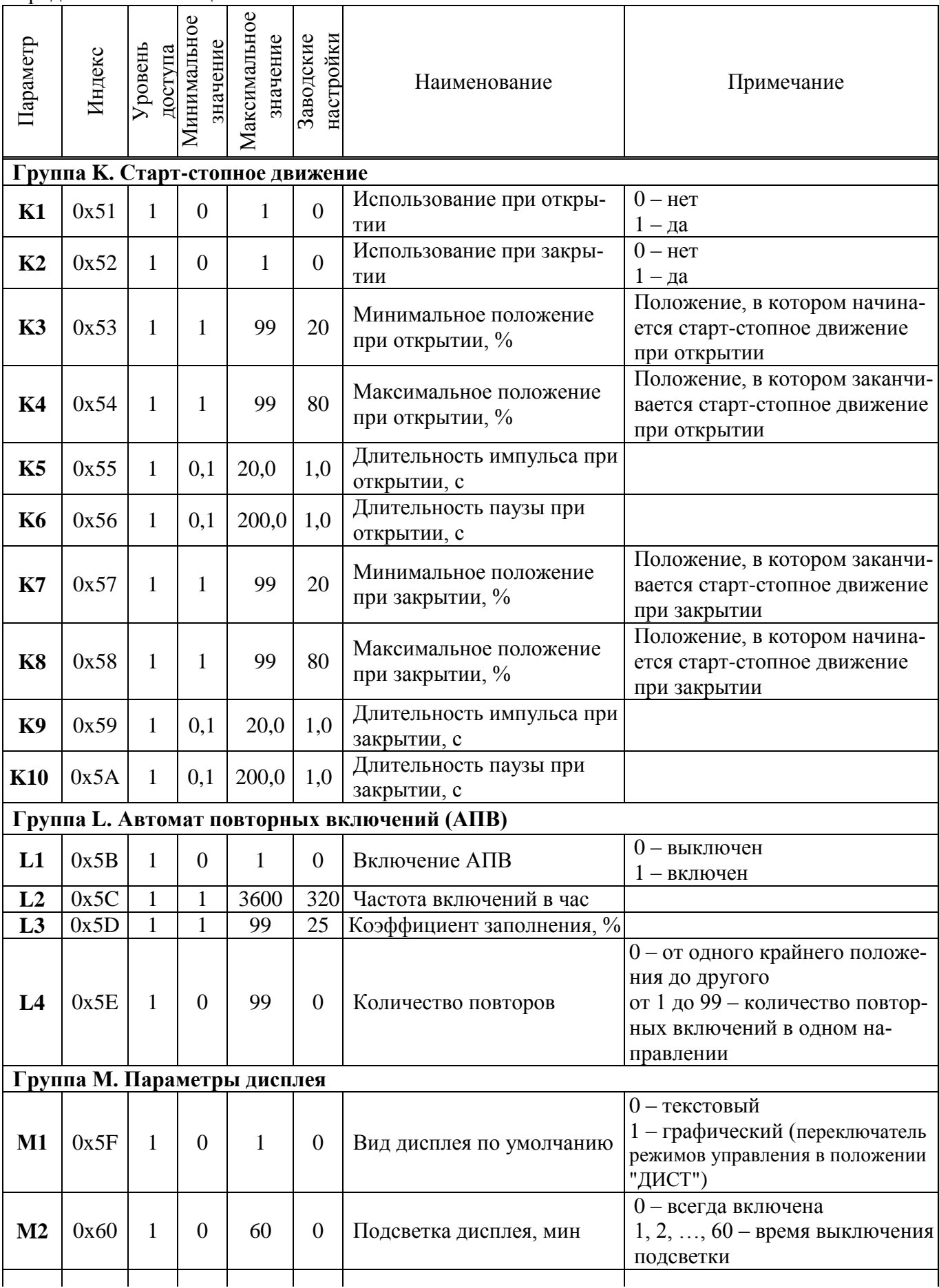

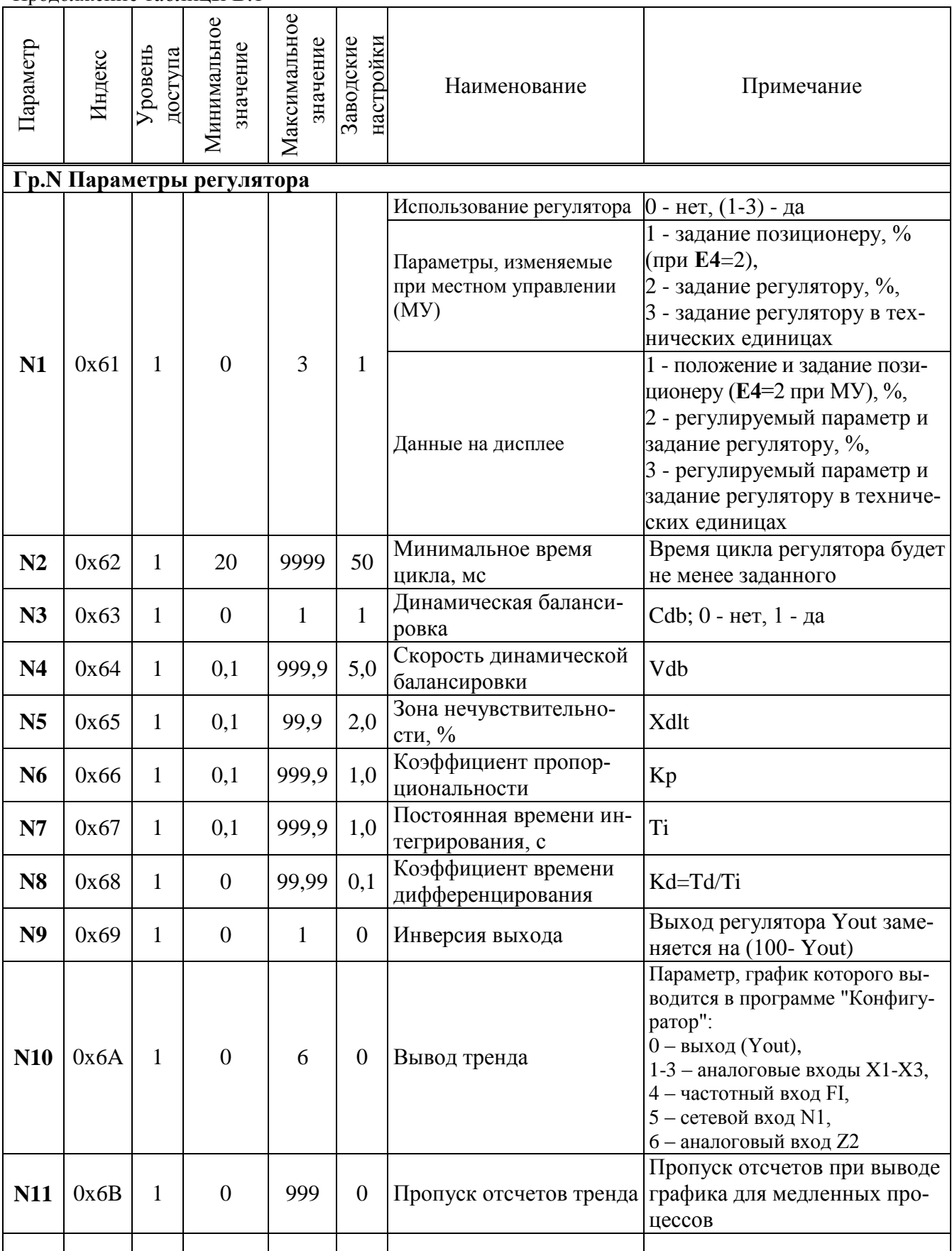

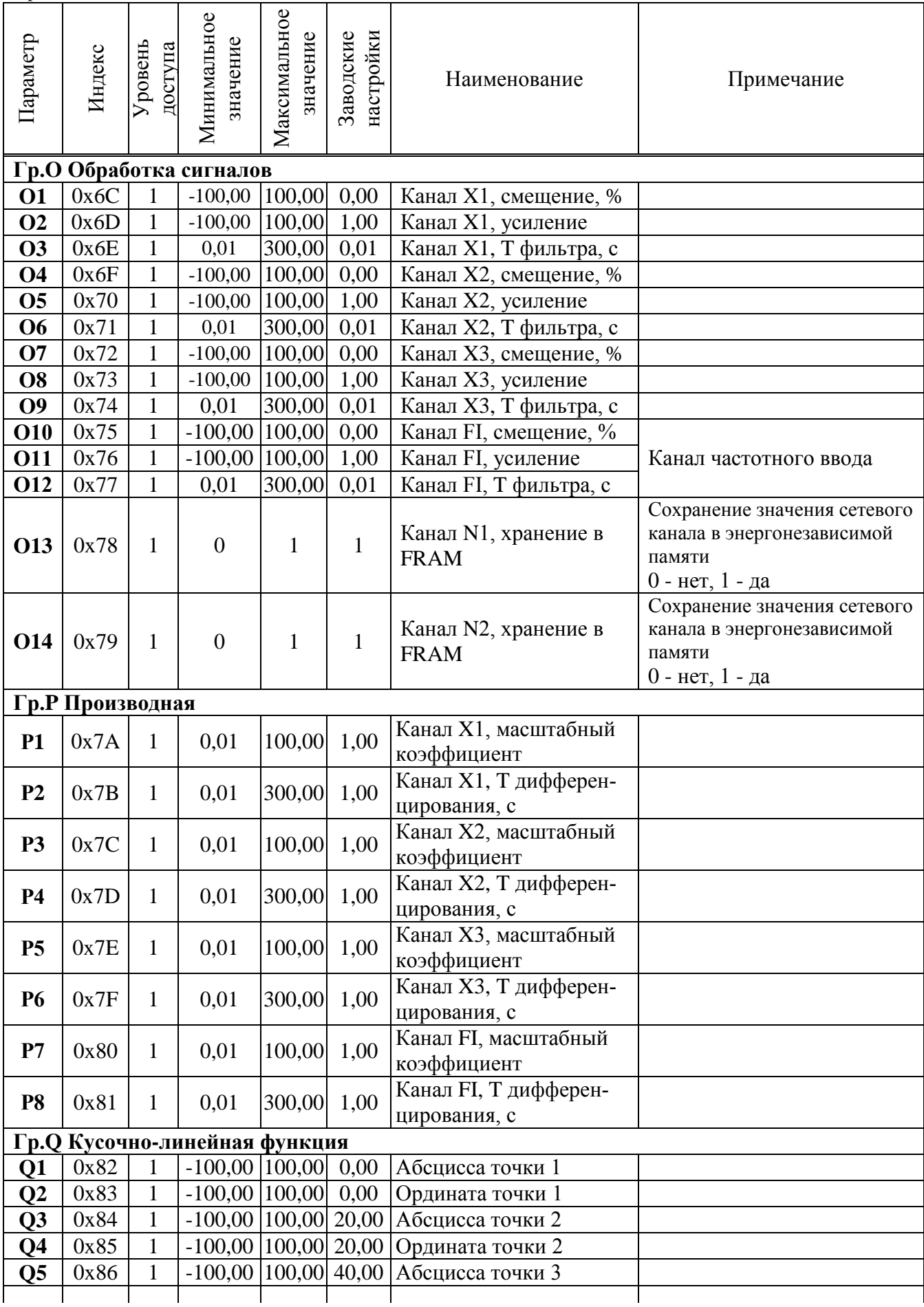

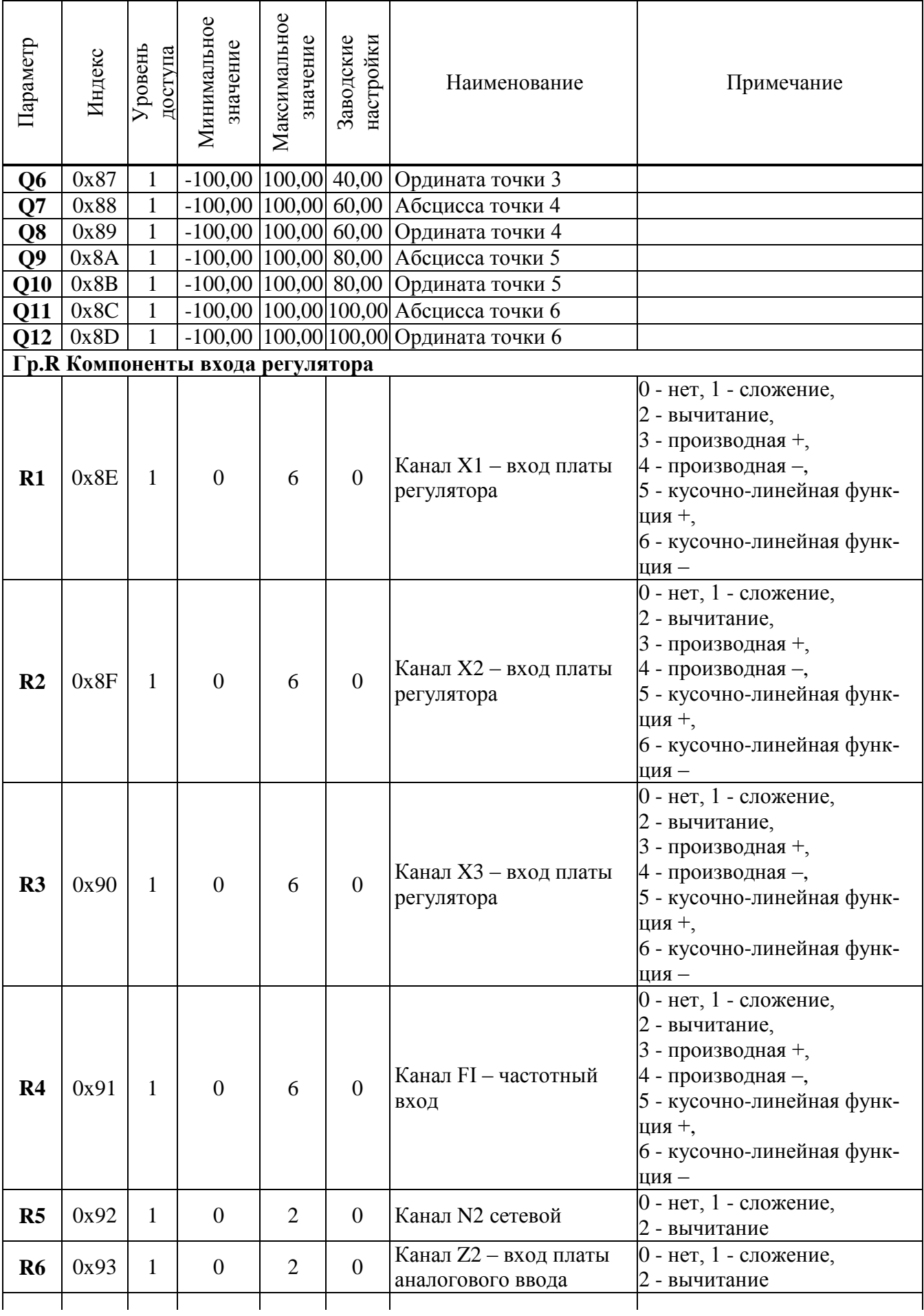

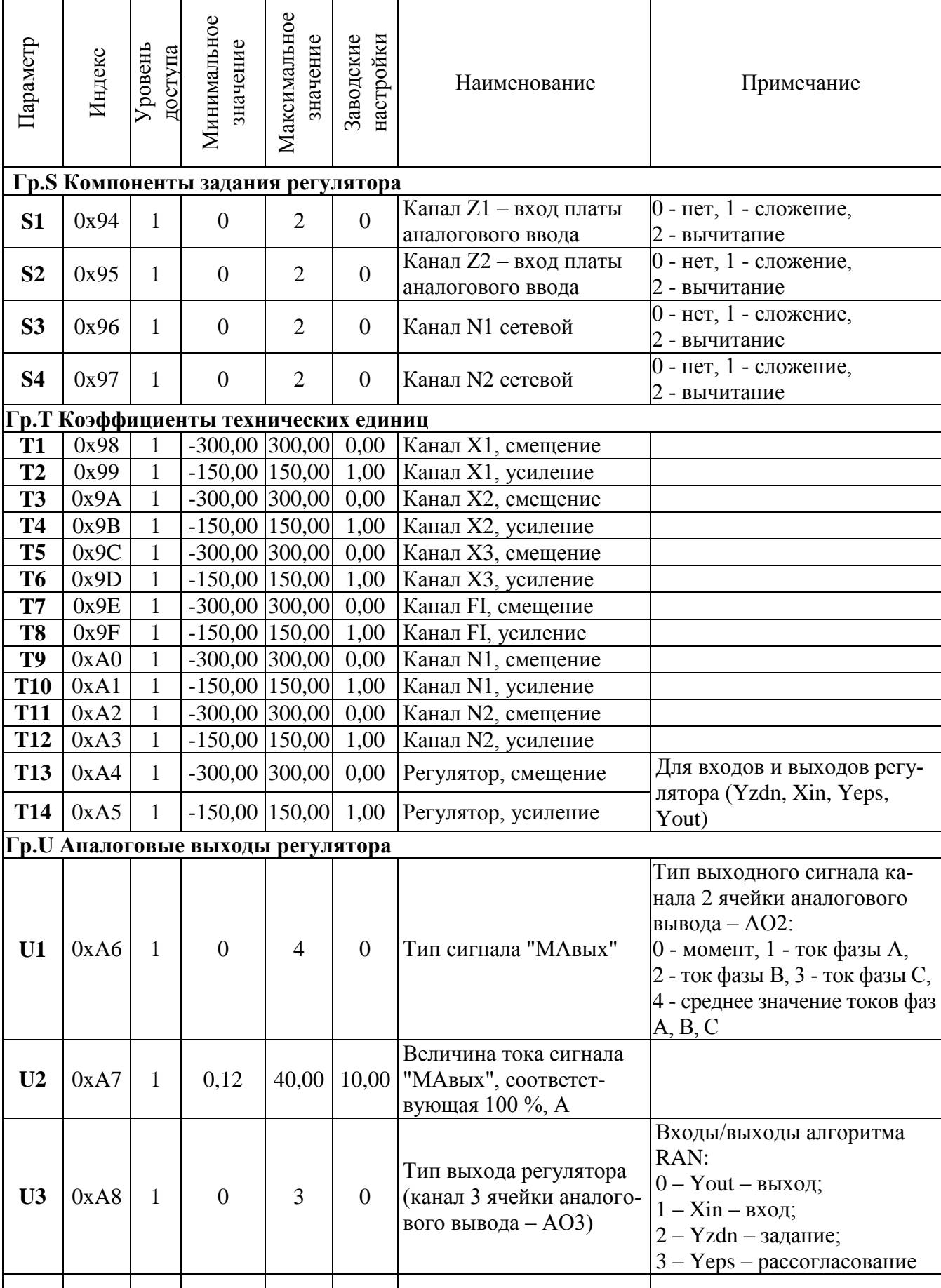

## Окончание таблицы В.1

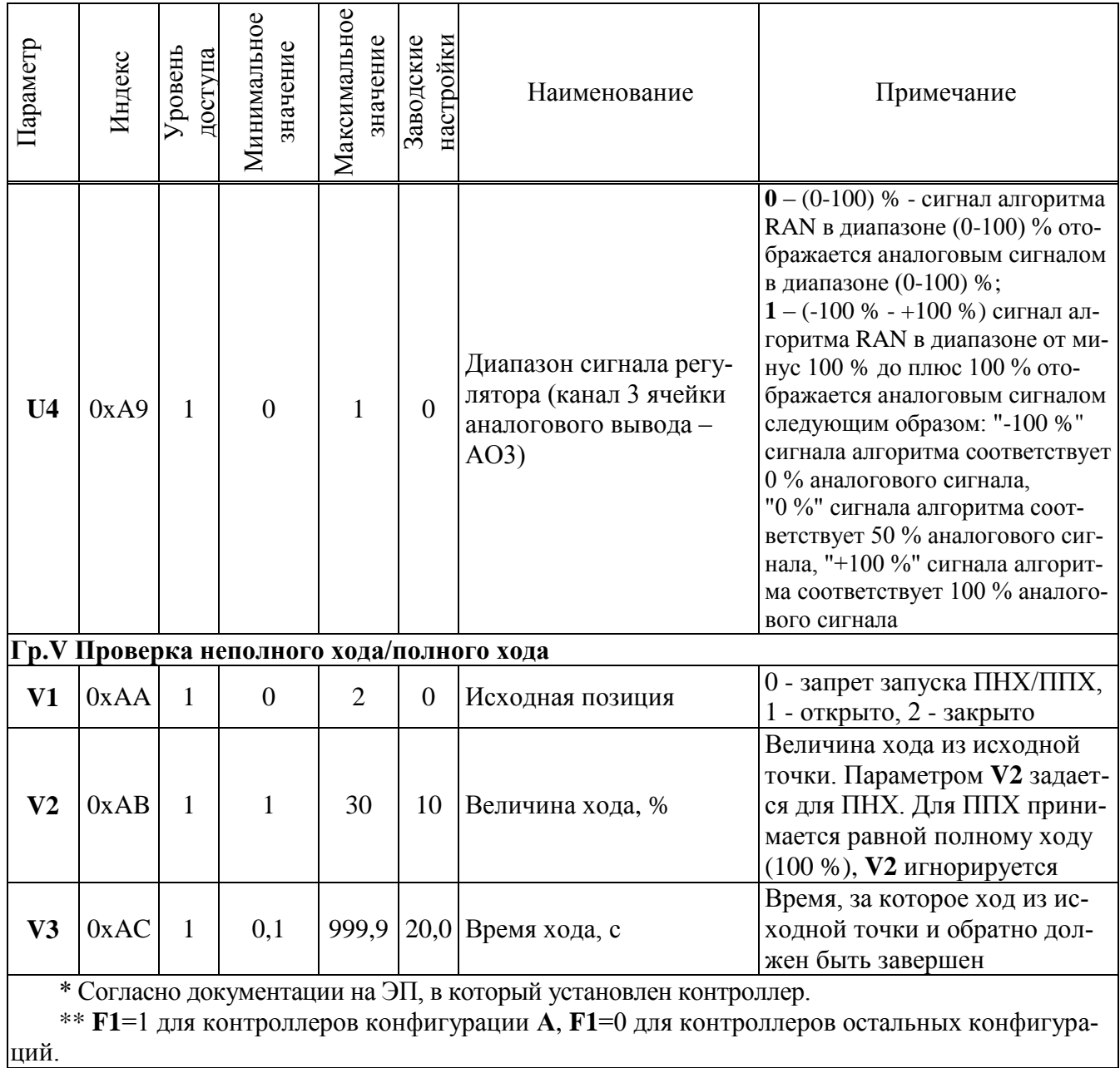

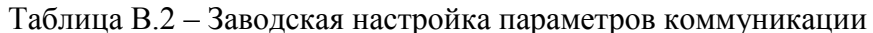

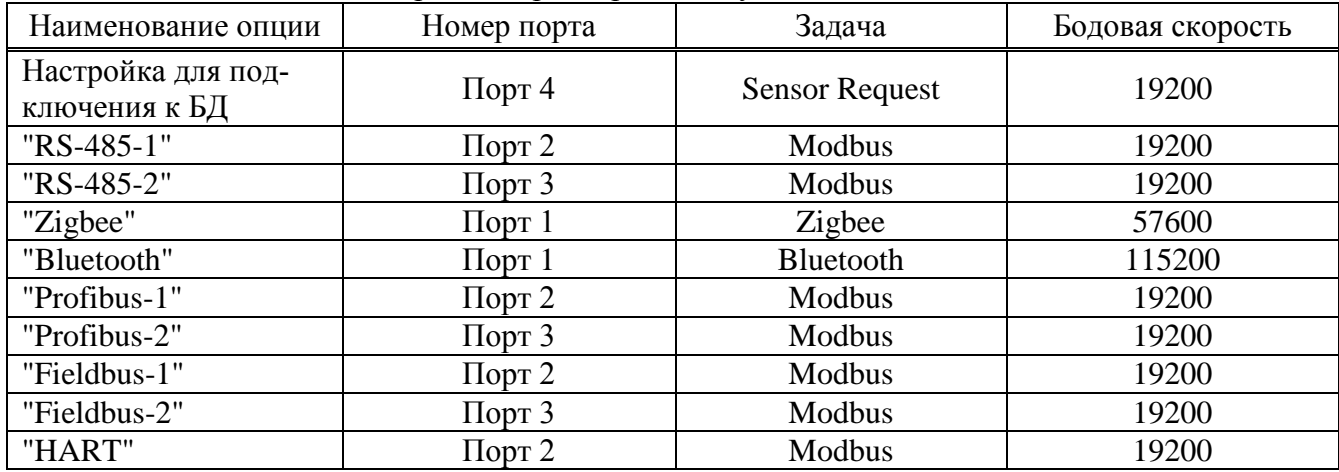

#### **Приложение Г** (обязательное) **Использование программы "Конфигуратор"**

Программа "Конфигуратор" предназначена для настройки датчиков, параметров, ячеек ввода/ вывода и управления контроллером. В настоящем РЭ представлены две версии программы "Конфигуратор": для работы на компьютере (программа "Конфигуратор") и для работы на смартфоне (программа "ZEIM Configurator") для контроллеров с **опцией "Bluetooth"**.

### **Г.1 Программа "Конфигуратор" для работы на компьютере**

Г.1.1 Подключение контроллера к компьютеру с установленной программой "Конфигуратор" осуществляется по интерфейсу USB или RS-485 (протокол Modbus).

Г.1.2 После первого запуска программы нужно проверить и/или настроить параметры соединения, выбрав в пункте меню *"Соединение/Параметры"*:

- тип соединения *"Прямое подключение к модулю"*;

- детали соединения: *"Порт: СОМ1"* (или другой, к которому подключен контроллер), *"Скорость: 19200"* бод, *"Стоп-бит: 1"*, *"9-й бит: Нет"*;

- *"Один подчиненный на линии"*, если к компьютеру подключен один контроллер.

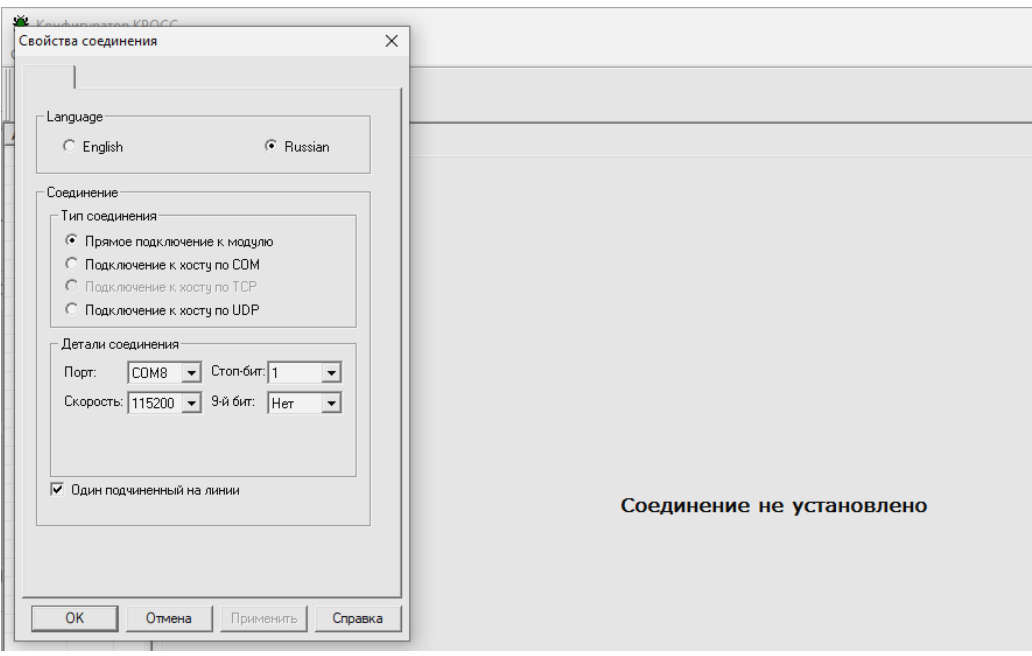

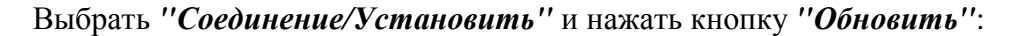

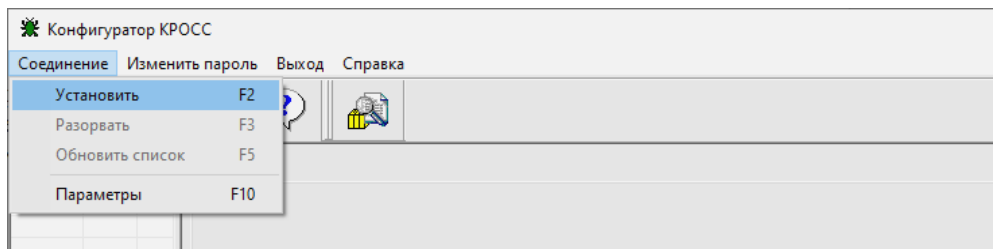

В таблице слева должна появиться строка: *"nnn КИМ3 (KIM330)"*, где nnn – сетевой адрес устройства, при поставке nnn=239. Выбрать эту строку. Должно появиться окно с закладками: *"Коммуникации", "Modbus", "Время", "Ячейки ввода/вывода", "Параметры", "Управление", "Состояние", "Электроконтроль", "Датчики" "DI", "DO", "Многооборотный датчик положения", "Шестеренчатый датчик положения", "Блок датчиков", "Термостат", "Автоопределение", "Статистика", "События", "Активность", "Графики", "Регулятор", "Тренд", "Тех.вел."*.

Г.1.3 В закладке "Коммуникации" задаются параметры связи по интерфейсу, адрес контроллера и таймаут связи. Таймаут связи - это время, в течение которого устройство верхнего уровня (промышленный контроллер или компьютер) должно повторно обратиться к ячейкам ввода/вывода. В противном случае каналы выходных ячеек будут приведены в заранее заданное состояние. Если таймаут связи равен нулю, данное действие не выполняется. Используется при сетевом управлении ячейками.

Значение "MODBUS" в поле "Исполнение" указывает наличие в контроллере возможности изменения карты адресов при использовании протокола Modbus. Доступно три варианта работы контроллера по протоколу Modbus: "базовый", "РН-МАТІС" и "сдвиг адресов".

Вариант "базовый" использует фиксированную карту регистров в базовом варианте по протоколу Modbus (приложение К раздел К.1).

Вариант "РН-МАТІС" использует фиксированную карту адресов согласно требованиям для совместимости с приводами компании AUMA (приложение К раздел К.5).

Вариант "сдвиг адресов" позволяет выполнить перекодировку адресов при обращении по протоколу Modbus в адреса базового варианта (приложение К раздел К.3). Можно выбрать любые адреса в адресном пространстве Modbus и назначить им любые адреса базового вариан-Ta.

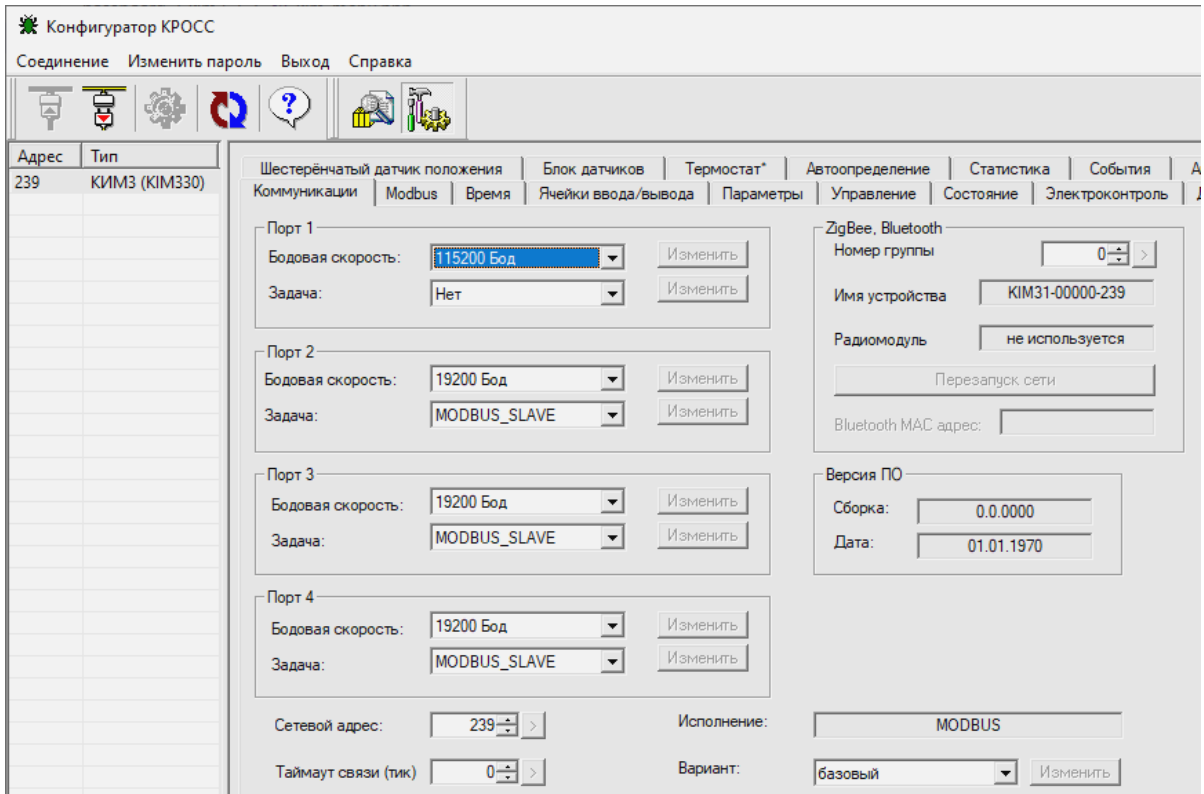

Г.1.4 Закладка *"Modbus"* позволяет выполнить настройку адресов для варианта *"сдвиг адресов"*.

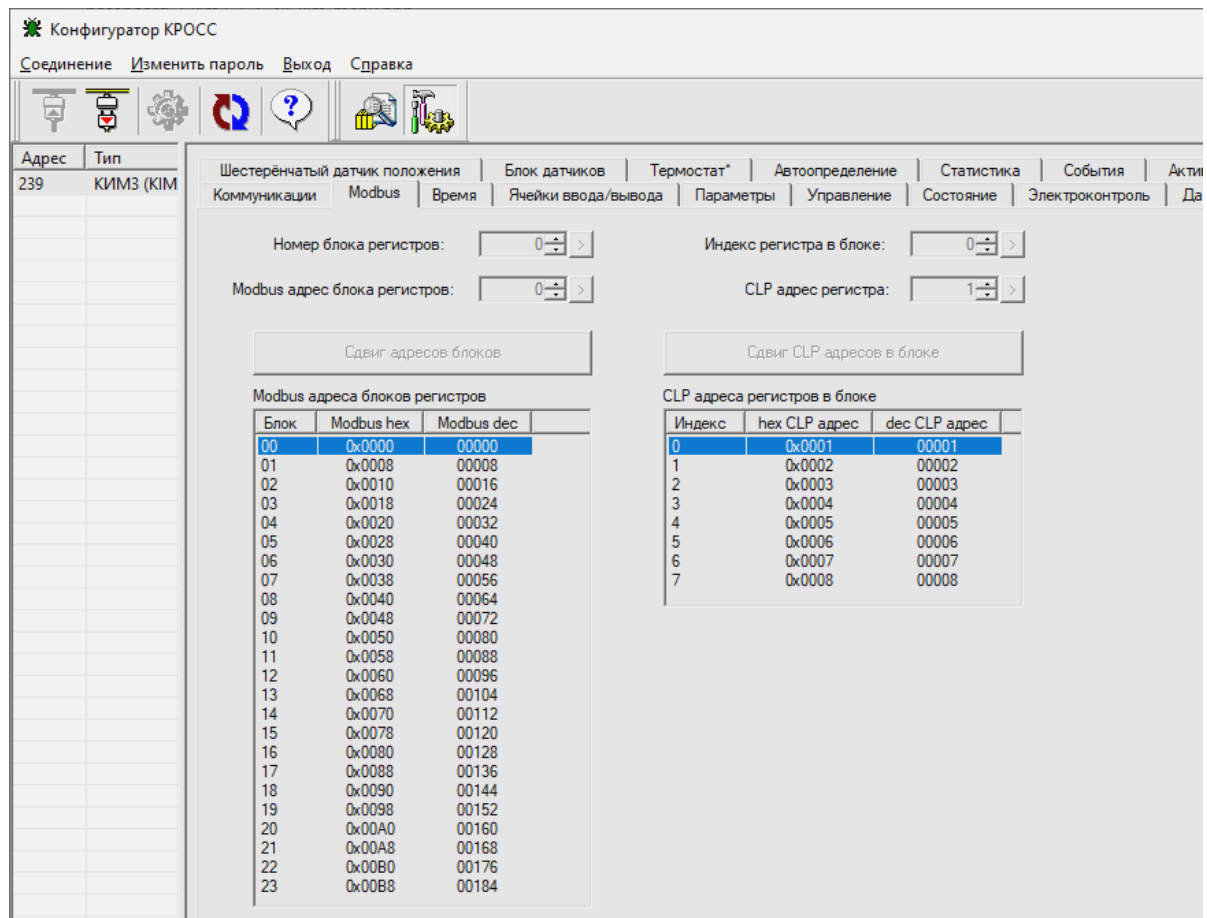

Г.1.5 В закладке *"Время"* изменяются или синхронизируются с устройством верхнего уровня часы реального времени контроллера.

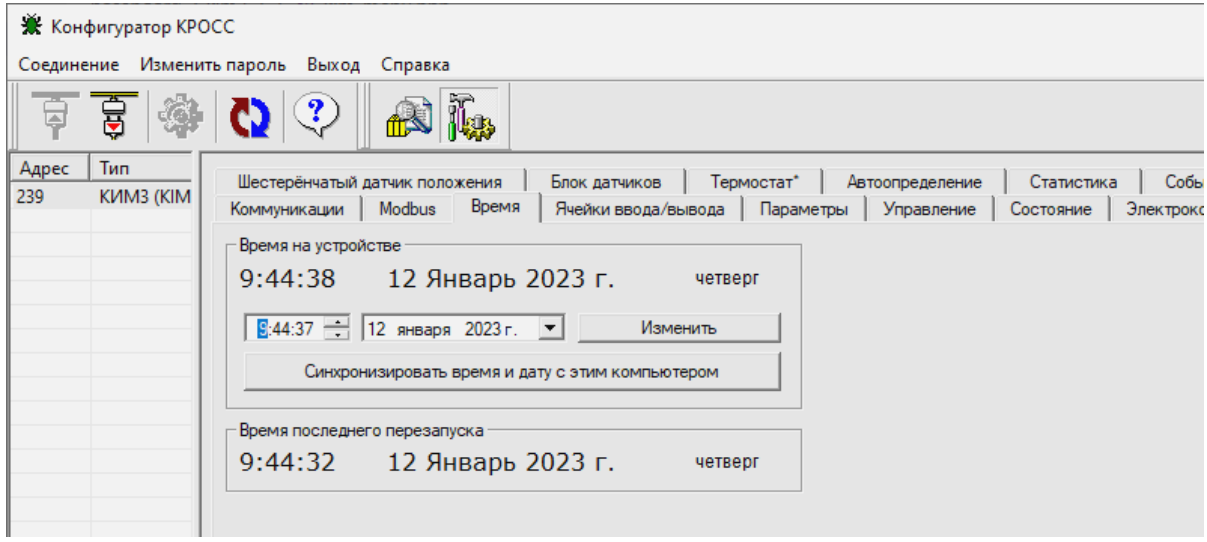

Г.1.6 В закладке *"Ячейки ввода/вывода"* можно настроить ячейки для сетевого управления. Дополнительно можно настроить аналоговый вход "ЗАДАНИЕ ПОЛОЖЕНИЯ" (*"№5: AI1\_KIM3* или *№5: AI2\_KIM3/Канал №1"*) и аналоговые выходы "ПОЛОЖЕНИЕ" (*"№6: HAO\_KIM3/Канал №1"*) и "МАвых" (*"№6: HAO\_KIM3/Канал №2"*) (см. приложение И подраздел И.6 "Ячейки ввода-вывода и настройка аналоговых сигналов "ЗАДАНИЕ ПОЛОЖЕНИЯ", "ПОЛОЖЕНИЕ" и "МАвых").

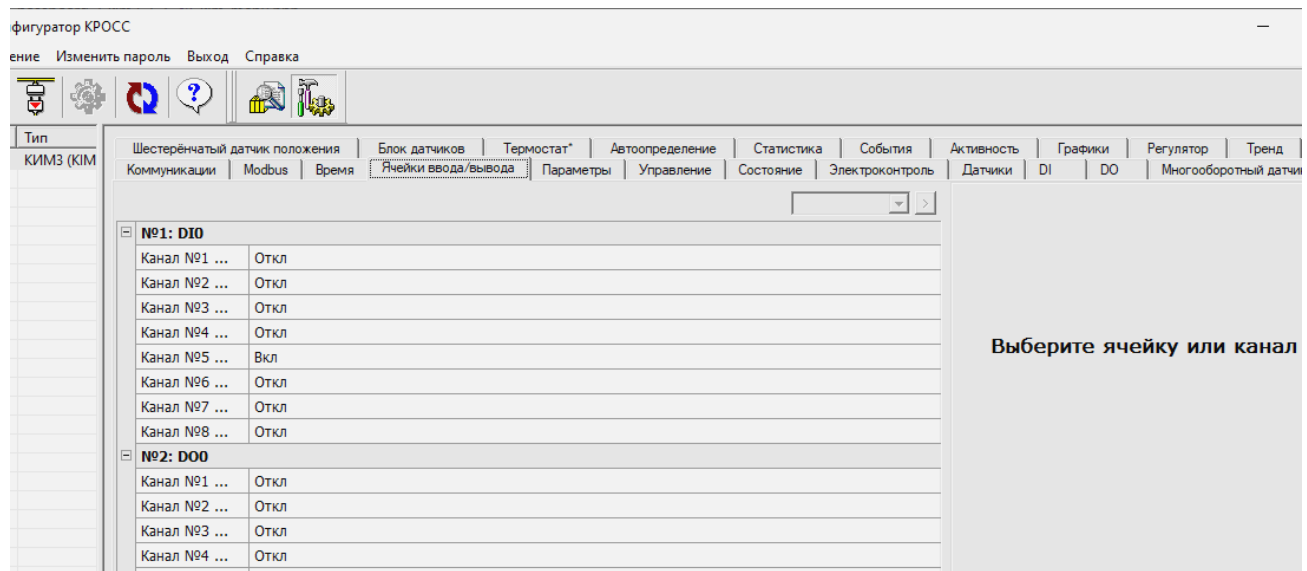

Г.1.7 Закладка *"Параметры"* используется для изменения параметров настройки контроллера (приложение В). При выборе параметра в списке слева, – справа появляется форма, содержащая описание параметра и позволяющая изменить его значение. После нажатия кнопки *"Изменить"* новое значение параметра сохраняется в энергонезависимой памяти контроллера.

Кнопки *"Сохранить"* и *"Загрузить"* предназначены для сохранения параметров настройки в файле на компьютере и загрузки параметров из ранее сохраненного файла. Файл имеет текстовый формат и состоит из двух частей: первая часть предназначена для визуального контроля параметров, вторая часть предназначена для хранения и загрузки параметров в контроллер, она не должна изменяться текстовыми редакторами – в случае внесения в неѐ изменений параметры в контроллер загружаться не будут.

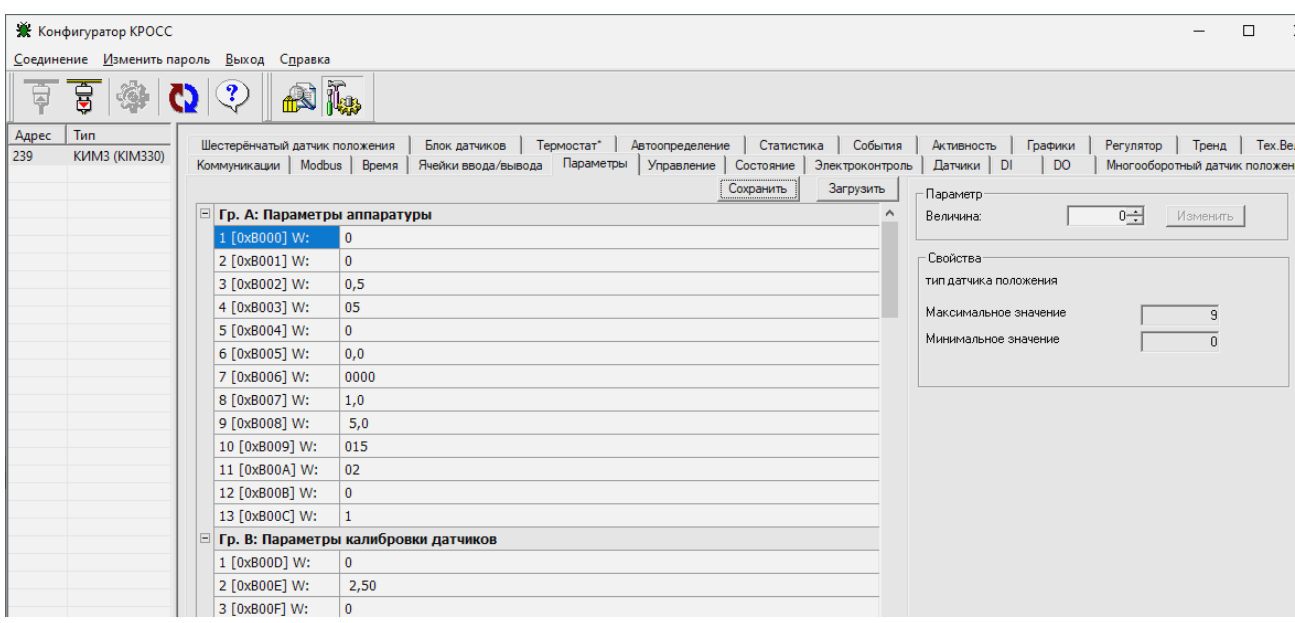

Г.1.8 В закладке *"Управление"* контролируется состояние ЭП и арматуры, а также выполняется сетевое командное управление.

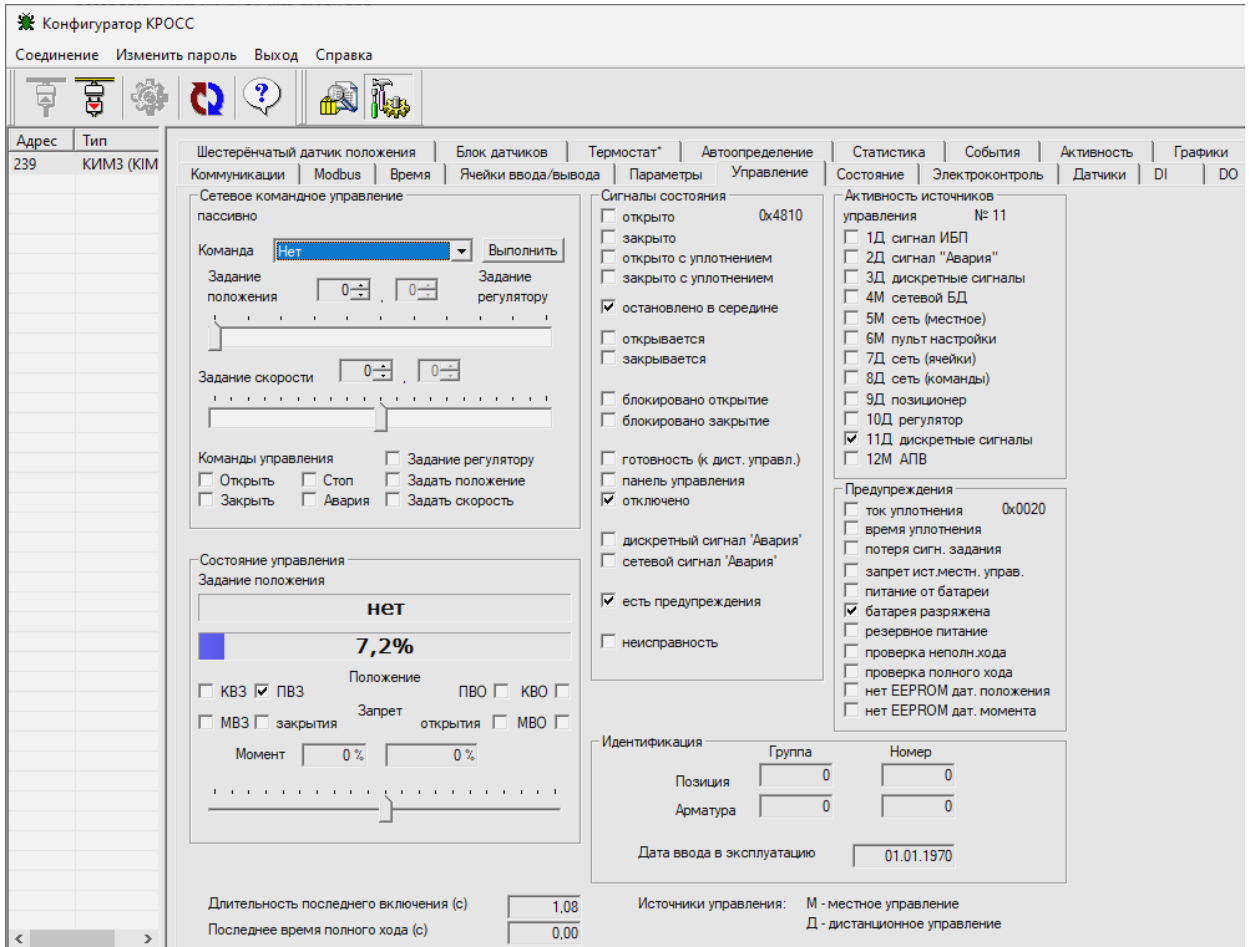

Г.1.9 В закладке *"Состояние"* более подробно выведены параметры состояния контроллера.

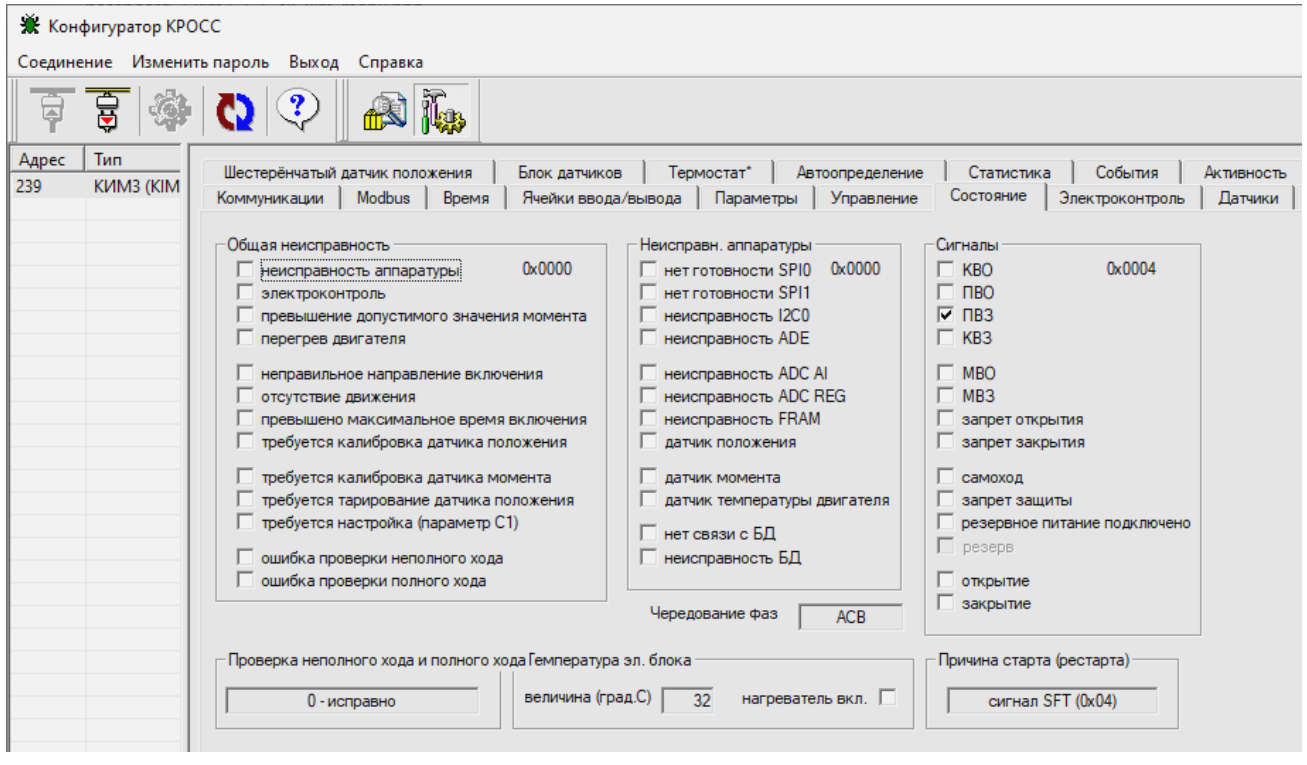

Г.1.10 Закладка *"Электроконтроль"* позволяет проконтролировать электрические параметры, а также выполнить настройку каналов измерения тока.

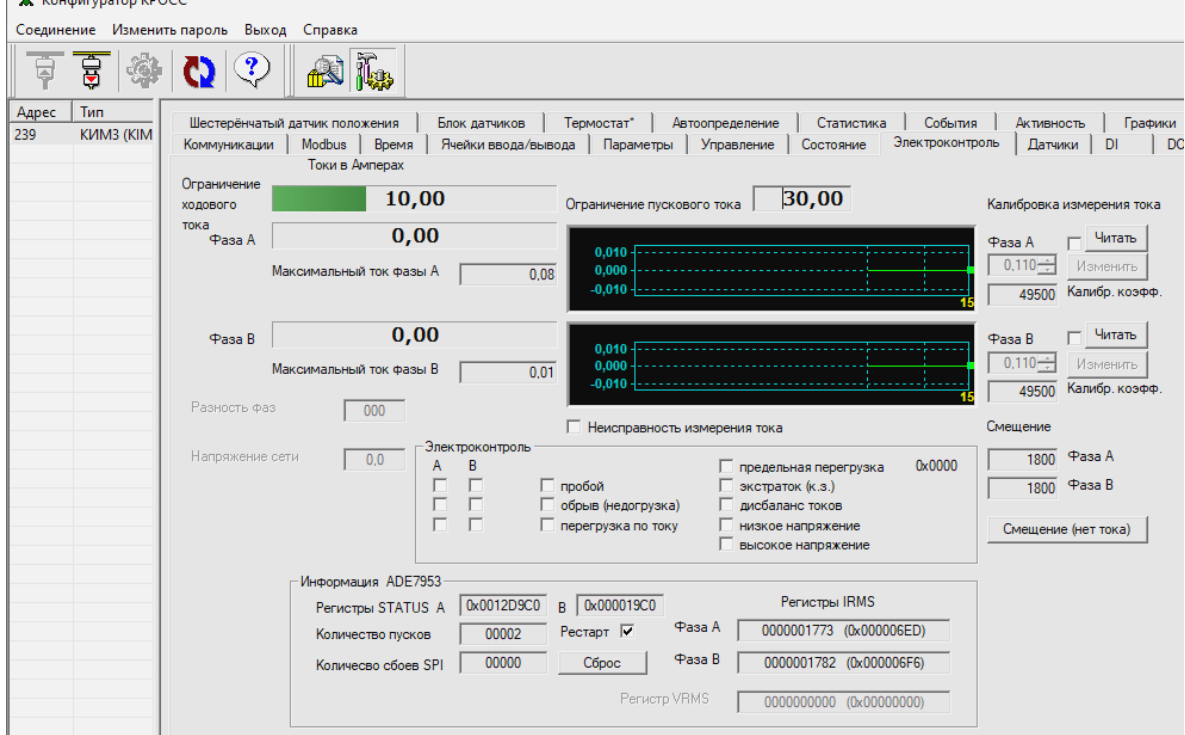

Г.1.11 В закладке *"Датчики"* выполняется настройка однооборотного датчика положения и датчика момента ЭП, а также управление двигателем ЭП для достижения крайних положений выходного органа ЭП.

#### **ВНИМАНИЕ: ПРИ НАСТРОЙКЕ ДАТЧИКОВ ЗАЩИТНОЕ ВЫКЛЮЧЕНИЕ ЭЛЕКТРОДВИГАТЕЛЯ НЕ ВЫПОЛНЯЕТСЯ. ПРИ ПРИБЛИЖЕНИИ К КРАЙНИМ ТОЧКАМ СЛЕДУЕТ ПОЛЬЗОВАТЬСЯ РУЧНЫМ ПРИВОДОМ!**

Кнопки *"Сохранить"*, *"Загрузить"* предназначены для сохранения данных настройки в файл на компьютере, и впоследствии их можно загрузить, не повторяя настройку. При этом файл параметров настройки датчиков защищается паролем.

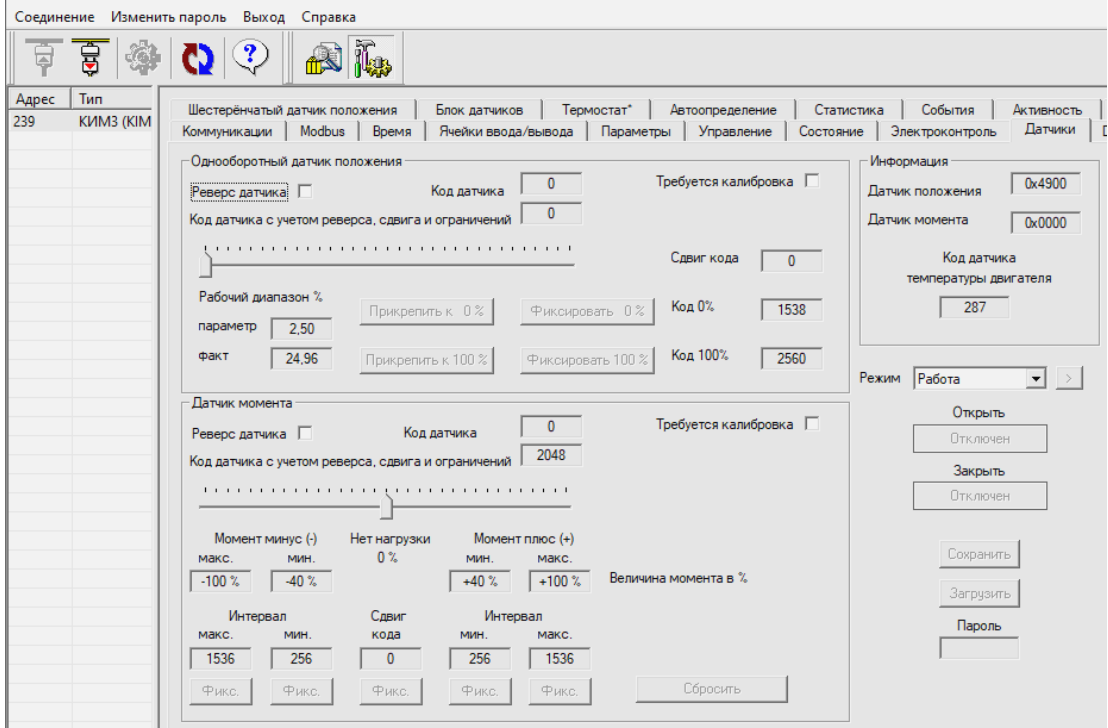

Г.1.12 Закладки *"DI"*, *"DO"* предназначены для проверки, настройки дискретных входов и выходов.

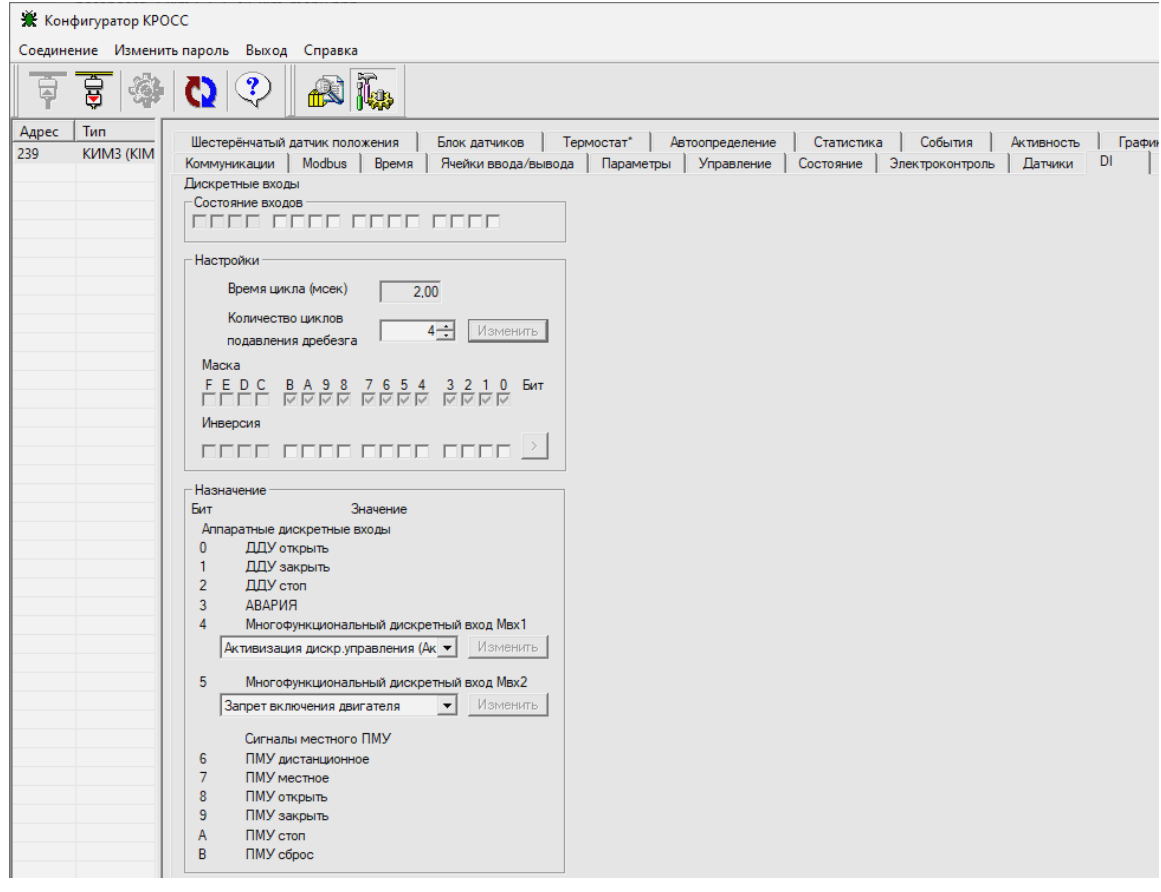

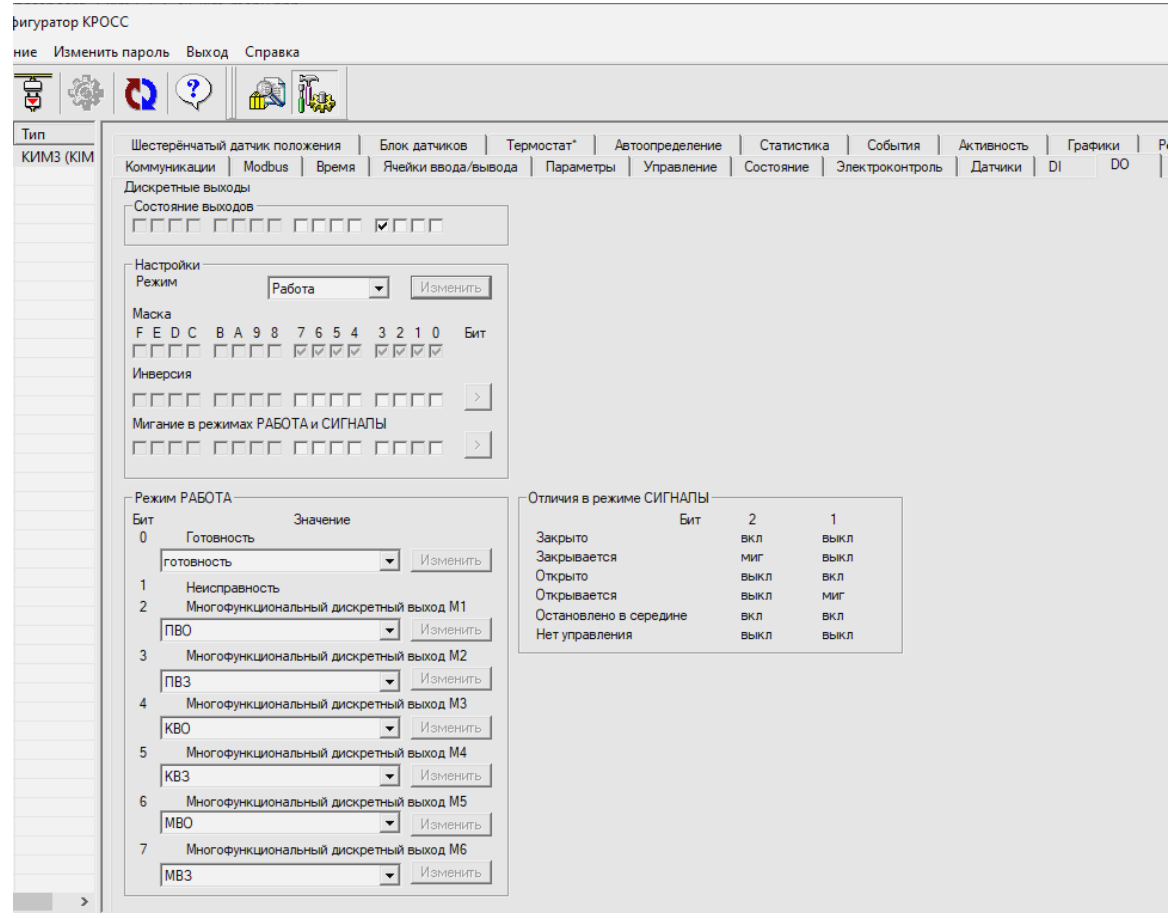

Г.1.13 В закладке *"Многооборотный датчик положения"* контролируется состояние многооборотного датчика положения, а также выполняется его тарирование и настройка.

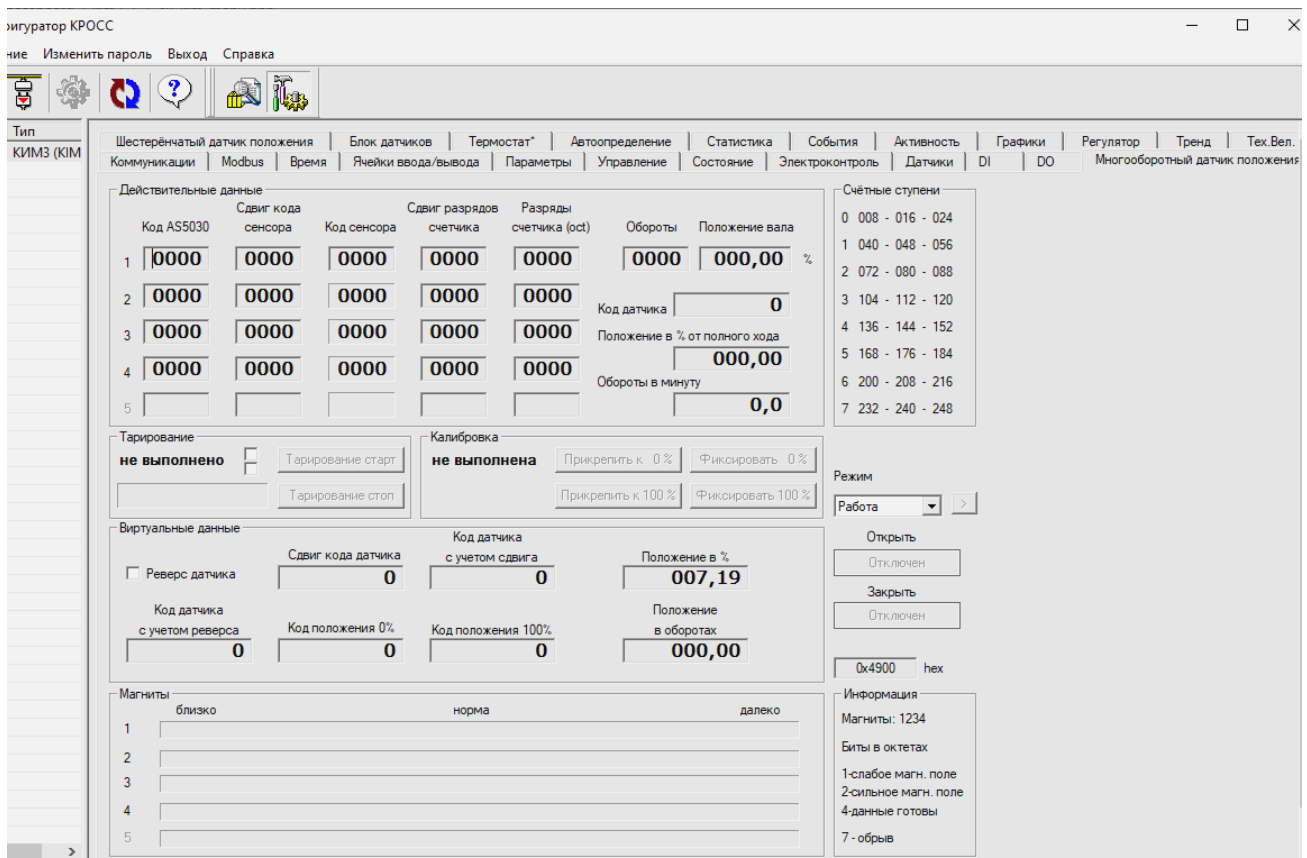

Г.1.14 В закладке *"Шестеренчатый датчик положения"* контролируется состояние шестеренчатого датчика положения, а также выполняется его тарирование и настройка.

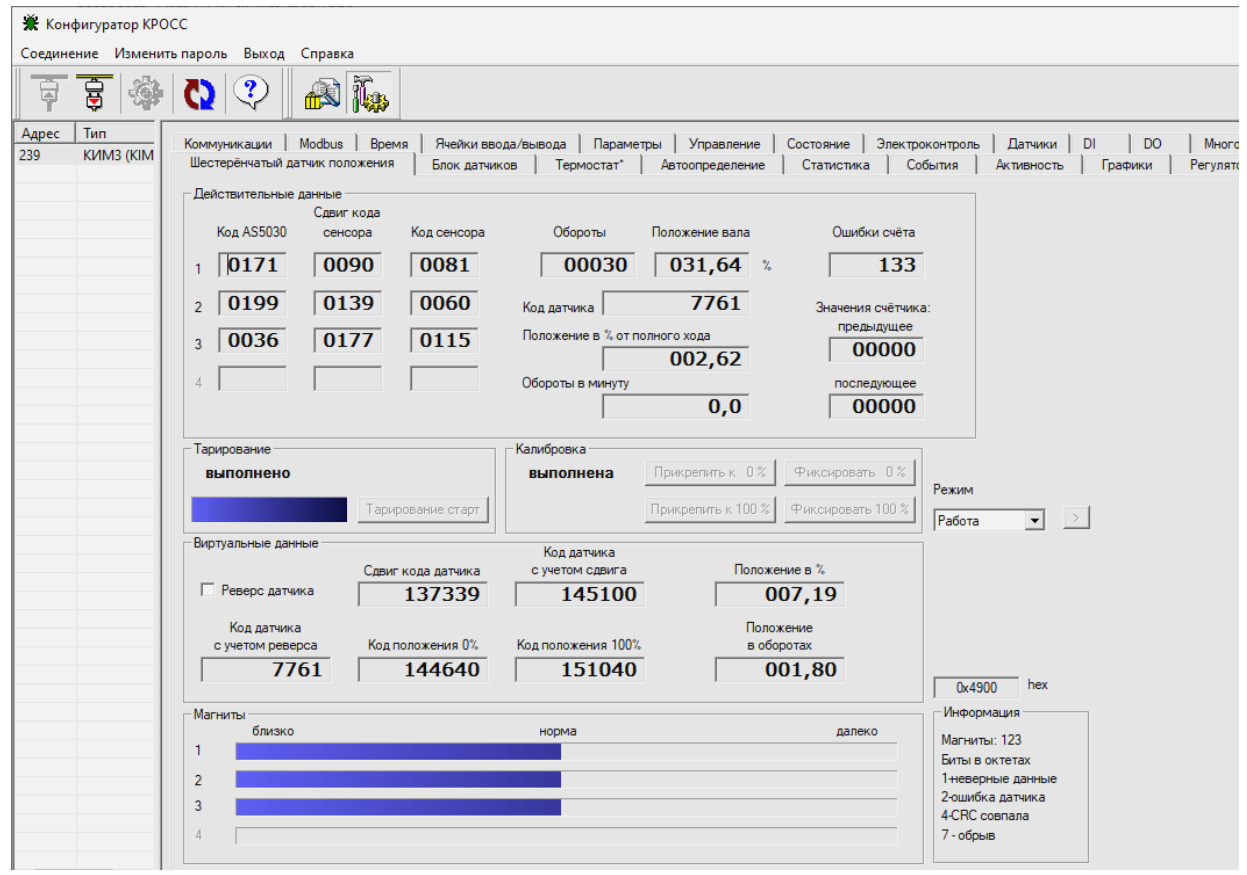

Г.1.15 Закладка *"Блок датчиков"* позволяет проверить наличие связи с БД, проконтролировать его состояние и задать способ использования: с настройками БД (*"Используется с настройками БД"*) или с настройками контроллера (*"Используется с настройками КИМ"*).

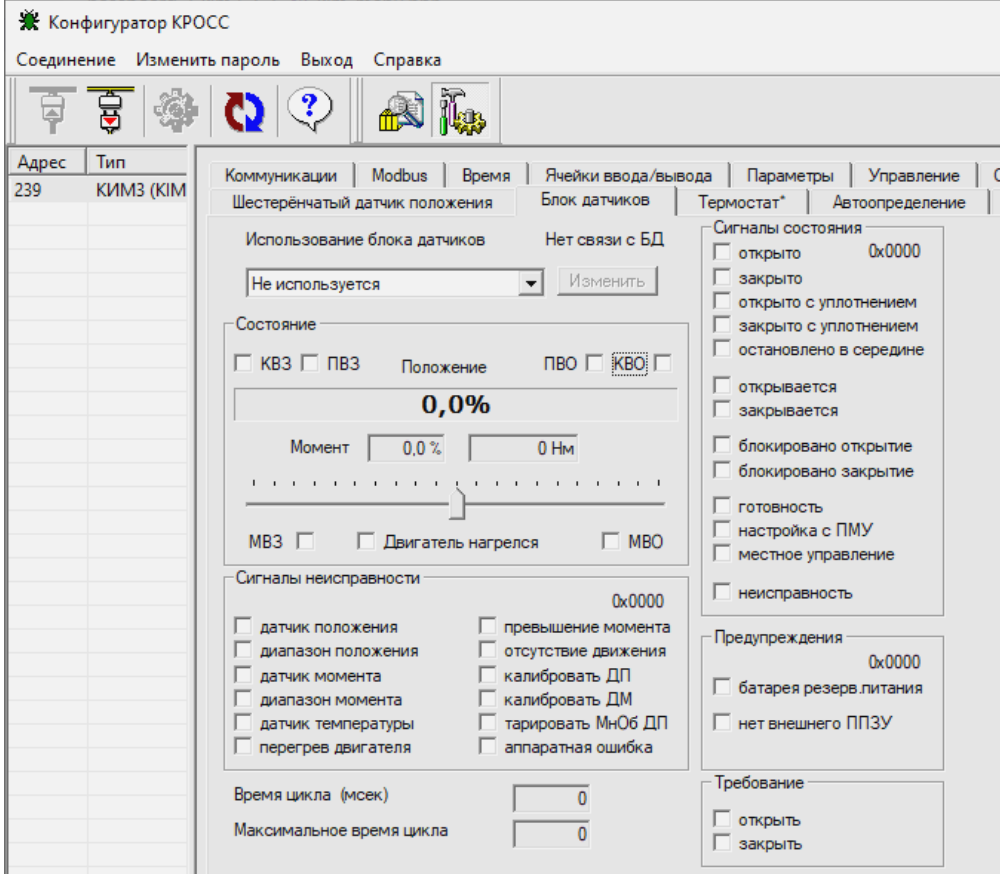

Г.1.16 В закладке *"Термостат"* контролируется состояние автономного устройства управления нагревательным элементом, а также можно прочитать и записать в него данные настройки. Не доступно для пользователей.

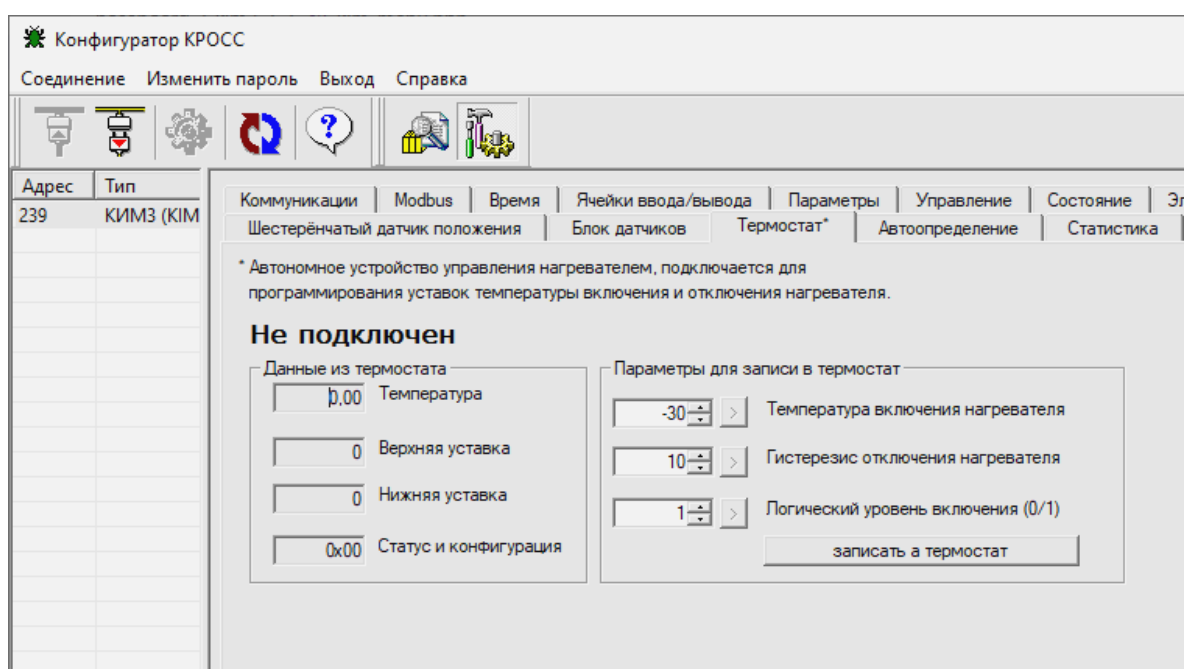

Г.1.17 Закладка *"Автоопределение"* позволяет просмотреть систему контроля наличия мезонинов – дополнительных интерфейсных плат.

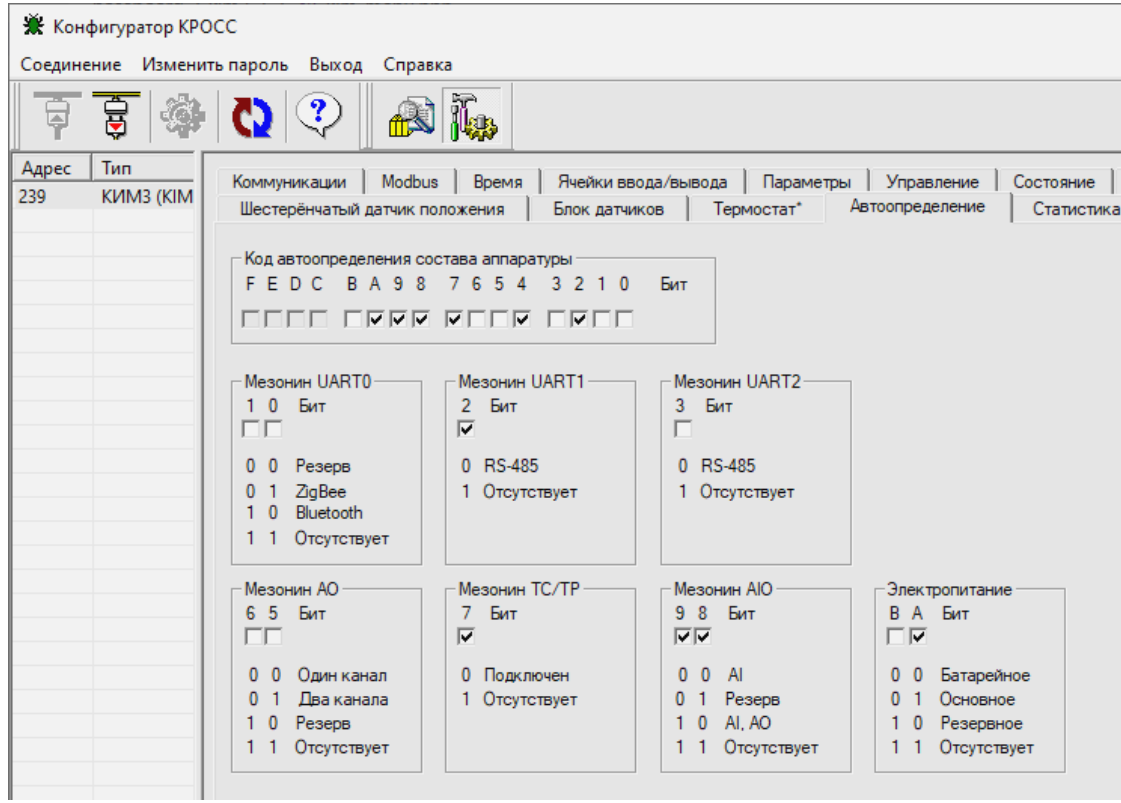

Г.1.18 В закладке *"Статистика"* контролируются и сохраняются в виде файла статистические данные архива.

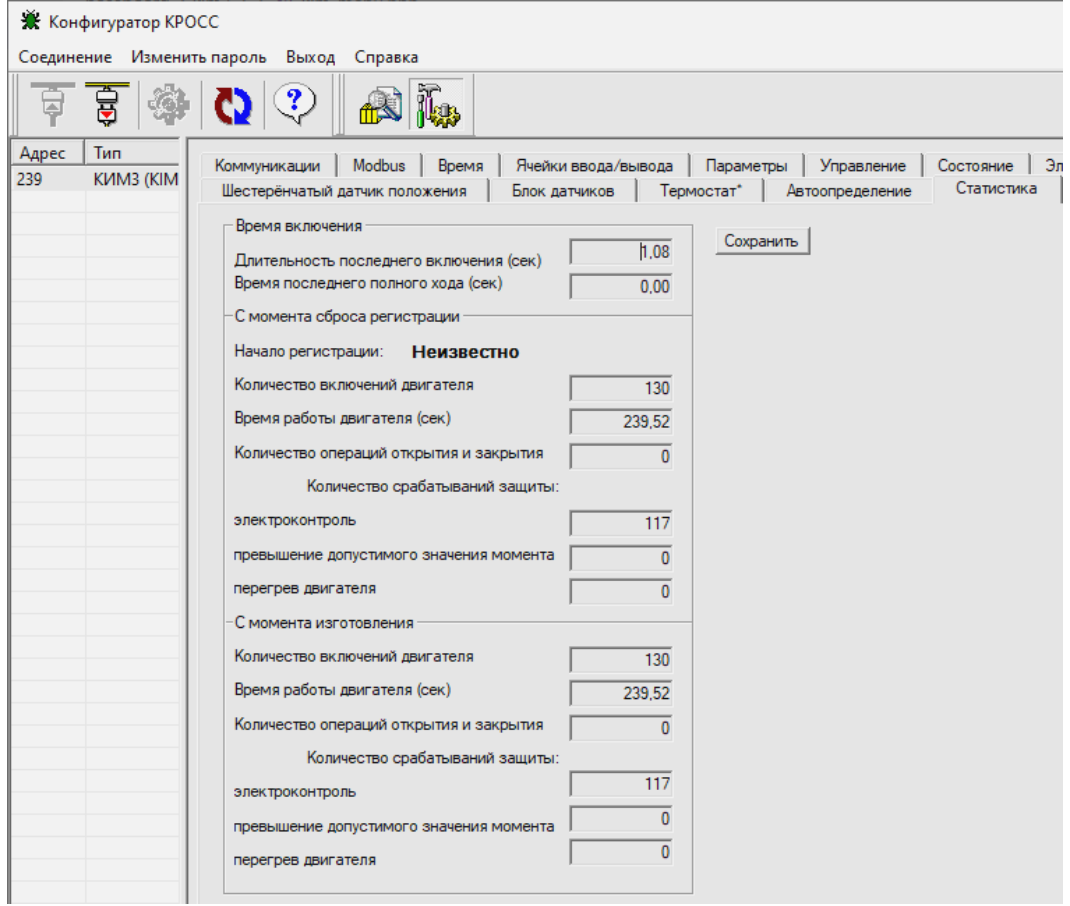

Г.1.19 В закладке *"События"* контролируются и сохраняются в виде файла данные о событиях, зарегистрированные в архиве. Выделенная строка указывает на последнюю запись.

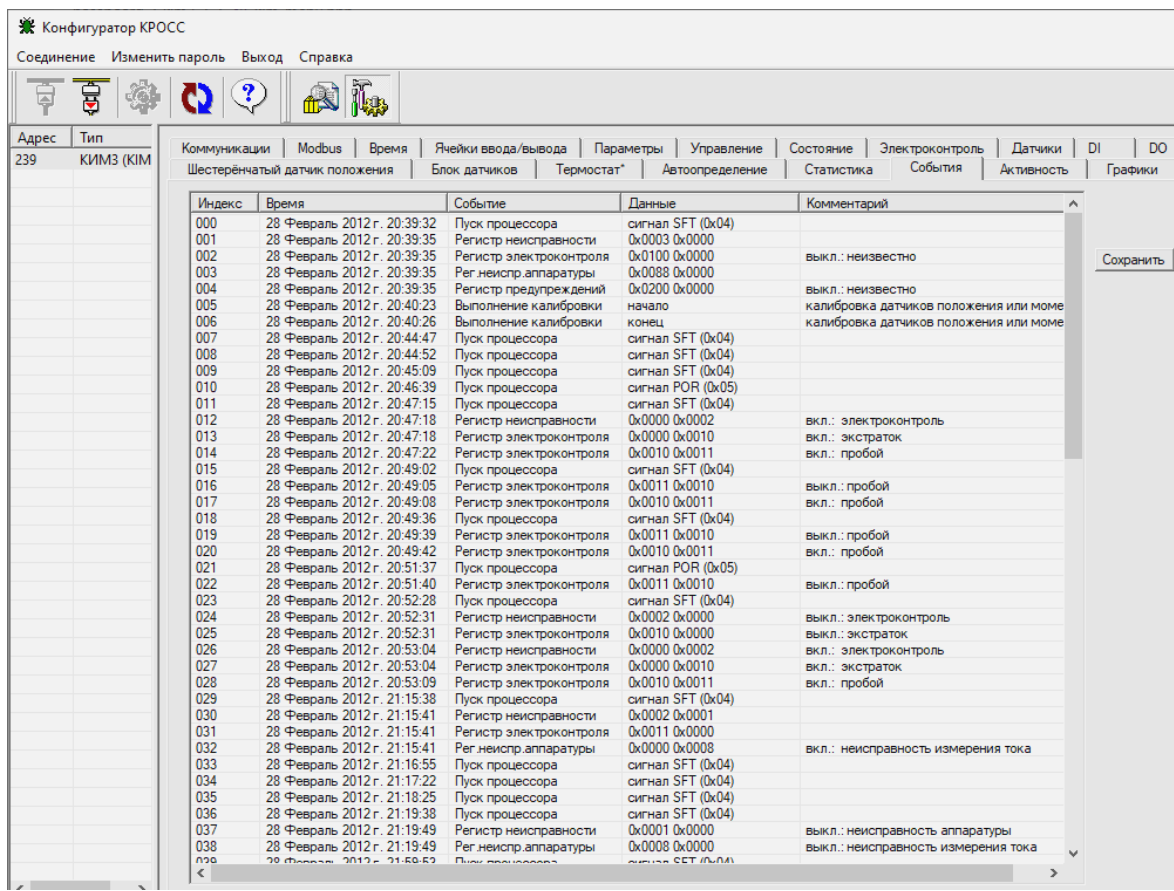

Г.1.20 В закладке *"Активность"* контролируются и сохраняются в виде файла данные об управляющих воздействиях и состоянии, зарегистрированные в архиве. Выделенная строка указывает на последнюю запись.

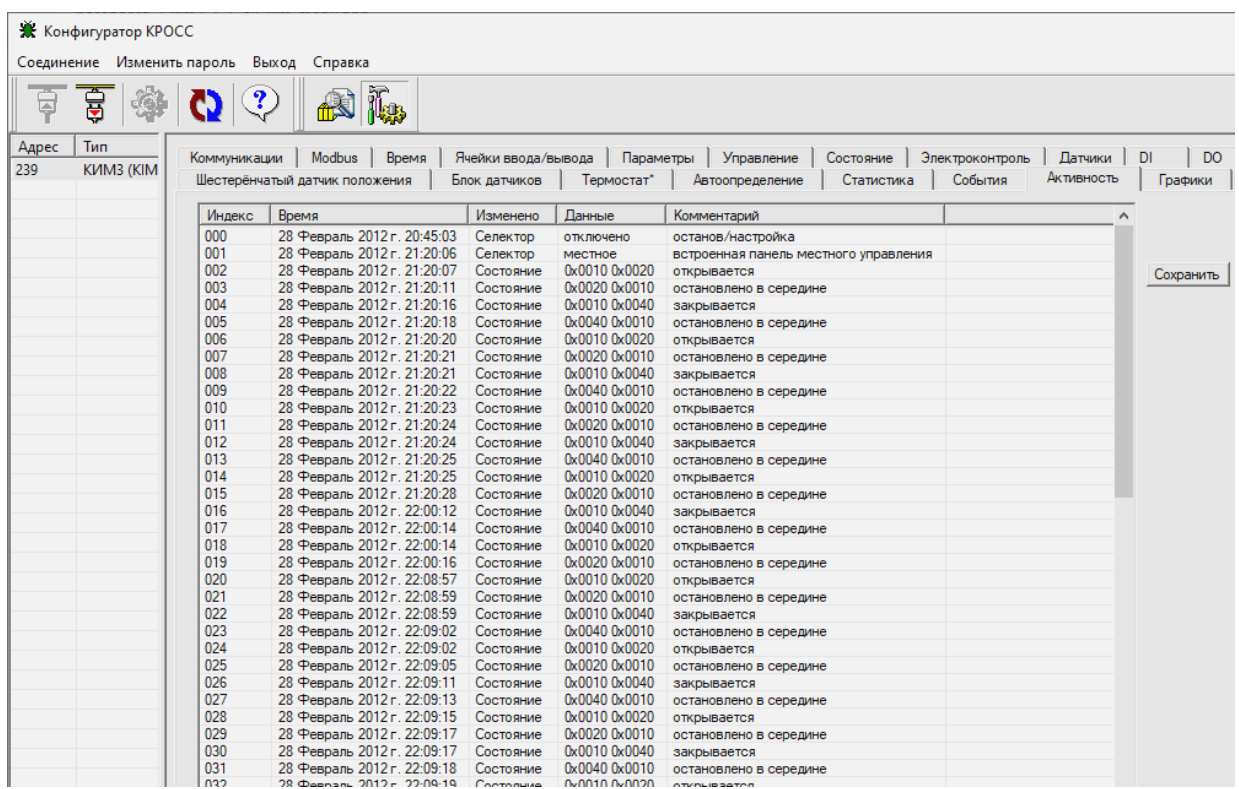

Г.1.21 В закладке *"Графики"* выводятся графики зависимости момента и тока фазы A от положения выходного органа ЭП. Графики сохраняются в память контроллера только при полном ходе выходного органа ЭП из положения "ЗАКРЫТО" в положение "ОТКРЫТО" или в противоположном направлении.

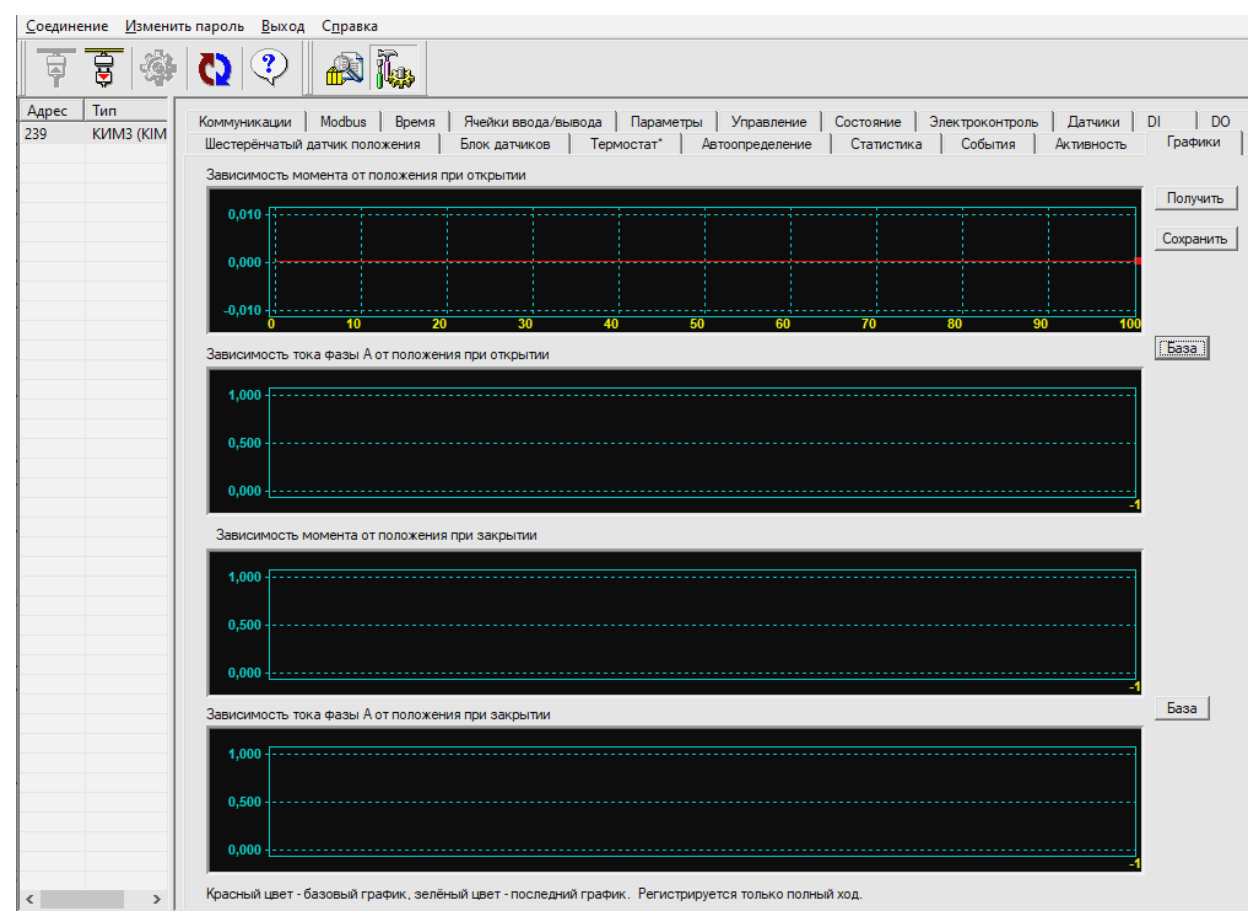

Г.1.22 Закладка *"Регулятор"* позволяет проконтролировать работу встроенного ПИДрегулятора, ввести значения сетевых входов и формировать компоненты задания и входа регулятора.

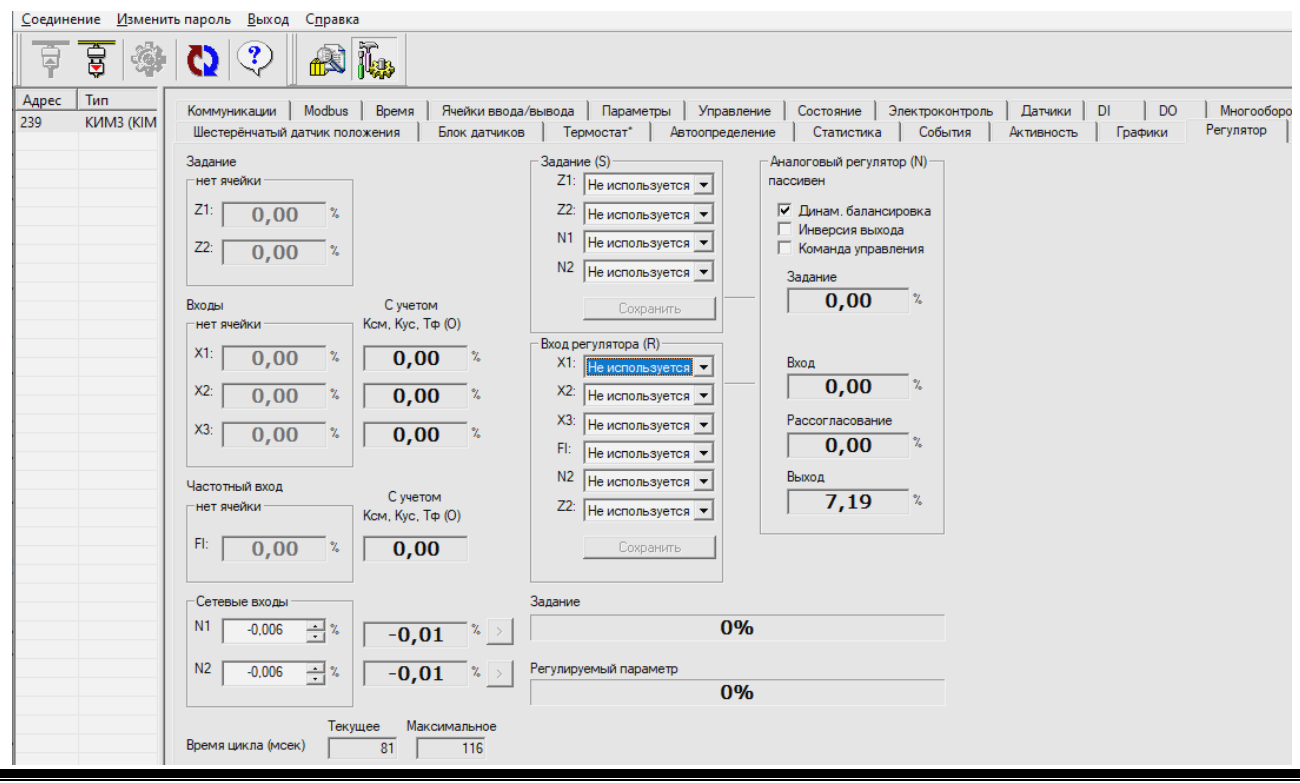

Г.1.23 Закладка *"Тренд"* позволяет проконтролировать работу встроенного ПИДрегулятора по графикам величин, характеризующих работу регулятора.

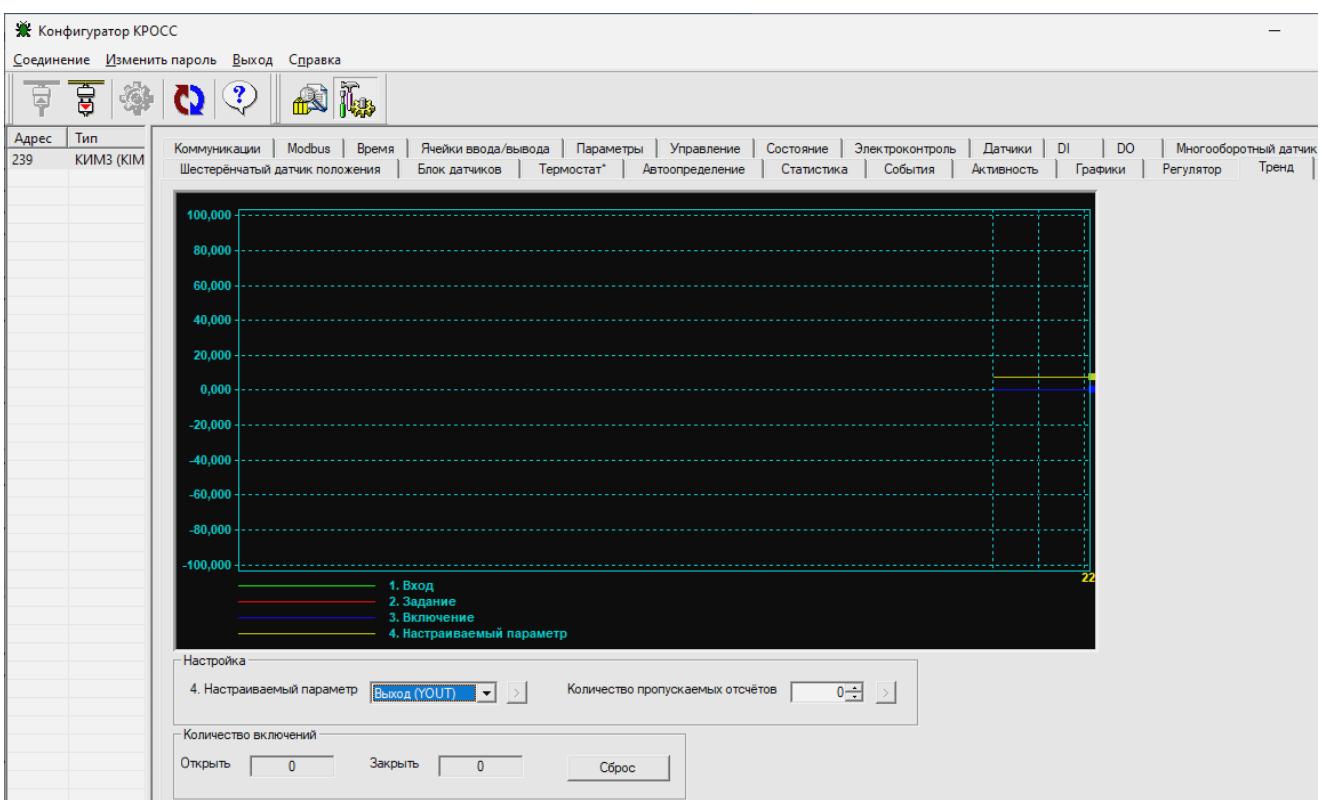

Г.1.24 Закладка *"Тех.вел"* позволяет проконтролировать работу встроенного ПИДрегулятора, ввести значения сетевых входов в технических величинах, а не в процентах.

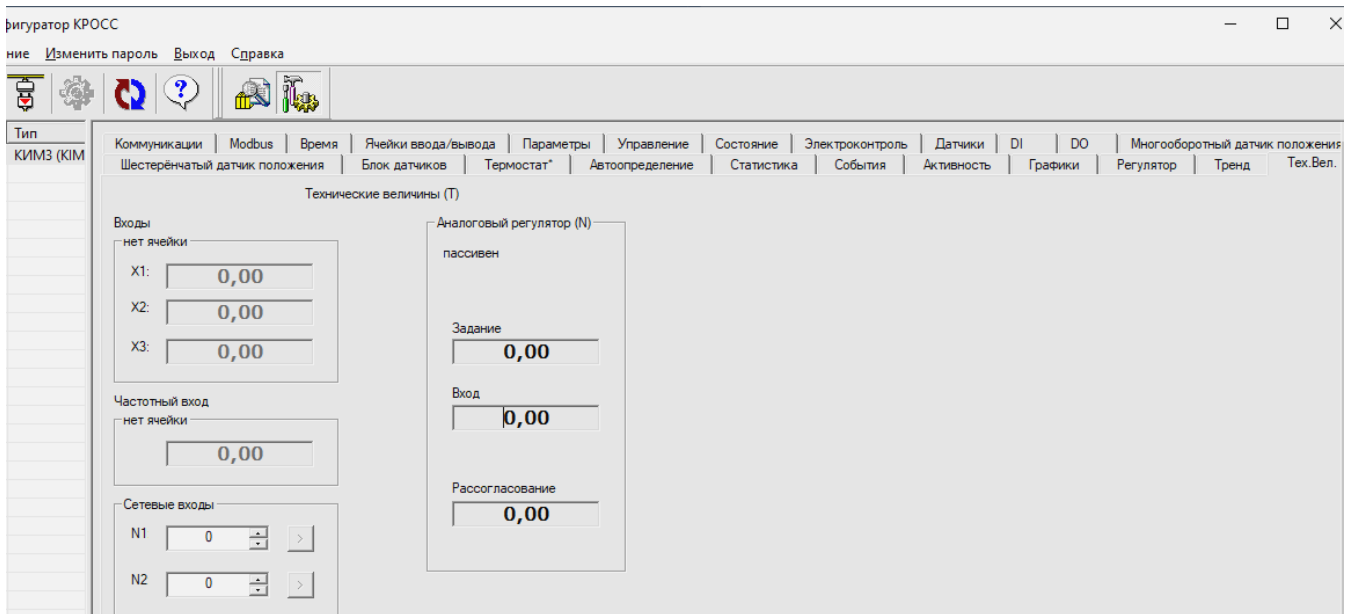

## **Г.2 Программа "ZEIM Configurator" для работы на смартфоне с операционной системой Android**

Г.2.1 Подключение контроллера к смартфону с установленной программой "Конфигуратор" осуществляется по интерфейсу Bluetooth.

Г.2.2 После запуска программы "ZEIM Configurator" появится стартовый экран со списком доступных к подключению устройств.

Если на экране отобразилась надпись *"Убедитесь, что Bluetooth включен"*, то необходимо включить Bluetooth на смартфоне.

Соединитесь с контроллером, выбрав его в списке *"Мои устройства"*.

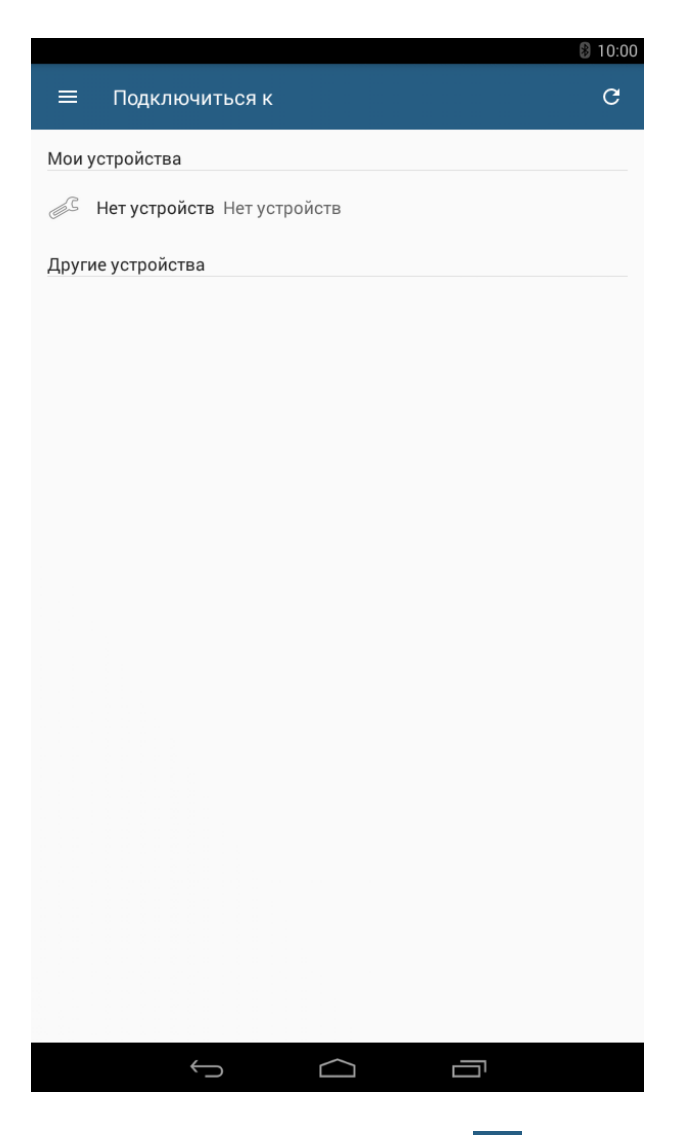

Если контроллера нет в списке – нажать на кнопку *" "*.

По мере обнаружения новых устройств список *"Другие устройства"* будет пополняться ими.

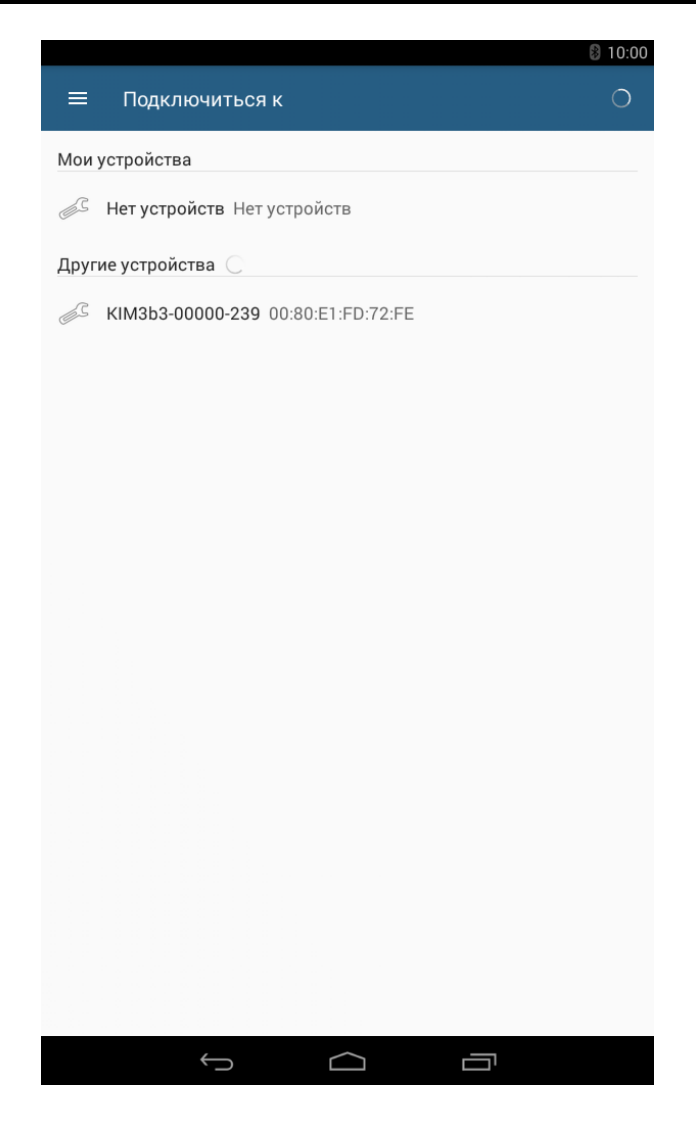

Из предложенных устройств выбрать необходимый контроллер "КІМЗЗ0-ттттт $nnn''$ , где mmmmm - номер группы, nnn - сетевой адрес устройства, при поставке nnn=239. Если устройство до этого не было сопряжено, то появится запрос на сопряжение с устройством, в котором необходимо выбрать утвердительный ответ.

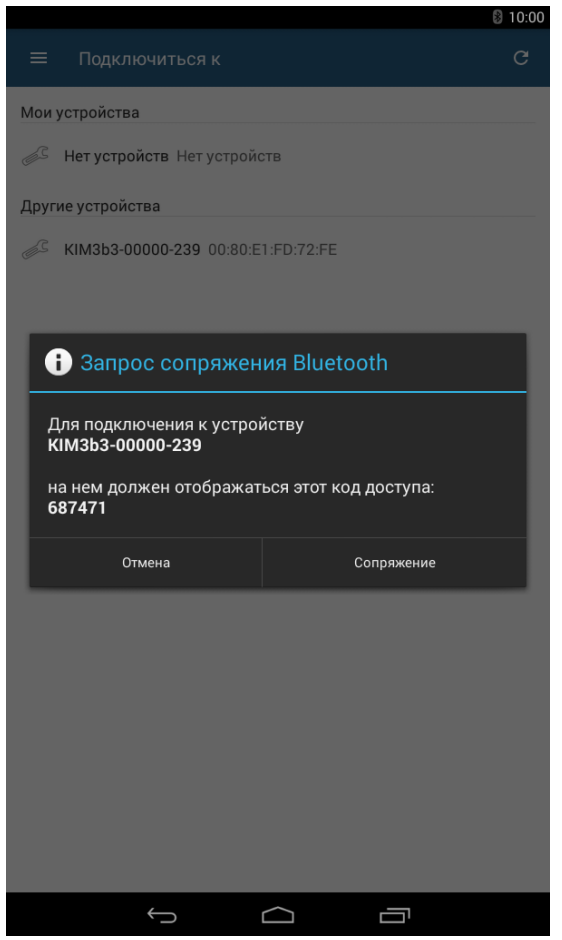

Как только будет проведено сопряжение устройств, оно переместится в список *"Мои устройства"*.

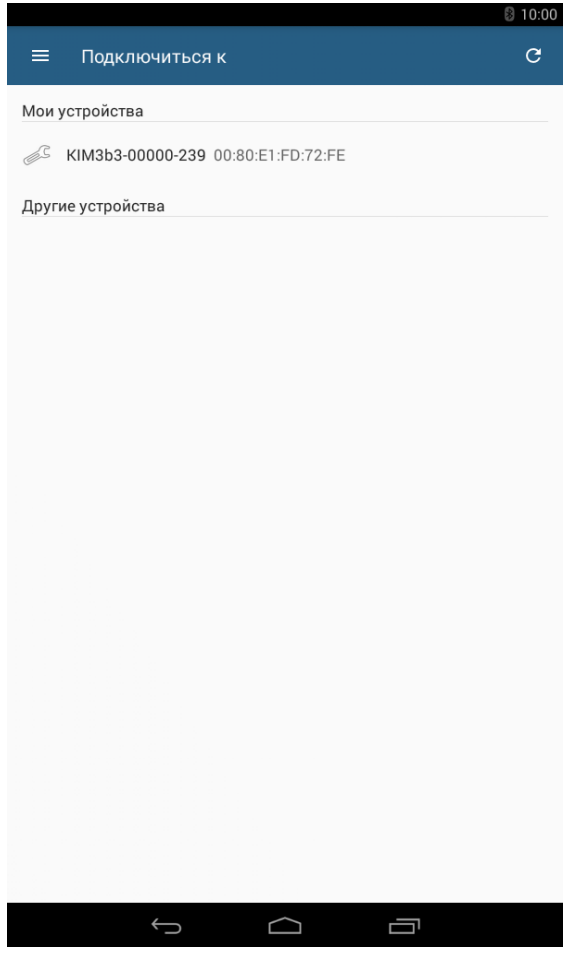

Г.2.3 Также можно произвести поиск и сопряжение смартфона с устройством средствами операционной системе Android.

Метод сопряжения может различаться в зависимости от смартфона, поэтому обратитесь к инструкции по эксплуатации своего смартфона.

При запуске программы "ZEIM Configurator" устройство, с которым производилось сопряжение, уже будет находиться в списке *"Мои устройства"*. Для дальнейшего соединения необходимо выбрать данное устройство.

Для исключения устройств из списка сопряженных необходимо отменить сопряжение средствами операционной системе Android. Метод отмены сопряжения смотрите в инструкции по эксплуатации своего смартфона.

Г.2.4 После подключения контроллера на экране смартфона должны появиться настройки и параметры из группы настроек и параметров *"Коммуникации"*.

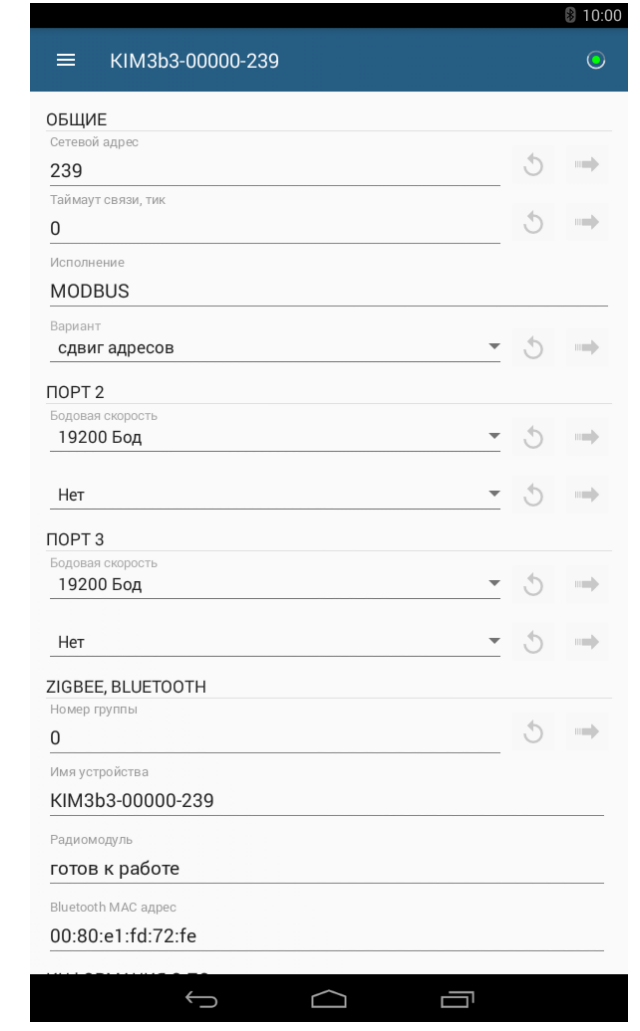

Кнопка *" "* предназначена для отмены предварительного изменения в приложении. Кнопка *" "* предназначена для отправки изменения на контроллер.

Кнопка *" "* предназначена для вызова бокового меню со списком групп настроек и параметров доступных для этого контроллера: *"Коммуникации", "Дата и время", "Ячейки ввода/вывода", "Параметры", "Управление", "Состояние", "Электроконтроль", "Датчики", "DI", "DO", "Статистика"*.

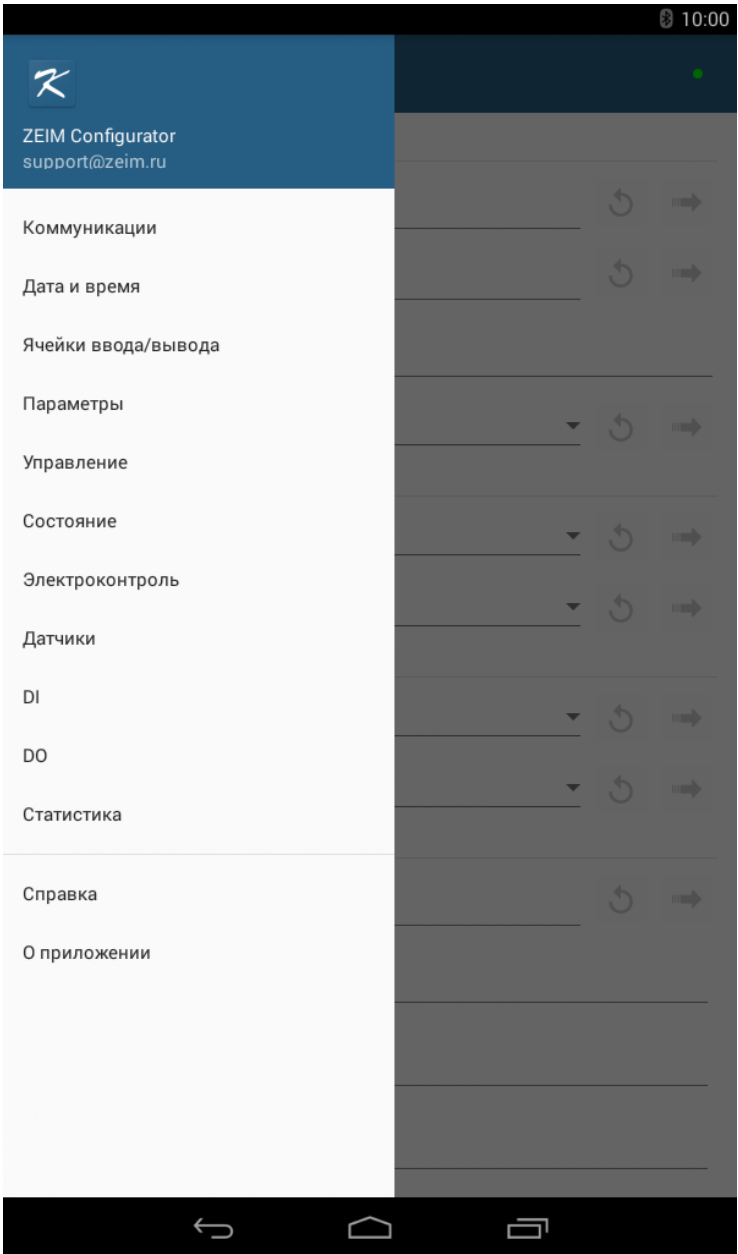

При неудачной попытке подключения отобразится стартовый экран с надписью внизу о неудавшемся подключении, где можно повторить попытку соединения.

Группа настроек и параметров *"Коммуникации"* позволяет задавать параметры связи между смартфоном и контроллером, следить за состоянием параметров связи. Параметры связи между смартфоном и контроллером пропущены. Их можно задать с помощью программы "Конфигуратор" для компьютера.

При изменении параметров *"Номер группы"*, *"Сетевой адрес"* контроллер будет перезапущен, соединение по интерфейсу Bluetooth будет разорвано. Необходимо будет заново подключиться к контроллеру.

Г.2.5 Группа настроек и параметров *"Дата и время"* позволяет отслеживать время часов реального времени в контроллере, задавать его, а также синхронизировать время на смартфоне и контроллере.

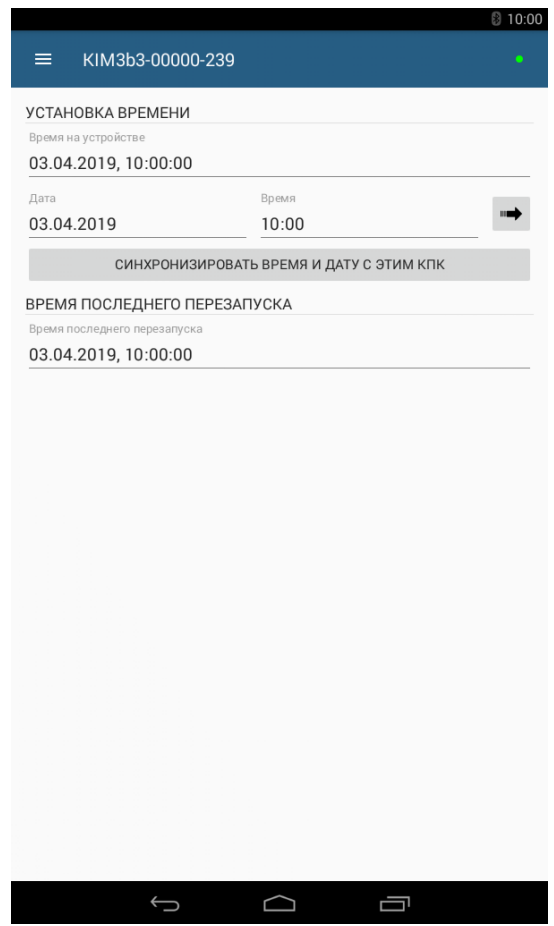

Г.2.6 В группе настроек и параметров *"Ячейки ввода/вывода"* можно настроить аппаратную конфигурацию контроллера – ячейки для сетевого управления.

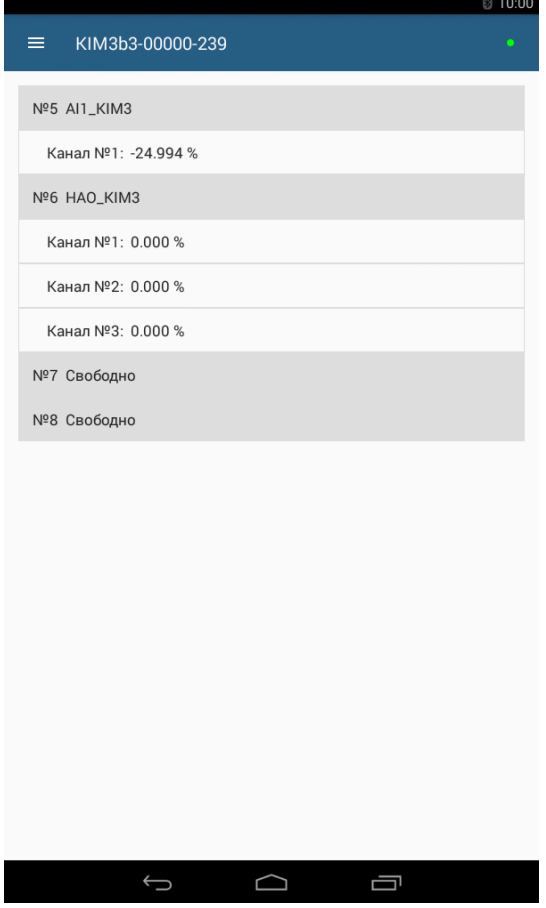

Короткое нажатие на ячейку или канал отобразит на экране форму для просмотра состояния и настройки ячейки (канала).

Длинное нажатие на ячейке отобразит на экране запрос на изменение типа ячейки.

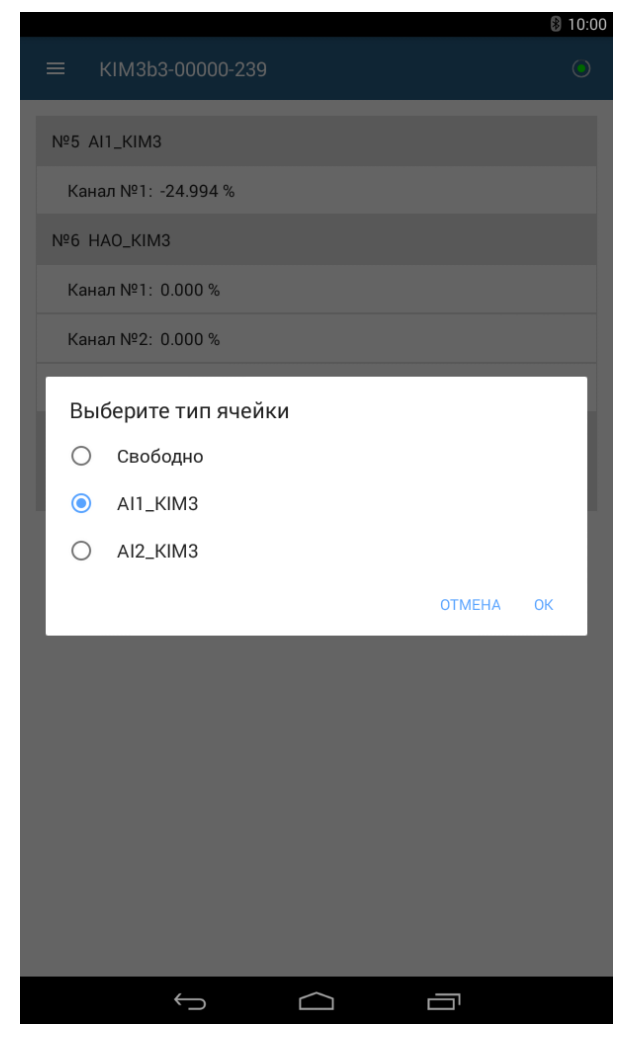

Дополнительно можно настроить аналоговый вход "ЗАДАНИЕ ПОЛОЖЕНИЯ" и аналоговые выходы "ПОЛОЖЕНИЕ" и "МАвых" (смотри приложение И подраздел И.6 "Ячейки ввода-вывода и настройка аналоговых сигналов "ЗАДАНИЕ ПОЛОЖЕНИЯ", "ПОЛОЖЕНИЕ" и "МАвых").
Г.2.7 Группа настроек и параметров *"Параметры"* позволяет изменить параметры настройки контроллера (приложение В).

При выборе параметра в списке – появляется форма, содержащая описание параметра и позволяющая изменить его значение. После нажатия кнопки *" "* новое значение параметра сохраняется в энергонезависимой памяти контроллера.

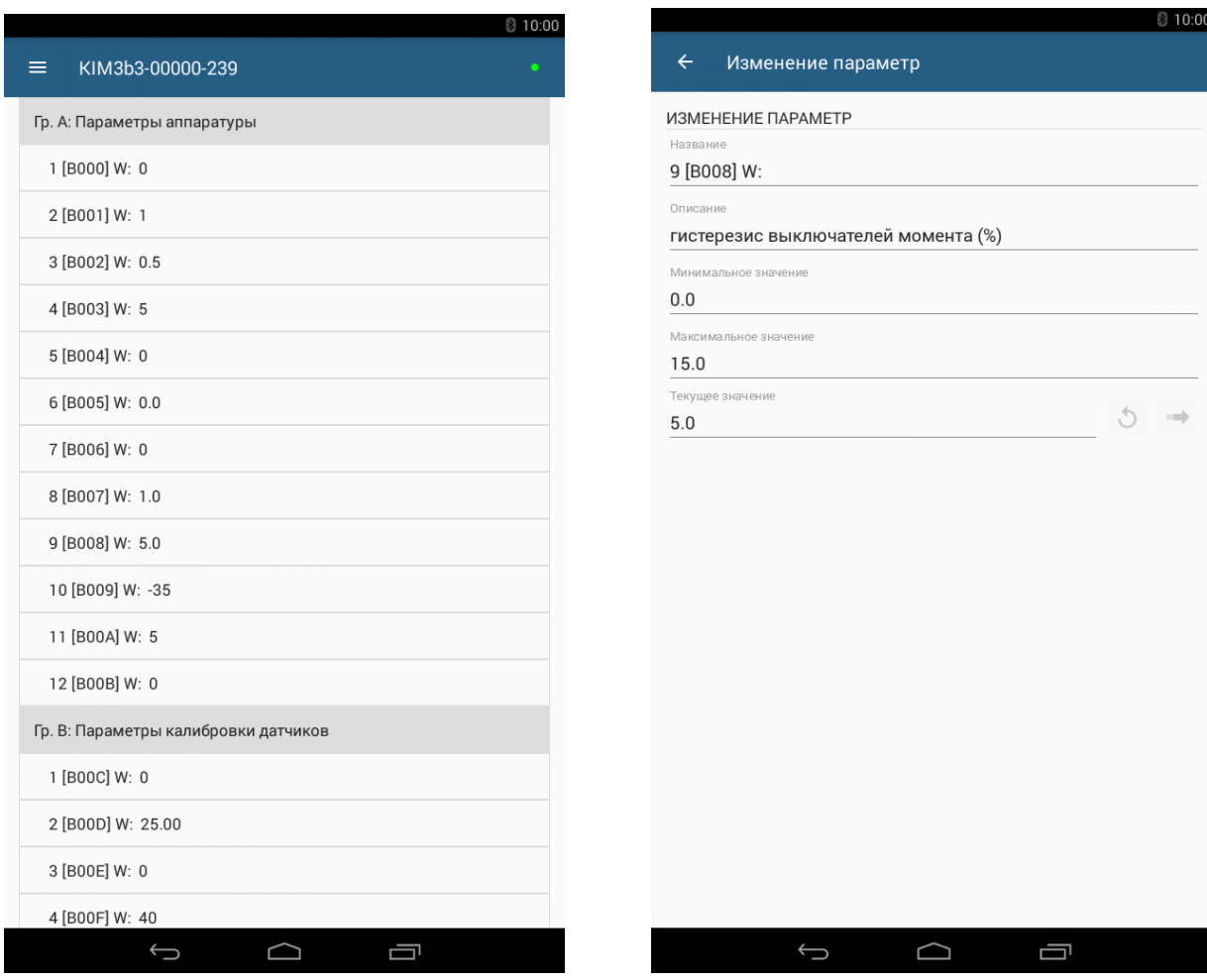

Г.2.8 Группа настроек и параметров *"Управление"* позволяет выполнять сетевое командное управление в меню *"КОМАНДА"*. Также можно отслеживать текущие выполняемые команды (*"ДЕЙСТВУЮЩИЕ КОМАНДЫ УПРАВЛЕНИЯ"*), контролировать состояние ЭП и арматуры (*"СОСТОЯНИЕ УПРАВЛЕНИЯ"*, *"СИГНАЛЫ СОСТОЯНИЯ"*).

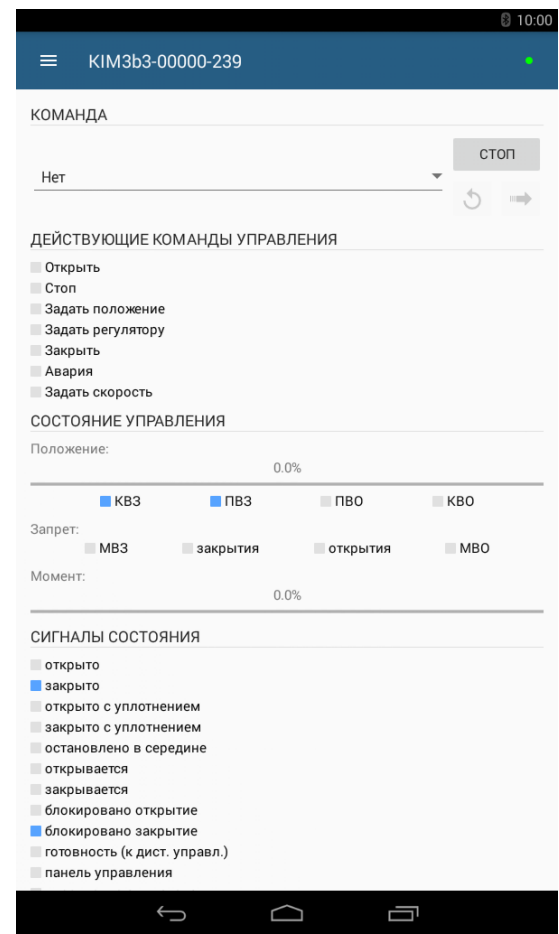

Г.2.9 Группа настроек и параметров *"Состояние"* позволяет отслеживать текущие неисправности и параметры состояния контроллера.

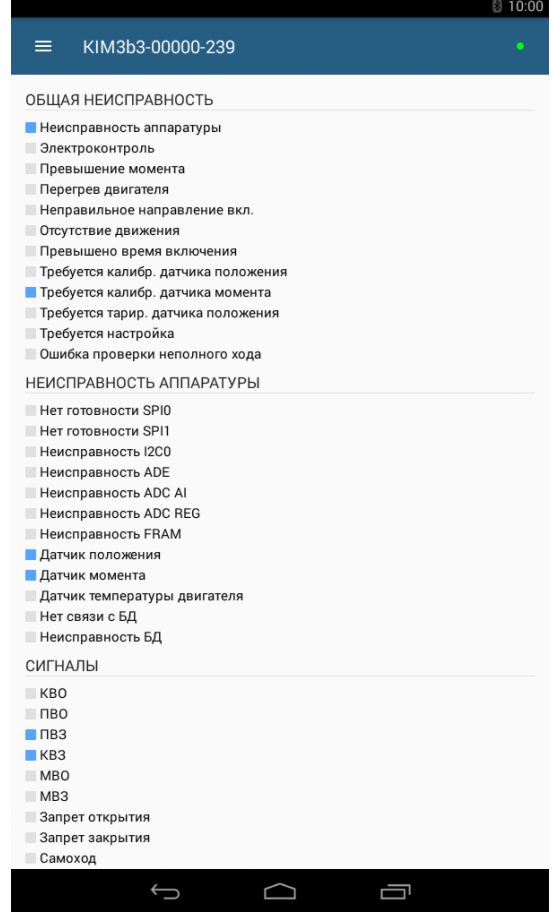

Г.2.10 Группа настроек и параметров *"Электроконтроль"* позволяет проконтролировать электрические параметры и выполнить настройку каналов измерения тока.

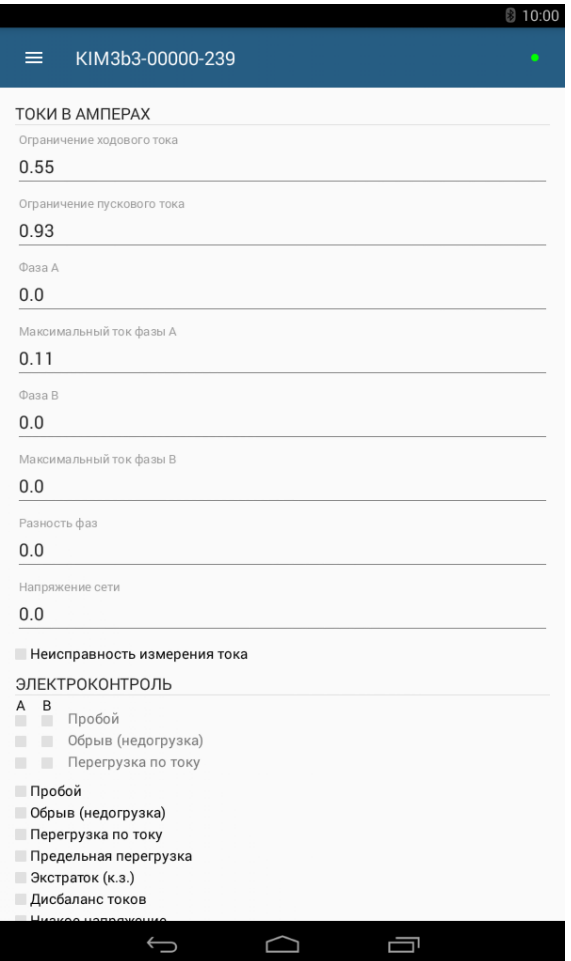

Г.2.11 В группе настроек и параметров *"Датчики"* выполняется настройка датчиков положения и момента ЭП, отображение их текущего состояния, а также управление двигателем ЭП для достижения крайних положений выходного органа ЭП.

В настоящей версии программы "ZEIM Configurator" поддерживается однооборотный тип датчика положения.

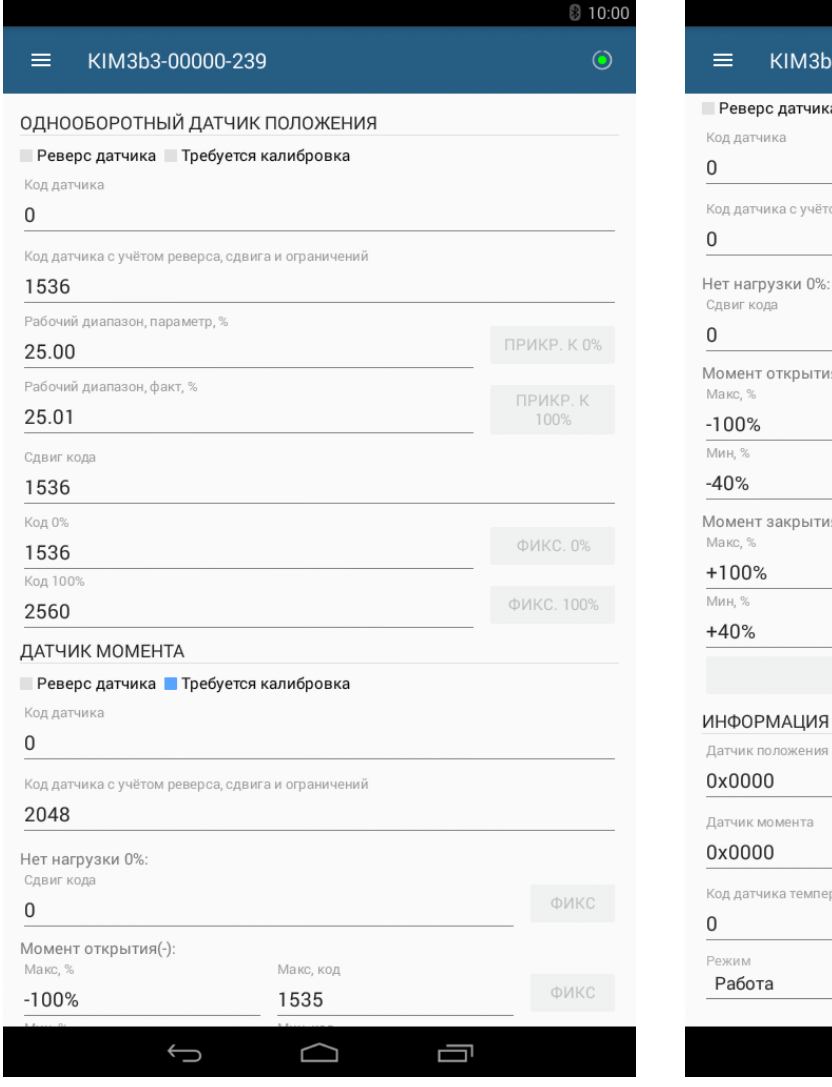

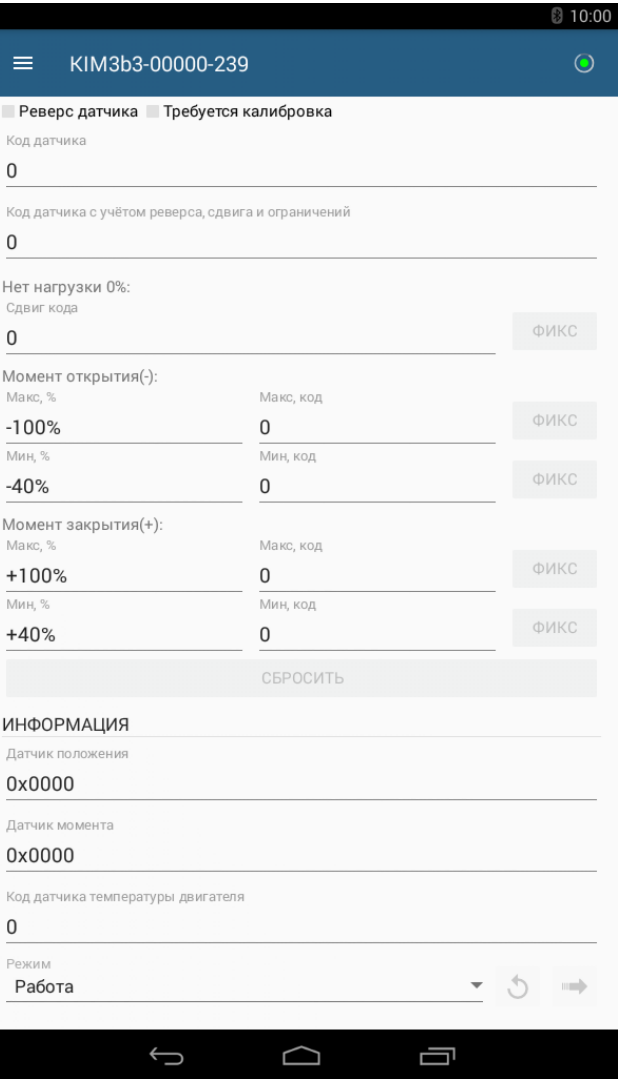

Кнопки *"ПРИКР. К 0%"*, *"ПРИКР. К 100%"*, *"ФИКС. 0%"*, *"ФИКС. 100%"*, *"ФИКС."* для настройки датчиков положения и момента доступны при переключении в режим *"Калибровка"*.

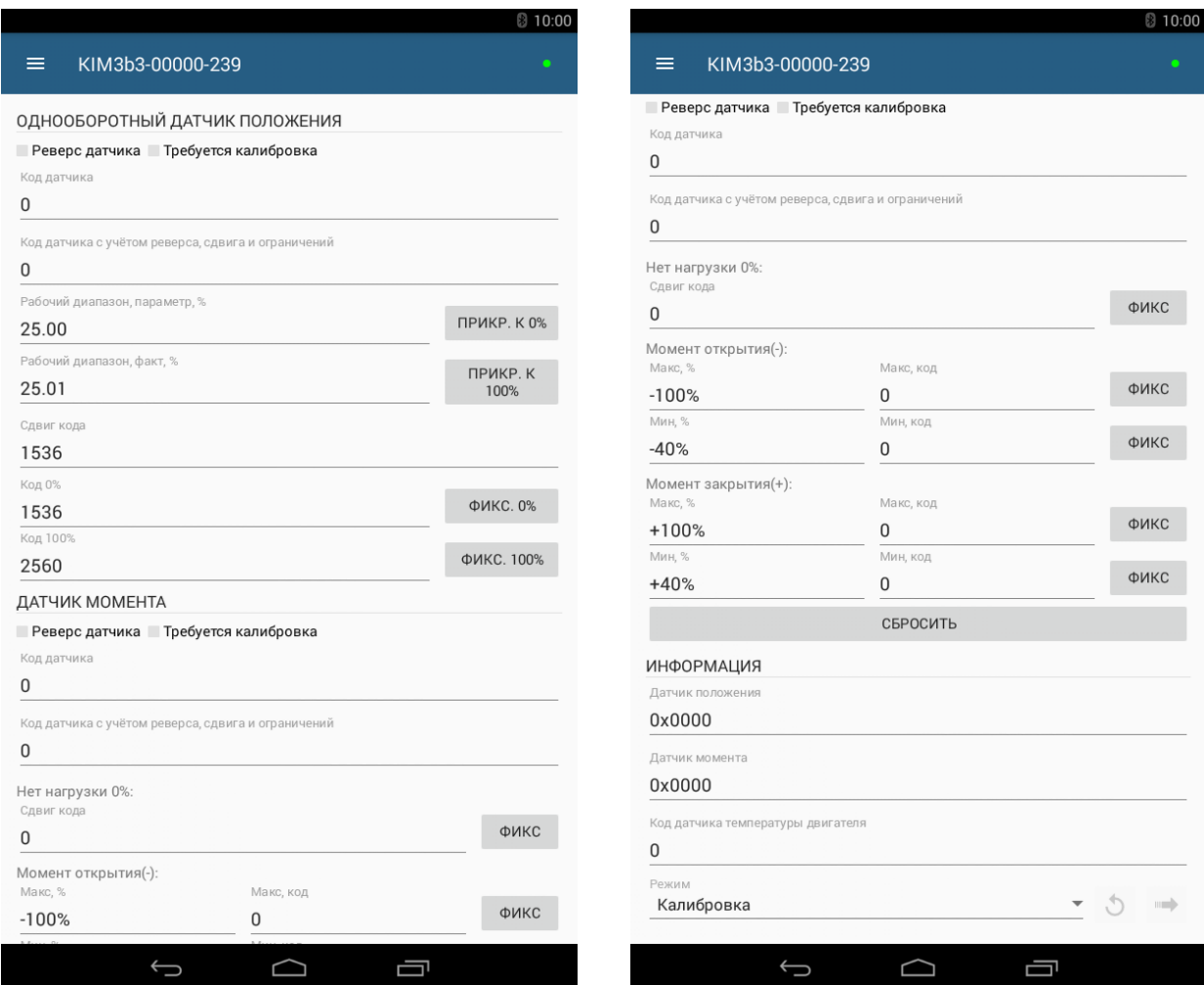

## **ВНИМАНИЕ: ПРИ НАСТРОЙКЕ ДАТЧИКОВ ЗАЩИТНОЕ ВЫКЛЮЧЕНИЕ ЭЛЕКТРОДВИГАТЕЛЯ НЕ ВЫПОЛНЯЕТСЯ. ПРИ ПРИБЛИЖЕНИИ К КРАЙНИМ ТОЧКАМ СЛЕДУЕТ ПОЛЬЗОВАТЬСЯ РУЧНЫМ ПРИВОДОМ !**

Г.2.12 Группы настроек и параметров *"DI"*, *"DO"* предназначены для проверки, настройки дискретных входов и выходов.

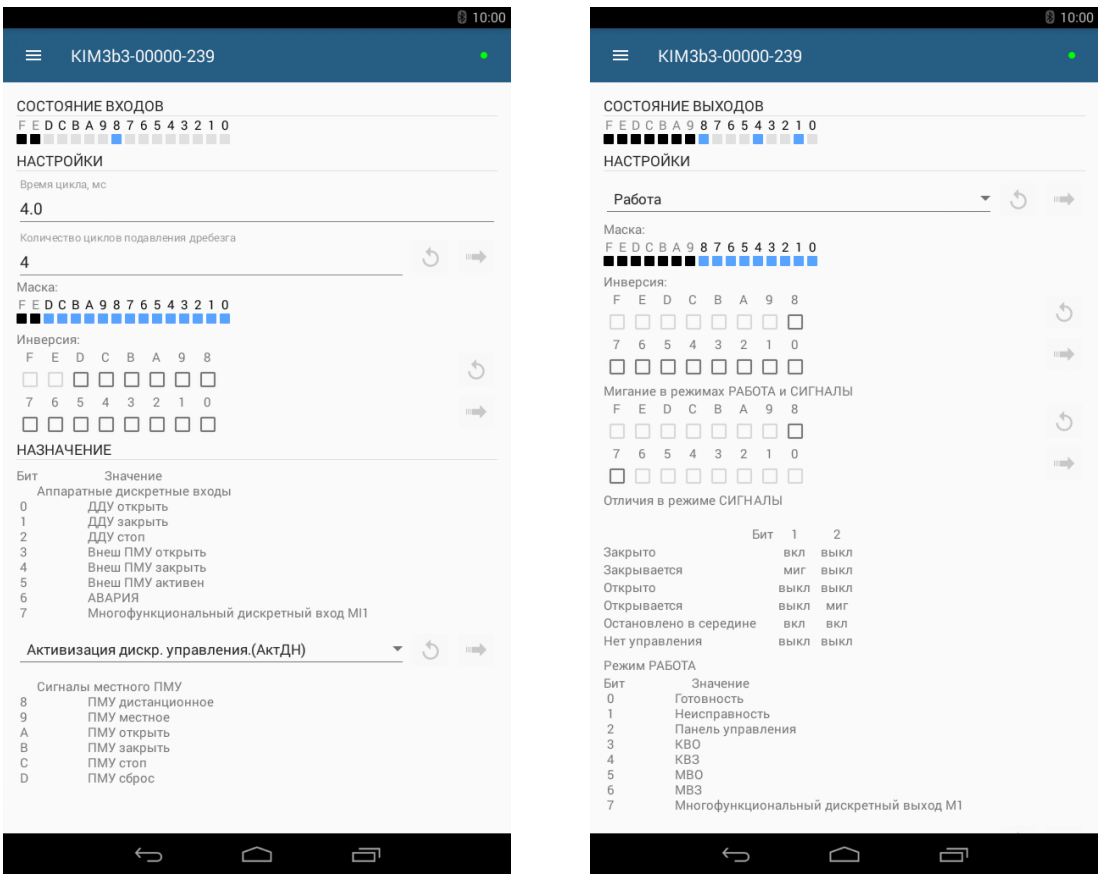

 Ячейки в меню *"Состояние выходов"* в режимах *"Работа"* и *"Сигналы"* выполняют только функцию индикации. При переходе в режим *"Проверка"* данные ячейки становятся интерактивными. Каждое нажатие на одну из ячеек сразу изменяет ее состояние в контроллере.

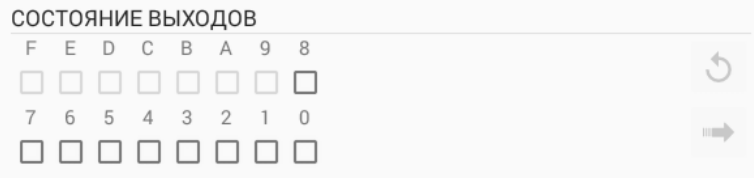

Г.2.13 В группе настроек и параметров *"Статистика"* отображаются статистические данные архива.

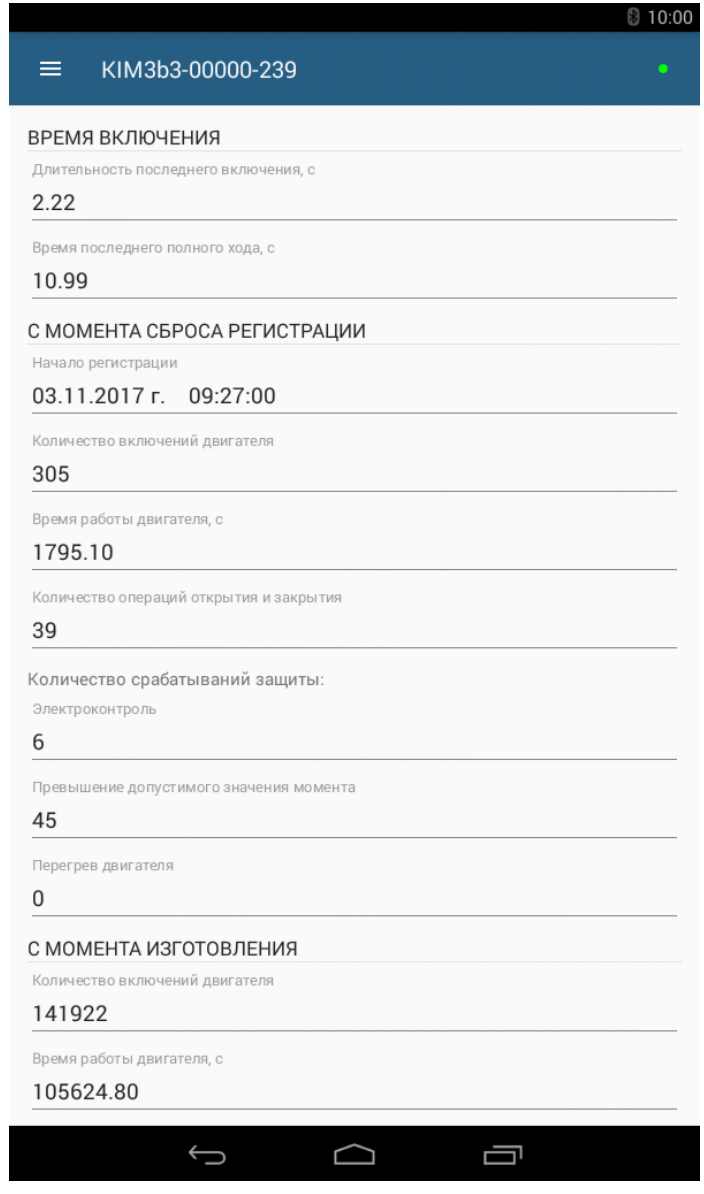

#### **Приложение Д** (обязательное)

# **Использование пульта настройки ПН-3**

ПН-3 используется для связи по беспроводному интерфейсу Zigbee при реализации некоторых функций управления, настройки и диагностики контроллера.

С помощью ПН-3 выбирается требуемое действие, просматривается и/или вводится значение параметра. При управлении движением ПН-3 старт-стопные режимы блокируются. Меню контроллера выводится на дисплей ПН-3. Меню имеет древовидную структуру и организовано следующим образом:

- 1 "Пуск" дискретное управление движением. При выполнении действий по пунктам меню 1.1 – 1.3 ПН-3 становится активным.
	- 1.1 "Стоп" остановить ЭД.
	- 1.2 "Закрыть" включить ЭД в направлении закрытия.
	- 1.3 "Открыть" включить ЭД в направлении открытия.
	- 1.4 "Сброс" остановить ЭД и сбросить признаки ошибок (защитного отключения), активности ПН-3 и сетевого командного управления.
	- 1.5 "ПускПНХ" выполнить проверку неполного хода.
	- 1.6 "ПускППХ" выполнить проверку полного хода.
- 2 "Язык" "Русский", "Английс" выбор языка интерфейса для пульта настройки ПН-3 и ПМУ.
- 3 "Измерен" контроль тока.
	- 3.1 "Ток\_A" "Дейст.знач фазыA" индикация действующего значения тока фазы A.
	- 3.2 "Ток\_B" "Дейст.знач фазыB" индикация действующего значения тока фазы B.
	- 3.3 "Макс\_A" "Макс.знач.тока A" индикация максимального значения тока фазы A с момента включения ЭД.
	- 3.4 "Макс\_B" "Макс.знач.тока B" индикация максимального значения тока фазы B после последнего включения ЭД.
	- 3.5 "Напряж" "Напряжение сети" напряжение питания фазы C.
	- 3.6 "РазФаз" "Разн. фаз (град)" разность фаз тока фаз A и B.
	- 3.7 "ЧерФаз" "чередование фаз неизвестно", "чередование фаз ABC", "чередование фаз ACB" – определение чередования фаз выполняется при наличии соответствующей схемы (опция).
	- 3.8 "Калибр" калибровка измерения тока.

3.8.1 "СмещенA". "Код дейст.знач.A", "Сохранить ENTER-да ESC-нет" – фиксация кода смещения фазы A при отсутствии тока.

3.8.2 "СмещенB". "Код дейст.знач.B", "Сохранить ENTER-да ESC-нет" – фиксация кода смещения фазы B при отсутствии тока.

3.8.3 "Ток\_A". "Ток в амперах A", "Сохранить ENTER-да ESC-нет" – ввод значения тока, измеренного амперметром для фазы A.

3.8.4 "Код1А\_A". "Калиб.коэффиц. A" – код, соответствующий 1 А для фазы A (справочно).

3.8.5 "Ток В". "Ток в амперах В", "Сохранить ENTER-да ESC-нет" – ввод значения тока, измеренного амперметром для фазы B.

3.8.6 "Код1А\_B". "Калиб.коэффиц. B" – код, соответствующий 1 А для фазы B (справочно).

3.8.7 "ЗащОткл". "Разреш", "Запрет" – разрешить, запретить защитное отключение.

- 4 "Контрол" аналоговое управление и контроль состояния. При выполнении действия по пункту меню 4.1 ПН-3 становится активным.
	- 4.1 "Задание". "Задать полож%" задать уставку положения и активизировать аналоговое управление с ПН-3. Действует параметр **G3** "зона нечувствительности" тот же, что и для сетевого командного управления.
- 4.2 "Положен". "Положение в %" посмотреть положение выходного органа ЭП, %.
- 4.3 "Момент". "Момент в %" посмотреть значение момента, %.
- 4.4 "Мом\_Нм". "Момент в Нм" посмотреть значение момента в абсолютных величинах, Н·м.
- 4.5 "АктУпр". "Активные ист.упр" двоичный код активных источников управления, далее расшифровка – значение первого единичного бита справа – действующего источника управления:
	- 4.5.1 "0000000000000000". "нет управления";
	- 4.5.2 "0000000000000001". "управление ИБП";
	- 4.5.3 "0000000000000010". "аварийное действие";
	- 4.5.4 "0000000000000100". "дискретные входы";
	- 4.5.5 "0000000000001000". "сетевой БД";
	- 4.5.6 "0000000000010000". "сеть (местное)";
	- 4.5.7 "0000000000100000". "пульт настройки";
	- 4.5.8 "0000000001000000". "сеть (ячейки)";
	- 4.5.9 "0000000010000000". "сеть (команды)";
	- 4.5.10 "0000000100000000". "позиционер";
	- 4.5.11 "0000001000000000". "ПИД-регулятор";
	- 4.5.12 "0000010000000000". "дискретные входы";
	- 4.5.13 "0000100000000000". "автомат повторных включений".
- 4.6 "КодСост". "Код состояния" основной двоичный код состояния контроллера, далее расшифровка:
	- 4.6.1 "нет готовности";
	- 4.6.2 "готовность";
	- 4.6.3 "панель управления";
	- 4.6.4 "отключено";
	- 4.6.5 "неисправность".
- 4.7 "Сигналы". "Вирт. сигналы" двоичный код состояния виртуальных сигналов.
	- 4.7.1 "0000000000000001" срабатывание КВО;
	- 4.7.2 "0000000000000010" срабатывание ПВО;
	- 4.7.3 "0000000000000100" срабатывание ПВЗ;
	- 4.7.4 "0000000000001000" срабатывание КВЗ;
	- 4.7.5 "0000000000010000" срабатывание МВО;
	- 4.7.6 "0000000000100000" срабатывание МВЗ;
	- 4.7.7 "0000000001000000" запрет открытия;
	- 4.7.8 "0000000010000000" запрет закрытия;
	- 4.7.9 "0000000100000000" после выключения был самоход;
	- 4.7.10 "0000001000000000" запрет защиты;
	- 4.7.11 "0000010000000000" резервное питание подключено (не используется;
	- 4.7.12 "0000100000000000" резерв;
	- 4.7.13 "0000100000000000" ЭД включен на открытие;
	- 4.7.14 "0000100000000000" ЭД включен на закрытие.
- 5 "Регулят" контроль состояния и управление регулятором.
	- 5.1 "Управл" управление регулятором.

5.1.1 "Команда" - "задание регул. %" - ввод задания регулятору, становится активным источник управления "пульт настройки".

- 5.1.2 "КаналN1" "КаналN1 сетевой" ввод значения сетевого канала N1.
- 5.1.3 "КаналN2" "КаналN2 сетевой" ввод значения сетевого канала N2.
- 5.2 "Каналы" смотреть значения входных каналов регулятора после обработки.
	- 5.2.1 "КаналX1" "Обработ. каналX1".
	- 5.2.2 "КаналX2" "Обработ. каналX2".
	- 5.2.3 "КаналX3" "Обработ. каналX3".
	- 5.2.4 "КаналFI" "Обработ. каналFI".
- 5.2.5 "КаналN1" "Cетевой канал N1".
- 5.2.6 "КаналN2" "Cетевой канал N2".
- 5.3 "Смотр%" смотреть в процентах параметры регулятора.
	- 5.3.1 "Задание" "Задание PID (%)" Xzdn.
	- 5.3.2 "Вход" "Вход алг. PID (%)" Xin.
	- 5.3.3 "Рассогл" "Рассоглас.PID(%)" Yeps.
	- 5.3.4 "Выход" "Выход алг. PID (%)" Y (Yout).
- 5.4 "ЗадТехВ" ввести значение сетевых каналов в технических величинах.
	- 5.4.1 "КаналN1" "КаналN1(ТехнВел)" ввод значения сетевого канала N1 в технических величинах.

5.4.2 "КаналN2" - "КаналN2(ТехнВел)" - ввод значения сетевого канала N2 в технических величинах.

- 5.5 "СмТехВ" смотреть значение входных и внутренних данных в технических величинах.
	- 5.5.1 "КаналX1" "КаналX1(ТехнВел)".
	- 5.5.2 "КаналX2" "КаналX2(ТехнВел)".
	- 5.5.3 "КаналX3" "КаналX3(ТехнВел)".
	- 5.5.4 "КаналFI" "КаналFI(ТехнВел)".
	- 5.5.5 "Задание" "Задание PID ТВ" Xzdn.
	- 5.5.6 "Вход" "Вход PID ТехнВ" Xin.
	- 5.5.7 "Рассогл" "Рассогл.PID ТВ" Yeps.
- 6 "Исправ" посмотреть коды неисправности контроллера.
	- 6.1 "Общая". "Общий код неиспр" посмотреть общий (основной) код неисправности: 6.1.1 "исправен";
		-
		- 6.1.2 "неисправность аппаратуры";
		- 6.1.3 "электроконтроль";
		- 6.1.4 "превышен.допуст. значения момента";
		- 6.1.5 "перегрев двигателя";
		- 6.1.6 "неверное направление";
		- 6.1.7 "отсутствие движения";
		- 6.1.8 "превышено максим. время включения";
		- 6.1.9 "требуется калибр. датчика положен.";
		- 6.1.10 "требуется калибр. датчика момента";
		- 6.1.11 "треб.тарирование датчика положен.";
		- 6.1.12 "требуется настройка (С1)";
		- 6.1.13 "проверка неполного хода";
		- 6.1.14 "проверка полного хода".
	- 6.2 "Электро". "Электроконтроль " посмотреть код неисправности при контроле электрических параметров:
		- 6.2.1 "исправен";
		- 6.2.2 "пробой";
		- 6.2.3 "обрыв (недогрузка)";
		- 6.2.4 "перегрузка по току";
		- 6.2.5 "предельная перегрузка";
		- 6.2.6 "экстраток (к.з.)";
		- 6.2.7 "дисбаланс токов";
		- 6.2.8 "низкое напряжение";
		- 6.2.9 "высокое напряжение";
		- 6.2.10 "обрыв фазы (A,B,C)".
	- 6.3 "Фаза\_A". "Неиспр. фазы A" посмотреть код неисправности при контроле электрических параметров фазы A:
		- 6.3.1 "исправен";
		- 6.3.2 "пробой";
- 6.3.3 "обрыв (недогрузка)";
- 6.3.4 "перегрузка по току".
- 6.4 "Фаза\_B". "Неиспр. фазы B" посмотреть код неисправности при контроле электрических параметров фазы B:
	- 6.4.1 "исправен";
	- 6.4.2 "пробой";
	- 6.4.3 "обрыв (недогрузка)";
	- 6.4.4 "перегрузка по току".
- 6.5 "Аппарат". "Аппаратная" посмотреть код неисправности аппаратуры:
	- 6.5.1 "исправен";
	- 6.5.2 "нет готовн. SPI0";
	- 6.5.3 "нет готовн. SPI1";
	- 6.5.4 "нет готовн. I2C0";
	- 6.5.5 "неисправность измерения тока";
	- 6.5.6 "неисправность АЦП ввода";
	- 6.5.7 "неисправность АЦП регулятора";
	- 6.5.8 "неисправность FRAM";
	- 6.5.9 "неисправен датчик положения";
	- 6.5.10 "неисправен датчик момента";
	- 6.5.11 "неисправ.датчик температ.двигат.";
	- 6.5.12 "нет связи с БД";
	- 6.5.13 "неисправность БД".
- 6.6 "Предупр". "Предупреждения" посмотреть код предупреждений:
	- 6.6.1 "нет предупреждений";
	- 6.6.2 "ток уплотнения";
	- 6.6.3 "время уплотнения";
	- 6.6.4 "потеря сигнала задания";
	- 6.6.5 "запрет источников местного управ.";
	- 6.6.6 "питание от батареи" (не используется;
	- 6.6.7 "батарея разряжена" (не используется;
	- 6.6.8 "резервное питание" (не используется;
	- 6.6.9 "выполн.проверка неполного хода";
	- 6.6.10 "выполн.проверка полного хода";
	- 6.6.11 "нет EEPROM или ошибка КС датПол";
	- 6.6.12 "нет EEPROM или ошибка КС датMom"
- 7 "Информ". Посмотреть дополнительную информацию о состоянии оборудования.
	- 7.1 "ДатПол". "Датчик положения" посмотреть дополнительную информацию о датчике положения.
	- 7.2 "ДатМом". "Датчик момента" посмотреть дополнительную информацию о датчике момента.
	- 7.3 "Темпера". "Температура гр.C" температура электронного блока, º С.
	- 7.4 "Автоопр". "Код автоопредел." посмотреть код автоопределения состава аппаратуры.
	- 7.5 "Рестарт" посмотреть причину пуска контроллера:
		- 7.5.1 "Причина старта: неизвестно";
		- 7.5.2 "Причина старта: сигнал LPWR";
		- 7.5.3 "Причина старта: сигнал WWDG";
		- 7.5.4 "Причина старта: сигнал IWDG";
		- 7.5.5 "Причина старта: сигнал SFT";
		- 7.5.6 "Причина старта: сигнал POR";
		- 7.5.7 "Причина старта: сигнал PIN";
		- 7.5.8 "Причина старта: сигнал BOR";
		- 7.5.9 "Причина старта: сигнал USER".
- 7.6 "ПНХ/ППХ". "результат проверки ПНХ/ППХ:" посмотреть результат выполнения проверки неполного/полного хода (последней проверки).
	- 7.6.1 "исправно";
	- 7.6.2 "не в исходной позиции";
	- 7.6.3 "движение из исходной позиции";
	- 7.6.4 "движение обратно";
	- 7.6.5 "превышено время выполнения";
	- 7.6.6 "тайм-аут выполнения";
	- 7.6.7 "проверка прервана".
- 8 "Аппарат" действия с аппаратными ячейками ввода-вывода.
	- 8.1 "ДисВвод" настройки каналов дискретного ввода.
		- 8.1.1 "Каналы". "Состоян.каналов" двоичный код состояния каналов дискретного ввода. Порядок следования битов справа налево:
			- 0 ДДУ\_открыть;
			- 1 ДДУ\_закрыть;
			- 2 ДДУ\_стоп;
			- 3 АВАРИЯ;
			- 4 Многофункциональный дискретный вход Мвх1;
			- 5 Многофункциональный дискретный вход Мвх2;
			- 6 ПМУ\_дистанционное;
			- 7 ПМУ\_местное;
			- 8 ПМУ\_ открыть;
			- 9 ПМУ\_ закрыть;
			- 10 ПМУ стоп;
			- 11 ПМУ\_сброс.

8.1.2 "T\_цикла" - "Время цикла IOмс" – время цикла ввода/вывода, мс.

8.1.3 "Дребезг". "Глуб.подавл.дреб" – глубина подавления дребезга – количество следующих подряд опросов каналов дискретного ввода, при которых состояние канала должно быть одинаковым. Период опроса каналов - время цикла ввода/вывода.

8.1.4 "Маска". "Маска каналов" – двоичный код маски каналов – "1" означает, что соответствующий бит кода состояния каналов используется, "0" – нет (справочно).

8.1.5 "Инверс" - "----BA9876543210" – двоичный код инверсии входных сигналов, "1" в соответствующем бите означает инверсию входного сигнала. Порядок следования битов тот же, что и в пункте 8.1.1 "Каналы".

8.1.6 "МФДВх1" – "Мн.фун.дис.вход1" - значение многофункционального дискретного входа "Мвх1":

8.1.6.1 "активиз.дискрет.управлен.(АктДУ)" - активизация дискретного управления (по умолчанию);

8.1.6.2 "провер.неполного хода (ПНХ)" - проверка неполного хода;

8.1.6.3 "запрет включения двигателя" - запрет включения ЭД в оба направления (не действует при управлении от ПМУ, ИБП, сигнала "АВАРИЯ" или ПНХ).

8.1.6.4 "запрет открытия" - запрет включения ЭД в направлении открытия.

8.1.6.5 "запрет закрытия" - запрет включения ЭД в направлении закрытия.

8.1.6.6 "запрет местного управления" - запрет управления от ПМУ и источников местного управления. Виртуальный селектор всегда находится в положении "ДИСТ", независимо от положения реального селектора.

8.1.6.7 "открыть по сигналу ИБП" - при питании ЭП от ИБП, ИБП может выдать такой сигнал при отсутствии сетевого питания и разряде аккумулятора. 8.1.6.8 "закрыть по сигналу ИБП" - при питании ЭП от ИБП, ИБП может вы-

дать такой сигнал при отсутствии сетевого питания и разряде аккумулятора.

8.1.6.9 "провер. полного хода (ППХ)" - проверка полного хода.

8.1.7 "МФДВх2" – "Мн.фун.дис.вход2" - значение многофункционального дискретного входа "Мвх2":

8.1.7.1 "активиз.дискрет.управлен.(АктДУ)" - активизация дискретного управления;

8.1.7.2 "провер.неполного хода (ПНХ)" - проверка неполного хода;

8.1.7.3 "запрет включения двигателя" - запрет включения ЭД в оба направления (не действует при управлении от ПМУ, ИБП, сигнала "АВАРИЯ" или ПНХ) (по умолчанию).

8.1.7.4 "запрет открытия" - запрет включения ЭД в направлении открытия.

8.1.7.5 "запрет закрытия" - запрет включения ЭД в направлении закрытия.

8.1.7.6 "запрет местного управления" - запрет управления от ПМУ и источников местного управления. Виртуальный селектор всегда находится в положении "ДИСТ", независимо от положения реального селектора.

8.1.7.7 "открыть по сигналу ИБП" - при питании ЭП от ИБП, ИБП может выдать такой сигнал при отсутствии сетевого питания и разряде аккумулятора.

8.1.7.8 "закрыть по сигналу ИБП" - при питании ЭП от ИБП, ИБП может выдать такой сигнал при отсутствии сетевого питания и разряде аккумулятора.

8.1.7.9 "провер. полного хода (ППХ)" - проверка полного хода.

8.1.7.10 "сигнал АВАРИЯ2" - дублирует сигнал "АВАРИЯ" (**I5**=0) или по сигналу "АВАРИЯ 2" выполняется останов ЭП (**I5**=1) (не используется).

8.2 "ДисВыв" – "дискретный вывод.

8.2.1 "Каналы". "Состоян.каналов" – состояние каналов дискретного вывода. В режиме "проверка" может быть изменено. Значение битов справа налево: 0 НЕИСПРАВНОСТЬ

1 Многофункциональный дискретный выход M1 (по умолчанию ПВО)

2 Многофункциональный дискретный выход M2 (по умолчанию ПВЗ)

3 Многофункциональный дискретный выход M3 (по умолчанию КВО)

4 Многофункциональный дискретный выход M4 (по умолчанию МВО)

5 Многофункциональный дискретный выход M5 (по умолчанию МВЗ)

6 Многофункциональный дискретный выход M6 (по умолчанию КВЗ)

8.2.2 "Режим". "Работа", "Провер", "Сигналы" – выбор режима работы ячейки – "работа", "проверка", "сигналы".

8.2.3 "Маска". "Маска каналов" – двоичный код маски каналов – "1" означает, что соответствующий бит кода состояния каналов используется, "0" – нет (справочно). 8.2.4 "Инверс" - "---------6543210" – двоичный код инверсии входных сигналов,

"1" в соответствующем бите означает инверсию входного сигнала. Порядок следования битов тот же, что и в пункте 8.2.1 "Каналы".

8.2.5 "Мигание" - "---------654321-" – двоичный код мигания выходных сигналов, "1" в соответствующем бите означает мигание дискретного выхода. Порядок следования битов тот же, что и в пункте 8.2.1 "Каналы".

8.2.6 "МФДВых1". "Мн.фун.дис.вых.1" – значение многофункционального дискретного выхода "М1":

- 8.2.6.1 "ПВО" (по умолчанию)
- 8.2.6.2 "ПВЗ"
- 8.2.6.3 "КВО"
- 8.2.6.4 "КВЗ"
- 8.2.6.5 "МВО"
- 8.2.6.6 "МВЗ"
- 8.2.6.7 "селектор в полож. ДИСТАНЦИОННОЕ"
- 8.2.6.8 "селектор в полож. МЕСТНОЕ"

8.2.6.9 "селектор в полож. ОСТАНОВ"

- 8.2.6.10 "закрывается"
- 8.2.6.11 "открывается"

8.2.6.12 "двигатель включ."

8.2.6.13 "остановлено в середине"

8.2.6.14 "перегрузка по моменту"

8.2.6.15 "перегрев двигателя"

8.2.6.16 "сигнал АВАРИЯ"

8.2.6.17 "электроконтроль"

8.2.6.18 "перегрузка по току"

8.2.6.19 "напряжение не в норме"

8.2.6.20 "потеря сигнала задания"

8.2.6.21 "аппаратная неисправность"

8.2.6.22 "есть предупреждения"

8.2.6.23 "выполн. проверка неполного хода"

8.2.6.24 "ошибка проверки неполного хода"

8.2.6.25 "готовность"

8.2.6.26 "выполн. проверка полного хода"

8.2.6.27 "ошибка проверки полного хода"

8.2.6.28 "отсутствие неисправности"

8.2.6.29 "неисправность"

8.2.6.30 "открыто"

8.2.6.31 "закрыто"

8.2.6.32 "положение уставки достигнуто"

8.2.7 "МФДВых2". "Мн.фун.дис.вых.2" - многофункциональный дискретный выход "М2". Возможные значения те же, что и для "МФДВых1", по умолчанию – "ПВЗ".

8.2.8 "МФДВых3". "Мн.фун.дис.вых.3" - многофункциональный дискретный выход "М3". Возможные значения те же, что и для "МФДВых1", по умолчанию – "КВО".

8.2.9 "МФДВых4". "Мн.фун.дис.вых.4" - многофункциональный дискретный выход "М4". Возможные значения те же, что и для "МФДВых1", по умолчанию – "МВО".

8.2.10 "МФДВых5". "Мн.фун.дис.вых.5" - многофункциональный дискретный выход "М5". Возможные значения те же, что и для "МФДВых1", по умолчанию – "МВЗ".

8.2.11 "МФДВых6". "Мн.фун.дис.вых.6" - многофункциональный дискретный выход "М6". Возможные значения те же, что и для "МФДВых1", по умолчанию – "КВЗ".

8.3 "АнаВвод" – аналоговый ввод.

8.3.1 "ТипЯч" – тип ячейки: "нет", "AI1\_KIM3", "AI2\_KIM3".

8.3.2 "НомКан" - номер канала, с которым будут выполняться дальнейшие действия.

8.3.3 "ТипСигн". "0..+5мА", "0.+20мА", "+4.20мА", "0.+10В" – выбор типа входного сигнала.

8.3.4 "Показан". "Показание канала" – измеренная каналом величина в процентах. 8.3.5 "Клб0%". "Подайте 0 % и нажмите ENTER" – позволяет зафиксировать текущий код АЦП как код 0 % диапазона. Код должен быть в нижней трети диапазона.

8.3.6 "Клб100%". " Подайте 0 % и нажмите ENTER" - позволяет зафиксировать текущий код АЦП как код 100 % диапазона. Код должен быть в верхней трети диапазона.

8.4 "АнаВыв" – аналоговый вывод.

8.4.1 "Наличие". "Наличие ан.вывод" - наличие ячейки аналогового вывода. 8.4.2 "Режим". "Работа", "Провер" - выбор режима работы ячейки – "работа" или "проверка".

8.4.3 "НомКан" - номер канала, с которым будут выполняться дальнейшие действия.

8.4.4 "Разреш" - "Канал разрешен" разрешение или запрет канала.

8.4.5 "ТипСигн". "+4.20мА" – показание типа сигнала (справочно).

8.4.6 "Сигнал". "Величина сигн. %" – величина выходного сигнала в процентах.

8.4.7 "Клб 0%". "Калибровать 0%", "Сохранить калибровку?" – позволяет изменить величину сигнала, подаваемого на выход и зафиксировать ее, как 0 % диапазона.

8.4.8 "Клб100%". "Калибровать 100%", "Сохранить калибровку?" – позволяет изменить величину сигнала, подаваемого на выход и зафиксировать ее, как 100 % диапазона.

8.5 "АнВвРег" – аналоговый ввод платы регулятора.

8.5.1 "ТипЯч" – тип ячейки: "нет", "TC1\_KIM3", "TR1\_KIM3".

8.5.2 "ЧастОбн" - частота обновления данных.

8.5.3 "НомКан" - номер канала, с которым будут выполняться дальнейшие действия.

8.5.4 "Разреш" - "Канал разрешен" разрешение или запрет канала.

8.5.5 "ТипСигн" – выбор типа входного сигнала.

8.5.6 "Показан". "Показание канала" – измеренная каналом величина в процентах. 8.5.7 "Клб0%". "Подайте 0% и нажмите ENTER" – позволяет зафиксировать текущий код АЦП как код 0 % диапазона. Код должен быть в нижней трети диапазона.

8.5.8 "Клб100%". " Подайте 0% и нажмите ENTER" - позволяет зафиксировать текущий код АЦП как код 100 % диапазона. Код должен быть в верхней трети диапазона.

8.6 "ЧасВвод" - ячейка частотного ввода.

8.6.1 "Наличие" – "Наличие ячейки".

8.6.2 "Диапаз" – диапазон входного сигнала: "1…100", "1..1000", "1.10000".

8.6.3 "Сигнал" – "Величина сигн.%" – величина сигнала в процентах.

8.7 "Термост" – контроль и программирование термостата.

8.7.1 "Данные" – данные, читаемые из термостата.

8.7.1.1 "Темпер" - "Температура" - значение температуры, измеряемой термостатом.

8.7.1.2 "ВерхУст" - "Верхняя уставка" - уставка отключения нагревателя при более высокой температуре, чем температура включения.

8.7.1.3 "НижнУст" - "Нижняя уставка" - уставка включения нагревателя при более низкой температуре, чем температура отключения.

8.7.1.4 "Статус" - "Статус и конфиг." - регистр статуса и конфигурации микросхемы (значение битов можно посмотреть в документации на микросхему). По содержимому этого регистра делается вывод о том, подключена микросхема или нет: "термостат не подключен", "термостат подключен".

8.7.2 "Парамет" – параметры настройки термостата.

8.7.2.1 "ТемВкл" - "Темпер.вкл.нагр." - температура включения нагревателя.

8.7.2.2 "ГисОткл" - "Гистер.откл.нагр" - гистерезис отключения нагревателя –

разность между температурой отключения и температурой включения.

8.7.2.3 "ЛогУров" - "Логич.уров.включ" - логический уровень включения нагревателя (каким уровнем выходного сигнала термостат включает нагреватель 0 или 1). 8.7.2.4 "Записат" - "Записать параметры в термостат?" - записать или отказаться от записи параметров термостата.

9 "Парамет" – настройка параметров контроллера (приложение В).

9.1 "A.Аппар" – параметры аппаратуры - группа A.

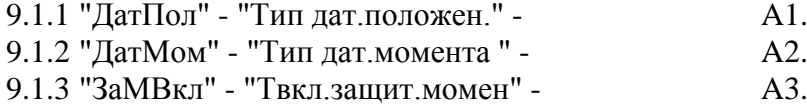

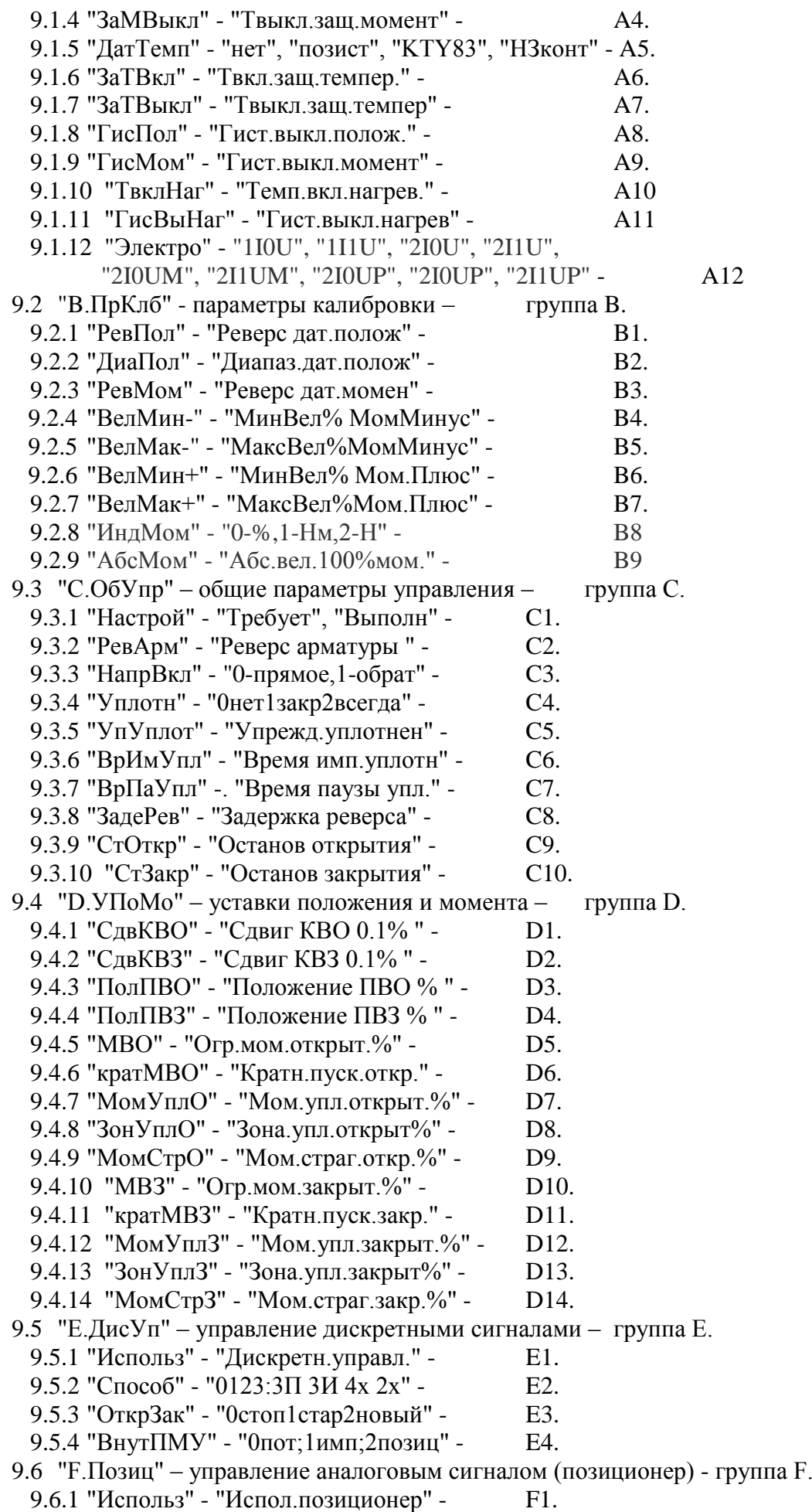

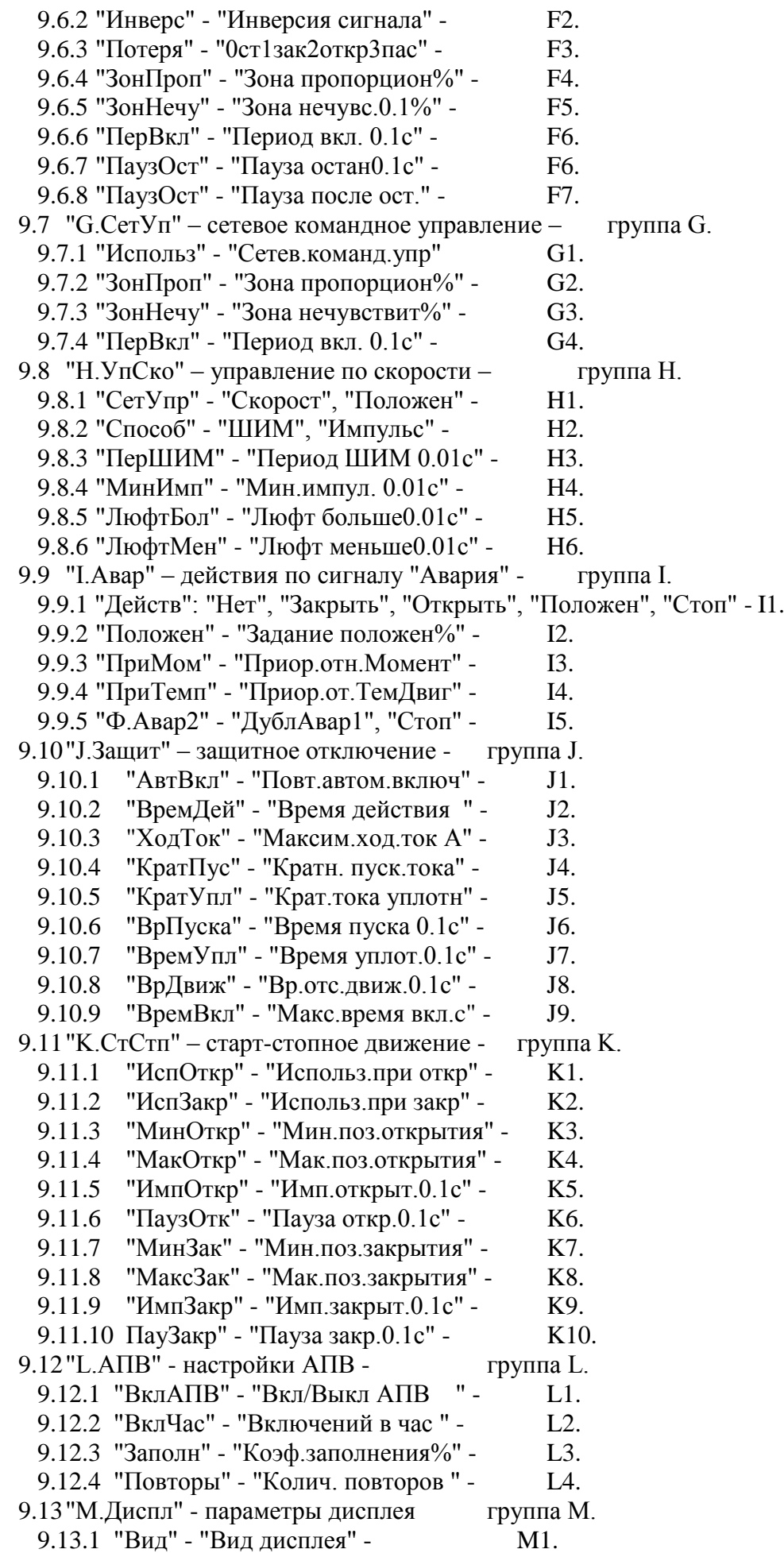

9.13.2 "Подсвет", - "Подсветка диспл." - M2. 9.14"N.Регул" - параметры регулятора - группа N. 9.14.1 "Использ" - "Полож%", "Регул%", "ТехВел" -N1. 9.14.2 "ВреЦикл" - "Время цикла (мс)" - N2. 9.14.3 "ДинБал" - "Дин.балансировка" - N3. 9.14.4 "СкорДиБ" - "Скорость дин.бал" - N4. 9.14.5 "ЗонНечу" - "Зона нечувствит." - N5. 9.14.6 "КоПроп" - "Коэфф.пропорцион" - N6. 9.14.7 "Tинтегр" - "Пост.врем.интегр" - N7. 9.14.8 "K\_дифф" - "Коэф.врем.диффер" - N8. 9.14.9 "ИнвВых" - "Инверсия выхода " - N9. 9.14.10 "Тренд" - "Yout", "X1", "X2", "X3", "FI", "N1", "Z2" - N10. 9.14.11 "Пропуск" - "Пропуск отсчетов" - N11. 9.15"O.ОбСиг" - обработка сигналов - группа O. 9.15.1 "СмещX1" - "КаналX1,смещение" - O1. 9.15.2 "УсилX1" - "КаналX1, усиление" - О2. 9.15.3 "ТфилХ1" - "КаналХ1, Тфильтра" - О3. 9.15.4 "СмещX2" - "КаналX2,смещение" - O4. 9.15.5 "УсилX2" - "КаналX2,усиление" - O5. 9.15.6 "ТфилХ2" - "КаналХ2, Тфильтра" - Об. 9.15.7 "СмещX3" - "КаналX3,смещение" - O7. 9.15.8 "УсилX3" - "КаналX3,усиление" - O8. 9.15.9 "ТфилХЗ" - "КаналХЗ, Тфильтра" - О9. 9.15.10 "СмещFI" – "КаналFI,смещение" - O10. 9.15.11 "УсилFI" – "КаналFI, усиление" - 011. 9.15.12 "ТфилFI" - "КаналFI, Тфильтра" - О12. 9.15.13 "ХранN1" - "КаналN1,хранение" - O13. 9.15.14 "Хран N2" - "Канал N2, хранение" - О14. 9.16 " P.Произ" - производная входных сигналов - группа P. 9.16.1 "Усил $X1$ " - "Канал $X1$ , усиление" - Р1. 9.16.2 "TдифX1" - "КаналX1,Tдиффер" - P2. 9.16.3 "УсилX2" - "КаналX2,усиление" - P3. 9.16.4 "TдифX2" - "КаналX2,Tдиффер" - P4. 9.16.5 "УсилX3" - "КаналX3,усиление" - P5. 9.16.6 "TдифX3" - "КаналX3,Tдиффер" - P6. 9.16.7 "УсилFI" - "КаналFI, усиление" - Р7. 9.16.8 "ТдифFI" - "КаналFI, Тдиффер" - Р8. 9.17 "Q.КуЛин" - кусочно-линейная функция - группа Q. 9.17.1 "X1" - "Абсцисса точки 1" - Q1. 9.17.2 "Y1" - "Ордината точки 1" - Ф. 22. 9.17.3 "X2" - "Абсцисса точки 2" - Q3. 9.17.4 "Y2" - "Ордината точки 2" - Ф. 9.17.5 "X3" - "Абсцисса точки 3" - Q5. 9.17.6 "ҮЗ" - "Ордината точки 3" - Ф. 9.17.7 "X4" - "Абсцисса точки 4" - Q7. 9.17.8 "Y4" - "Ордината точки 4" - Q8. 9.17.9 "X5" - "Абсцисса точки 5" - Q9. 9.17.10 "Ү5" - "Ордината точки 5" - Соло 9.17.11 "Х6" - "Абсцисса точки 6" - С11. 9.17.12 "Y6" - "Ордината точки 6" - Q12. 9.18 "R.Входы" - компоненты входа регулятора - группа R. 9.18.1 "Канал $X1$ " - "1+2-3п+4п-5к+6к-" - R1. 9.18.2 "КаналX2" - "1+2-3п+4п-5к+6к-" - R2.

9.18.3 "Канал $X3$ " - "1+2-3п+4п-5к+6к-" - R3. 9.18.4 "Канал $FI$ " – "1+2-3п+4п-5к+6к-" - R4. 9.18.5 "КаналN2" - "0нет1слож2вычит." - R5. 9.18.6 "КаналZ2" - "0нет1слож2вычит." - R6. 9.19 "S.Задан" - компоненты задания регулятора - группа S. 9.19.1 "КаналZ1" - "0нет1слож2вычит." - S1. 9.19.2 "КаналZ2" - "0нет1слож2вычит." - S2. 9.19.3 "КаналN1" - "0нет1слож2вычит." - S3. 9.19.4 "КаналN2" - "0нет1слож2вычит." - S4. 9.20 "T.ТехЕд" - коэффициенты технических единиц - группа T . 9.20.1 "СмещX1" - "КаналX1, смещение" - Т1. 9.20.2 "УсилX1" - "КаналX1, усиление" - Т 2. 9.20.3 "СмещX2" - "КаналX2,смещение" - T 3. 9.20.4 "УсилX2" - "КаналX2,усиление" - T 4. 9.20.5 "СмещX3" - "КаналX3,смещение" - T 5. 9.20.6 "УсилX3" - "КаналX3,усиление" - T 6. 9.20.7 "СмещFI" – "КаналFI,смещение" - T 7. 9.20.8 "Усил $FI$ " – "Канал $FI$ , усиление" - Т 8. 9.20.9 "СмещN1" - "КаналN1, смещение" - Т9. 9.20.10 "Усил N1" - "Канал N1, усиление" - Т 10. 9.20.11 "СмещN2" - "КаналN2, смещение" - Т 11. 9.20.12 "Усил N2" - "Канал N2, усиление" - Т 12. 9.20.13 "СмещPID" - "Вел.рег.смещение" - T 13. 9.20.14 "УсилPID" - "Вел.рег.усиление" - T 14. 9.21"U.АнВых" - аналоговые выходы регулятора - группа U. 9.21.1 "AО2Тип" - "0Мом,1ТокA,2ТокB" - тип выхода канала AО2 (канал 2 ячей-

ки аналогового вывода – выход "МАвых"), какая величина выводится: 0 – момент (по умолчанию), 1 – ток фазы A, 2 – ток фазы B, 3 – ток фазы С, 4 – среднее значение токов фаз  $A, B, C$ . U1

9.21.2 "AО2Вел" - "Вел.тока (A) 100%" - величина тока в амперах, соответствующая  $100\%$  сигнала канала AO2 ("МАвых"). U2

9.21.3 "AО3Тип" - "0Yout1Xi2Yzd3Yep" - тип выхода канала AО3 (канал 3 ячейки аналогового вывода), какая величина выводится: 0 - Yout- выход, 1 - Xin- вход, 2 – Yzdn - задание, 3 - Yeps - рассогласование. U3

9.21.4 "АОЗДиап" - "0(0-100)1(-+100)" - диапазон вывода аналогового сигнала канала  $AO3: 0 - (0-100)$  %,  $1 - (or$  минус 100 до плюс 100 %). При значении параметра 1 "0 %" выходного сигнала регулятора показывается, как середина диапазона выходного аналогового сигнала (50 % или 12 мА), "минус 100 %" выходного сигнала регулятора даст 0 % или 4 мА аналогового сигнала, "плюс 100 %" выходного сигнала регулятора даст 100 % или 20 мА аналогового сигнала. U4

9.22 "V.ПНПХ" - параметры проверки неполного/полного хода - группа V. 9.22.1 "ИсхПол" – "Нет", "Открыто", "Закрыто" - исходное положение перед выполнением проверки. "Нет" – проверка не выполняется. V1 9.22.2 "ВелХода" - "Величина хода %" - величина хода из исходного положения при выполнении проверки в процентах. V2 9.22.3 "ВремХод" - "Время хода (с)" - допустимое время выполнения проверки в секундах. V3 9.23"Копия" - резервная копия настроек в энергонезависимой памяти.

9.23.1 "Тест" - проверка правильности контрольной суммы действующих настроек и резервной копии (заводских настроек):

9.23.1.1 "контр.сумма: НЕТ завод.настр.:НЕТ".

9.23.1.2 "контр.сумма: НЕТ завод.настр.:ДА ".

9.23.1.3 "контр.сумма: ДА завод.настр.:НЕТ".

- 9.23.1.4 "контр.сумма: ДА завод.настр.:ДА ".
- 9.23.2 "ЗавНаст" действия с резервной копией.
	- 9.23.2.1 "Установ" установить (загрузить) настройки из резервной копии.
		- 9.23.2.1.1 "Уст.завод.настр ENTER-да ESC-нет".
			- 9.23.2.1.1.1 "ошибка конт.сум. завод.настр.:НЕТ".
			- 9.23.2.1.1.2 "выполнено завод.настр.:ДА".
	- 9.23.2.2 "Сохран" сохранить (записать) действующие настройки в резервную копию. Для выполнения действия требуется ввести системный пароль.
		- 9.23.2.2.1 "Сохран.зав.настр ENTER-да ESC-нет".
		- 9.23.2.2.2 "Системный пароль".
			- 9.23.2.2.2.1 "неверный пароль не сохранено".
			- 9.23.2.2.2.2 "ошибка конт.сум. завод настр.:НЕТ".
			- 9.23.2.2.2.3 "выполнено завод настр.:ДА"
- 9.24 "Исходн". "Исходн.параметры ENTER-да ESC-нет". Установить параметры по умолчанию.
- 10 "Датчики" настройка датчиков положения и момента.
	- 10.1 "Разреш" "Разреш.калибров" разрешить режим настройки датчиков. В этом режиме не действуют концевые и моментные выключатели. При приближении в крайним положениям следует пользоваться ручным приводом.
	- 10.2 "Пуск" "Стоп", "Открыть", "Закрыть", "Сброс", "ЗапрЗащ" управление ЭД и запрет защитного отключения при выполнении настройки датчиков.
	- 10.3 "Положен" настроить датчик положения.

10.3.1" КодДат". "Код датчика" – смотреть код датчика положения.

10.3.2"Реверс". "Реверс датчика" – код датчика будет увеличиваться при перемещении в другом направлении (параметр B1).

10.3.3"Диапаз". "Диапазон датчика" – рабочий диапазон датчика – доля в процентах полного диапазона датчика. Используется при калибровке двух точек одновременно (параметр B2).

10.3.4"Креп0". "Прикрепить к 0%" – точка 0 % фиксируется по месту, точка 100% определяется по диапазону датчика.

10.3.5"Креп100". "Прикрепить 100%" – точка 100 % фиксируется по месту, точка 0% определяется по диапазону датчика.

10.3.6"Фикс0". "Фиксировать 0%" – фиксируется код, соответствующий положению 0 %.

10.3.7"Фикс100". "Фиксировать 100%" - фиксируется код, соответствующий положению 100 %.

10.4 "МнОбор" – "Тарировать датч.ENTER-да ESC-нет" – "Начало", "Конец" – начать или закончить тарирование многооборотного датчика положения.

10.5 "Момент" – настроить датчик момента.

10.5.1 "КодДат". "Код датчика" – смотреть код датчика момента.

10.5.2 "Реверс". "Реверс датчика" – код датчика будет увеличиваться при перемещении в другом направлении (параметр B3).

10.5.3 "Фикс0". "Код момента 0%" – смотреть текущее значение кода момента 0 %. "Код датчика" - смотреть измеряемый код датчика. "Сохранить? ENTER-да ESCнет" фиксировать код, соответствующий моменту 0 % или отказаться.

10.5.4 "КодМин+" - нижняя (промежуточная) точка графика характеристики датчика момента при закрытии. "Мин.точка плюс " - смотреть текущее сохранѐнное значение кода данной точки. "Код датчика" - смотреть измеряемый код датчика. "Сохранить? ENTER-да ESC-нет" - фиксировать код, соответствующий данной точке характеристики или отказаться.

10.5.5 "ВелМин+". "МинВел% Мом.Плюс" - величина момента в процентах, для предыдущей точки. Параметр B6.

10.5.6 "КодМак+" - верхняя (крайняя) точка графика характеристики датчика

момента при закрытии. "Макс.точка плюс" - смотреть текущее сохранѐнное значение кода данной точки. "Код датчика" - смотреть измеряемый код датчика. "Сохранить? ENTER-да ESC-нет" - фиксировать код, соответствующий данной

точке характеристики или отказаться.

10.5.7 "ВелМак+". "МаксВел%Мом.Плюс" - величина момента в процентах, для предыдущей точки. Параметр B7.

10.5.8 "КодМин-" - нижняя (промежуточная) точка графика характеристики датчика момента при открытии. "Мин.точка минус" - смотреть текущее сохранѐнное значение кода данной точки. "Код датчика" - смотреть измеряемый код датчика. "Сохранить? ENTER-да ESC-нет" - фиксировать код, соответствующий данной точке характеристики или отказаться.

10.5.9 "ВелМин-". "МинВел% МомМинус" - величина момента в процентах, для предыдущей точки. Параметр B4.

10.5.10 "КодМак-" - верхняя (крайняя) точка графика характеристики датчика момента при открытии. "Макс.точка минус" - смотреть текущее сохранѐнное значение кода данной точки. "Код датчика" - смотреть измеряемый код датчика. "Сохранить? ENTER-да ESC-нет" - фиксировать код, соответствующий данной точке характеристики или отказаться.

10.5.11 "ВелМак-". "МаксВел%МомМинус" - величина момента в процентах, для предыдущей точки. Параметр B5.

10.5.12 "ИсхКод". "Установ.исх.код ENTER-да ESC-нет". Установить значения кодов калибровки датчика момента по умолчанию.

- 11 "Связь". Параметры настройки каналов связи.
	- 11.1 "Адрес". "Сетевой адрес" адрес контроллера в сети Modbus. Может принимать значения от 1 до 239.
	- 11.2 "Таймаут". " Таймаут связи" максимально допустимое время между двумя последовательными обращениями контроллера верхнего уровня по сети.
	- 11.3 "Порт1" настройки для порта связи 1.
		- 11.3.1 "Скор." скорость обмена в бодах.

11.3.2 "Четност" - "Нет", "Четност", "Нечетн", "Всегда1", "Всегда0" - наличие и способ формирования бита контроля четности.

11.3.3 "СтопБит" - "СтБит1", "СтБит2" - один или два стоп бита в формате кадра. 11.3.4 "Задача" - "Нет", "ZigBee", "Bluetoo", "Blue-P2", "Blue-P3", "Blue-P4" - задачи связи для порта 1.

11.3.5 "Радио" - настройки радиоканала.

11.3.5.1 "Группа" - "Номер группы" - номер группа устройства для формирования идентификатора.

- 11.3.5.2 "Статус" статус радиоканала:
	- 11.3.5.2.1 "радиомодуль не используется",
	- 11.3.5.2.2 "радиомодуль отсутствует",
	- 11.3.5.2.3 "радиомодуль обнаружен",
	- 11.3.5.2.4 "радиомодуль готов к работе".

11.3.5.3 "ЗапСети" - перезапуск сети ZigBee.

11.3.5.3.1 "модуль ZigBee не активен",

11.3.5.3.2 "Перезапуск сети ENTER-да ESC-нет".

11.4 "Порт2" – настройки для порта связи 2.

11.4.1 "Скор." – скорость обмена в бодах.

11.4.2 "Четност" - "Нет", "Четност", "Нечетн", "Всегда1", "Всегда0" - наличие и способ формирования бита контроля четности.

11.4.3 "СтопБит" - "СтБит1", "СтБит2" - один или два стоп бита в формате кадра. 11.4.4 "Задача" - "Нет", "ModBus", "SensReq", "SensAc3", "SensAc4" - задачи связи для порта 2.

11.5 "Порт3" – настройки для порта связи 3.

11.5.1 "Скор." – скорость обмена в бодах.

11.5.2 "Четност" - "Нет", "Четност", "Нечетн", "Всегда1", "Всегда0" - наличие и способ формирования бита контроля четности.

11.5.3 "СтопБит" - "СтБит1", "СтБит2" - один или два стоп бита в формате кадра. 11.5.4 "Задача" - "Нет", "ModBus", "SensReq", "SensAc2", "SensAc4" - задачи связи для порта 3.

11.6 "Порт4" – настройки для порта связи 4.

11.6.1 "Скор." – скорость обмена в бодах.

11.6.2 "Четност" - "Нет", "Четност", "Нечетн", "Всегда1", "Всегда0" - наличие и способ формирования бита контроля четности.

11.6.3 "СтопБит" - "СтБит1", "СтБит2" - один или два стоп бита в формате кадра. 11.6.4 "Задача" - "Нет", "ModBus", "SensReq", "SensAc2", "SensAc3" - задачи связи для порта 4.

11.7 "БлокДат" – контроль состочния и настройка способа использования блока датчиков БД при установленной задаче "Sensor Request" (настенное исполнение контролле-

- ра).
	- 11.7.1 "СвязьБД" наличие связи с блоком датчиков: "Нет связи с БД" или "Есть связь с БД".
	- 11.7.2 "TциклБД", "Время цикла БДмс" время цикла опроса БД в миллисекундах.
	- 11.7.3 "Использ" способ использования данных, получаемых с БД: "Нет", "настКИМ" - с настройками КИМ3, "настБД" – с настройками БД.
- 11.8 "Modbus" настройки работы по протоколу Modbus.
	- 11.8.1 "Модель" "исполнение MODBUS".
	- 11.8.2 "Вариант" вариант настройки работы по протоколу Modbus: "базовый", "РН-MATIC", "Адреса".
	- 11.8.3 "НомБлок" "Номер блока" выбор блока регистров.
	- 11.8.4 "MdbАдр" "Modbus адрес блк" ввод Modbus адреса выбранного блока. "Сдвинуть блоки? ENTER-да ESC-нет" – присвоить всем следующим блокам адреса, увеличенные на размер блока.
	- 11.8.5 "СІрАдр $N$ " "СІр адрес в рег $N$ " (где  $N=0, ..., 7$ ) изменить СІр адрес в регистре блока с ранее заданным номером и индексом N. "Сдвинуть адреса? ENTER-да ESC-нет" – присвоить всем следующим регистрам блока адреса, увеличенные на единицу.
- 12 "Идентиф" данные идентификации контроллера.
	- 12.1 "Позиция".
		- 12.1.1 "Группа". "Группа позиции".
		- 12.1.2 "Номер". "Номер позиции".
	- 12.2 "Арматур" данные идентификации арматуры, управляемой ЭП. 12.2.1 Группа". "Группа арматуры".
		- 12.2.2 "Номер". "Номер арматуры".
	- 12.3 "ДатаВвЭ" дата ввода в эксплуатацию.
		- 12.3.1 "Год". "Год начала экспл".
		- 12.3.2 "Месяц". "Месяц начала экс".
		- 12.3.3 "День". "День начала эксп".
- 13 "ЧасыРВ" настройка часов реального времени.
	- 13.1.1 "Год" "Изменить год".
	- 13.1.2 "Месяц" "Изменить месяц".
	- 13.1.3 "Число" "Изменить число".
	- 13.1.4 "ДенНед" "Изм. день недели".
	- 13.1.5 "Часы" "Изменить часы".
	- 13.1.6 "Минуты" "Изменить минуты".
	- 13.1.7 "Секунды" "Изменить секунды".
- 14 "Статист" смотреть статистические данные архива.
	- 14.1 "Время".
		- 14.1.1 "ВрВключ" "Вр.послед.вкл. с" время последнего включения ЭД.

14.1.2 "ВрПолХо" - "Врем.полн.хода с" - время последнего полного хода ЭП.

14.1.3 "НачРег" - "Начало регистрац" - Время начала регистрации группы последних данных.

14.2 "Послед" – группа последних данных.

14.2.1 "КолВкл" - "Колич.включений" - количество включений ЭД.

14.2.2 "ВрРабДв" - "Вр.работы двигат" - время работы ЭД.

14.2.3 "ПолнХод" - "Колич.полн.ходов" - количество полных ходов из положения "ОТКРЫТО" в положение "ЗАКРЫТО" и наоборот.

14.2.4 "Электро" - "Сраб.электрозащ." - количество срабатываний защиты по электрическим параметрам.

14.2.5 "Момент" - "Сраб.по моменту " - количество срабатываний защиты по превышению момента.

14.2.6 "Перегр" - "Перегрев двигат." - количество срабатываний защиты по перегреву ЭД.

14.2.7 "Обнулит" - "Обнулить данные?ENTER-да ESC-нет" - "Пользо-

ват.пароль" - "неверный пароль не выполнено" или "верный пароль выполнено" - обнулить последние накопленные данные и фиксировать новую дату начала регистрации.

14.3 "Полные" – группа полных данных (с момента полной очистки FRAM).

14.3.1 "КолВкл" - "Колич.включений" - количество включений ЭД.

14.3.2 "ВрРабДв" - "Вр.работы двигат" - время работы ЭД.

14.3.3 "ПолнХод" - "Колич.полн.ходов" - количество полных ходов из положения "ОТКРЫТО" в положение "ЗАКРЫТО" и наоборот.

14.3.4 "Электро" - "Сраб.электрозащ." - количество срабатываний защиты по электрическим параметрам.

14.3.5 "Момент" - "Сраб.по моменту " - количество срабатываний защиты по превышению момента.

14.3.6 "Перегр" - "Перегрев двигат." - количество срабатываний защиты по перегреву ЭД.

- 15 "Омодуле". Информация о контроллере.
	- 15.1 "ТипМод". "КИМ3 (KIM330)" наименование контроллера и прошивки.
	- 15.2 "Произв". "АО АБС ЗЭиМ Автомат г.Чебоксары".
	- 15.3 "Версия". "Сборка: V.S.NNNN Дата: DD.MM.YYYY". Где: V.S номер версии, NNNN - порядковый номер, а DD.MM.YYYY - дата сборки программы микропроцессора.

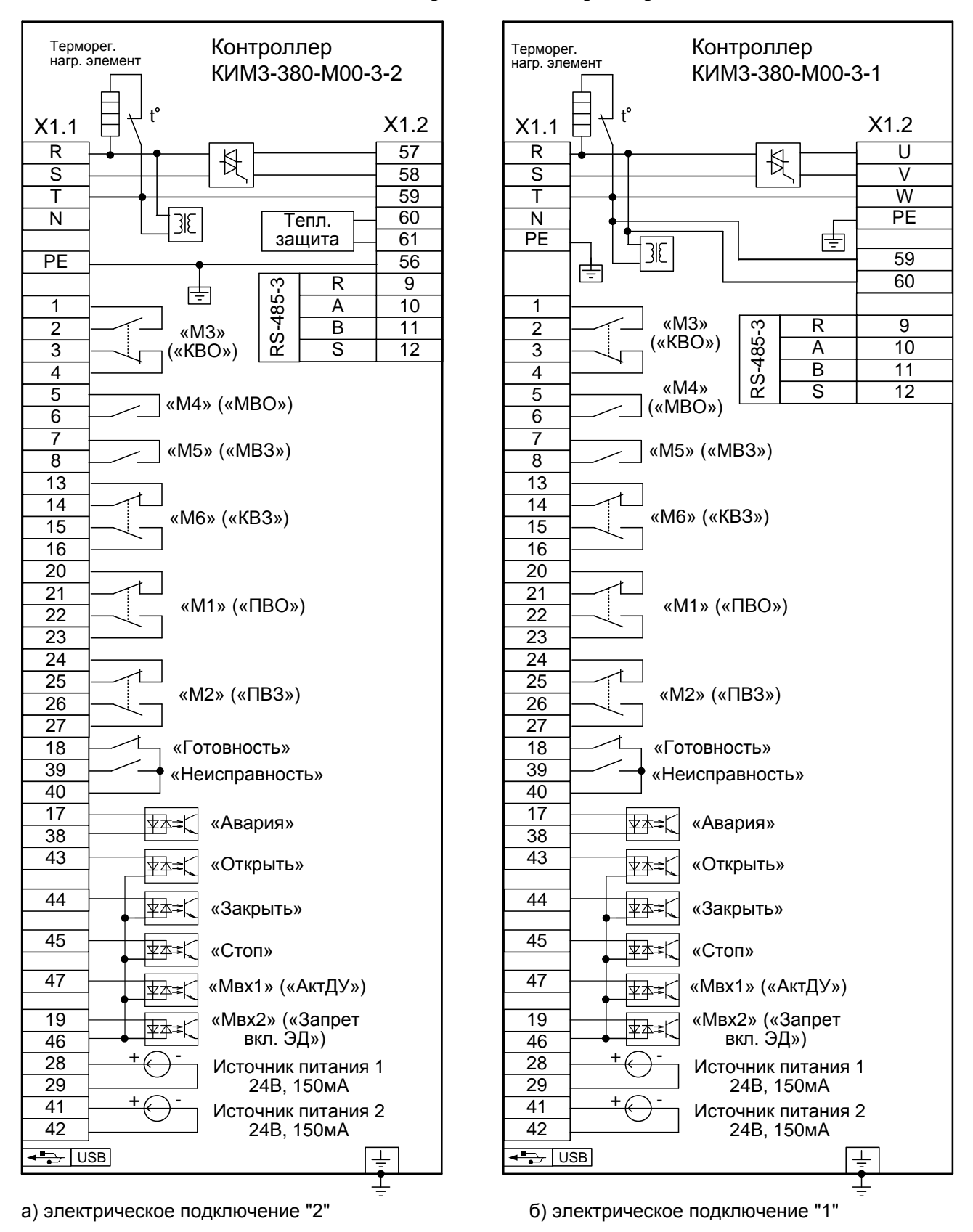

#### **Приложение Е** (обязательное) **Схемы электрические контроллеров**

Состояние дискретных выходов соответствует их неактивному состоянию при включенном контроллере (выходной орган ЭП находится в среднем положении, неисправность отсутствует, контроллер в режиме местного управления). При отключении питания дискретные выходы "М1", "М2", "М3", "М4", "М5", "М6", "Неисправность" переходят в активное состояние.

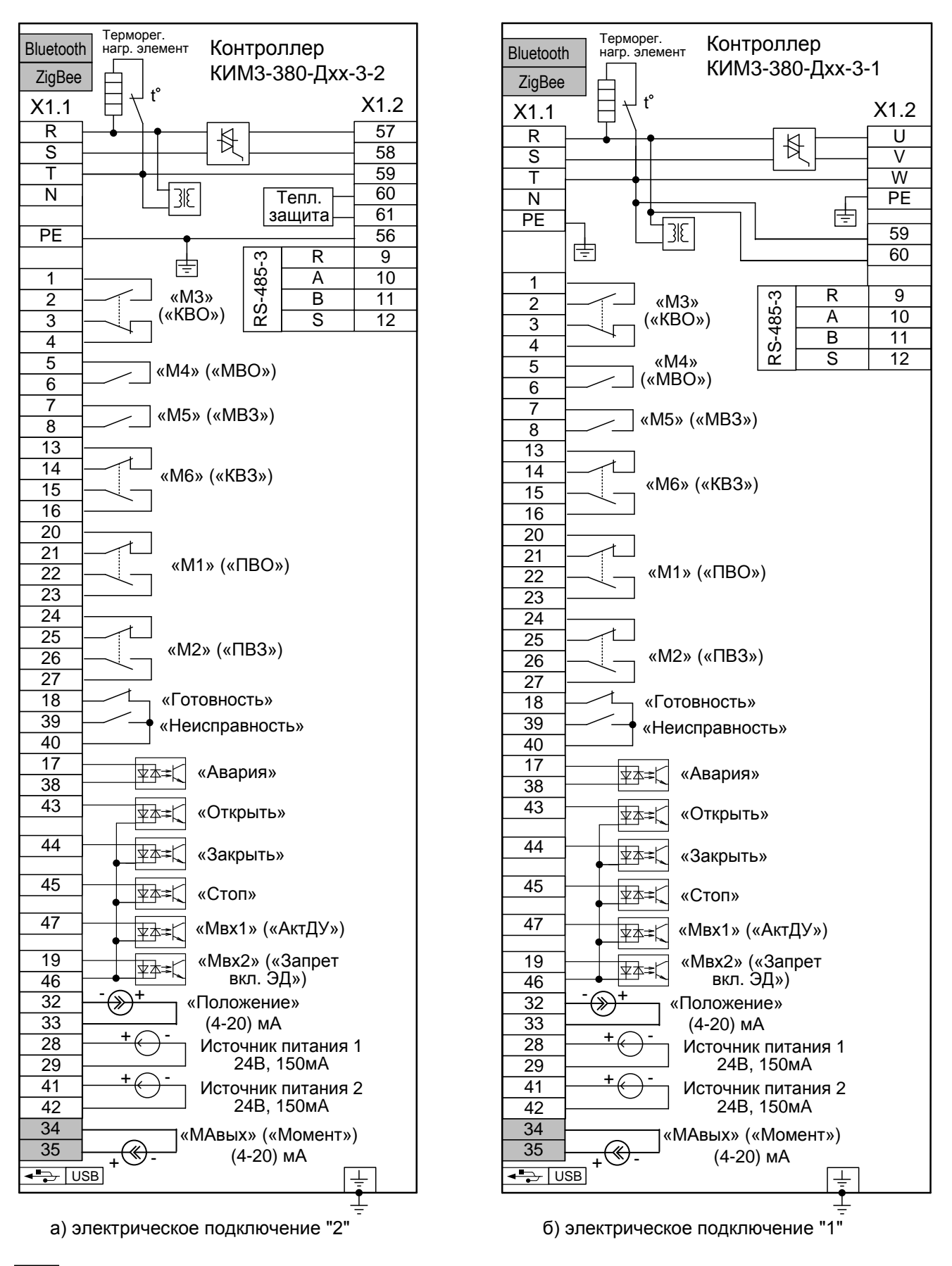

 - серым цветом выделены сигналы, являющиеся дополнительными опциями относительно базового состава (базовый состав – код набора опций 00). Наличие или отсутствие этих сигналов определяется кодом набора опций (таблица 2). Состояние дискретных выходов соответствует их неактивному состоянию при включенном контроллере (выходной орган ЭП находится в среднем положении, неисправность отсутствует, контроллер в режиме местного управления). При отключении питания дискретные выходы "М1", "М2", "М3", "М4", "М5", "М6", "Неисправность" переходят в активное состояние.

Рисунок Е.2 – Схема контроллера конфигурации **Д**

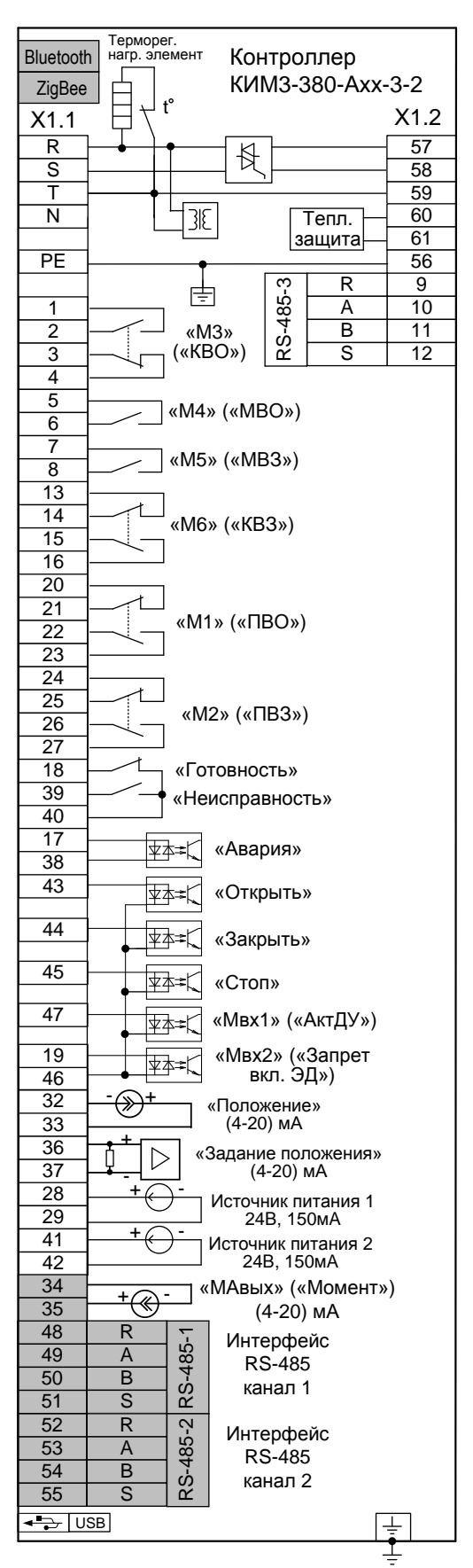

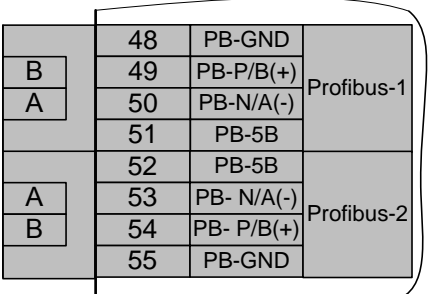

б) контроллеры с опциями "Profibus-1", "Profibus-2", остальное см. рисунок .Е3а

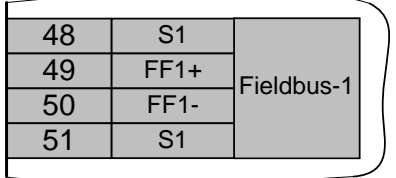

в) контроллеры с опцией "Fieldbus-1", остальное см. рисунок Е.3а

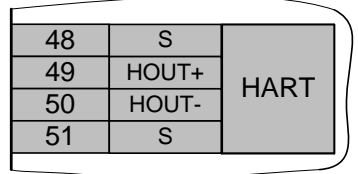

г) контроллеры с опцией "HART", остальное см. рисунок Е.3а

а)

 - серым цветом выделены сигналы, являющиеся дополнительными опциями относительно базового состава (базовый состав – код набора опций 00). Наличие или отсутствие этих сигналов определяется кодом набора опций (таблица 2). Состояние дискретных выходов соответствует их неактивному состоянию при включенном контроллере (выходной орган ЭП находится в среднем положении, неисправность отсутствует, контроллер в режиме местного управления). При отключении питания дискретные выходы "М1", "М2", "М3", "М4", "М5", "М6", "Неисправность" переходят в активное состояние.

Рисунок Е.3 – Схема контроллера конфигурации **А** (электрическое подключение "2")

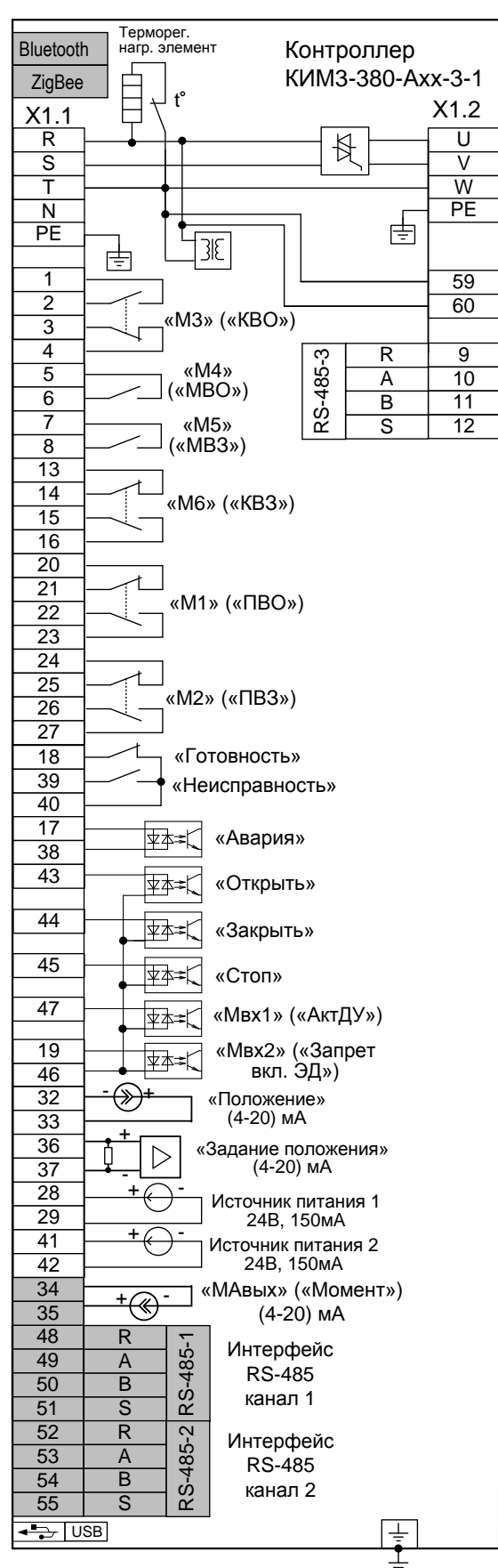

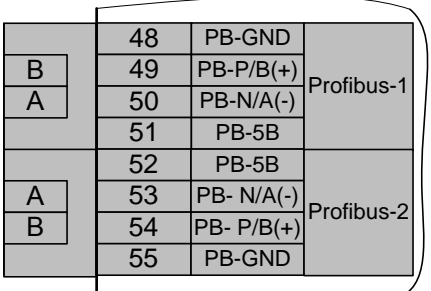

б) контроллеры с опциями "Profibus-1", "Profibus-2", остальное см. рисунок .Е4а

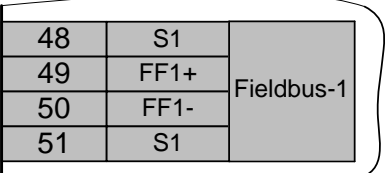

в) контроллеры с опцией "Fieldbus-1", остальное см. рисунок Е.4а

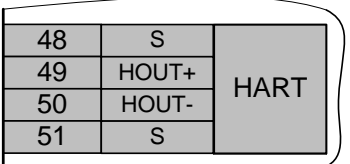

г) контроллеры с опцией "HART", остальное см. рисунок Е.4а

а)

 - серым цветом выделены сигналы, являющиеся дополнительными опциями относительно базового состава (базовый состав – код набора опций 00). Наличие или отсутствие этих сигналов определяется кодом набора опций (таблица 2). Состояние дискретных выходов соответствует их неактивному состоянию при включенном контроллере (выходной орган ЭП находится в среднем положении, неисправность отсутствует, контроллер в режиме местного управления). При отключении питания дискретные выходы "М1", "М2", "М3", "М4", "М5", "М6", "Неисправность" переходят в активное состояние.

Рисунок Е.4 – Схема контроллера конфигурации **А** (электрическое подключение "1")

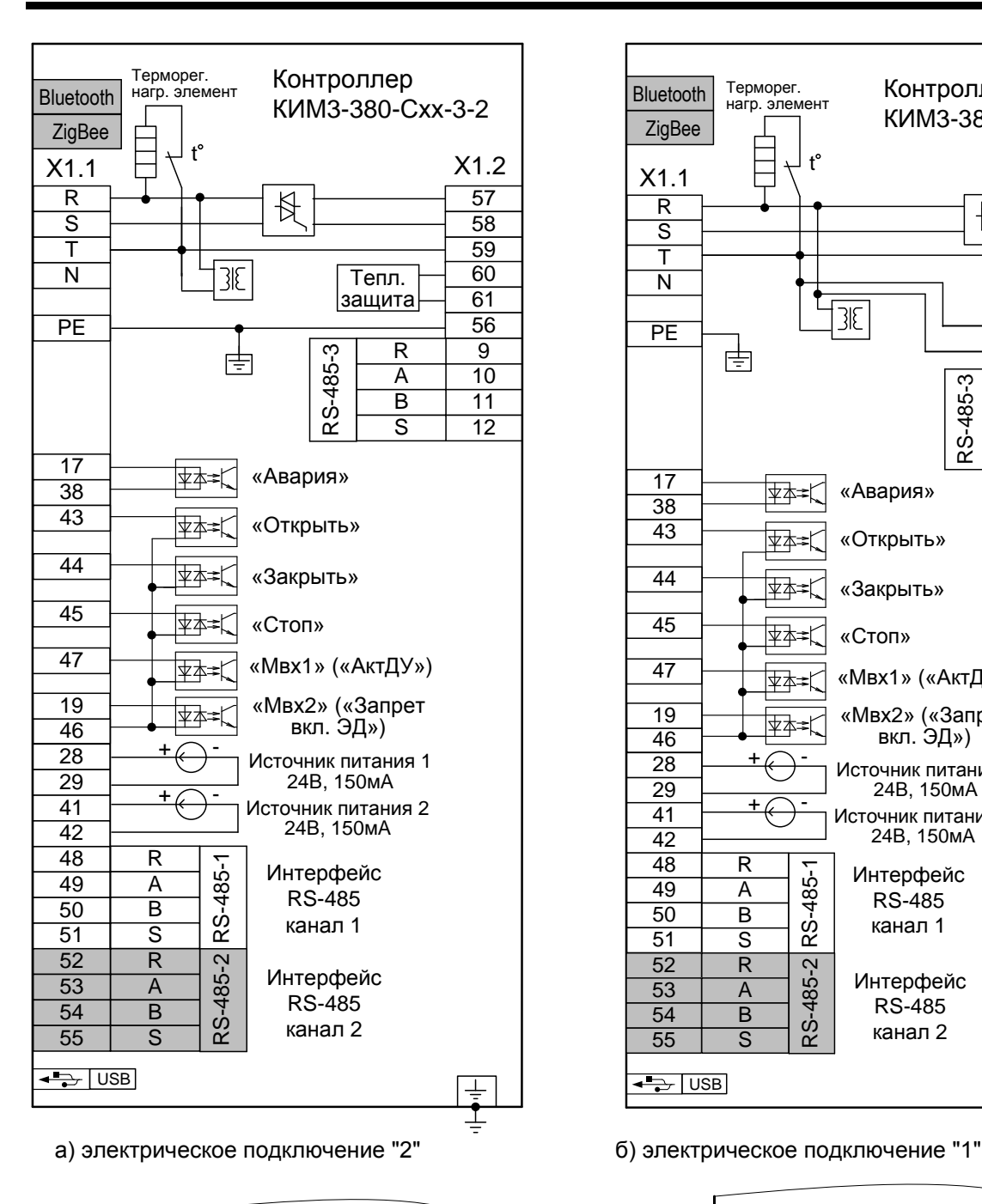

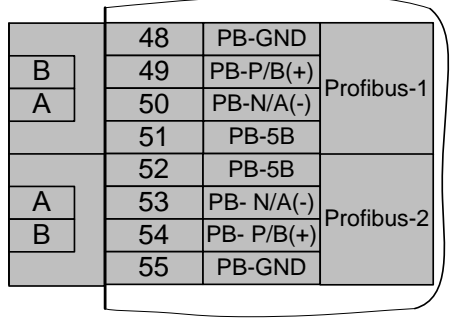

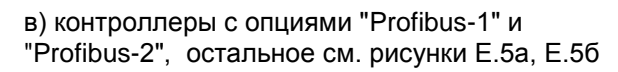

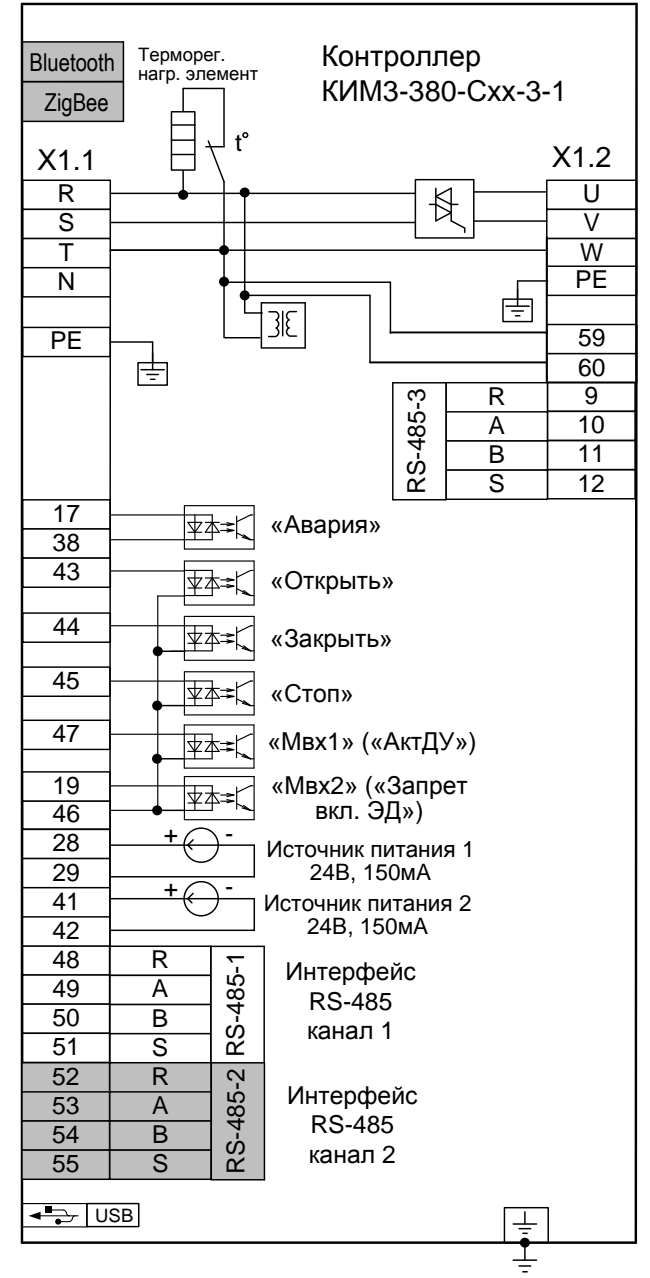

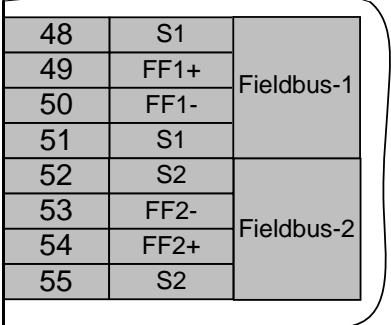

в) контроллеры с опциями "Fieldbus-1" и "Fieldbus-2", остальное см. рисунки Е.5а, Е.5б

 - серым цветом выделены сигналы, являющиеся дополнительными опциями относительно базового состава (базовый состав – код набора опций 00). Наличие или отсутствие этих сигналов определяется кодом набора опций (таблица 2).

Рисунок Е.5 – Схема контроллера конфигурации **С**

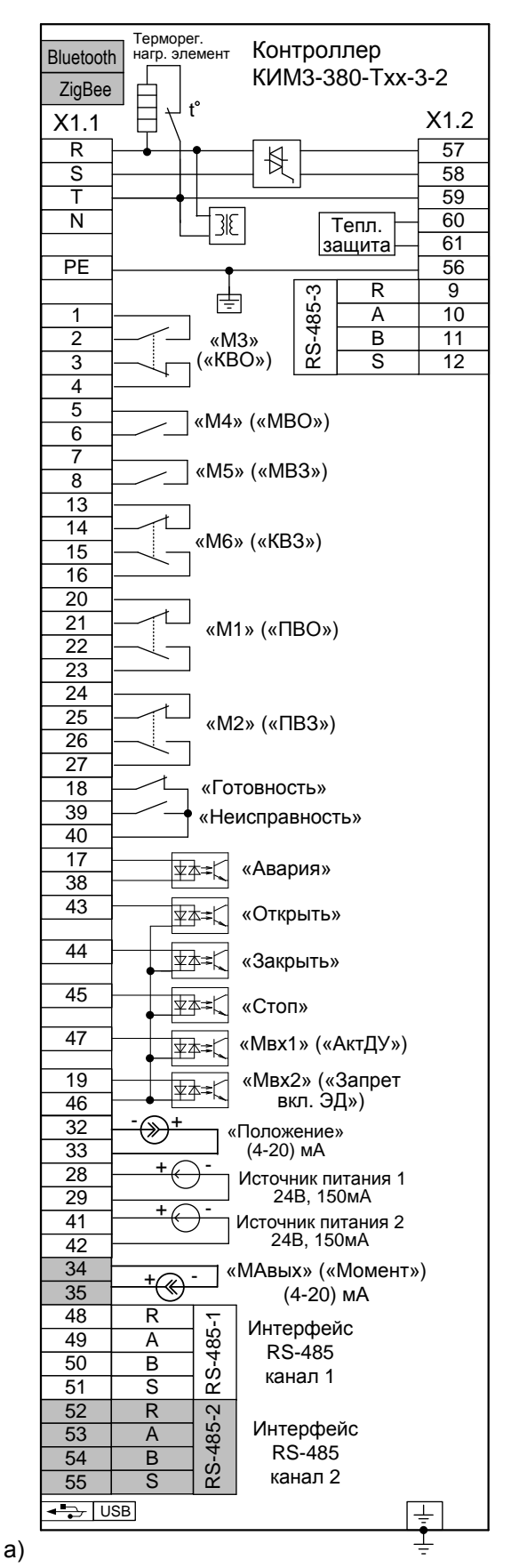

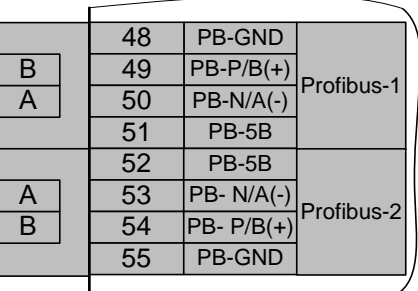

б) контроллеры с опциями "Profibus-1", "Profibus-2", остальное см. рисунок Е.6а

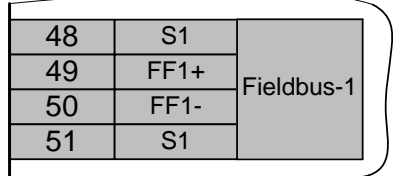

в) контроллеры с опцией "Fieldbus-1" , остальное см. рисунок Е.6а

| 48 | S.    |             |  |  |  |
|----|-------|-------------|--|--|--|
| 49 | HOUT+ | <b>HART</b> |  |  |  |
| 50 | HOUT- |             |  |  |  |
| 51 | S     |             |  |  |  |
|    |       |             |  |  |  |

г) контроллеры с опцией "HART", остальное см. рисунок Е.6а

- серым цветом выделены сигналы, являющиеся дополнительными опциями относительно базового состава (базовый

состав – код набора опций 00). Наличие или отсутствие этих сигналов определяется кодом набора опций (таблица 2). Состояние дискретных выходов соответствует их неактивному состоянию при включенном контроллере (выходной орган ЭП находится в среднем положении, неисправность отсутствует, контроллер в режиме местного управления). При отключении питания дискретные выходы "М1", "М2", "М3", "М4", "М5", "М6", "Неисправность" переходят в активное состояние.

Рисунок Е.6 – Схема контроллера конфигурации **Т** (электрическое подключение "2")

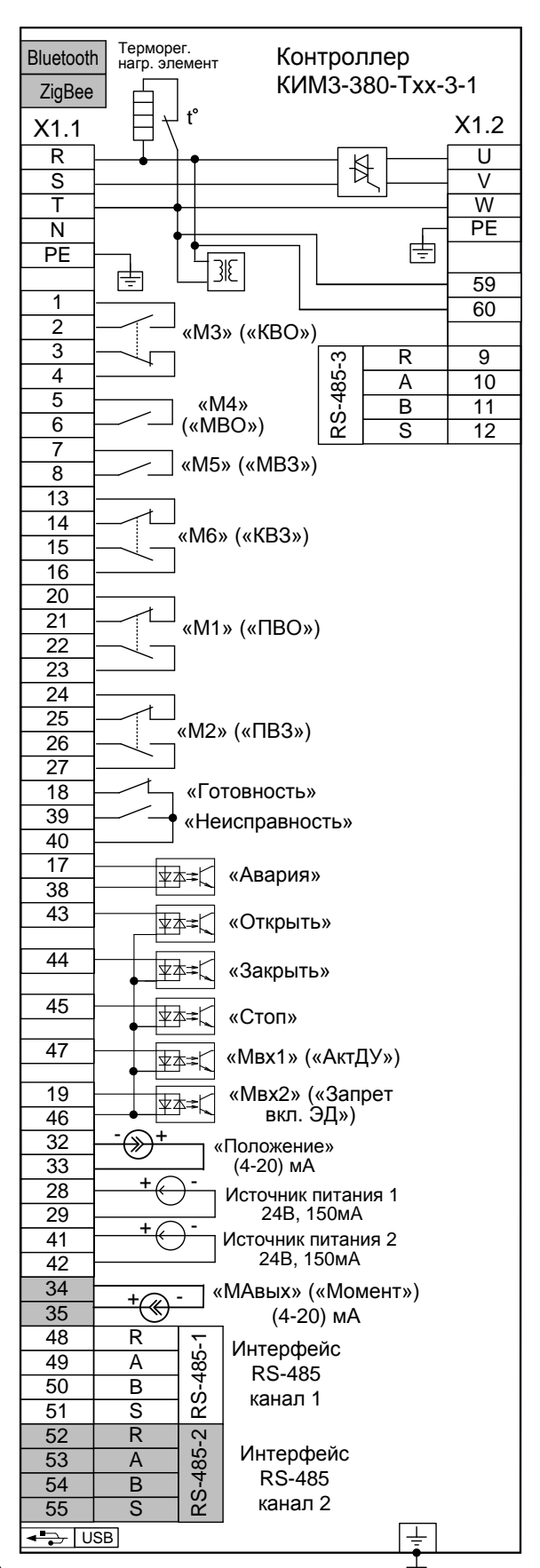

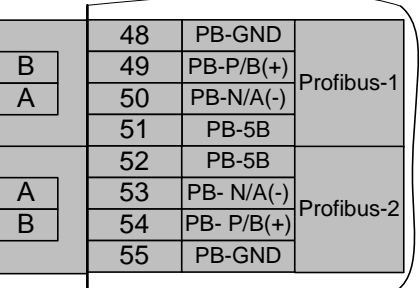

б) контроллеры с опциями "Profibus-1", "Profibus-2", остальное см. рисунок Е.7а

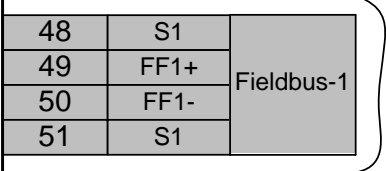

в) контроллеры с опцией "Fieldbus-1" , остальное см. рисунок Е.7а

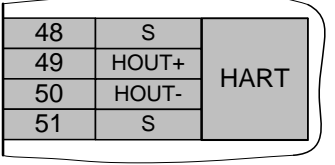

г) контроллеры с опцией "HART", остальное см. рисунок Е.7а

а)

 - серым цветом выделены сигналы, являющиеся дополнительными опциями относительно базового состава (базовый состав – код набора опций 00). Наличие или отсутствие этих сигналов определяется кодом набора опций (таблица 2). Состояние дискретных выходов соответствует их неактивному состоянию при включенном контроллере (выходной орган ЭП находится в среднем положении, неисправность отсутствует, контроллер в режиме местного управления). При отключении питания дискретные выходы "М1", "М2", "М3", "М4", "М5", "М6", "Неисправность" переходят в активное состояние.

Рисунок Е.7 – Схема контроллера конфигурации **Т** (электрическое подключение "1")

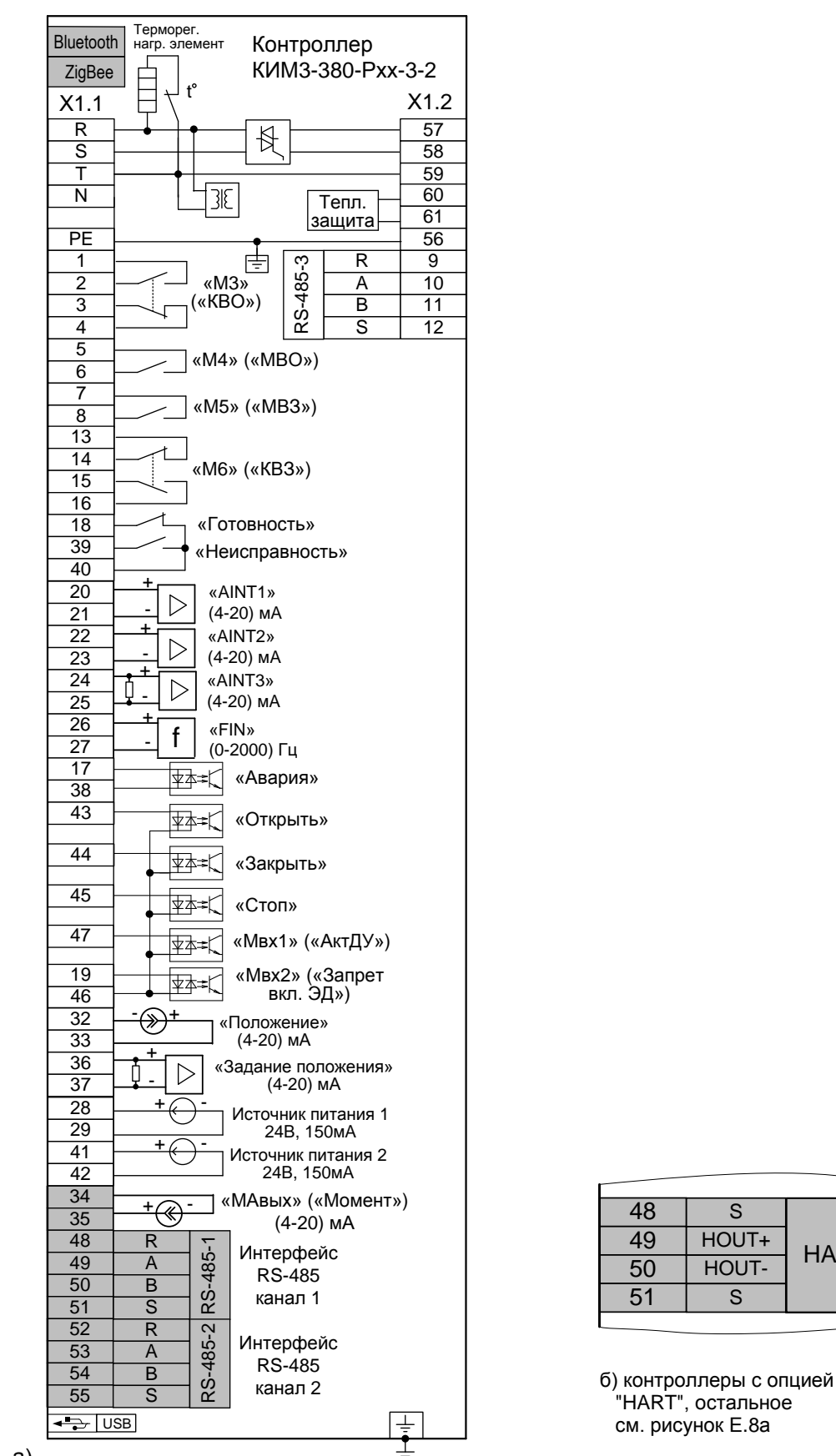

а)

 - серым цветом выделены сигналы, являющиеся дополнительными опциями относительно базового состава (базовый состав – код набора опций 00). Наличие или отсутствие этих сигналов определяется кодом набора опций (таблица 2). Состояние дискретных выходов соответствует их неактивному состоянию при включенном контроллере (выходной орган ЭП находится в среднем положении, неисправность отсутствует, контроллер в режиме местного управления). При отключении питания дискретные выходы "М1", "М2", "М3", "М4", "М5", "М6", "Неисправность" переходят в активное состояние.

Рисунок Е.8 – Схема контроллера конфигурации **Р** (электрическое подключение "2")

**HART** 

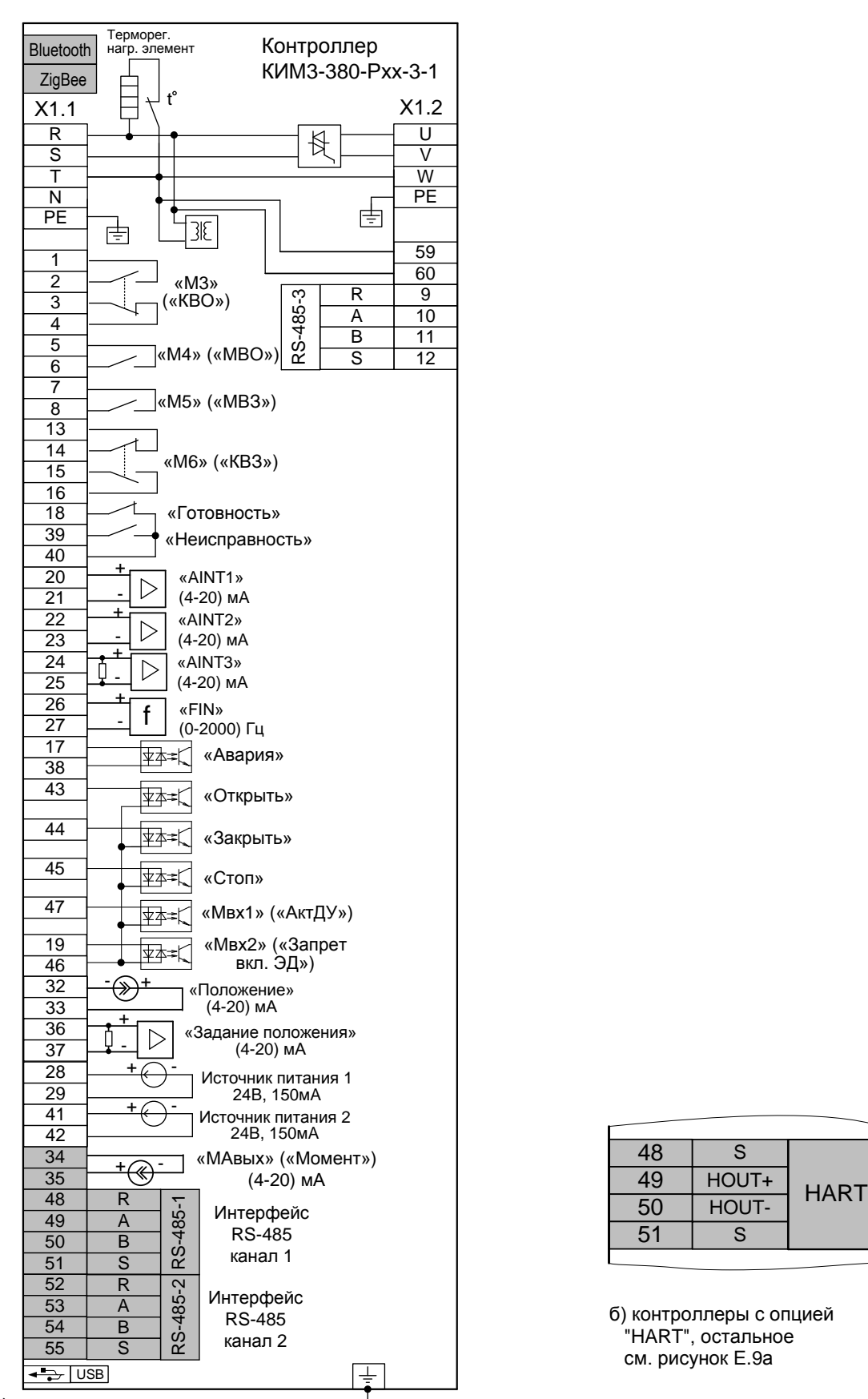

а)

 - серым цветом выделены сигналы, являющиеся дополнительными опциями относительно базового состава (базовый состав – код набора опций 00). Наличие или отсутствие этих сигналов определяется кодом набора опций (таблица 2). Состояние дискретных выходов соответствует их неактивному состоянию при включенном контроллере (выходной орган ЭП находится в среднем положении, неисправность отсутствует, контроллер в режиме местного управления). При отключении питания дискретные выходы "М1", "М2", "М3", "М4", "М5", "М6", "Неисправность" переходят в активное состояние.

Рисунок Е.9 – Схема контроллера конфигурации **Р (**электрическое подключение "1")

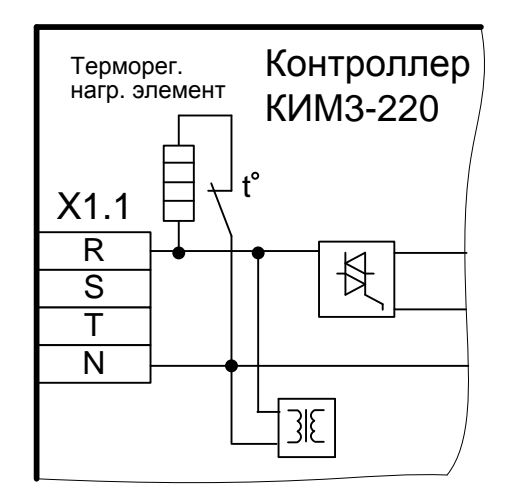

Рисунок Е.10 – Схема контроллера КИМ3-220 (остальное см. рисунки Е.1-Е.9)

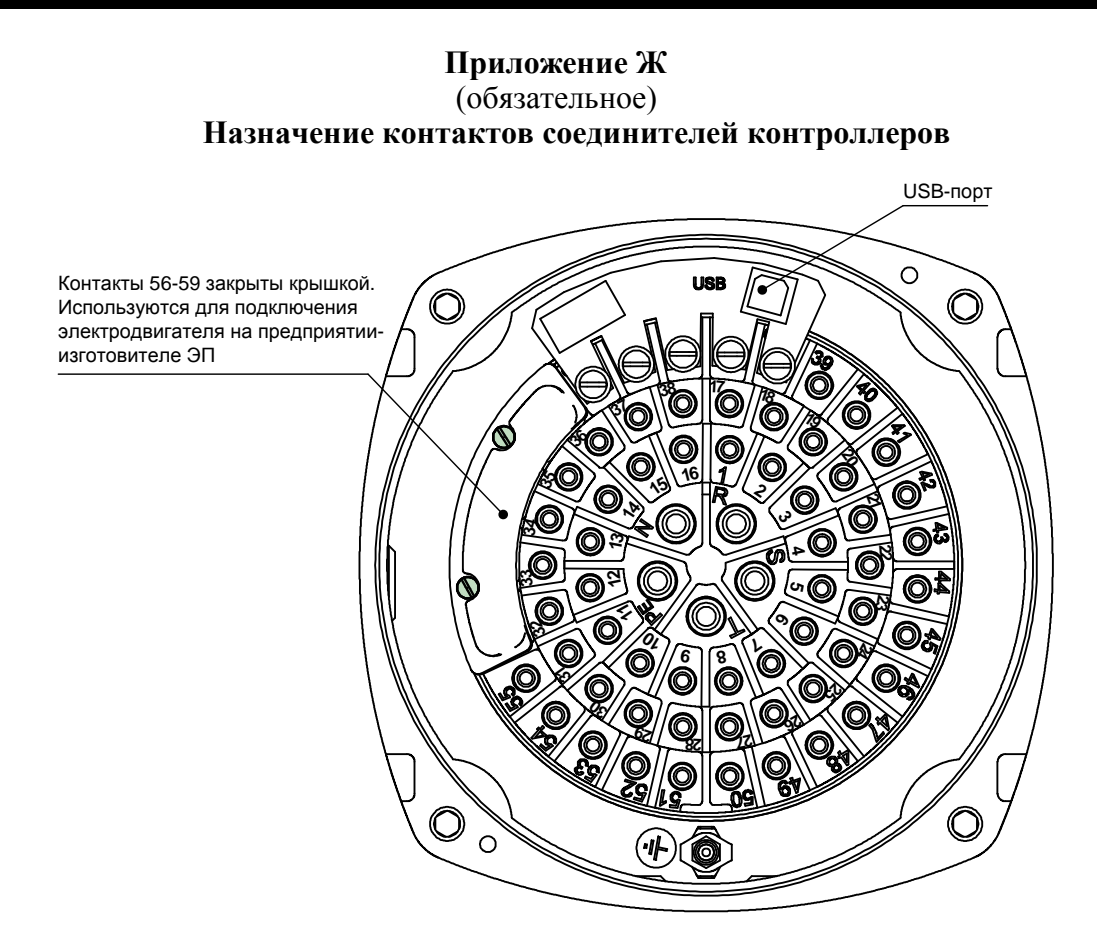

Рисунок Ж.1 – Клеммная колодка контроллеров с электрическим подключением "2"

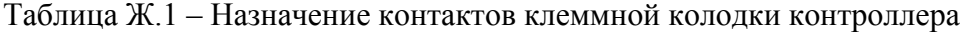

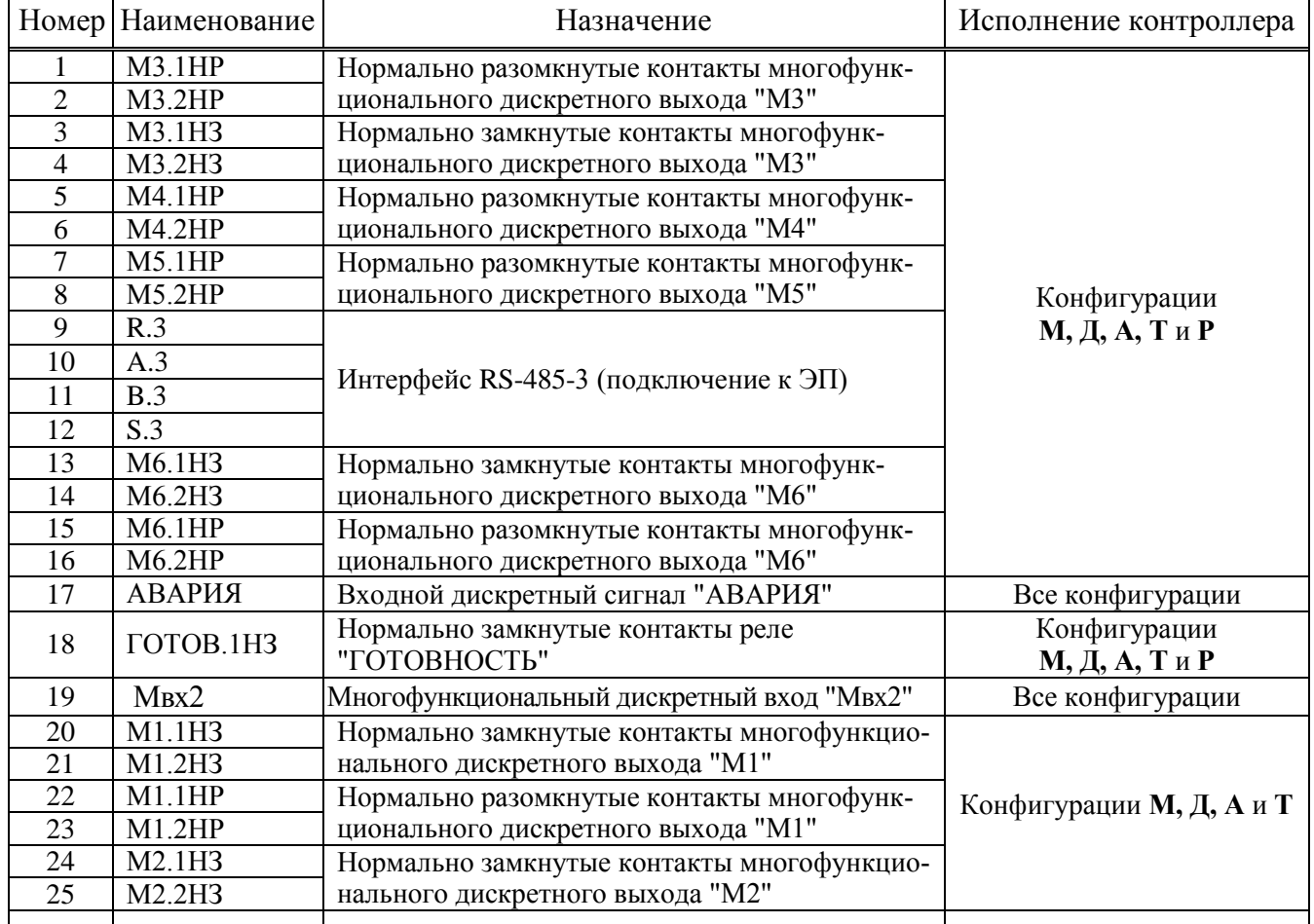

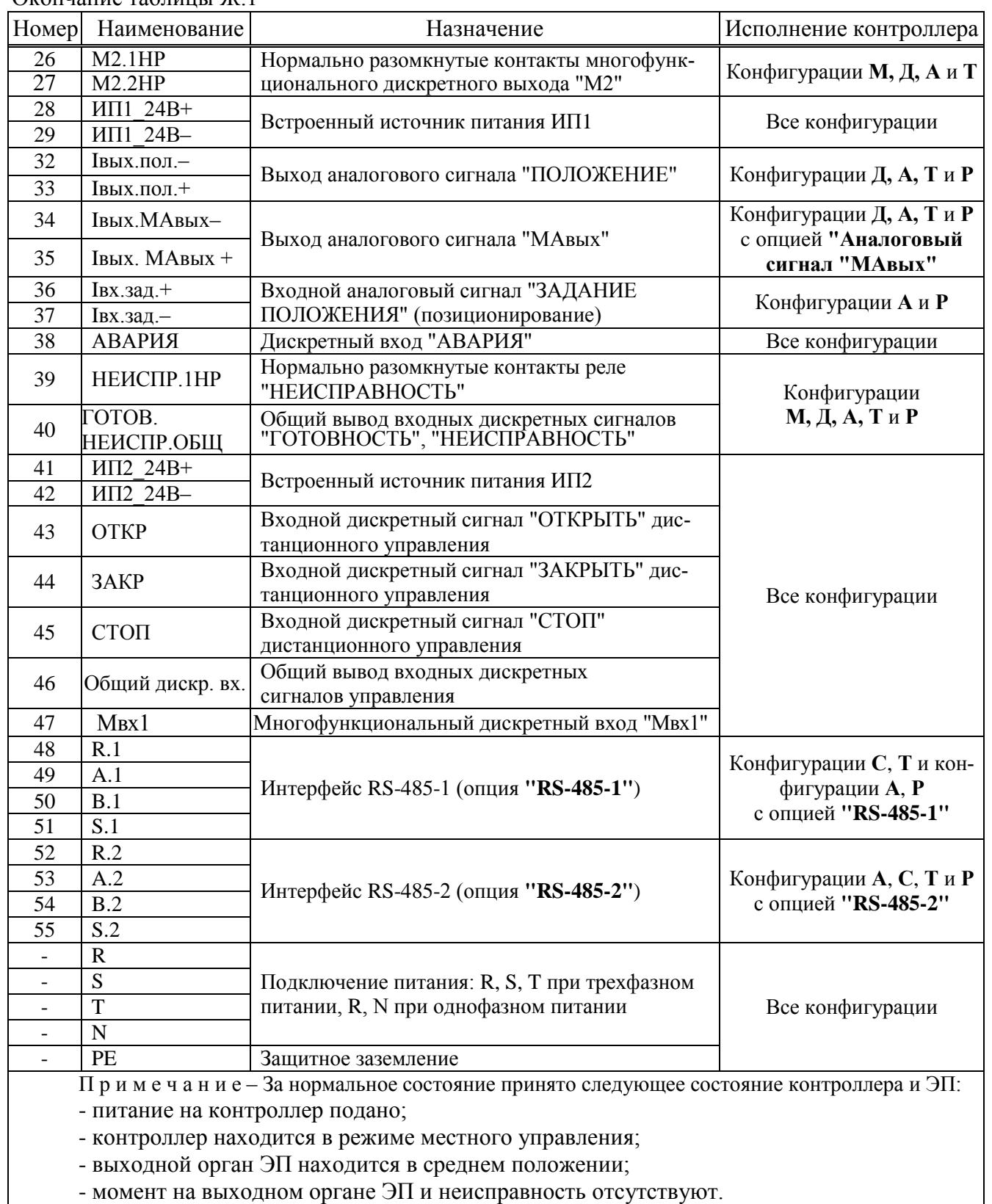

Окончание таблицы Ж.1

- момент на выходном органе ЭП и неисправность отсутствуют.

|                                                                            | Номер   Наименование | <u>1100110 1011110 110111011105 1010111111011 110110</u> Anii 1101110 poi 110110 poi 41111 1<br>Назначение | Исполнение контроллера |  |
|----------------------------------------------------------------------------|----------------------|----------------------------------------------------------------------------------------------------|------------------------|--|
| 20                                                                         | $AINT1+$             | 1-й аналоговый вход датчика температуры                                                                    | Конфигурация Р         |  |
| 21                                                                         | AINT1-               |                                                                                                    |                        |  |
| 22                                                                         | $AlNT2+$             | 2-й аналоговый вход датчика температуры                                                                    |                        |  |
| 23                                                                         | AINT <sub>2</sub> -  |                                                                                                    |                        |  |
| 24                                                                         | $AINT3+$             | 3-й аналоговый вход (мА)                                                                                   |                        |  |
| 25                                                                         | $AINT3-(S)$          |                                                                                                    |                        |  |
| 26                                                                         | $FIN+$               | Частотный вход ((0-10000) Гц)                                                                              |                        |  |
| 27                                                                         | FIN-                 |                                                                                                    |                        |  |
| Примечание – Назначение остальных контактов в соответствии с таблицей Ж.1. |                      |                                                                                                    |                        |  |

Таблица Ж.2 – Назначение контактов клеммной колодки контроллера конфигурации **Р**

### Таблица Ж.3 – Назначение контактов клеммной колодки и колодки на плате переходной контроллера с **опциями "Profibus-1"** и **"Profibus-2"**

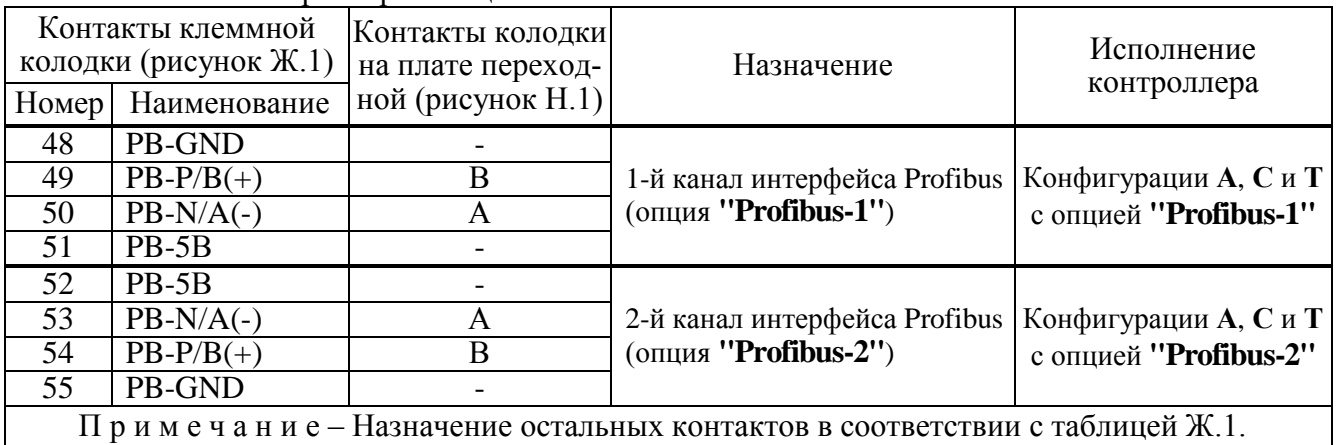

#### Таблица Ж.4 – Назначение контактов клеммной колодки контроллера с **опциями "Fieldbus-1"** и **"Fieldbus-2"**

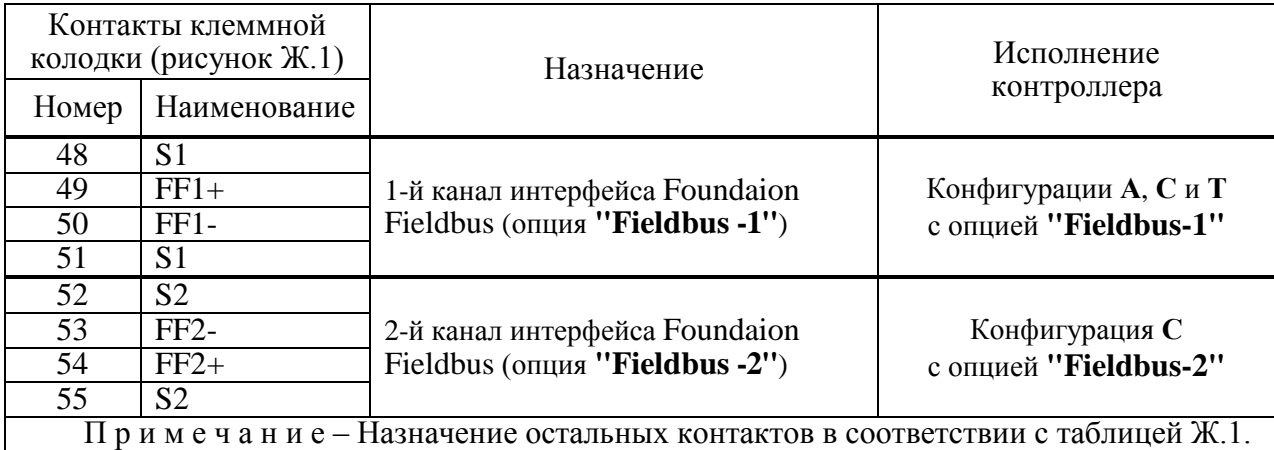

#### Таблица Ж.5 – Назначение контактов клеммной колодки контроллера с **опцией "HART"**

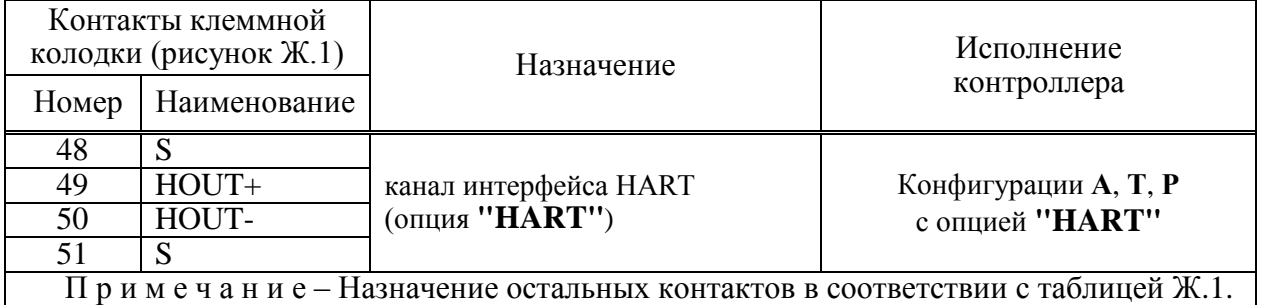
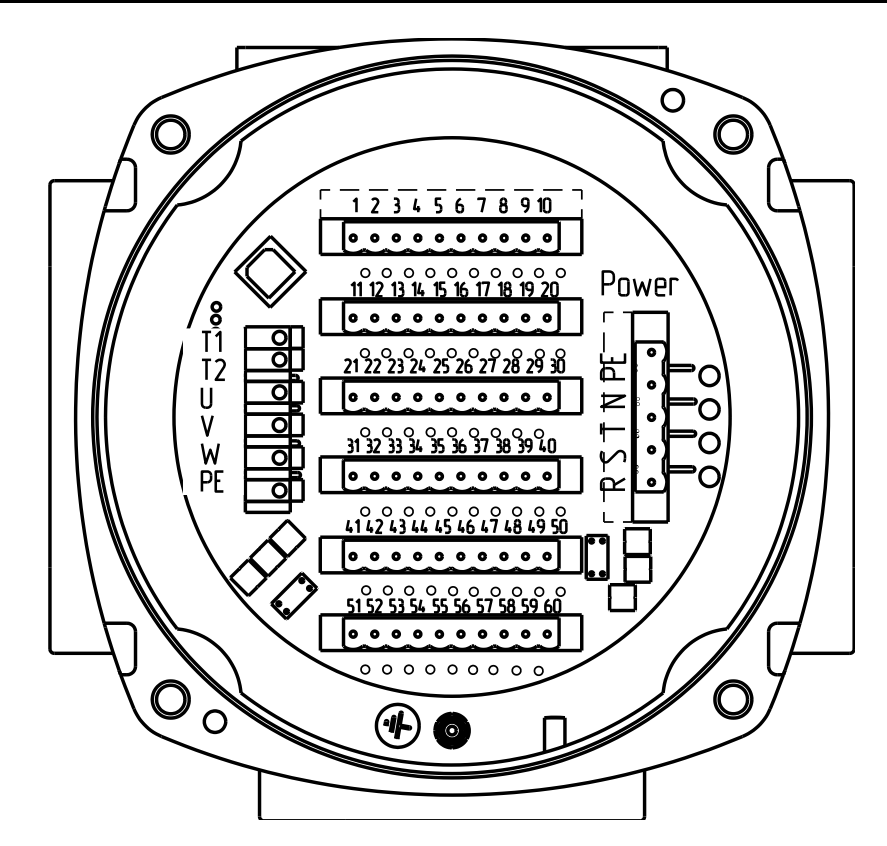

Рисунок Ж.2 – Разъемы контроллеров с электрическим подключением "1"

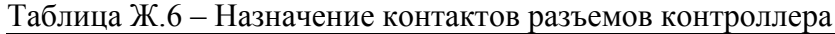

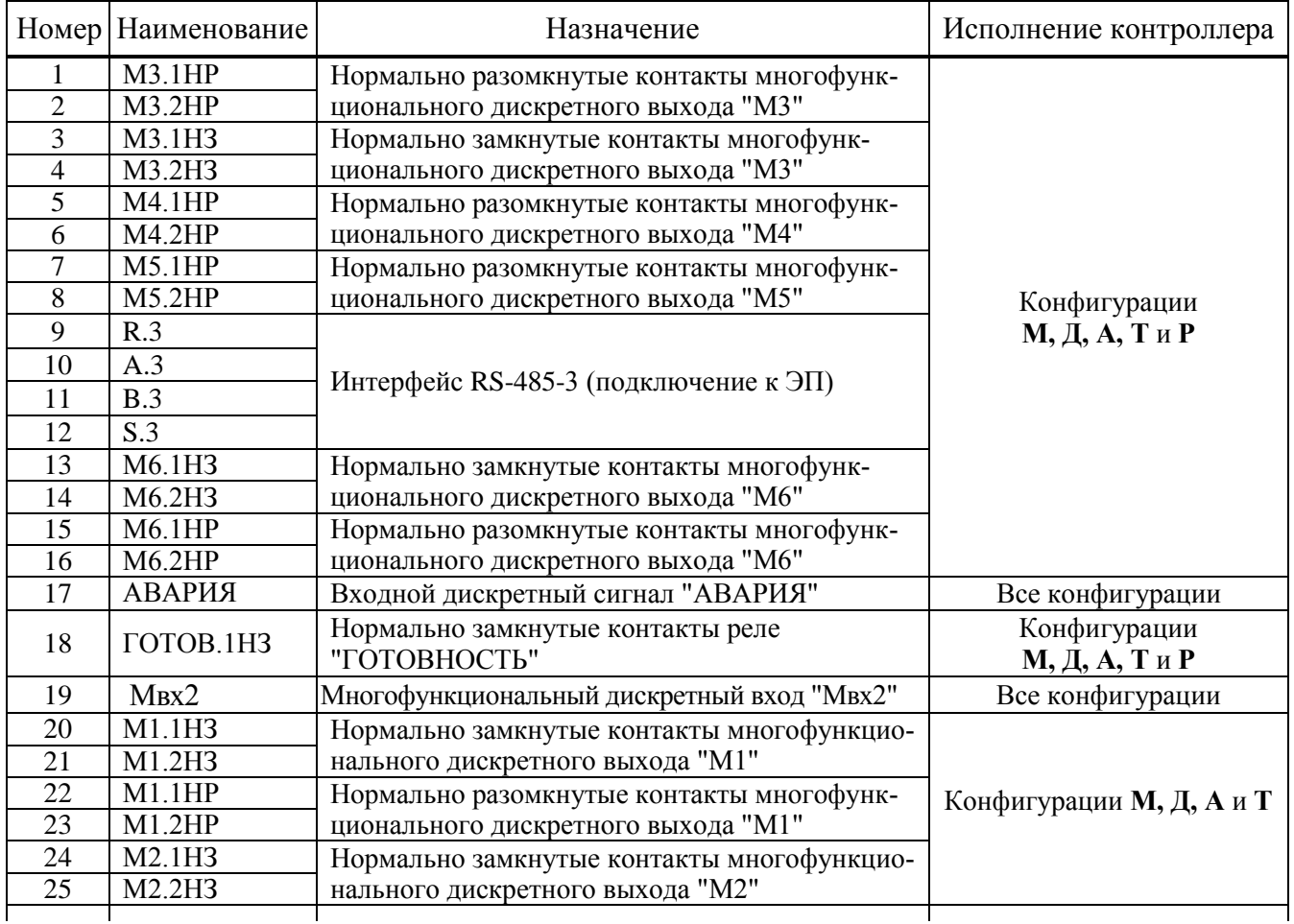

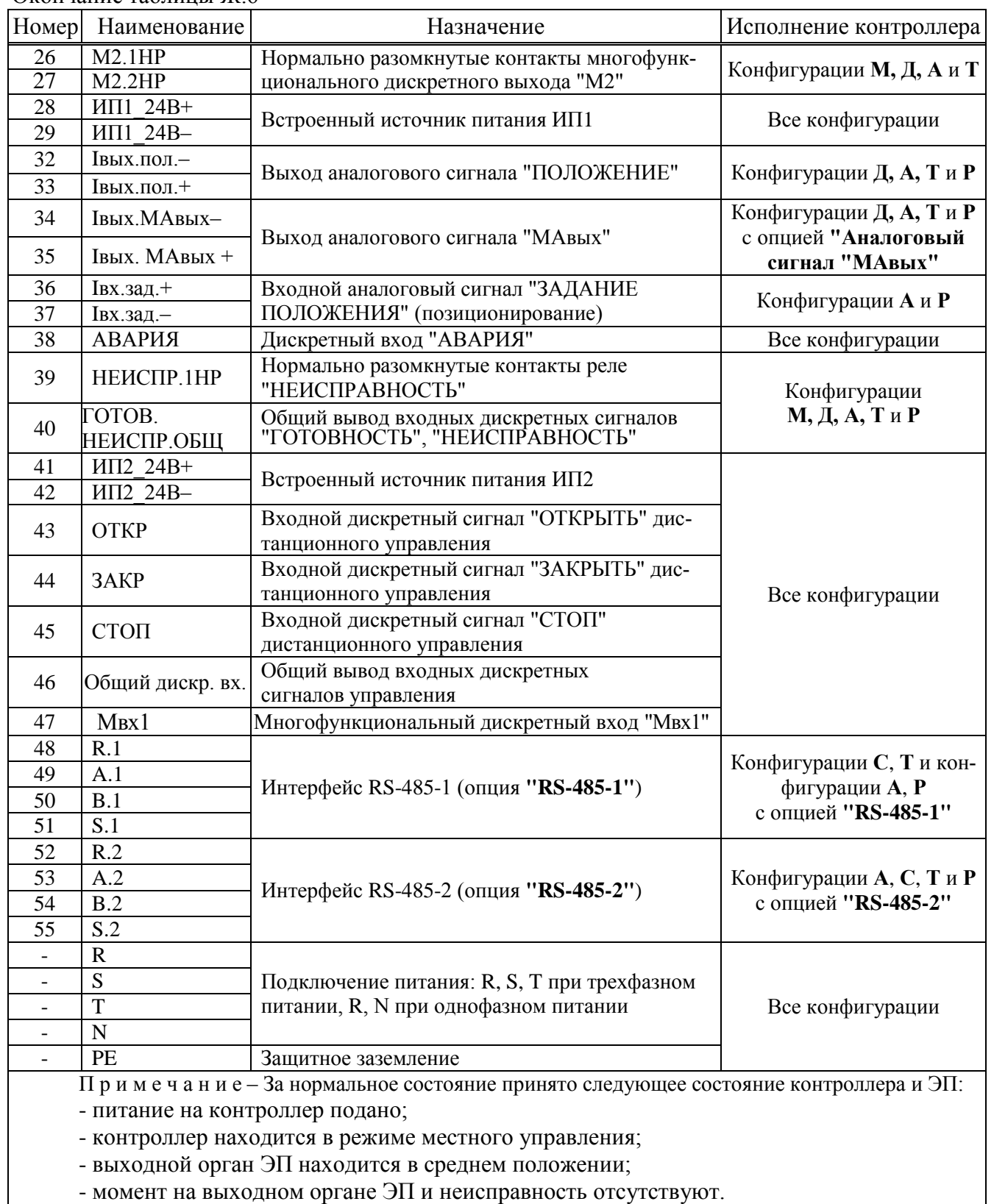

Окончание таблицы Ж.6

- момент на выходном органе ЭП и неисправность отсутствуют.

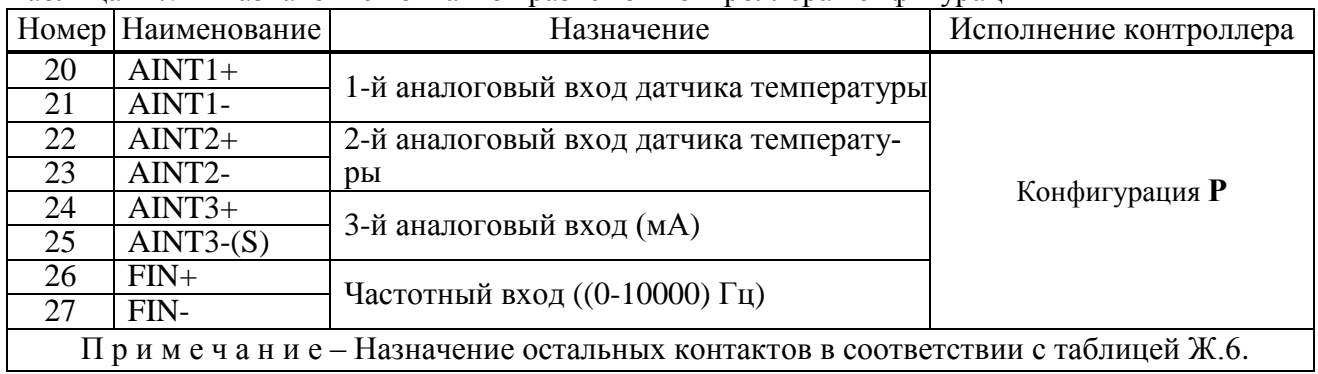

# Таблица Ж.7 – Назначение контактов разъемов контроллера конфигурации **Р**

# Таблица Ж.8 – Назначение контактов разъемов контроллера с **опциями "Profibus-1"** и **"Profibus-2"**

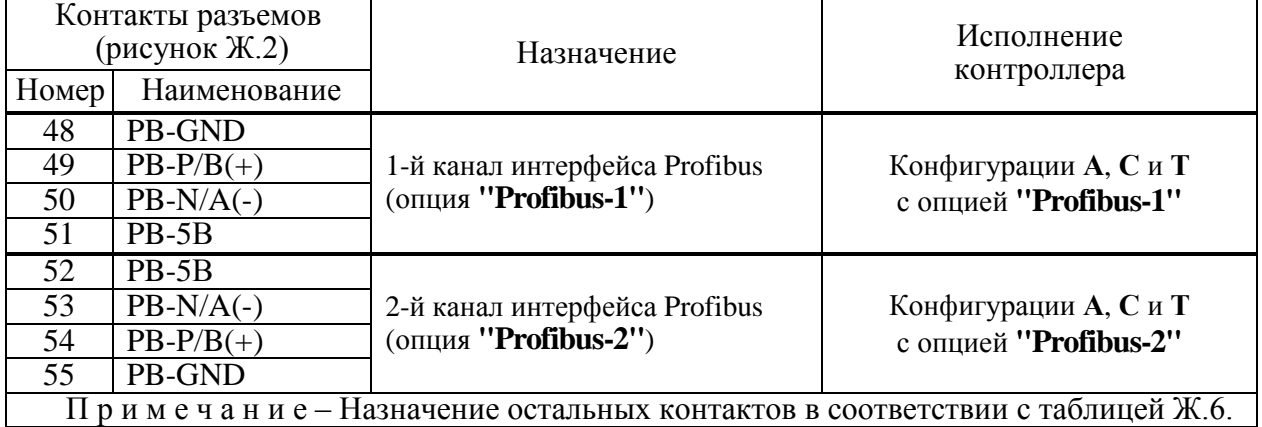

# Таблица Ж.9 – Назначение контактов разъемов контроллера с **опциями "Fieldbus-1"** и **"Fieldbus-2"**

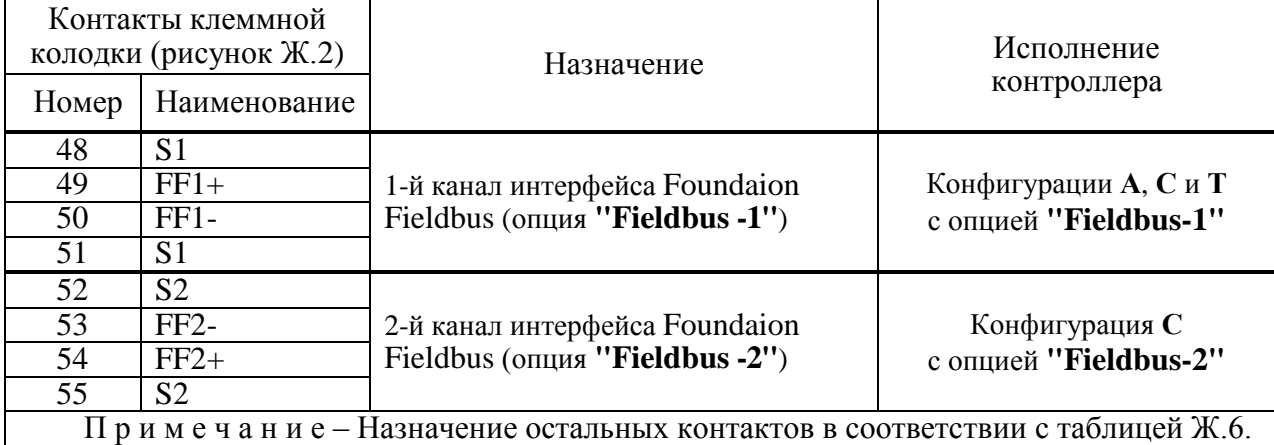

# Таблица Ж.10 – Назначение контактов разъемов контроллера с **опцией "HART"**

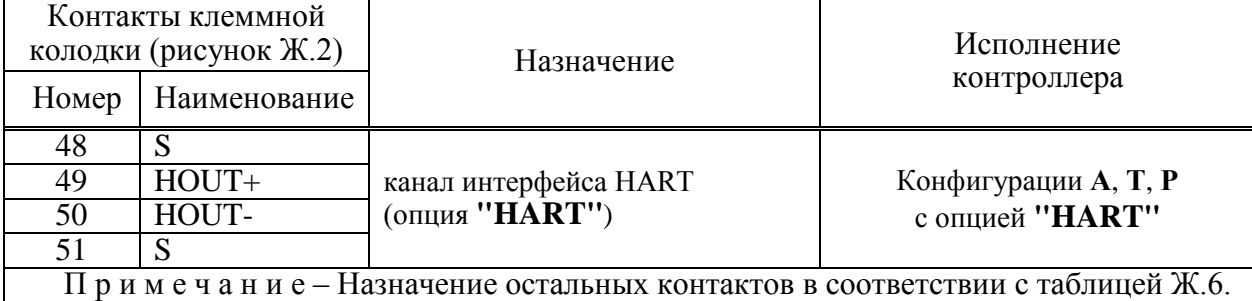

# **Приложение И** (справочное) **Заводская настройка контроллера**

И.1 Заводская настройка контроллера производится на предприятии-изготовителе и выполняется в следующем объеме.

Настройка может выполняться кнопками ПМУ в режиме настройки, ПН-3 или через компьютер с помощью программы "Конфигуратор".

Далее описана настройка с помощью кнопок ПМУ.

И.2 Установить параметры настройки согласно руководству по эксплуатации ЭП, в который установлен контроллер.

И.3 Ячейки ввода-вывода и настройка аналоговых сигналов "ЗАДАНИЕ ПОЛОЖЕНИЯ", "ПОЛОЖЕНИЕ" и "МАвых"

Под ячейкой понимается реальный или виртуальный функциональный блок, выполняющий ввод или вывод дискретных или аналоговых сигналов.

Ячейки **№5 - №7** обслуживают реальную аппаратуру ввода/вывода и разрешены при ее наличии.

Ячейка **№5** аналогового ввода (**AI1\_KIM3** или **AI2\_KIM3**). При наличии функции позиционер и соответствующего аппаратного мезонина, ячейка №5 определяет параметры аналогового сигнала "ЗАДАНИЕ ПОЛОЖЕНИЯ". Для включения ячейки №5 необходимо выбрать пункт меню *"Аппаратура/Аналоговый ввод/Тип ячейки/ AI1\_KIM3* или *AI2\_KIM3"*. Диапазон аналогового сигнала в соответствии с заказом, по умолчанию – (4-20) мA (*"Аппаратура/Аналоговый ввод/Тип сигнала/(4-20) мА"*). Настройка канала "ЗАДАНИЕ ПОЛОЖЕНИЯ" проводится путем подачи на вход минимального и максимального значений сигнала и фиксации полученных кодов, выбрав пункты меню *"Аппаратура/ Аналоговый ввод/Калибровать 0%"* и *"Аппаратура/Аналоговый ввод/ Калибровать 100%"*.

Ячейка **№6** аналогового вывода (**HAO\_KIM3**). При наличии аналогового выходного сигнала и соответствующего аппаратного мезонина для ячейки №6 необходимо выбрать пункт меню *"Аналоговый вывод/Номер канала/1* (или *2* или *3*)*"*.

Ячейка может иметь до трех каналов.

Канал 1 разрешен всегда и предназначен для вывода аналогового сигнала "ПОЛОЖЕНИЕ". Канал 2 может быть разрешен или запрещен, он предназначен для многофункционального

аналогового выхода "МАвых". Назначение канала задается параметром **U1**

- **U1**=0 – выводится аналоговый сигнал, соответствующий моменту на выходном валу привода;

- **U1**=1 выводится аналоговый сигнал, соответствующий току фазы A;

- **U1**=2 выводится аналоговый сигнал, соответствующий току фазы B;

- **U1**=3 выводится аналоговый сигнал, соответствующий току фазы С;

- **U1**=4 выводится аналоговый сигнал, соответствующий среднему значению токов фаз А,

# B, С.

Величина тока, соответствующая 100 % (20 мА) задается параметром **U2**.

Канал 3 может быть разрешен или запрещен. Назначение канала жестко задано: через него выводится аналоговый сигнал регулятора. Тип выхода (Yout, Xin, Yzdn, Yeps) и диапазон (от 0 % до 100 % или от минус 100 % до плюс 100 %) могут бать заданы параметрами группы **U**.

Ячейка может настраиваться на два режима: *"работа"* и *"проверка"*. В режиме *"работа"* контроллер сам управляет состоянием аналоговых выходов в соответствии с кодом датчиков. В режиме *"проверка"* состояние аналогового выхода может быть заданно произвольно.

Настройка аналоговых выходов выполняется в режиме *"проверка"* и проводится путем установки на выходе токов соответствующих минимальному (4 мА) и максимальному (20 мА) значениям рабочего диапазона и фиксации полученных кодов, выбрав пункты меню *"Аппаратура/ Аналоговый вывод/Калибровать 0%"* и *"Аппаратура/Аналоговый ввод/ Калибровать 100%"*.

Ячейка **№7** (**TC1\_KIM3** или **TR1\_KIM3**). Могут быть установлены ячейки ввода входного сигнала регулятора: *"Аппаратура/Ан.ввод регулят./Тип ячейки/TC1\_KIM3"* или *"Аппаратура/Ан.ввод регулят./Тип ячейки/ TR1\_KIM3"*.

Ячейка *"TC1\_KIM3"* имеет два канала ввода сигналов термопар и один канал ввода токового сигнала (0(4)-20) мА. Для ячейки может быть задан *"Период работы АЦП"* (частота работы АЦП), каждый канал может быть разрешен или запрещен (*"Канал разрешен"*). Для каналов может быть задан тип сигнала и выполнена настройка канала.

Ячейка *"TR1\_KIM3"* имеет два канала ввода сигналов термосопротивлений. Для ячейки может быть задан *"Период работы АЦП"* (частота работы АЦП), каждый канал может быть разрешен или запрещен (*"Канал разрешен"*). Для каналов может быть задан тип сигнала и выполнена настройка канала.

Ячейка **№8**. Может быть установлена ячейка ввода частотного сигнала (*"Аппаратура/ Частотный ввод/Наличие ячейки/нет (есть)"*), который может быть использован для формирования входного сигнала регулятора: **FI\_KIM3**.

Ячейка **FI\_KIM3** имеет один канал ввода частотного сигнала. Для канала может быть задан диапазон входного сигнала (*"Диапазон измерен"* – (1-100), (1-1000), (1-10000) Гц), максимальная величина которого соответствует 100 %.

И.4 После выполнения необходимых настроек установить параметр **С1** в значение 1.

И.5 Настройка контрастности дисплея

В режиме "Останов/настройка" можно выполнить настройку контрастности дисплея в следующей последовательности:

- войти в режим автоматической настройки контрастности, нажав одновременно кнопки " + ", " ← ", " → " и удерживая их в течение 3 с. На дисплее появится сообщение "Настройка кон*трастности"*, затем – *"Программа индикатора Версия: v.s.bbbb Дата: dd.mm.yyyy"*;

- если требуется настройка контрастности, нажать кнопку "" (для выхода нажать кнопку "<sup>↑</sup>"), появится сообщение "Автоматическая настройка контрастности отказ: ↑ далее: ↓";

- после нажатия кнопки " $\big\downarrow$ " появится сообщение "Автоматическая настройка контра*стности далее: "*. Начнется автоматическое изменение контрастности на дисплее и значения кода контрастности на цифровом индикаторе от 90 до 110;

- дождаться устраиваемой контрастности и нажать кнопку "", появится сообщение *"Ручная настройка контрастности А* $f$   $B \neq f$   $M \leftarrow E \rightarrow$ " (" $\downarrow$ " – автоматическая настройка контрастности, " $\downarrow$ †" – выход, "←" – меньше, "→" – больше);

- если дополнительная настройка не требуется, для выхода нажать одновременно кнопки " $\downarrow$ " и " $\uparrow$ " и удерживать их в течение 3 с, иначе выполнить настройку с помощью кнопок " $\leftarrow$ " и  $" +"$ 

# Приложение К (справочное) Протокол Modbus

#### К.1 Адреса регистров для варианта адресации по протоколу Modbus "базовый"

Распределение адресов регистров соответствует принятому в контроллере КРОСС-500. При управлении ЭП, используются следующие зоны адресов:

- 0xB000-0xBFFF - параметры настройки (приложение В), сохраняемые в энергонезависимой памяти:

- 0xC000-0xCFFF - данные, содержащиеся в оперативной памяти процессора;

- 0xE000-0xEFFF - специальные параметры настройки, сохраняемые в энергонезависимой памяти:

-- 0xD000-0xDFFF - данные архива, сохраняемые в энергонезависимой памяти FRAM.

Адреса регистров параметров (0xB000-0xBFFF) указаны в приложения В.

При работе с контроллером используются следующие данные:

- регистры данных (0xC000-0xCFFF) согласно таблице К.1;

- команды местного (таблица К.2) и дистанционного (таблица К.3) управления;

- основные коды состояния согласно таблице К.4;

- значение битов кода виртуальных сигналов согласно таблице К.5;

- значение битов основного кода неисправности согласно таблице К.6;

- значение битов кода неисправности электроконтроля согласно таблице К.7;
- значение битов кода неисправности по фазам согласно таблице К.8;
- значение битов кода неисправности аппаратуры согласно таблице К.9;
- значение битов кода предупреждений согласно таблице К.10;
- значение битов кода активности источников управления согласно таблице К.11;

- данные идентификации регистров специальных параметров согласно таблице К.12.

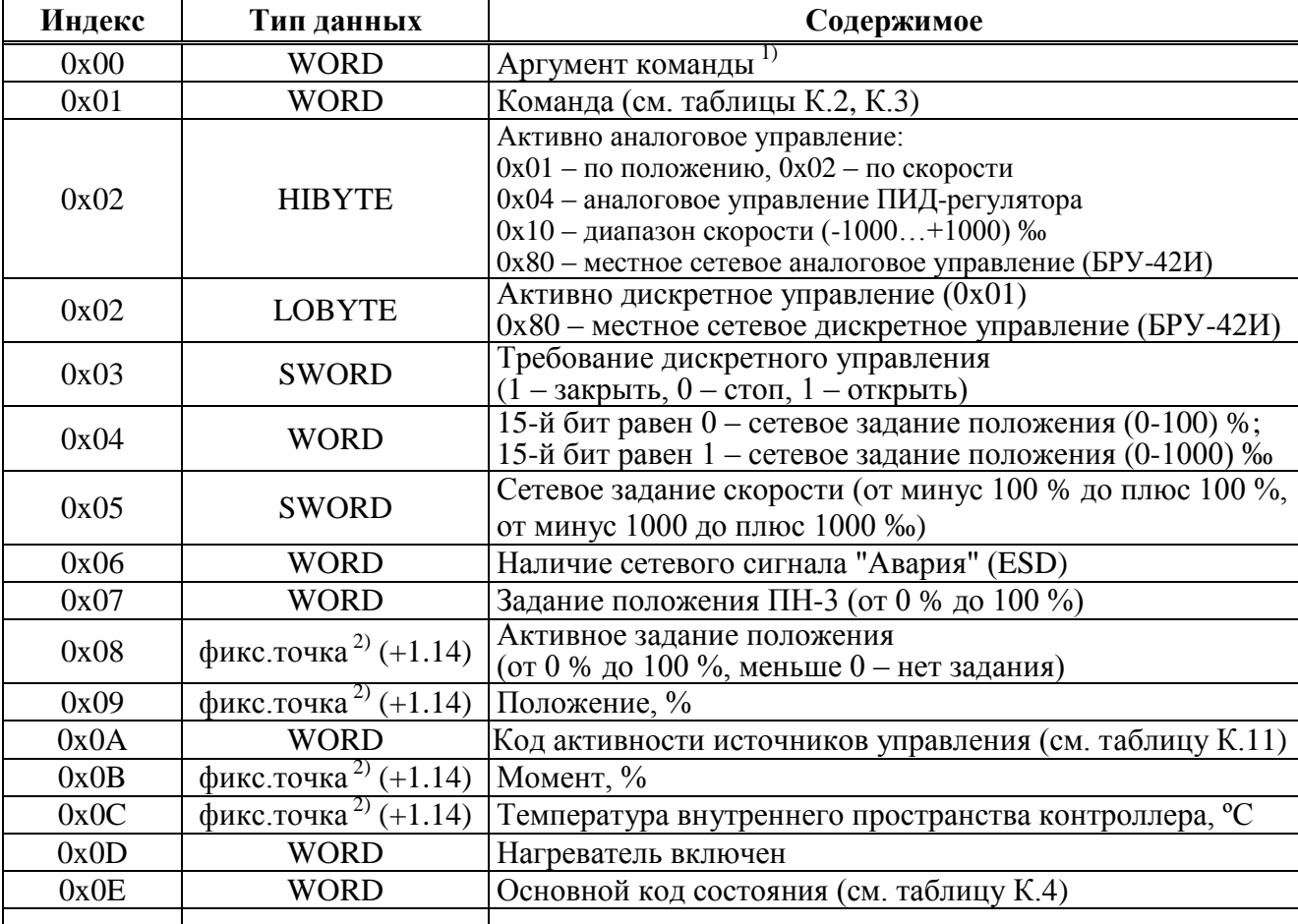

Таблица К.1 – Регистры данных (зона 0хС000–0хСFFF)

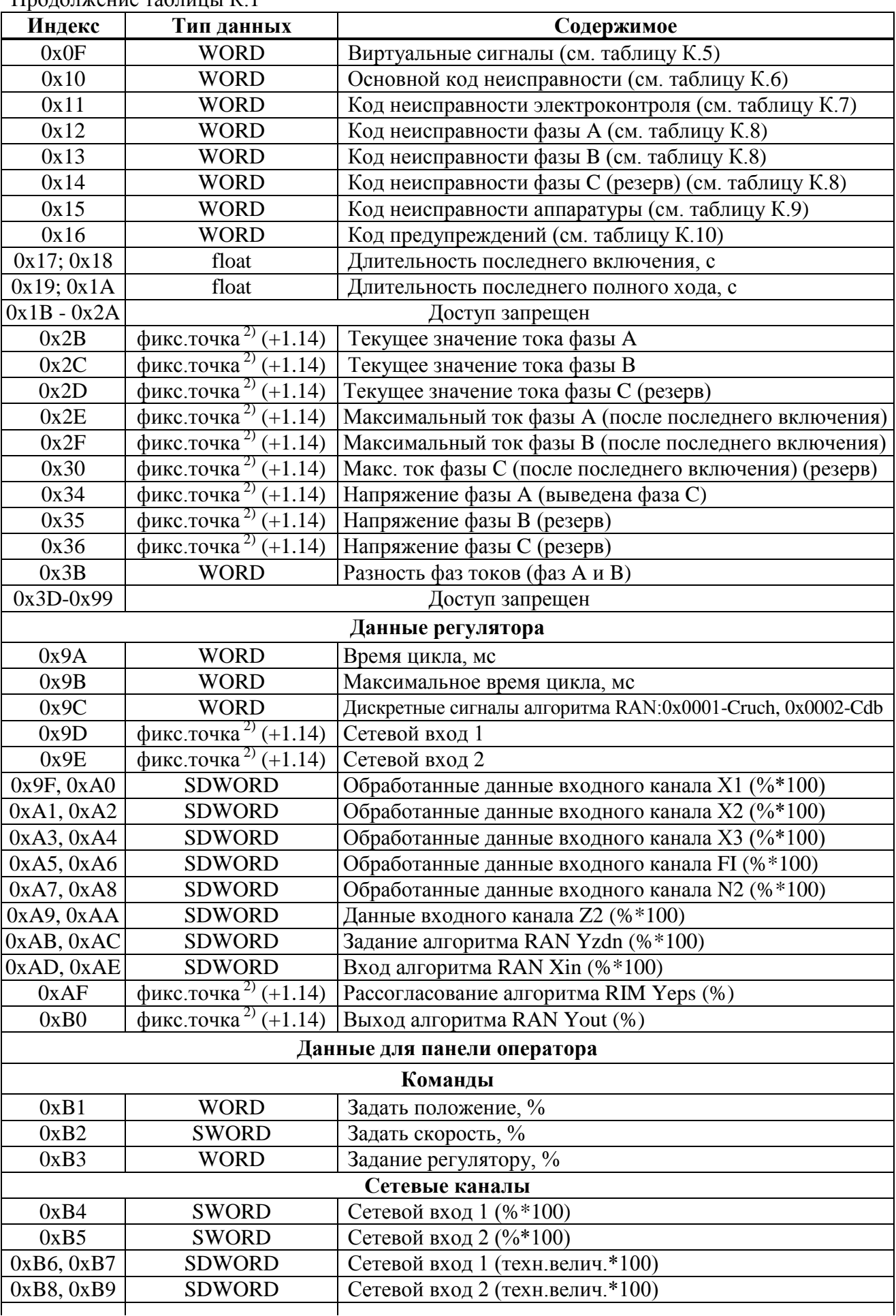

Продолжение таблицы К.1

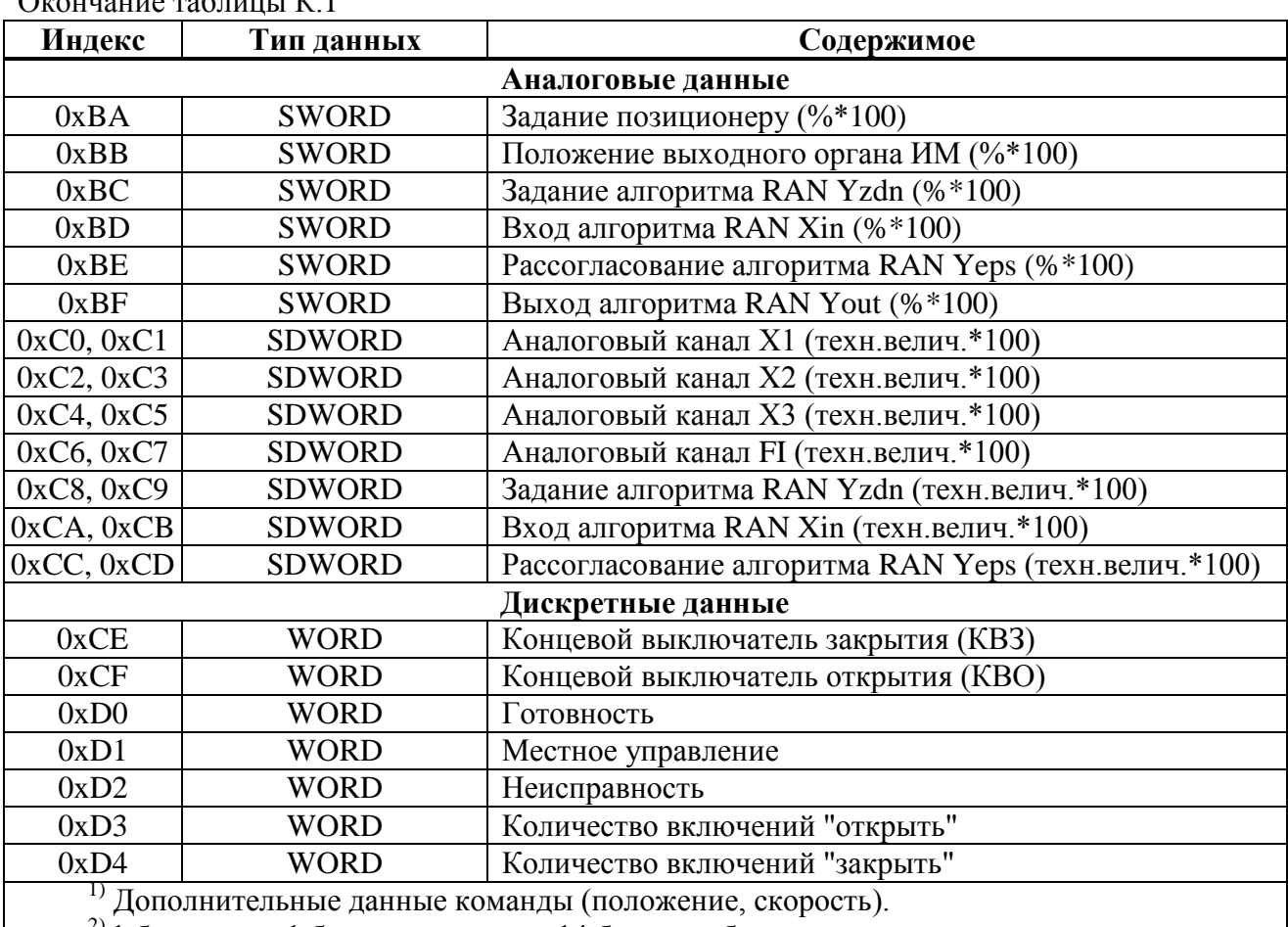

 $O$  Kounanna ra $\delta$ nnu  $V$  1

<sup>2)</sup> 1 бит – знак, 1 бит – целая часть, 14 бит – дробная часть.<br>Преобразование: (float)((signed short)<perucrp>)/163.84 для знаковых или (float)((unsigned short)<регистр>)/163.84 для беззнаковых.

Таблица К.2 - Команды местного управления (индекс регистра 0x01)

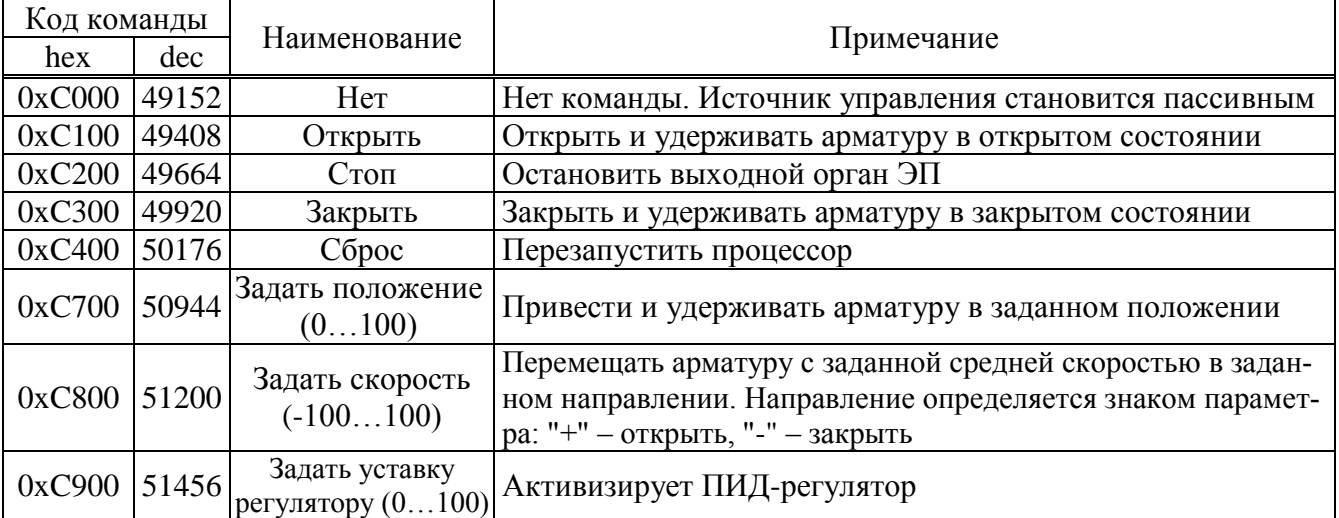

| Код команды                                                   |                |                                       |                                                                     |  |  |
|---------------------------------------------------------------|----------------|---------------------------------------|---------------------------------------------------------------------|--|--|
| hex                                                           | dec            | Наименование                          | Примечание                                                          |  |  |
| 0x0000                                                        | $\overline{0}$ | Her                                   | Нет команды.                                                        |  |  |
|                                                               |                |                                       | Источник управления становится пассивным                            |  |  |
| 0x0100                                                        | 256            | Открыть                               | Открыть и удерживать арматуру в открытом состоянии                  |  |  |
| 0x0200                                                        | 512            | $C_{\text{TOT}}$                      | Остановить выходной орган ЭП                                        |  |  |
| 0x0300                                                        | 768            | Закрыть                               | Закрыть и удерживать арматуру в закрытом состоянии                  |  |  |
| 0x0400                                                        | 1024           | Сброс                                 | Перезапустить процессор                                             |  |  |
| 0x0500                                                        | 1280           | "Авария" старт <sup>1)</sup>          | Включить сигнал "АВАРИЯ"                                            |  |  |
| 0x0600                                                        | 1536           | "Авария" стоп <sup>1)</sup>           | Выключить сигнал "АВАРИЯ"                                           |  |  |
| 0x0700                                                        | 1792           | Задать положение                      | Привести и удерживать арматуру в заданном положении                 |  |  |
|                                                               |                | (0100)                                | (в диапазоне (0-100) %)                                             |  |  |
| 0x0800                                                        | 2048           | Задать скорость                       | Перемещать арматуру с заданной средней скоростью в                  |  |  |
|                                                               |                | $(-100100)$                           | заданном направлении                                                |  |  |
| 0x0900                                                        | 2304           | Задать уставку                        | Активизирует ПИД-регулятор                                          |  |  |
|                                                               |                | регулятору (0100)                     |                                                                     |  |  |
| 0x0A00                                                        | 2560           | Задать положение                      | Привести и удерживать арматуру в заданном положе-                   |  |  |
|                                                               |                | (01000)                               | нии (в диапазоне (0-1000) ‰)                                        |  |  |
|                                                               |                | Задать скорость<br>$(-10001000)$      | Перемещать арматуру с заданной средней скоростью (в                 |  |  |
| 0x0B00                                                        | 2816           |                                       | диапазоне (-10001000) ‰) в заданном направлении.                    |  |  |
|                                                               |                |                                       | Направление определяется знаком параметра: "+" - от-                |  |  |
|                                                               |                |                                       | крыть, "-" - закрыть                                                |  |  |
| 0xE100                                                        | 57600          | Запретить ИМУ <sup>1)</sup>           | Запретить управление от источников местного управле-                |  |  |
|                                                               |                |                                       | НИЯ                                                                 |  |  |
| 0xE200                                                        | 57856          | Разрешить ИМУ <sup>1)</sup>           | Разрешить управление от источников местного управ-                  |  |  |
|                                                               |                |                                       | ления                                                               |  |  |
| 0xE300                                                        | 58112          | Выполнить ПНХ                         | Выполнить проверку неполного хода                                   |  |  |
| 0xE400                                                        | 58368          | Выполнить ППХ                         | Выполнить проверку полного хода                                     |  |  |
| 0xF000                                                        | 61440          | Параметры по                          | Присвоить всем параметрам настройки значения по                     |  |  |
|                                                               |                | умолчанию                             | умолчанию                                                           |  |  |
| 0xF100                                                        | 61696          | Запрет защиты <sup>2)</sup>           | Запретить защитное отключение. Может использоваться                 |  |  |
|                                                               |                |                                       | при настройке датчиков и отдельных видах испытаний                  |  |  |
| 0xF200                                                        | 61952          | Нагреватель                           | Выключает (включает) нагреватель внутреннего простран-              |  |  |
|                                                               |                | <b>ВЫКЛЮЧИТЬ</b> <sup>2)</sup>        | ства контроллера. Запрещает управление нагревателем от              |  |  |
| 0xF300                                                        | 62208          | Нагреватель<br>включить <sup>2)</sup> | датчика температуры внутреннего пространства                        |  |  |
| 0xF400                                                        | 62464          |                                       | Сброс регистрации  Сброс (обнуление) статистических данных в архиве |  |  |
|                                                               |                | Заводские                             | Загрузить все настройки в (из) отдельной области энер-              |  |  |
| 0xF500                                                        | 62720          | настройки                             | гонезависимой памяти                                                |  |  |
| <sup>1)</sup> Команда фиксируется в энергонезависимой памяти. |                |                                       |                                                                     |  |  |
| <sup>2)</sup> Команда действует до перезапуска процессора.    |                |                                       |                                                                     |  |  |
|                                                               |                |                                       |                                                                     |  |  |

Таблица К.3 – Команды дистанционного управления (индекс регистра 0x01)

Таблица К.4 – Основной код состояния (индекс регистра 0x0E)

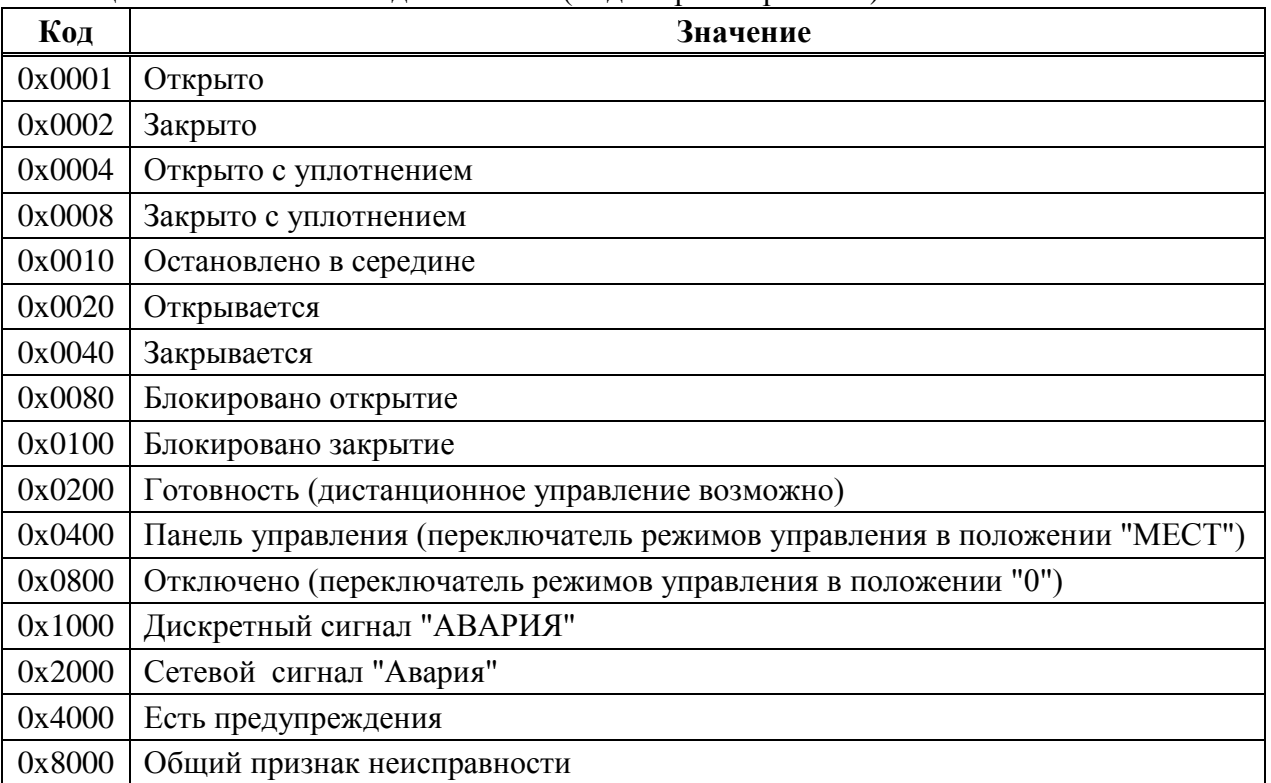

Таблица К.5 – Значение битов кода виртуальных сигналов (индекс регистра 0x0F)

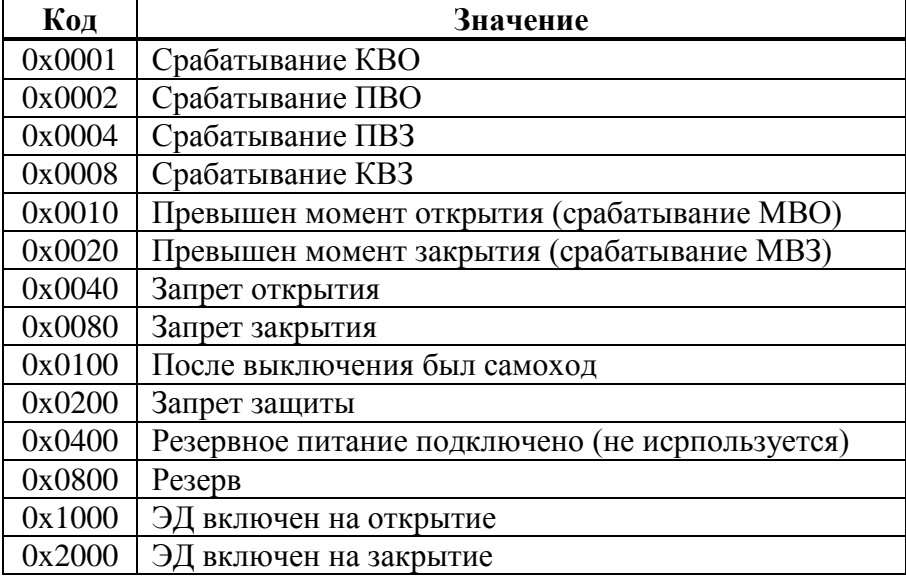

Таблица К.6 – Значение битов основного кода неисправности (индекс регистра 0x10)

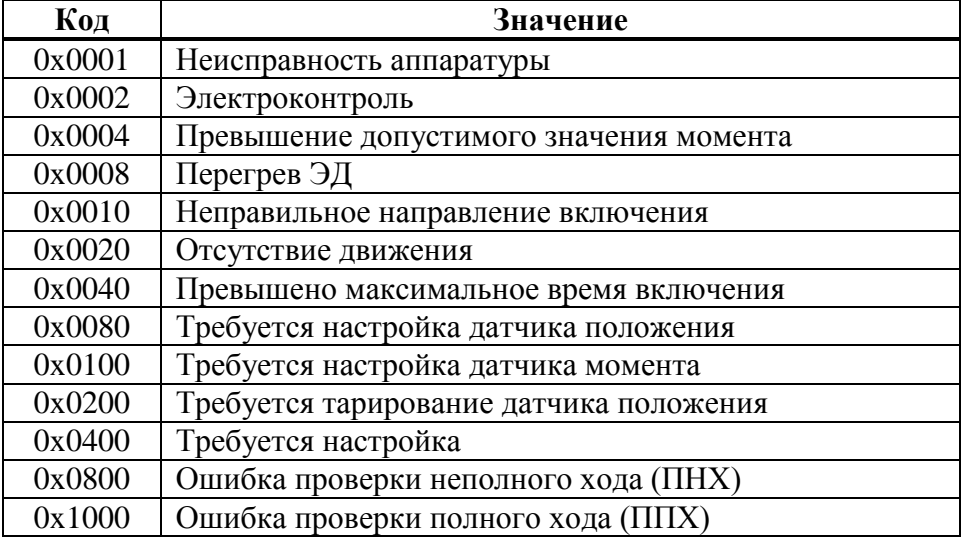

Таблица К.7 – Значение битов кода неисправности электроконтроля (индекс регистра 0x11)

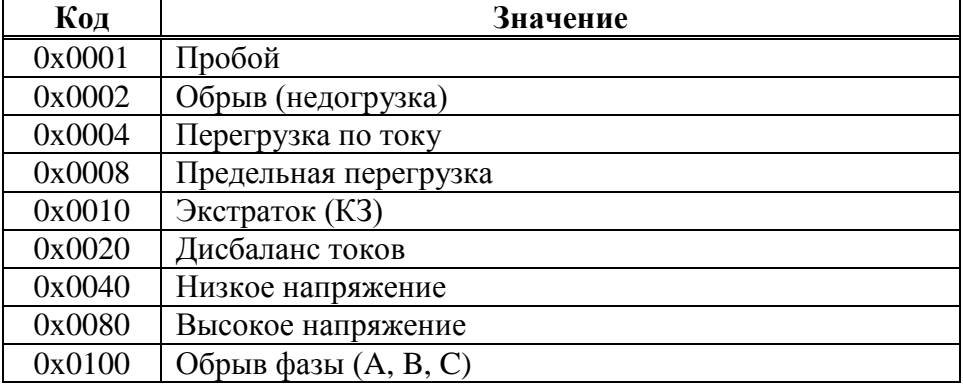

Таблица К.8 – Значение битов кода неисправности по фазам (индекс регистра 0x12 - 0x14)

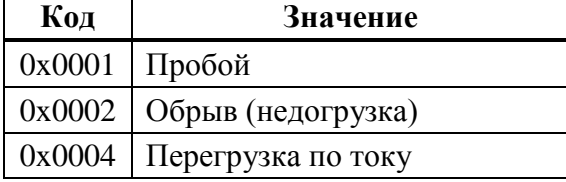

Таблица К.9 – Значение битов кода неисправности аппаратуры (индекс регистра 0x15)

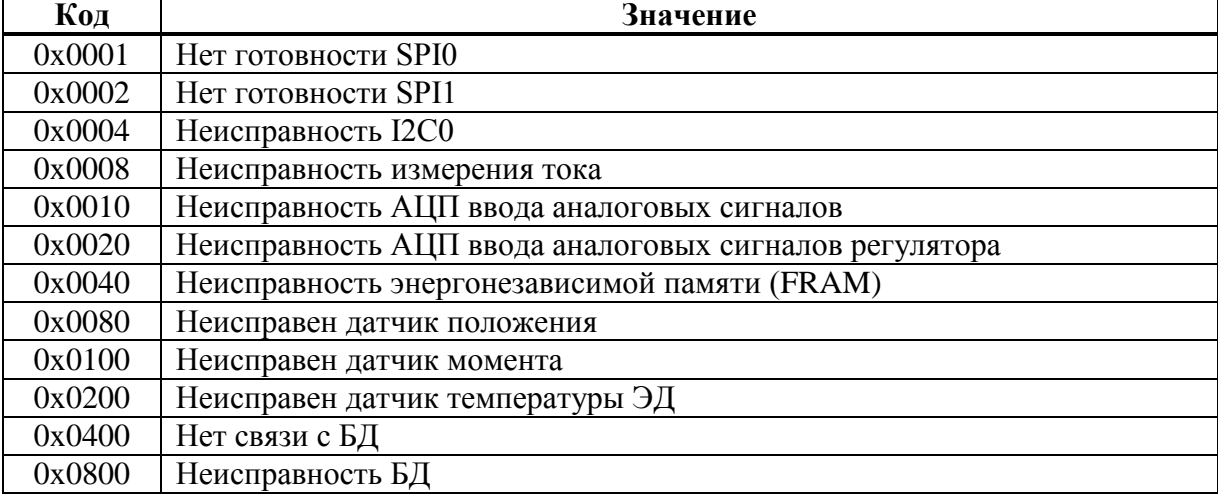

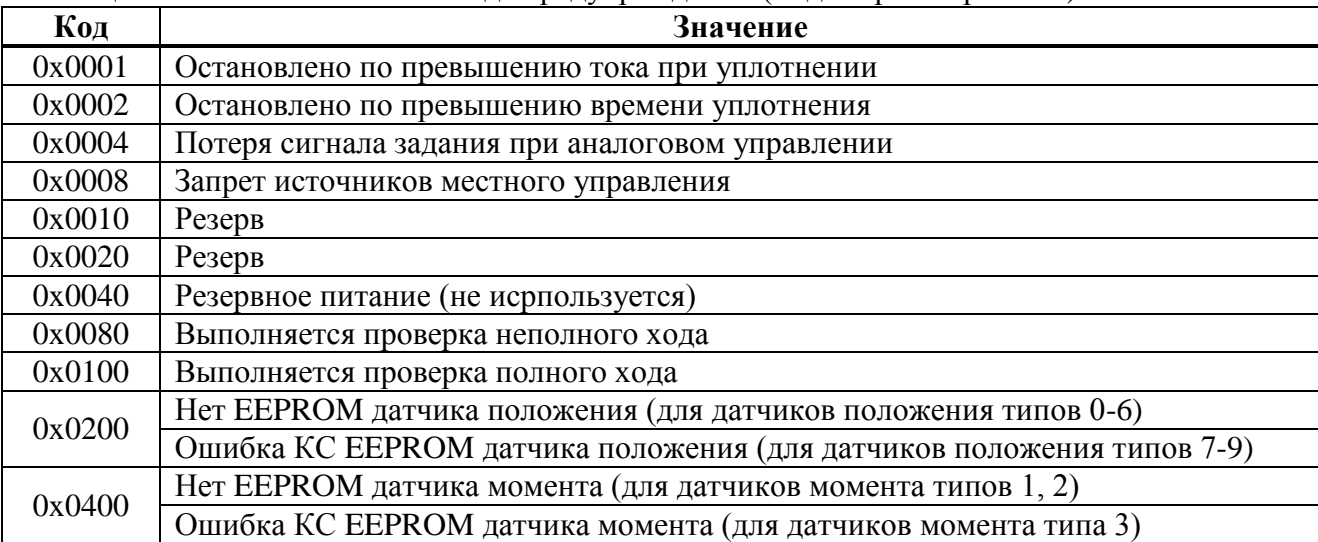

Таблица К.10 – Значение битов кода предупреждений (индекс регистра 0x16)

Таблица К.11 – Значение битов кода активности источников управления (индекс регистра 0x0A)

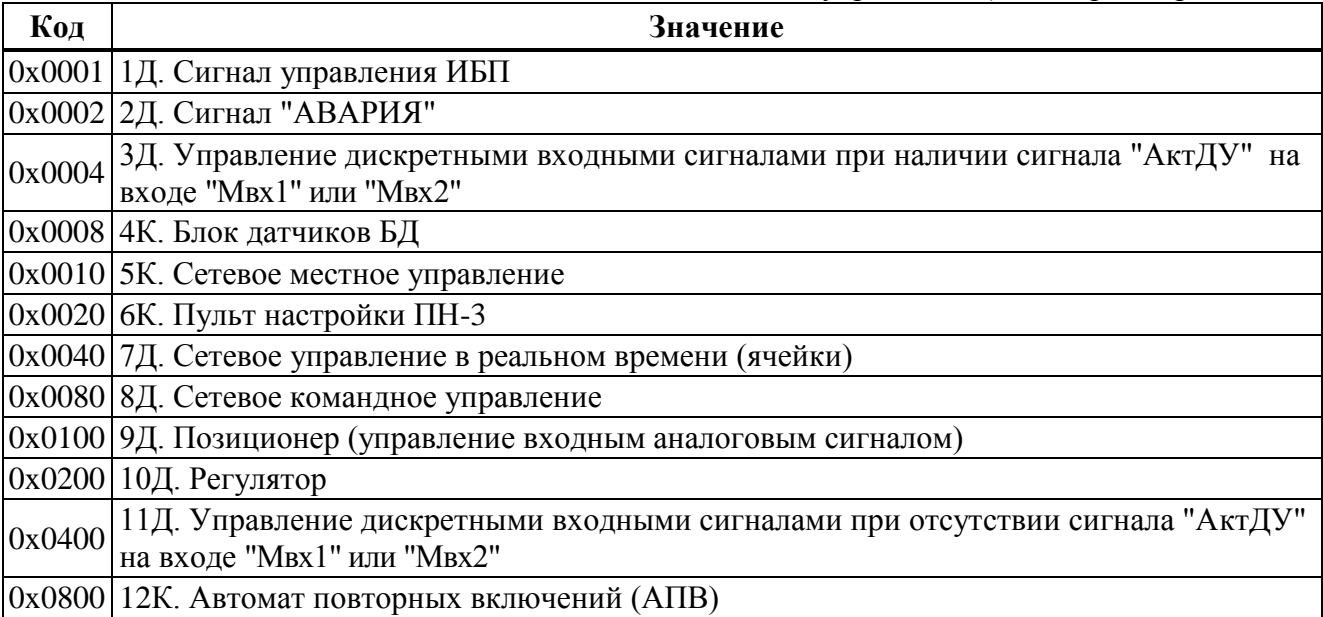

Таблица К.12 – Данные идентификации регистров специальных параметров (зона 0xE000–0xEFFF)

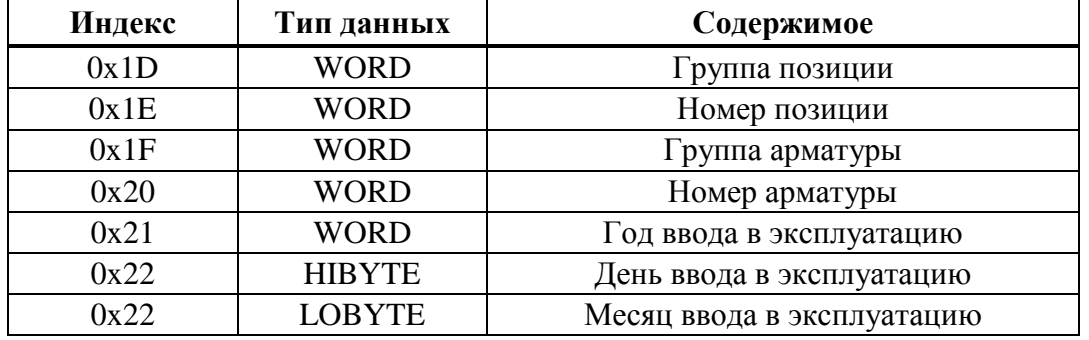

## **К.2 Управление по протоколу Modbus RTU с использованием виртуальных ячеек ввода/вывода**

Дискретный и аналоговый ввод-вывод, а также сетевое управление в реальном времени в контроллере организованы как ячейки и каналы ввода-вывода модулей контроллера КРОСС-500 производства АО "АБС Автоматизация".

Под ячейкой понимается реальный или виртуальный функциональный узел, выполняющий ввод или вывод дискретных или аналоговых сигналов.

Одна ячейка может иметь один или несколько каналов. Все каналы ячейки однотипны.

Виртуальная ячейка может выполнять ввод/вывод сигналов только по сети.

Ячейкой ввода/вывода называется драйвер, обслуживающий некоторое оборудование ввода/вывода. Драйвер может быть включен (активирован) или выключен (деактивирован) в зависимости от наличия данного оборудования. Ячейка имеет каналы ввода/вывода. Каждый канал имеет свой адрес на шине Modbus. Адреса всех каналов ввода располагаются последовательно, начиная с адреса 0x0001. Адреса всех каналов вывода располагаются последовательно, начиная с адреса 0x0041. Конкретное распределение адресов зависит от последовательности включенных (активированных) ячеек. Ячейки и каналы могут иметь свои параметры настройки.

Виртуальной ячейкой ввода/вывода называется драйвер, не обслуживающий реальное оборудование, а использующийся для управления и контроля состояния контроллера КИМ3. Первоначально включены виртуальные ячейки **DI0**, **DO0**, **AI1**, **AO1**. Выключить их нельзя, поэтому распределение адресов можно считать постоянным.

Каждый канал ввода/вывода занимает на шине Modbus шестнадцатиразрядный регистр. Для дискретных каналов ввода/вывода логический ноль имеет код 0x0000, логическая единица имеет код 0x0001. Для аналоговых каналов ввода/вывода используется процентный формат данных (диапазон: "-200 %...+200 %"). Код "16384" соответствует "100 %", код "-16384" соответствует "-100 %".

Преобразование из float(%) для записи в регистр: (signed short)(<float>\*163.84±0.5). Преобразование во float(%) после чтения регистра: (float)((signed short)<регистр>)/163.84. Адреса и назначение каналов дискретного ввода ячейки **DI0** представлены в таблице

К.13 (ячейка **VDI\_KIM1** в данный момент идентична ячейке **DI0**).

| Адрес  | Назначение           | $\mathbf{r}$<br>Соответствие                         |
|--------|----------------------|------------------------------------------------------|
| 0x0001 | Готовность           | Регистр состояния (0xC00E), бит 9 (0x0200)           |
| 0x0002 | Неисправность        | Регистр состояния (0xC00E), бит 15 (0x8000)          |
| 0x0003 | <b>KBO</b>           | Регистр виртуальных сигналов (0хС00F), бит 0(0х0001) |
| 0x0004 | $\Pi$ <sub>B</sub> O | Регистр виртуальных сигналов (0xC00F), бит 1(0x0002) |
| 0x0005 | $\Pi$ B3             | Регистр виртуальных сигналов (0xC00F), бит 2(0x0004) |
| 0x0006 | KB <sub>3</sub>      | Регистр виртуальных сигналов (0xC00F), бит 3(0x0008) |
| 0x0007 | <b>MBO</b>           | Регистр виртуальных сигналов (0xC00F), бит 4(0x0010) |
| 0x0008 | MB <sub>3</sub>      | Регистр виртуальных сигналов (0xC00F), бит 5(0x0020) |

Таблица К.13 – Адреса и назначение каналов дискретного ввода ячейки **DI0**

Адреса и назначение каналов дискретного вывода ячейки **DO0** представлены в таблице К.14 (ячейка **VDO\_KIM1** в данный момент идентична ячейке **DO0**).

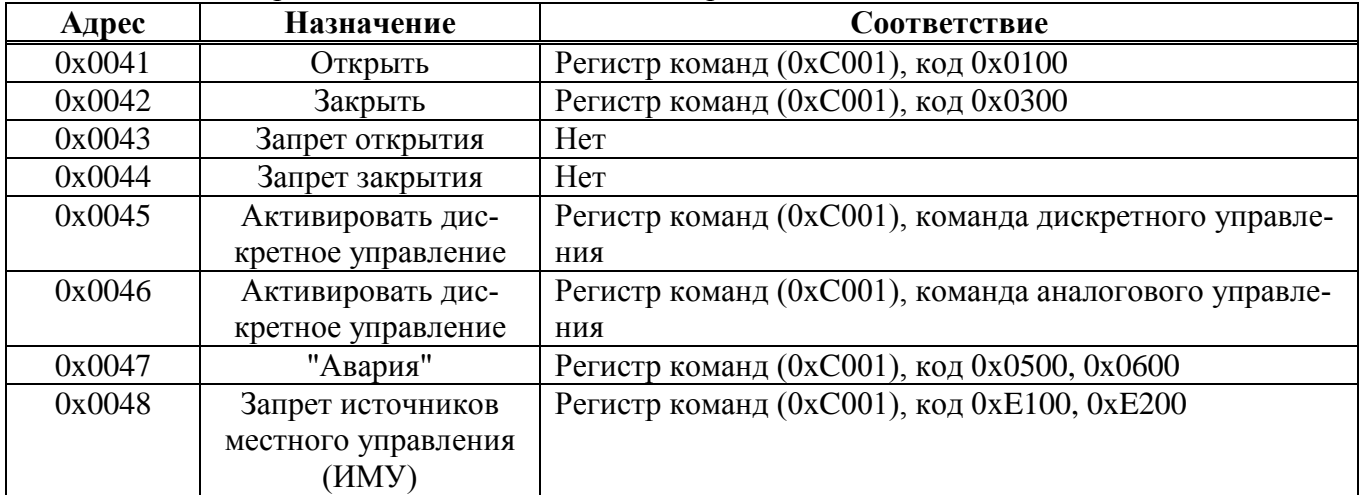

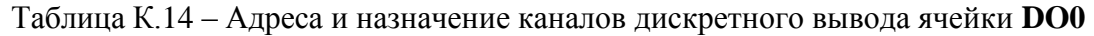

Адреса и назначение каналов аналогового ввода ячейки **AI1** представлены в таблице К.15.

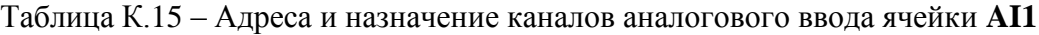

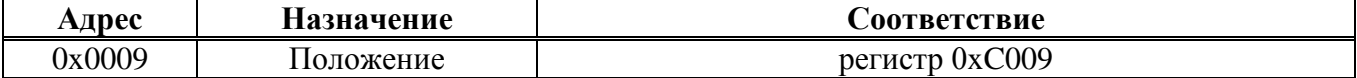

Адреса и назначение каналов аналогового ввода ячейки **VAI\_KIM1** представлены в таблице К.16.

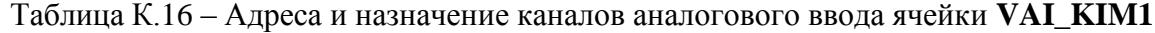

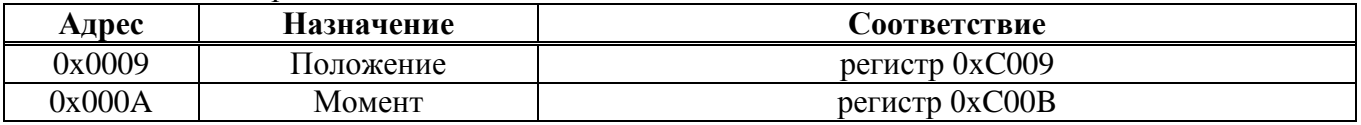

Адреса и назначение каналов аналогового вывода ячейки **AO1** представлены в таблице К.17 (ячейка **VAO\_KIM1** в данный момент идентична ячейке **AO1**).

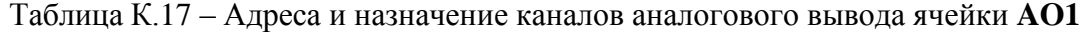

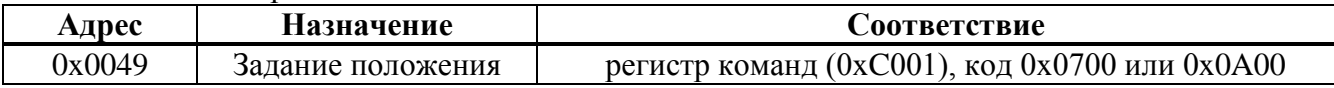

Регистры каналов ячеек могут быть прочитаны (входные) или записаны (выходные) любой из описанных ниже Modbus команд (см. раздел К.4 " Поддержка протокола Modbus RTU"), как по одному, так и все вместе.

Входные ячейки и каналы параметров настройки не имеют.

Выходные ячейки и каналы как дискретные, так и аналоговые имеют настройки поведе-

ния:

- при включении;

- при отказе;

- при отсутствии связи.

Отсутствие связи определяется по времени, прошедшему с момента предыдущего обращения к ячейке. Это время задаѐтся параметром *"Таймаут связи"* на закладке *"Коммуникации"* программы "Конфигуратор".

Канал аналогового вывода ячейки **AO1** (**VAO\_KIM1**) имеет дополнительно параметры "Зона пропорциональности", "Зона нечувствительности", "Период включения", аналогичные параметрам **G2**, **G3**, **G4** сетевого командного управления.

С помощью программы "Конфигуратор" можно настроить все параметры, узнать адреса каналов и потренироваться в использовании данного способа управления.

#### **Примеры:**

1. Чтение входных регистров каналов ячеек **DI0** и **AI1**: команда: EF 04 00 01 00 09 76 82 ответ: EF 04 12 00 01 00 00 00 00 00 00 00 00 00 00 00 00 00 00 31 80 1B D5 ------- готовность положение ------- положение: 0x3180 = 12672; 12672/163.84=77.34375%

2. Запись выходных регистров каналов ячеек **DO0** и **AO1**: команда: EF 10 00 41 00 09 12 01 00 00 00 00 00 00 00 01 00 00 00 00 00 00 00 00 20 1D FD открыть------- актив.дискр.упр.------ положение 50%-------ответ: EF 10 00 41 00 09 47 55 выполняется дискретная команда "открыть".

команда: EF 10 00 41 00 09 12 01 00 00 00 00 00 00 00 00 00 01 00 00 00 00 00 00 20 8D F4 открыть------- актив.аналог.упр.------ полож.50%------ответ: EF 10 00 41 00 09 47 55

выполняется аналоговая команда "задать скорость 50 %" (параметр **H1**=0 – управление по скорости)

выполняется аналоговая команда "задать положение 50 %" (параметр **H1**=1 – управление по положению)

#### **К.3 Адреса регистров для варианта адресации по протоколу Modbus "сдвиг адресов"**

Вариант работы контроллера по протоколу Modbus *"сдвиг адресов"* может быть задан с помощью:

- кнопок ПМУ – *"Связь/Modbus/Вариант"*;

- пульта настройки ПН-3 – *"Связь/Modbus/Вариант"*;

- программы "Конфигуратор" – *"Коммуникации/Вариант"*.

Вариант "сдвиг адресов" позволяет произвольно изменить адреса описанных выше регистров при обращении к ним по протоколу Modbus. Вариант содержит таблицу перекодировки адресов Modbus в адреса регистров Cross Link Protocol (CLP).

Таблица состоит из 24 блоков по восемь регистров. Изменять можно Modbus адреса блоков. Регистры в блоке имеют адреса, упорядоченные по возрастанию на единицу относительно адреса блока. Каждый регистр в блоке содержит адрес CLP регистра, к которому и будет выполнено обращение.

Исходные значения приведены в таблице К.18.

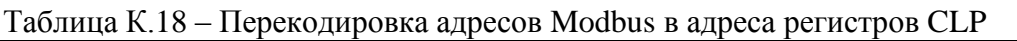

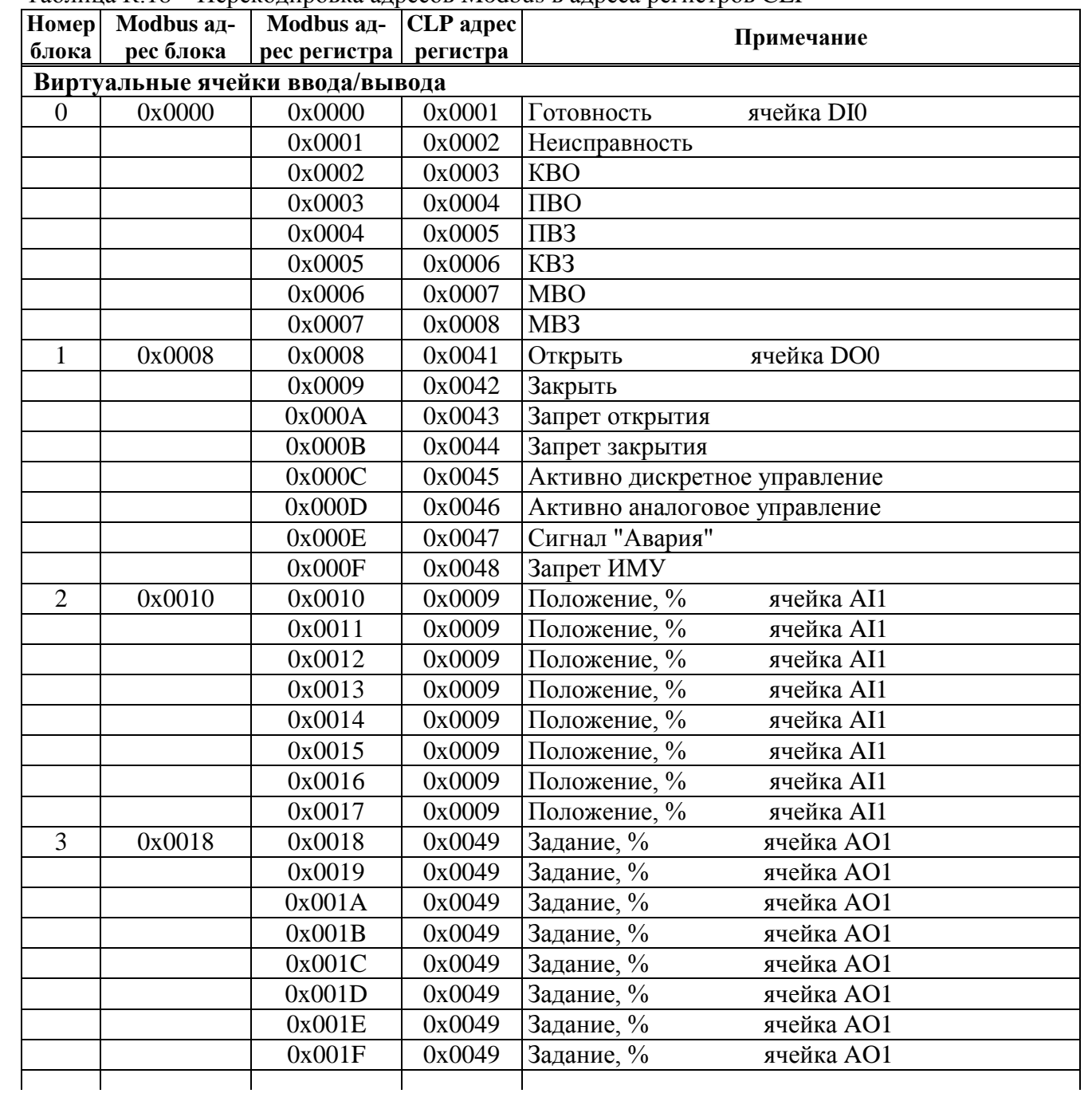

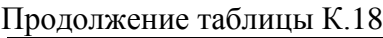

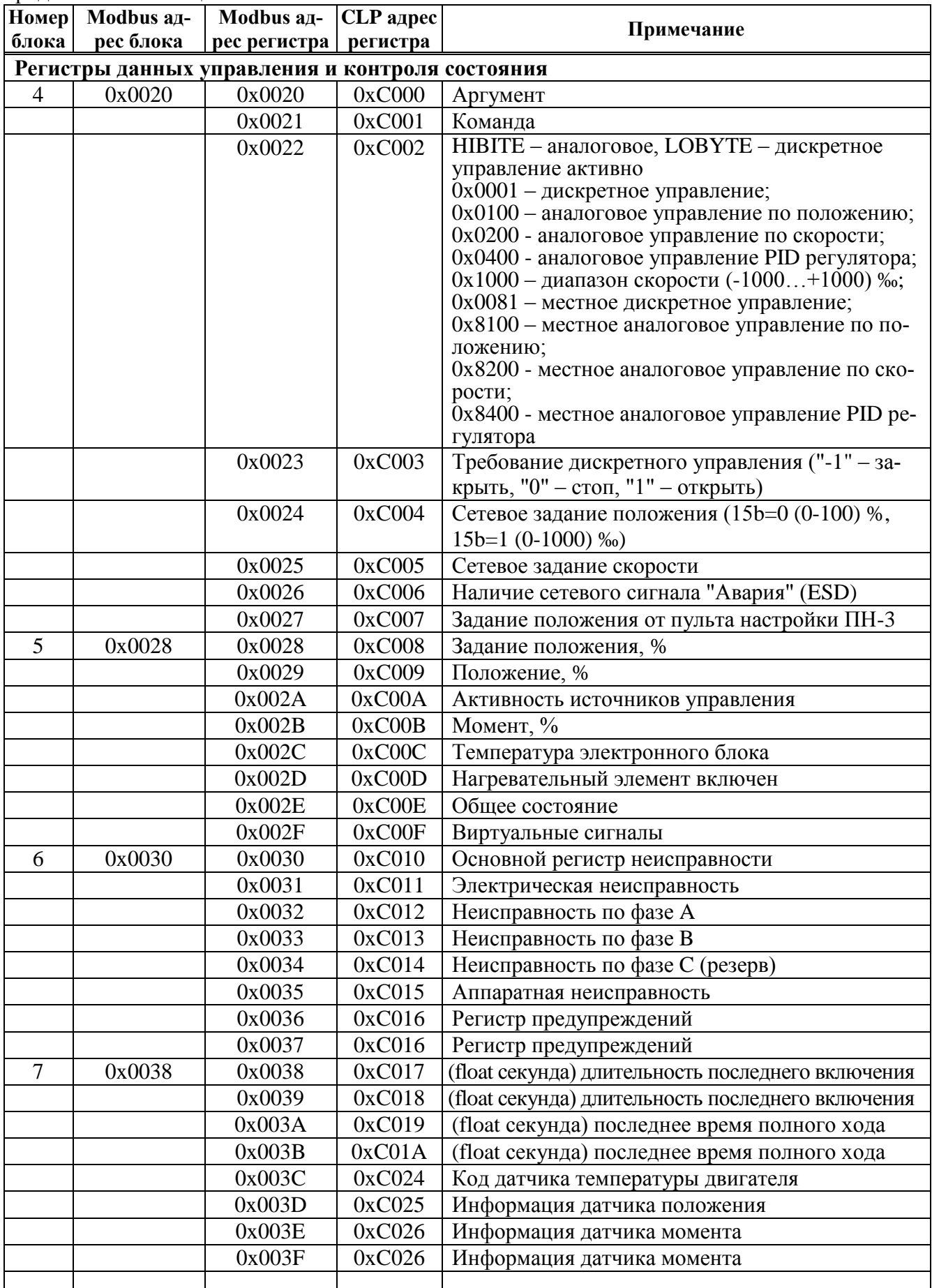

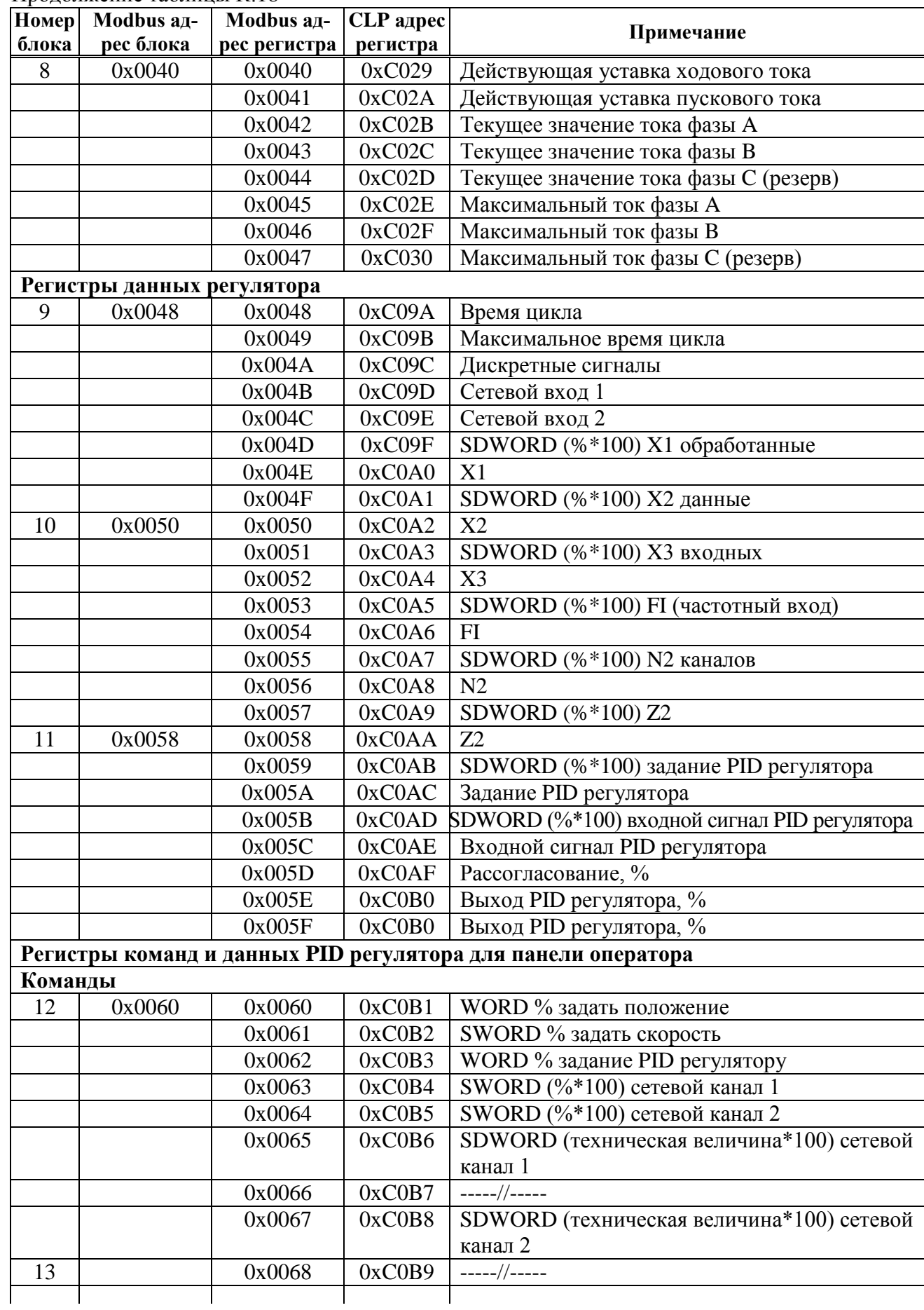

Продолжение таблицы К.18

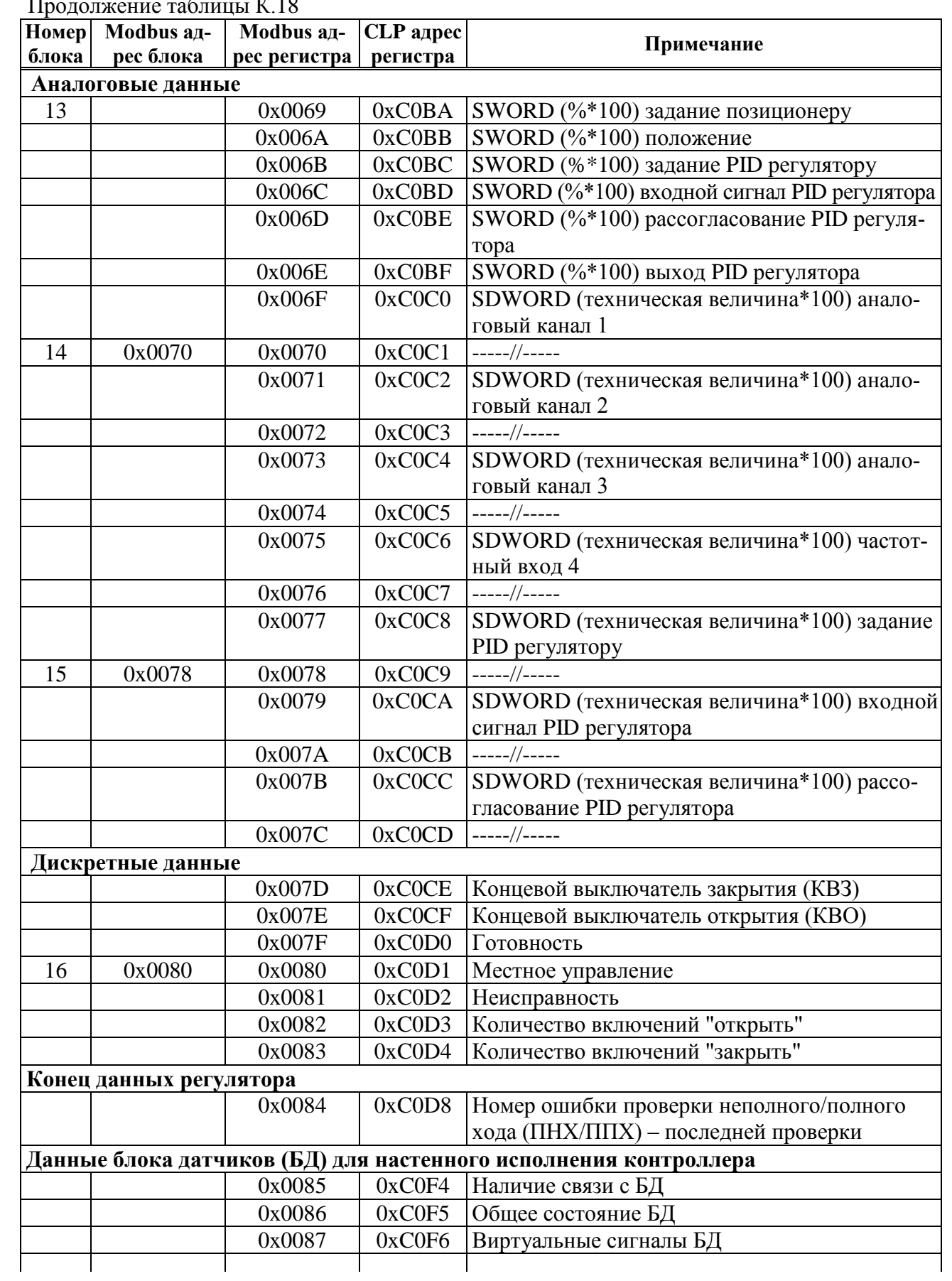

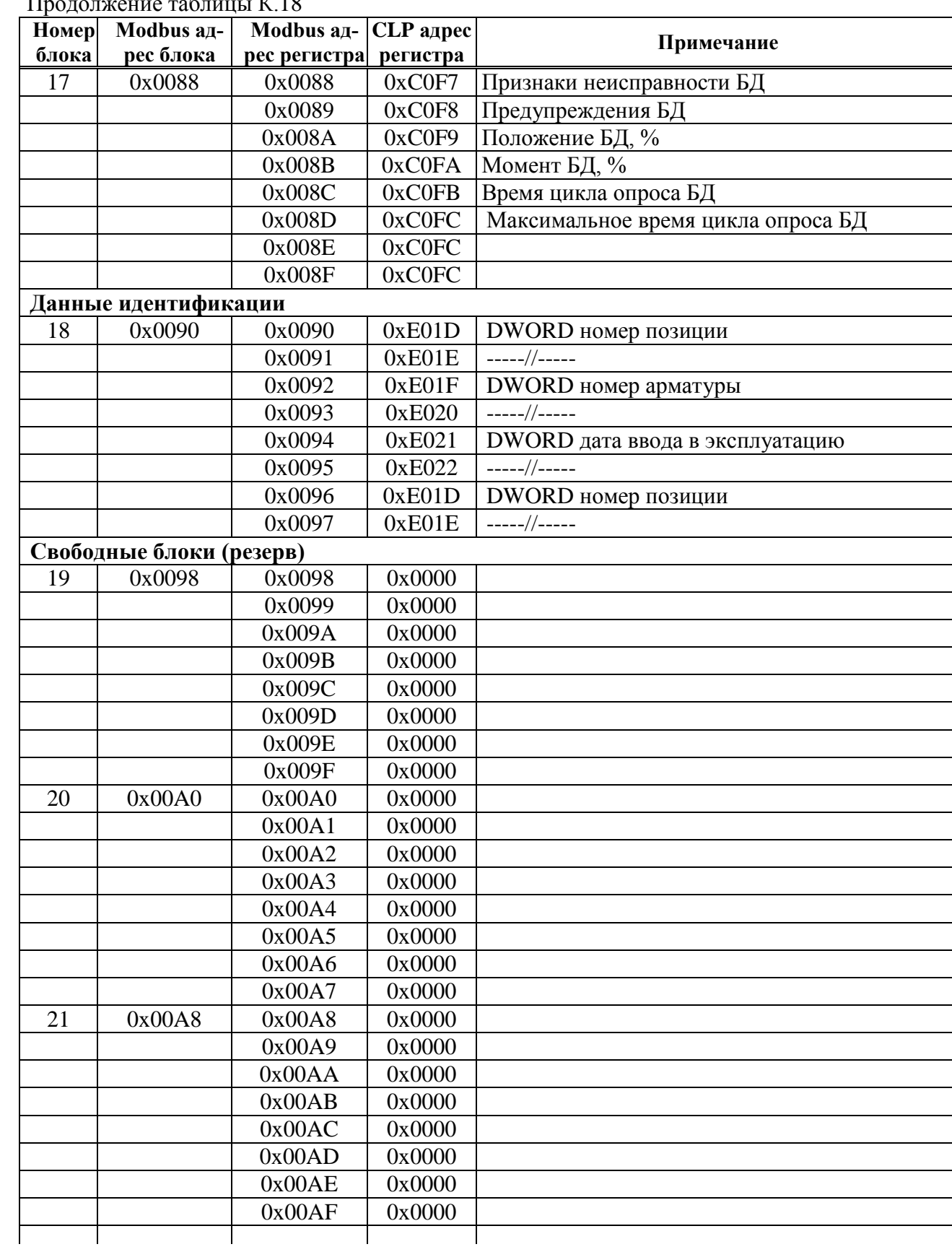

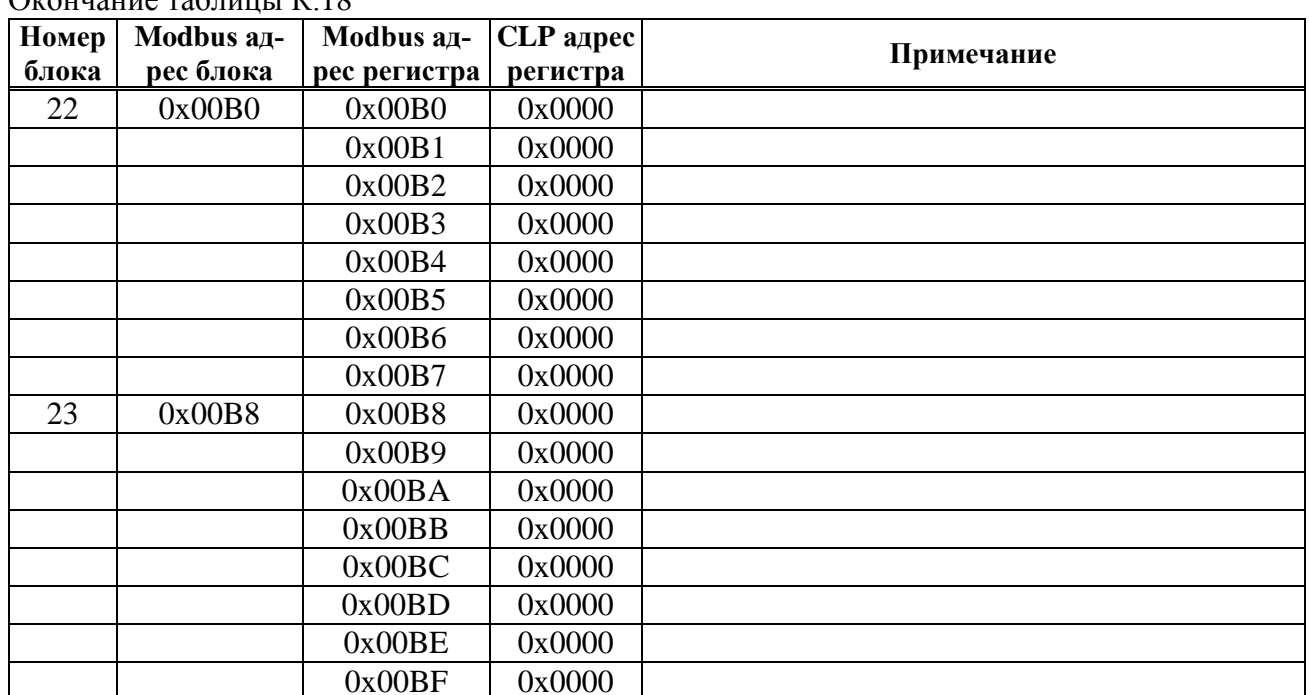

 $O$  countains  $\pi$ 

## К.4 Поддержка протокола Modbus RTU

При вариантах работы контроллера "базовый" (в том числе и с использованием виртуальных ячеек ввода/вывода) и "сдвиг адресов" распределение адресов регистров Modbus соответствует принятому в контроллерах КРОСС-500. Полный доступ ко всем регистрам, способам управления и настройки возможен с помощью протокола Modbus CLP, который является расширением протокола Modbus RTU и используется блоком центрального процессора контроллера КРОСС-500 (для связи с модулями ввода-вывода), а также программой "Конфигуратор".

Для обеспечения возможности организации простого управления по интерфейсу RS-485 контроллер поддерживает выполнение следующих команд протокола Modbus RTU, позволяющих реализовать сетевое командное управление и контролировать состояние контроллера и ЭП:

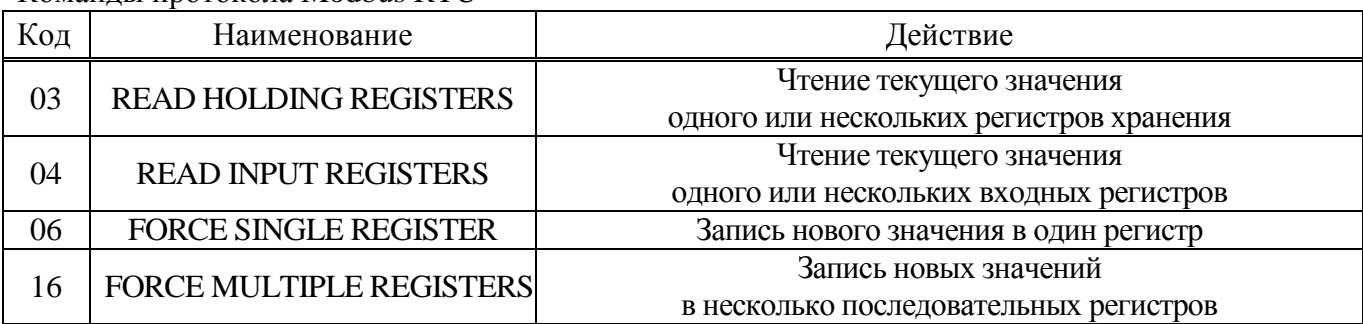

Команды протокола Modbus RTU

## Формат команд READ HOLDING REGISTERS (03) и READ INPUT REGISTERS (04) (в байтах):

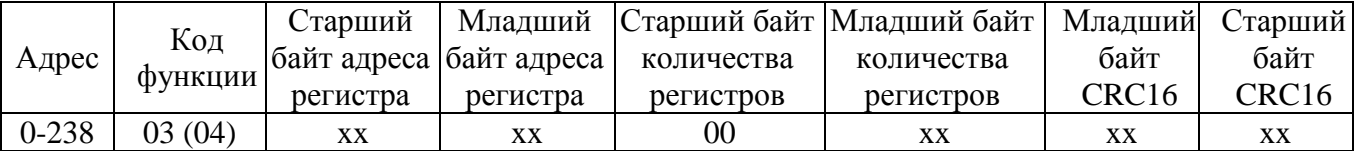

Формат ответа на команды READ HOLDING REGISTERS (03) и READ INPUT REGISTERS (04) (в байтах):

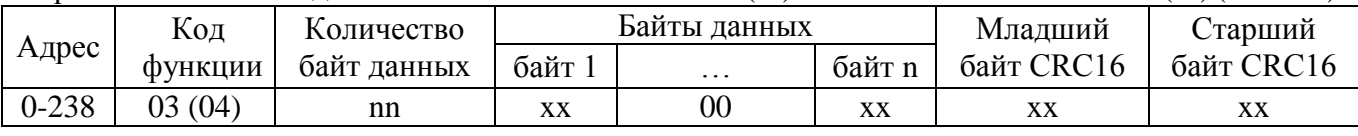

Адрес и код функции в ответе совпадают с адресом и кодом функции команды. Количество байт данных в ответе всегда четное. Старший байт регистра в ответе идет первым.

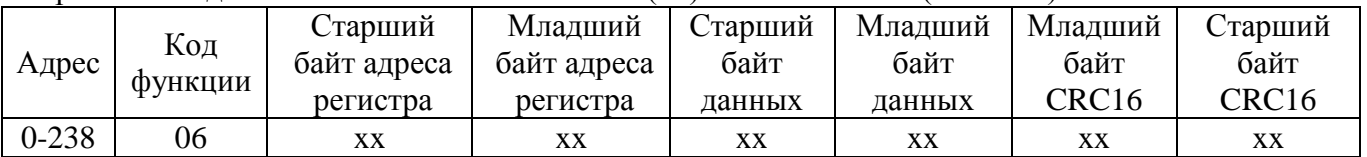

# Формат команды FORCE SINGLE REGISTER (06) и ответа на нее (в байтах):

### Формат команды FORCE MULTIPLE REGISTERS (16) имеет следующий (в байтах):

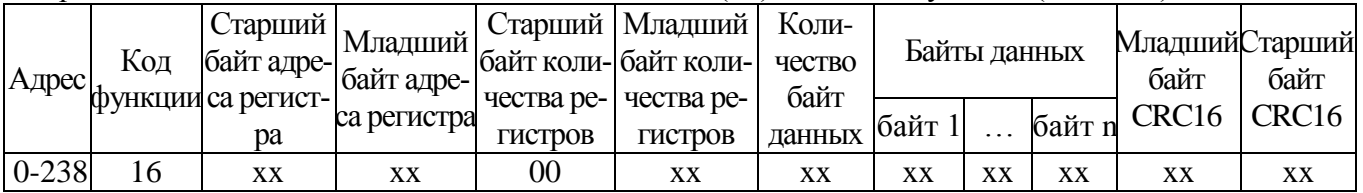

# Формат ответа на команду FORCE MULTIPLE REGISTERS (16) (в байтах):

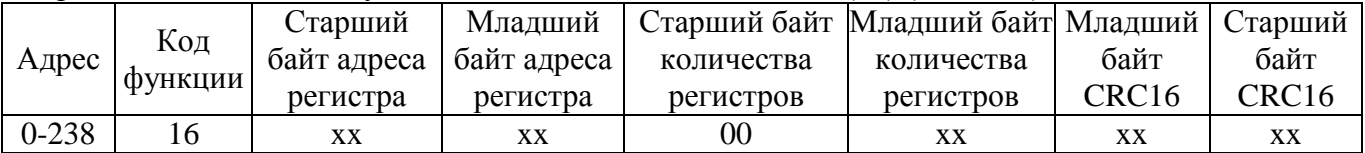

При неправильном значении адреса или CRC16 контроллер не отвечает.

При неправильном значении кода функции или длины сообщения в ответе к коду функции добавляется старший бит и в следующем байте возвращается код ошибки:

- 01 – недопустимый код функции;

- 04 – неверная длина сообщения.

Все контроллеры реагируют (но не отвечают) на широковещательные адреса 0 и 254.

Адрес 253 может использоваться для обнаружения одиночных контроллеров на линии. Все контроллеры отвечают на этот адрес, изменив в ответе адрес 253 на свой.

Первоначально после изготовления все контроллеры имеют адрес 239. Он должен быть изменен перед использованием нескольких контроллеров в одной сети на другой в диапазоне от 0 до 238.

Скорость обмена по интерфейсу RS-485 первоначально задается 19200 бод. Скорость обмена по интерфейсу ZigBee – 57600 бод, по интерфейсу Bluetooth – 115200 бод. Скорость может быть изменена с помощью программы "Конфигуратор" (приложение Г), ПН-3 (приложение Д) или кнопок [\(2.3\)](#page-31-0).

Формат кадра – 8N1 – восемь бит данных, нет бита четности, один стоповый бит. Формат не может быть изменен.

Расчет CRC16 выполняется по следующей процедуре:

- 1) загрузить шестнадцатиразрядный регистр числом FFFFH;
- 2) выполнить операцию XOR над первым байтом данных и старшим байтом регистра. Поместить результат в регистр;
- 3) сдвинуть регистр на один разряд вправо;
- 4) если выдвинутый вправо бит единица, выполнить операцию XOR между регистром и полиномом 1010 0000 0000 0001 (A001H);
- 5) если выдвинутый бит ноль, вернуться к шагу 3;
- 6) повторять шаги 3 и 4 до тех пор, пока не будут выполнены 8 сдвигов регистра;
- 7) выполнить операцию XOR над следующим байтом данных и регистром;
- 8) повторять шаги 3-7 до тех пор, пока не будет выполнена операция XOR над всеми байтами данных и регистром;
- 9) содержимое регистра представляет собой два байта CRC и добавляется к исходному сообщению старшим битом вперед.

```
Далее приведен пример процедуры расчета на языке С.
WORD AddToCRC16Sum(WORD wChecksum, BYTE btData)
BYTE btCount;
wChecksum \uparrow = (WORD)btData;
for (btCount=0; btCount<8; btCount++)
  if (wChecksum \& 1)
     \{wChecksum \gg=1;
        wChecksum \uparrow = 0xA001;
     ł
  else
     wChecksum \gg=1;
return wChecksum;
```
Приведенные выше команды позволяют получить доступ к регистрам контроля состояния контроллера и управления. Доступ по чтению имеют все описанные выше регистры. Доступ по записи имеют:

а) два регистра командного управления:

 $-0xC000 - aprvme$ нт команды;

- 0xC001 - команда сетевого командного управления;

б) регистры управления позиционером и регулятором, предназначенные для управления от панели оператора:

 $-0xC09D -$ ввести данные в формате (фикс. точка (+1.14)) в сетевой канал 1;

 $-0xC09E -$ ввести данные в формате (фикс. точка (+1.14)) в сетевой канал 2;

- 0xC0AF – (WORD) задать положение (0 % ... +100 %);

- 0xC0B0 – (SWORD) задать скорость (-100 % ... +100 %);

 $-0xCOB1 - (WORD)$  задать задание регулятору (0 % ... +100 %);

- 0xC0B2 – (SWORD) ввести данные в (%\*100) в сетевой канал 1;

 $-0xCOB3 - (SWORD)$  ввести данные в (%\*100) в сетевой канал 2;

 $-0xCOB4$ ,  $0xCOB5 - (SDWORD)$  ввести данные в (технических величинах\*100) в сетевой канал 1:

 $-0xCOB6$ ,  $0xCOB7 - (SDWORD)$  ввести данные в (технических величинах\*100) в сетевой канал 2.

## Примеры (адрес 1):

1. Команда "Открыть". 01 06 C0 01 01 00 E5 9A  $O<sub>TRET</sub>$ 01 06 C0 01 01 00 E5 9A

2. Команда "задать положение 50 %". 01 06 C0 01 07 32 67 EF Ответ 01 06 C0 01 07 32 67 EF

3. Чтение регистра состояния. 01 04 C0 0E 00 01 6C 09 Ответ. 01 04 02 02 10 B9 9C

код состояния:

0х0200 - готовность к дистанционному управлению 0x0010 - остановлено в середине 4. Чтение положения 01 04 C0 09 00 01 DD C8 Ответ. 01 04 02 1F F4 B0 87 Код положения: 0x1FF4 = 8180 -  $\rightarrow$  +8180.0/163.84 = 49.926%

Например:

Код положения: 0xFFAF = -81 -  $\rightarrow$  -81.0/163.84 = -0.494%

Настройка параметров (запись в другие регистры) может выполняться с помощью программы "Конфигуратор" (приложение Г), ПН-3 (приложение Д) или кнопок (2.3.2.3).

## К.5 Адреса регистров при варианте адресации по протоколу Modbus "РН-МАТІС"

Вариант работы контроллера по протоколу Modbus "РН-МАТІС" может быть задан с помошью:

- кнопок ПМУ - "Связь/Modbus/Вариант";

- пульта настройки ПН-3 - "Связь/Modbus/Вариант":

- программы "Конфигуратор" - "Коммуникации/Вариант".

Таблица К.19 – Карта адресации контроллера по протоколу Modbus RTU

Вариант "РН-МАТІС" реализован для совместимости с приводами компании AUMA согласно таблице К.19.

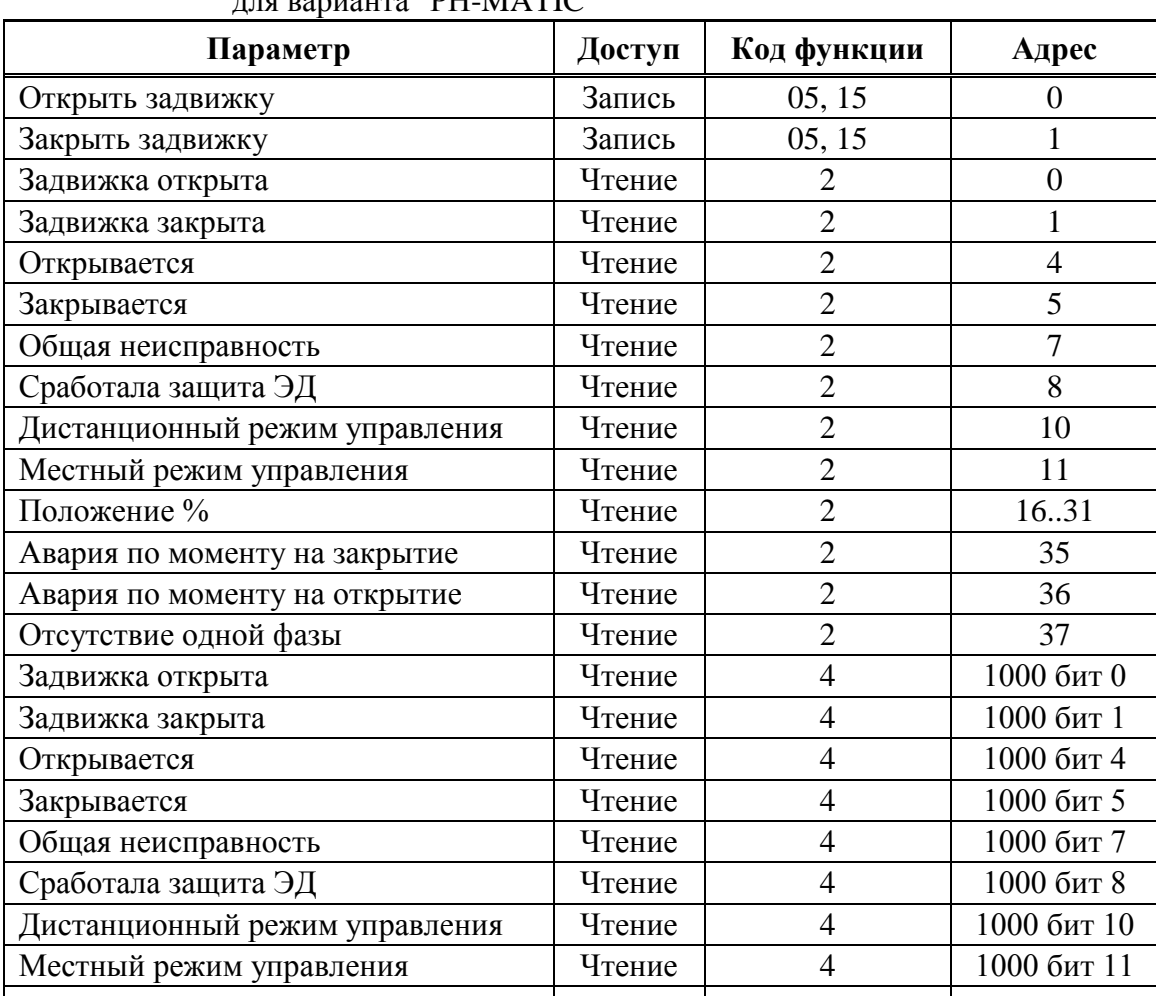

 $\overline{H}$  denotes  $\overline{H}$  in  $\overline{H}$  of  $\overline{H}$  or  $\overline{H}$ 

Окончание таблицы К.19

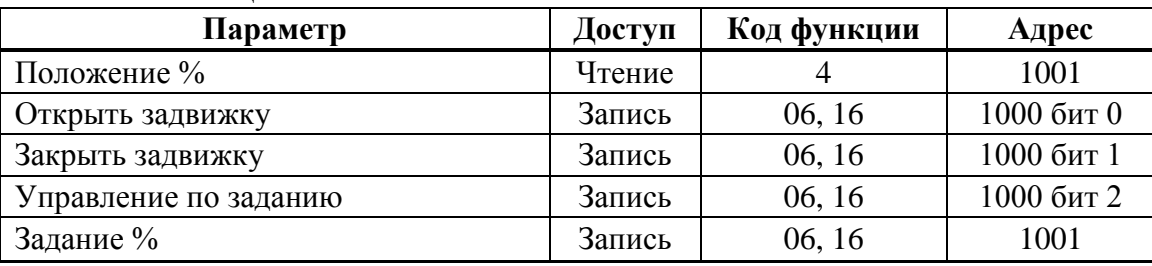

Формат данных для параметров "Положение %" и "Задание %" – целое число в процентах, умноженное на 10 (промилле).

Для этого варианта реализованы функции Modbus согласно таблице К.20.

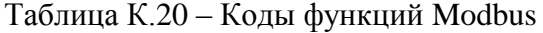

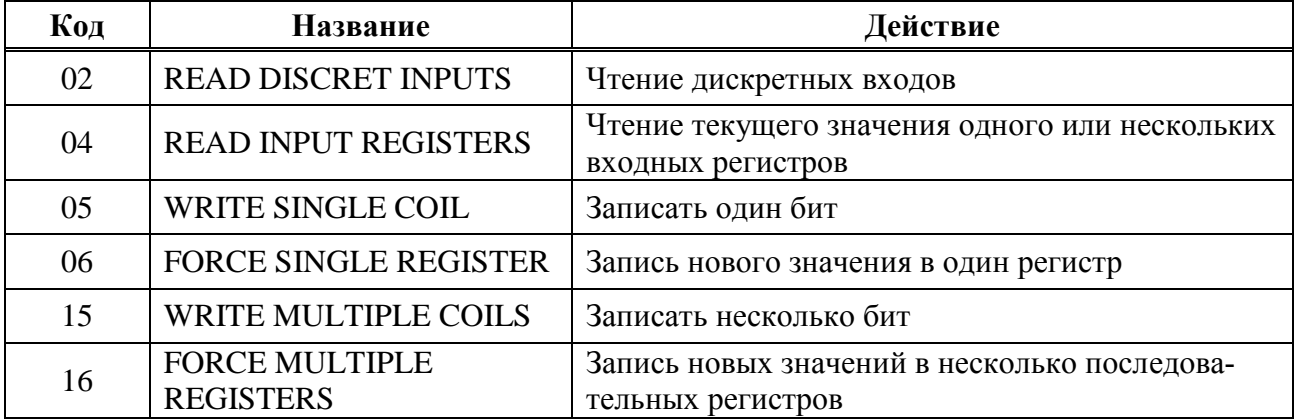

## Приложение Л (обязательное) Алгоритмы IMP - Импульсатор и Impout - Импульсное управление

## Л.1 Impout - Импульсное управление

#### Назначение

Алгоритм применяется в тех случаях, когда контроллер должен управлять ЭП постоянной скорости.

Алгоритм преобразует сигнал, сформированный алгоритмами контроллера (в частности, алгоритмом импульсного регулирования), в последовательность импульсов переменной скважности, и выдает импульсные сигналы на выходы алгоритма Db (выход "больше") и Dm (выход "меньше").

### Описание алгоритма

Алгоритм содержит широтно-импульсный модулятор (ШИМ), преобразующий входной сигнал Х в последовательность импульсов со скважностью Q, пропорциональной входному сигналу: Q=X/100. При X>100 % скважность Q=1. Если X>0, импульсы формируются в выходной цепи "больше", если X<0, то в цепи "меньше". При X=0 выходной сигнал равен нулю.

Параметр Tmin задает минимальную длительность выходного импульса.

Параметры Tlb и Tlm задают время дополнительного импульса для выборки люфта исполнительного механизма в направлении соответственно "больше" или "меньше" при изменении направления его движения.

Параметры Tmin, Tlb и Tlm задаются во временном формате и округляется до значения, кратного времени цикла контроллера.

Входы-выходы алгоритма Impout приведены в таблице Л.1. Функциональная схема алгоритма приведена на рисунке Л.1.

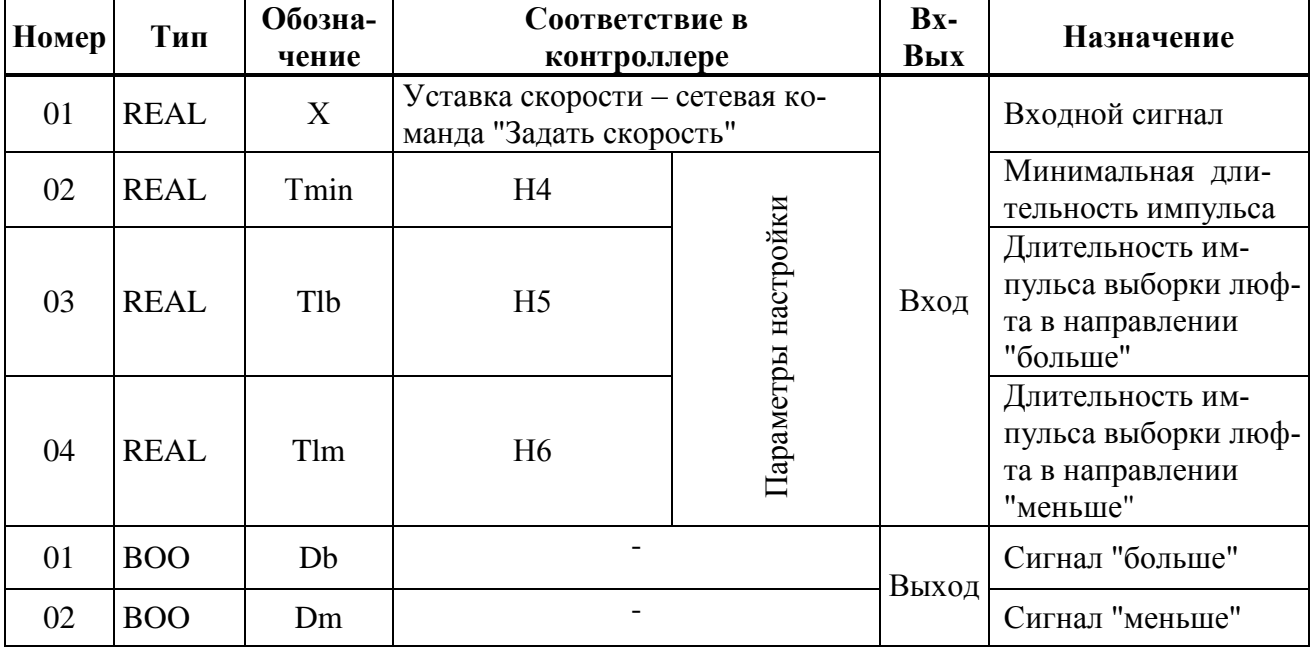

#### Таблица Л.1 - Входы-выходы алгоритма Impout

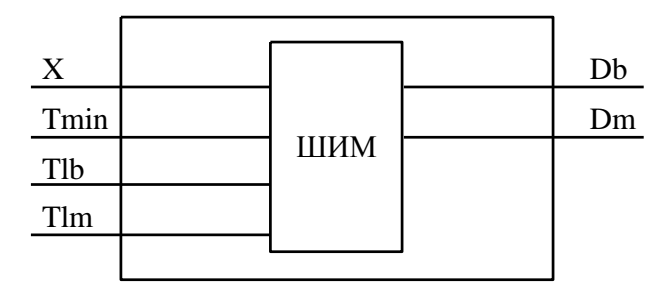

Рисунок Л.1 - Функциональная схема алгоритма Impout

### Л.2 IMP - Импульсатор

## Назначение

Алгоритм используется для периодического включения и выключения нагрузки в том случае, когда скважность включения должна быть пропорциональна непрерывному управляющему сигналу.

#### Описание алгоритма

Алгоритм представляет собой широтно-импульсный (ШИМ) модулятор с заданным периодом и меняющейся длительностью включения.

Если входной сигнал X>0, то импульсы формируются на дискретном выходе Db (больше), если X<0, то на выходе Dm (меньше).

Диаграмма формируемых импульсов представлена на рисунке Л.2.

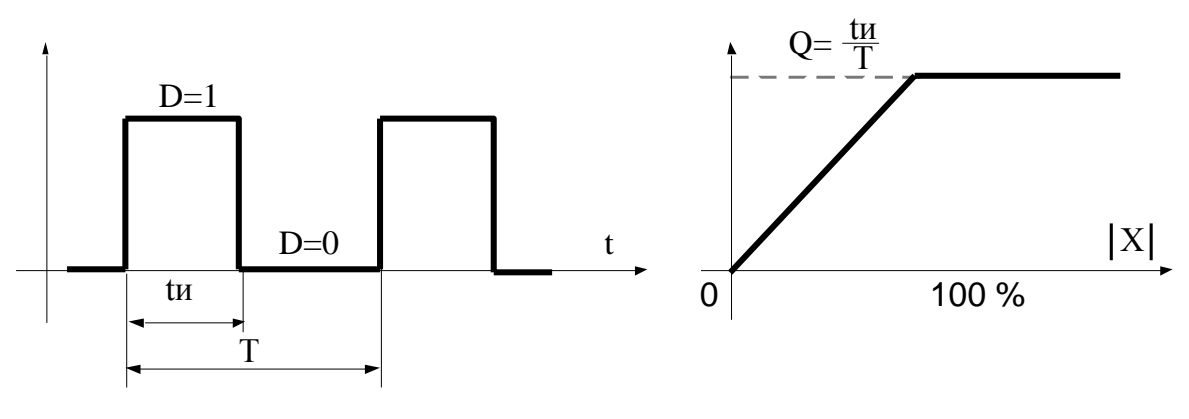

а) диаграмма выходных импульсов

б) статическая характеристика

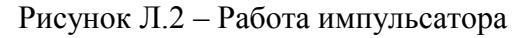

Период следования импульсов задается сигналом на настроечном входе алгоритма Т. Длительность выходных импульсов определяется по формуле:

$$
u=|X|^*T/100\tag{J.1}
$$

Если X=0, то tи=0; если |X| >100 %, то tи=Т (т.е. пауза отсутствует).

Параметр Tmin задает минимальную длительность выходного импульса: при tu<Tmin принимается tи=0.

Параметры Tlb и Tlm задают время дополнительного импульса для выборки люфта ЭП в направлении соответственно "больше" или "меньше" при изменении направления его движения.

Если вычисленное значение  $tu < To$ , где То – время цикла контроллера, то реализуемое значение tи=То, причем часть импульсов при этом "пропадает", так, что в среднем сохраняется пропорциональность зависимости между скважностью и входным сигналом.

Если установленное значение периода  $T<$ То, то реализуемое значение  $t=0$  (т.е. импульсы не формируются).

Входы-выходы алгоритма IMP приведены в таблице Л.2, функциональная схема - на рисунке Л.3.

| Номер | Тип         | Обозна-<br>чение | Соответствие в<br>контроллере                           |                        | Bx-<br>Вых | Назначение                             |
|-------|-------------|------------------|---------------------------------------------------------|------------------------|------------|----------------------------------------|
| 01    | <b>REAL</b> | X                | Уставка скорости – сетевая команда<br>"Задать скорость" |                        |            | Входной сигнал                         |
| 02    | <b>TMR</b>  | T                | H <sub>3</sub>                                          |                        |            | Период следования<br>импульсов         |
| 03    | <b>TMR</b>  | Tmin             | H <sub>4</sub>                                          |                        | Вход       | Минимальная дли-<br>тельность импульса |
| 04    | <b>TMR</b>  | Tlb              | H <sub>5</sub>                                          | Параметры<br>настройки |            | Время люфта на<br>"больше"             |
| 05    | <b>TMR</b>  | Tlm              | H <sub>6</sub>                                          |                        |            | Время люфта на<br>"меньше"             |
| 01    | <b>BOO</b>  | Db               |                                                         |                        |            | Выход "больше"                         |
| 02    | <b>BOO</b>  | Dm               |                                                         |                        | Выход      | Выход "меньше"                         |

Таблица Л.2 - Входы-выходы алгоритма IMP

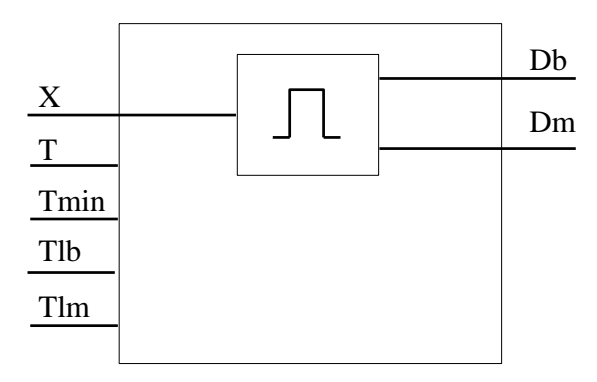

Рисунок Л.3 - Функциональная схема алгоритма IMP

#### Л.3 Реализация данных алгоритмов в контроллере КИМЗ

Реализация данных алгоритмов в контроллере КИМЗ позволяет уменьшить нагрузку на технологический контроллер, сняв с него управление ЭП в реальном времени, а также позволяет повысить точность соблюдения временных интервалов для импульсов и пауз, снизить интенсивность обмена по сети.

Для управления по скорости технологический контроллер должен по сети Modbus периодически передавать в контроллер КИМЗ уставку скорости - входной сигнал Х описанных выше алгоритмов.

Это может быть сделано сетевой командой 0х0800 "Задать скорость". Величина скорости в этом случае задается в младшем байте команды, как знаковое байтовое целое число в диапазоне от минус 100 % до плюс 100 %.

Также это может быть сделано записью величины требуемой скорости в канал №1 виртуальной ячейки аналогового вывода №4. При этом записью кода 1 в канал №6 виртуальной ячейки дискретного вывода №2 должно быть разрешено аналоговое сетевое управление в реальном времени. Также параметр Н1 должен иметь значение 0, чтобы эта величина восприни-

малась как скорость. Формат данной величины - шестнадцатиразрядное знаковое число с фиксированной точкой (15-й бит - знак, 14-й бит - целая часть, биты 0-13 - дробная часть, например код "0100 0000 0000 0000" равен "+1.0" или соответствует "+100 %", код "1100 0000 0000 0000" равен "-1.0" или соответствует "-100 %").

Преобразование из float: (signed short)(<float>\*163.84+0.5).

Параметры настройки группы Н позволяют выбрать тип алгоритма и задать значения для остальных входов алгоритмов (таблицы Л.1 и Л.2). Параметр НЗ соответствует входу Т алгоритма IMP. Параметр Н4 соответствует входу Tmin обоих алгоритмов. Параметры Н5 и Н6 соответствует входам Tlb и Tlm обоих алгоритмов соответственно.

Выходы алгоритмов непосредственно управляют контроллером КИМЗ.

#### Приложение М (обязательное) Алгоритм RAN - Регулирование аналоговое

## М.1 Назначение

Алгоритм используется при построении ПИД-регулятора, имеющего аналоговый выход. Помимо формирования ПИД закона в алгоритме вычисляется сигнал рассогласования, этот сигнал фильтруется, вводится зона нечувствительности. Выходной сигнал алгоритма ограничивается по максимуму и минимуму.

#### М.2 Описание алгоритма

Функциональная схема алгоритма содержит несколько звеньев. Звено, выделяющее сигнал рассогласования, вычисляет разницу двух входных сигналов.

Сигнал рассогласования є на выходе этого звена равен:

$$
\varepsilon = Xzdn - Xin,\tag{M.1}
$$

Зона нечувствительности не пропускает на свой выход сигналы, значения которых находятся внутри установленного значения зоны. Сигнал  $\varepsilon$ 2 на выходе этого звена равен:

$$
\varepsilon 2 = 0 \text{ mpn } \mid \varepsilon \mid \leq X \text{dlt},\tag{M.2}
$$

$$
\varepsilon 2 = (|\varepsilon| - Xdlt)^* \text{sign } \varepsilon \text{ npm } |\varepsilon| > Xdlt, \tag{M.3}
$$

где Xdlt - зона нечувствительности.

ПИД-звено выполняет пропорционально-интегрально-дифференциальное преобразование сигнала и имеет передаточную функцию:

$$
W(p)=Kp[1+1/(Ti*p)+Kd*Ti*p/(1+0.125*Kd*Ti*p)^2], \qquad (M.4)
$$

где Кр - коэффициент пропорциональности;

Ті, - постоянная времени интегрирования;

Kd - коэффициент времени дифференцирования (Kd=Td/Ti).

Алгоритм RAN может использоваться в качестве П, ПИ или ПД-регулятора.

Для получения П-регулятора следует установить Ті=∞ и Кd=0.

Для получения ПИ-регулятора следует установить Kd = 0.

Для получения ПД-регулятора следует установить Ті= ∞ (значение Ті>819 воспринимается как Ті=∞). В этом случае интегральная ячейка аннулируется и алгоритм формирует передаточную функцию:

$$
W(p)=Kp[1+819*Kd*p/(1+0.125*819*Kd*p)^2], \qquad (M.5)
$$

при этом, если Kd ≤1, то постоянная времени дифференцирования Td=819\*Kd (с); если  $Kd > 1$ , ro Td= $\infty$ .

Ограничитель ограничивает выходной сигнал алгоритма по максимуму и минимуму. Уровни ограничения устанавливаются коэффициентами Xmax, Xmin.

Помимо двух сигнальных входов Xzdn и Xin, алгоритм имеет восемь настроечных входов, которые задают параметры настройки алгоритма, и два управляющих входа для запрета изменения сигнала в большую (Czb) или меньшую (Czm) сторону. Диапазоны параметров настройки - стандартные для алгоритмов. Значение Xdlt<0 воспринимается алгоритмом соответственно как Xdlt=0.

Алгоритм также содержит узлы статической и динамической балансировок.

Алгоритм имеет пять выходов. Выход Ү - основной выход алгоритма. На выходе Yeps формируется отфильтрованный сигнал рассогласования. Выход Yzdn отображает текущее задание. Два дискретных выхода Dmax и Dmin фиксируют момент наступления ограничения выходного сигнала Ү. Логика формирования выходных дискретных сигналов определяется таблицей М.1 (здесь Y1 - сигнал на входе звена ограничения).

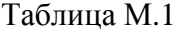

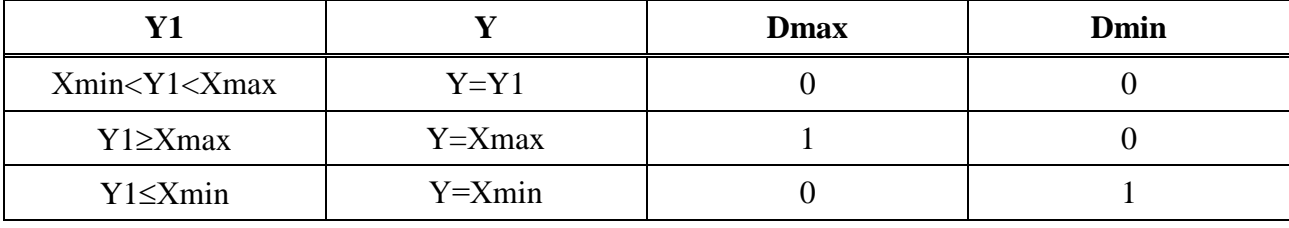

Алгоритм будет правильно работать, только если Xmax > Xmin.

## М.3 Режимы работы

Команда перехода в ручной режим поступает на вход Cruch алгоритма. Значение начальных условий Yo - это значение на выходе Y непосредственно перед переключением в ручной режим. В ручном режиме работа алгоритма изменяется следующим образом:

- интегральная ячейка ПИД-звена "заряжается" до значения Yi = Yo - Kp\*ε2;

- Д-составляющая обнуляется;

- на выход Y записывается значение с входа Xruch, оно же транслируется в интегральную ячейку (как правило, на вход Xruch подается значение с выхода алгоритма RUC или UPR).

при включенной статической (Csb = 1) или динамической (Cdb = 1) балансировке алгоритм работает следующим образом: в ручном режиме узел соответствующей балансировки вырабатывает сигнал компенсации, равный Xin - Xzdn, который затем при переключении в автоматический режим прибавляется к внешнему сигналу задания. Компенсированное значение задания подается на выход Yzdn.

Таким образом, в первый момент после переключения выходной сигнал Y сохраняется неизменным. Затем, если включена динамическая балансировка, сигнал компенсации уменьшается (по модулю) до нуля с постоянной скоростью, задаваемой входом Vdb, при этом выходной сигнал Y плавно (безударно) переходит к текущему (вычисленному) значению. Приоритетом обладает статическая балансировка.

В режим запрета алгоритм переходит в двух случаях:

- по собственной инициативе, когда выходной сигнал ПИД-звена вышел за установленные пороги ограничения;

- если команда запрета поступает извне на входы Czb или Czm.

В любом случае в режиме запрета блокируется изменение выхода алгоритма в запрещенном направлении.

В остальном работа алгоритма в режиме запрета не изменяется.

При работе в ручном режиме сигнал Xruch, "навязанный" алгоритму извне, может выйти за пороги ограничения. Ограничитель не препятствует этому, но после перехода в автоматический режим изменение выходного сигнала возможно лишь в направлении, приближающем выходной к установленным порогам ограничения.

После того, как выходной сигнал выйдет из области ограничения и вернется на линейный участок, выходной сигнал вновь может изменяться в обоих направлениях.

Функциональная схема алгоритма RAN приведена на рисунке М.1.

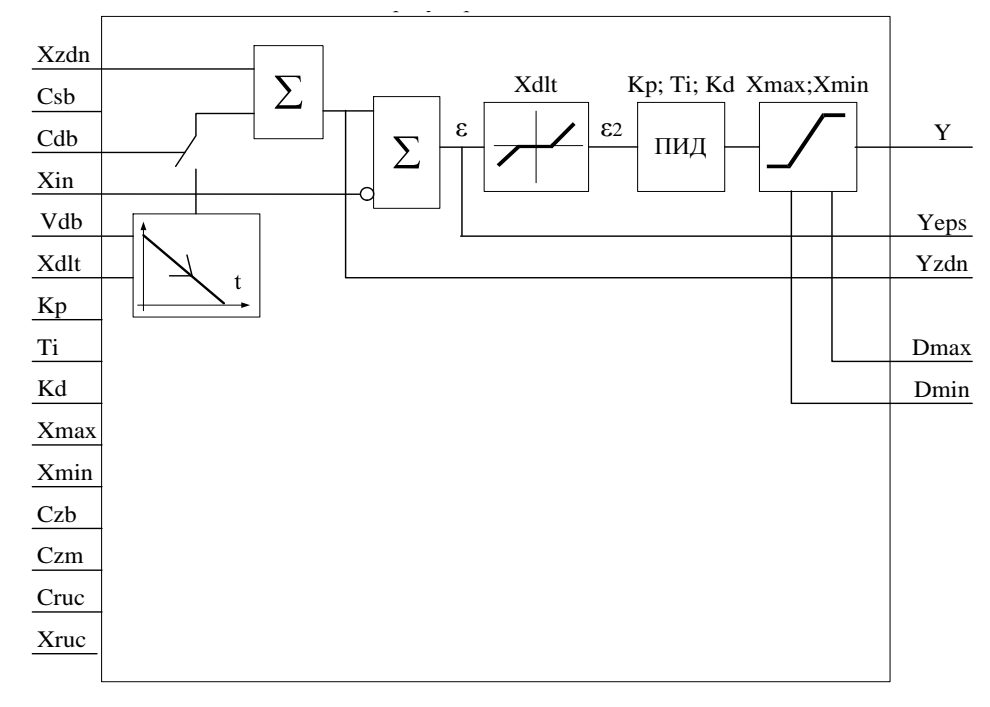

Рисунок М.1 - Функциональная схема алгоритма RAN

Входы-выходы алгоритма RAN приведены в таблице М.2.

| Номер                                                                                                    | Тип         | Обозначение  | Параметр<br>настройки | Вх-Вых | Назначение                                 |  |
|----------------------------------------------------------------------------------------------------|-------------|--------------|-----------------------|--------|--------------------------------------------|--|
| 01                                                                                                    | <b>REAL</b> | <b>Xzdn</b>  | <b>S1-S4</b>          |        | Вход задания                               |  |
| 02                                                                                                    | <b>BOO</b>  | Csb          |                       |        | Включение статической балансировки         |  |
| 03                                                                                                    | <b>BOO</b>  | Cdb          | N3                    |        | Включение динамической балансировки        |  |
| 04                                                                                                    | <b>REAL</b> | Vdb          | N <sub>4</sub>        |        | Скорость динамической балансировки         |  |
| 05                                                                                                    | <b>REAL</b> | Xin          | $R1-R6$               |        | Вход параметра                             |  |
| 06                                                                                                    | <b>REAL</b> | Xdlt         | N <sub>5</sub>        |        | Зона нечувствительности                    |  |
| 07                                                                                                    | <b>REAL</b> | Kp           | N <sub>6</sub>        |        | Коэффициент пропорциональности             |  |
| 08                                                                                                    | <b>REAL</b> | Ti           | N7                    | Вход   | Постоянная времени интегрирования          |  |
| 09                                                                                                    | <b>REAL</b> | Kd           | <b>N8</b>             |        | Коэффициент времени дифференцирова-<br>НИЯ |  |
| 10                                                                                                    | <b>REAL</b> | <b>X</b> max |                       |        | Уровень ограничения по максимуму           |  |
| 11                                                                                                    | <b>REAL</b> | Xmin         |                       |        | Уровень ограничения по минимуму            |  |
| 12                                                                                                    | <b>BOO</b>  | Czb          |                       |        | Сигнал запрета в направлении "больше"      |  |
| 13                                                                                                    | <b>BOO</b>  | Czm          |                       |        | Сигнал запрета в направлении "меньше"      |  |
| 14                                                                                                    | <b>BOO</b>  | Cruch        |                       |        | Включение ручного режима *                 |  |
| 15                                                                                                    | <b>REAL</b> | Xruch        |                       |        | Сигнал ручного задания                     |  |
| 01                                                                                                    | <b>REAL</b> | Y            |                       |        | Основной выход алгоритма (каскадный) **    |  |
| 02                                                                                                    | <b>REAL</b> | Yeps         |                       |        | Сигнал рассогласования                     |  |
| 03                                                                                                    | <b>REAL</b> | Yzdn         |                       |        | Сигнал текущего задания                    |  |
| 04                                                                                                    | <b>BOO</b>  | Dmax         |                       | Выход  | Ограничение по максимуму                   |  |
| 05                                                                                                    | <b>BOO</b>  | Dmin         |                       |        | Ограничение по минимуму                    |  |
| * Ручной режим включен, если выключен регулятор, т.е. управляет другой источник.<br>** Выход возможно инвертировать параметром N9. |             |              |                       |        |                                            |  |

Таблица М.2 - Входы -выходы алгоритма RAN

### **М.4 Реализация алгоритма в контроллере КИМ3**

Входы настройки алгоритма задаются параметрами группы **N**. Входной сигнал алгоритма Xin может формироваться параметрами группы **R**:

- **R1-R3** – из сигналов платы аналогового ввода регулятора (каналы X1, X2, X3 – аналоговые входы "AINT1", "AINT2", "AINT3");

- **R4** – частотный вход "FIN" – канал FI;

- **R5** – сетевого канала N2;

- **R6** – сигнала платы аналогового ввода задания – канал Z2.

Сигнал задания может формироваться параметрами группы **S**:

- **S1**, **S2** – из сигналов платы аналогового ввода задания – каналы Z1 и Z2;

- **S3**, **S4** – из сигналов сетевых каналов N1 и N2 соответственно.

Выход алгоритма Y является сигналом задания для позиционера – алгоритма управления положением выходного органа ЭП.

#### **Приложение Н** (обязательное) **Работа контроллера в сети Profibus DP**

## **Н.1 Основные функции Profibus DP сети**

При подключении контроллеров КИМ3 с **опцией "Profibus-1"** или **"Profibus-2"** к сети Profibus DP ведущее управляющее устройство (управляющий контроллер, компьютер) периодически считывает входные данные от ведомых устройств (контроллеров КИМ3) и посылает выходные данные к ведомым устройствам.

### **Н.2 Конструкция**

Работа контроллера КИМ3 в сети Profibus DP обеспечивается с помощью модуля M0306. В контроллере может быть установлено один или два модуля М0306 – соответственно один или два канала Profibus DP.

### **Н.3 Подключение к сети Profibus DP**

Для прокладки Profibus DP шины разрешается применять только кабели, соответствующие стандарту DIN 19245 или EN 50170-2, тип кабеля A.

Технические характеристики кабеля:

- волновое сопротивление (135-165) Ом при измеряемой частоте (3-20) МГц;
- погонная емкость не более 30 пФ/м;
- диаметр провода не менее 0,64 мм;
- сечение провода не менее 0,34 мм<sup>2</sup>, соответствует AWG 22;
- погонное сопротивление не более 110 Ом/км;
- экранирование медная оплетка или оплетка и экран из фольги.

Значения скорости передачи данных в зависимости от длины шины Profibus DP приведены в таблице Н.1.

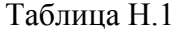

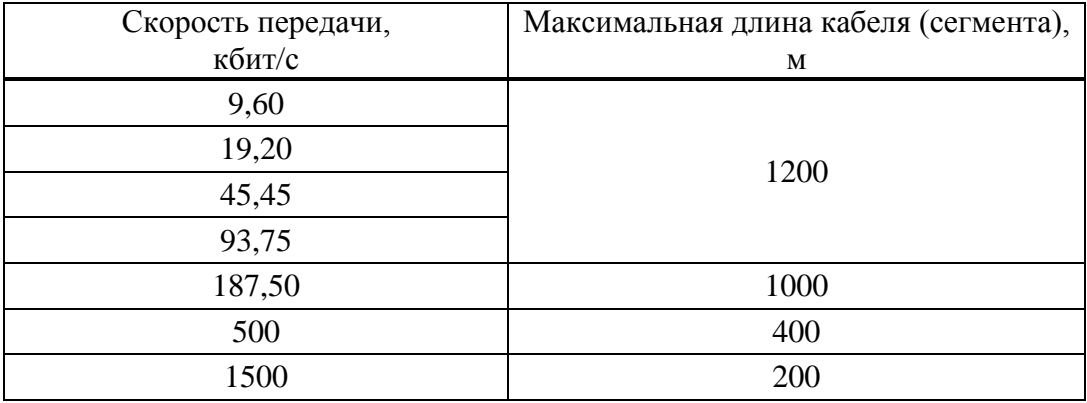

Скорость работы в сети Profibus DP управляющее устройство устанавливает автоматически.

Подключение контроллера к сети Profibus DP осуществляется через:

- клеммную колодку и клеммы на платах переходных согласно таблице Ж.3 приложения Ж и рисунку Н.1 для контроллеров с электрическим подключением "2";

- разъемы согласно таблице Ж.8 для контроллеров с электрическим подключением "1".

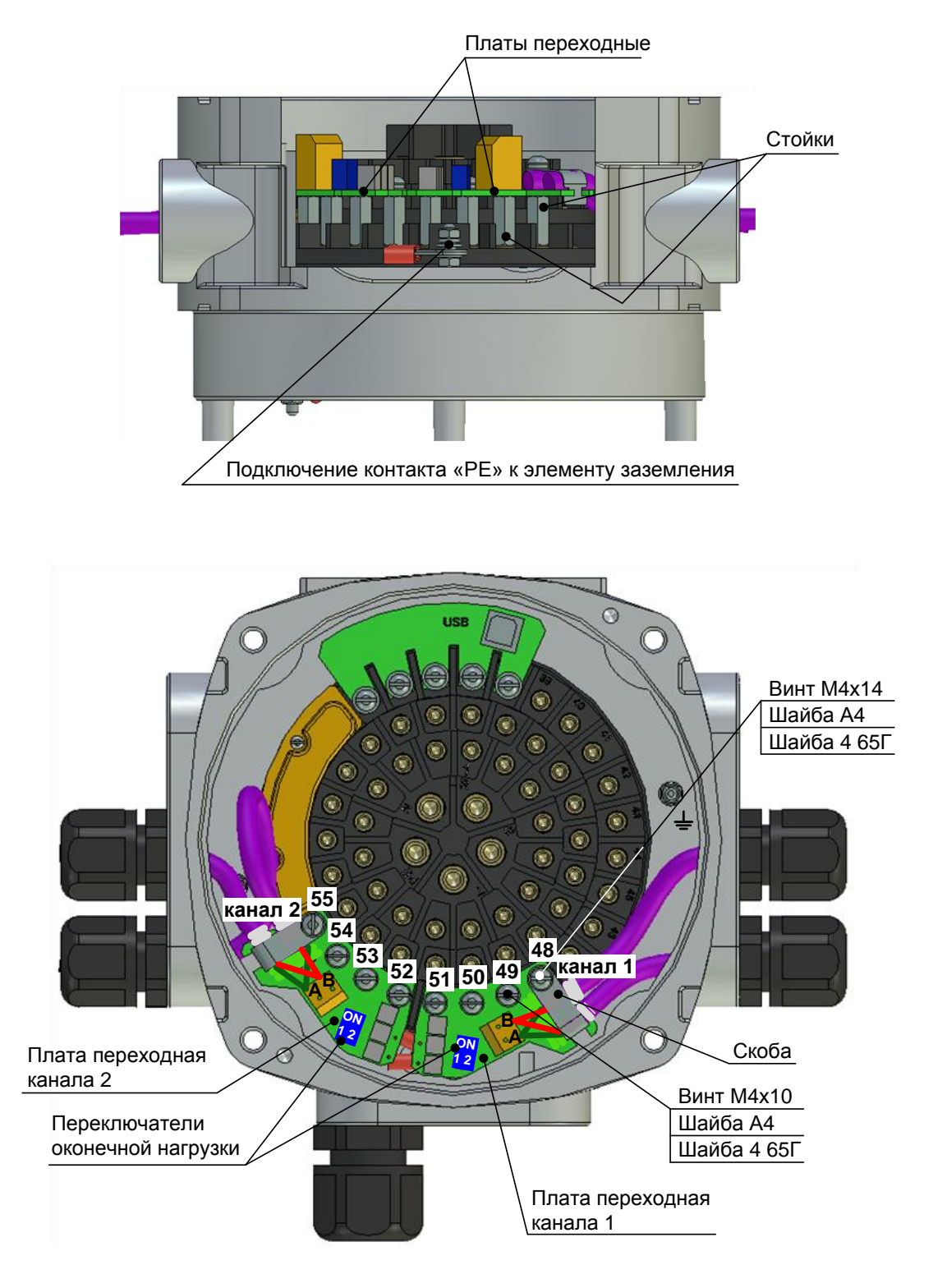

Рисунок Н.1 – Установка плат переходных для контроллеров с электрическим подключением "2"

Пример подключения цепей сети Profibus DP для контроллеров с электрическим подключением "2" показан на рисунке Н.2. На предприятии-изготовителе переключатели оконечной нагрузки (микропереключатели "1" и "2") выставлены в положение ""OFF (настройка для промежуточного ЭП). При вводе ЭП в эксплуатацию в системе управления необходимо для конечного ЭП установить переключатель оконечной нагрузки контроллера (микропереключатели "1" и "2") в положение "ON".

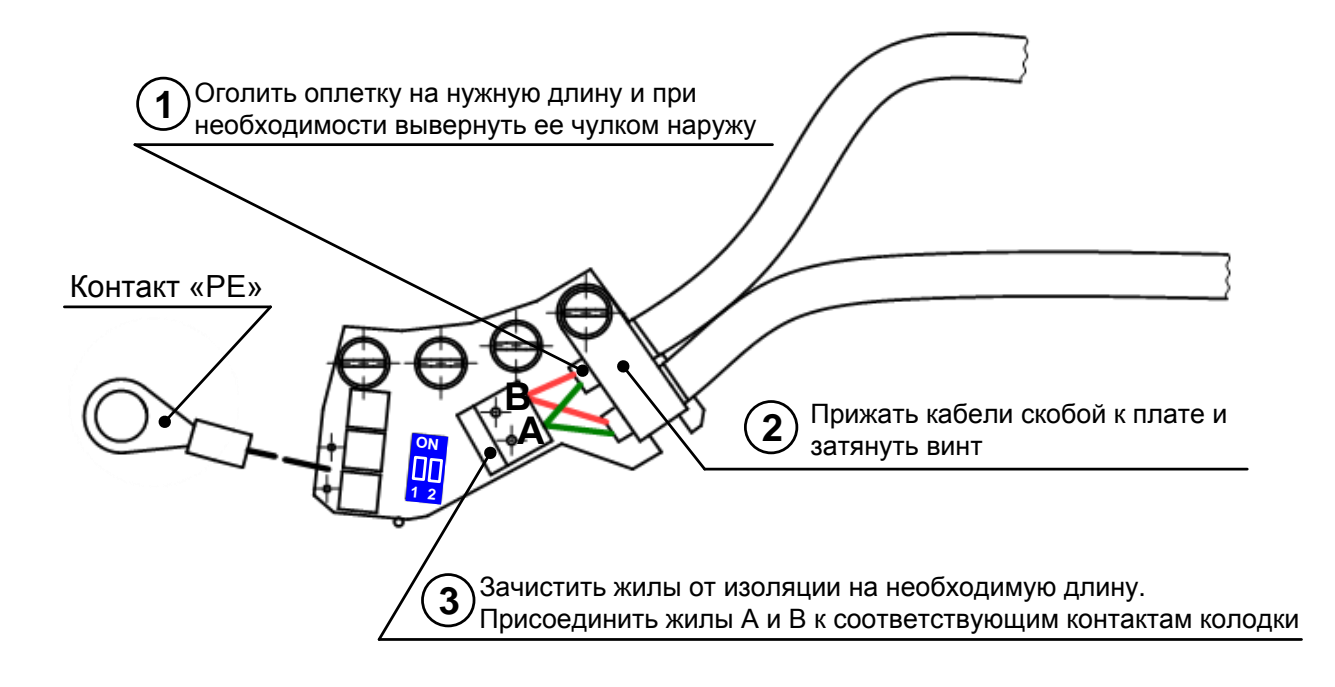

Рисунок Н.2 – Подключение цепей Profibus DP для канала 1

## Н.4 Настройка адреса в сети Profibus DP и скорости обмена

Настройка в сети Profibus DP заключается в настройке адреса. Скорость обмена настраивается автоматически в зависимости от длины линии связи.

В качестве адреса для канала 1 и канала 2 контроллера в сети Profibus DP используется сетевой адрес контроллера, который должен быть задан в пределах 1-126. Настройка сетевого адреса с помощью кнопок ПМУ описана в 2.3.2.7. Также можно выполнить данную настройку с помощью компьютера с программой "Конфигуратор" в закладке "Коммуникации" (приложение Г). Адрес устанавливается при включении питания контроллера и конфигурировании сети Profibus DP.

# ВНИМАНИЕ: ПОСЛЕ ИЗМЕНЕНИЯ АДРЕСА PROFIBUS DP НЕОБХОДИМО ВЫКЛЮЧИТЬ И ВКЛЮЧИТЬ ПИТАНИЕ КОНТРОЛЛЕРА!

## Н.5 Протоколы обмена между управляющим устройством сети Profibus DP и контроллером КИМЗ

В управляющем устройстве должен быть установлен GSD-файл "as\_uni.gsd" для модуля M0306, из которого должен быть использован модуль данных "Module="16in 16out" (для модуля М0306). Файл находится на компакт-диске из комплекта поставки.

Обмен данными между управляющим устройством и контроллером КИМЗ происходит через модуль М0306 при обращении по сети Profibus DP.

Входной и выходной протоколы обмена по сети Profibus DP между управляющим устройством и контроллером КИМЗ приведены в таблицах Н.2 и Н.3.
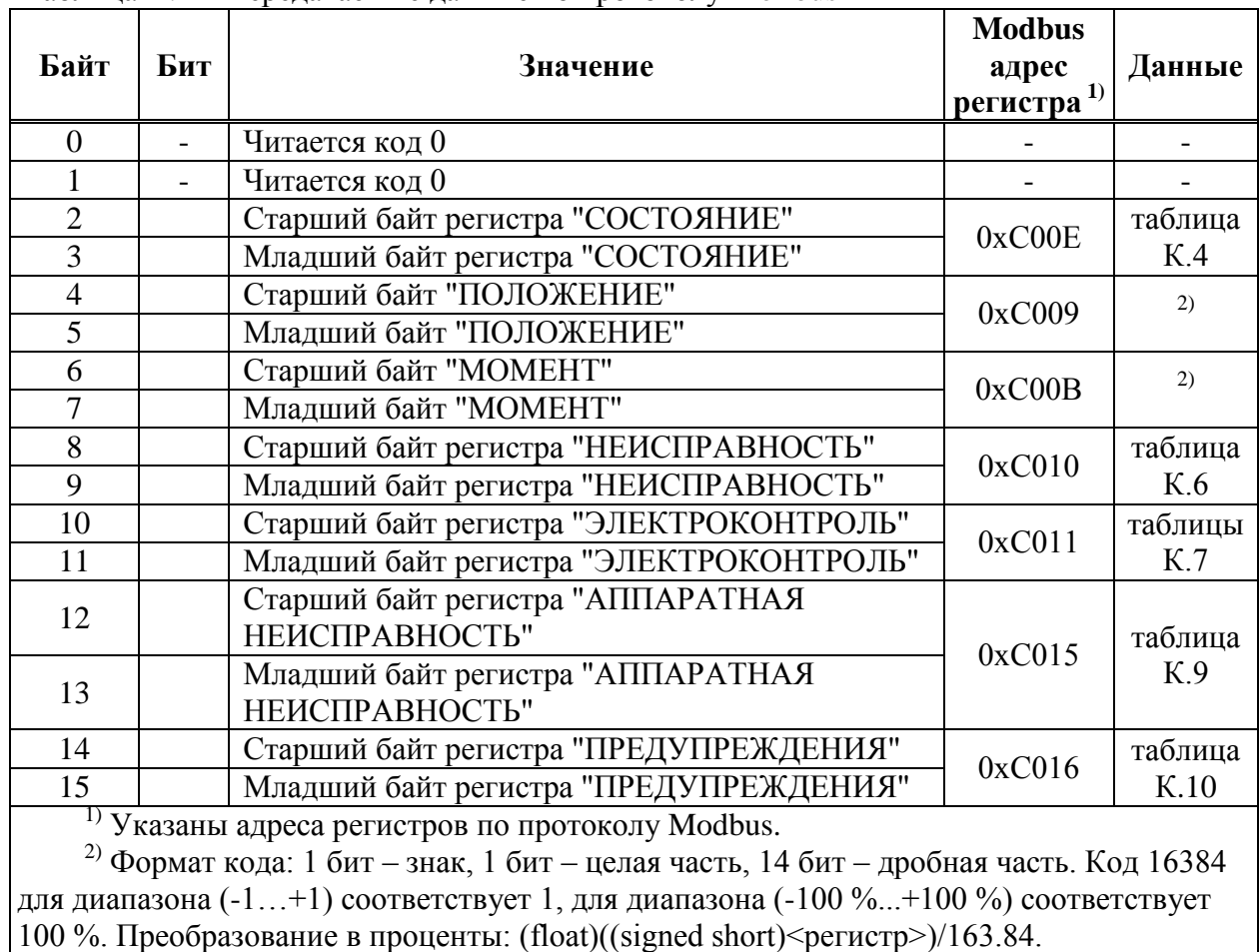

Таблица Н.2 – Передаваемые данные по протоколу Profibus DP

Таблица Н.3 – Входящие данные по протоколу Profibus DP

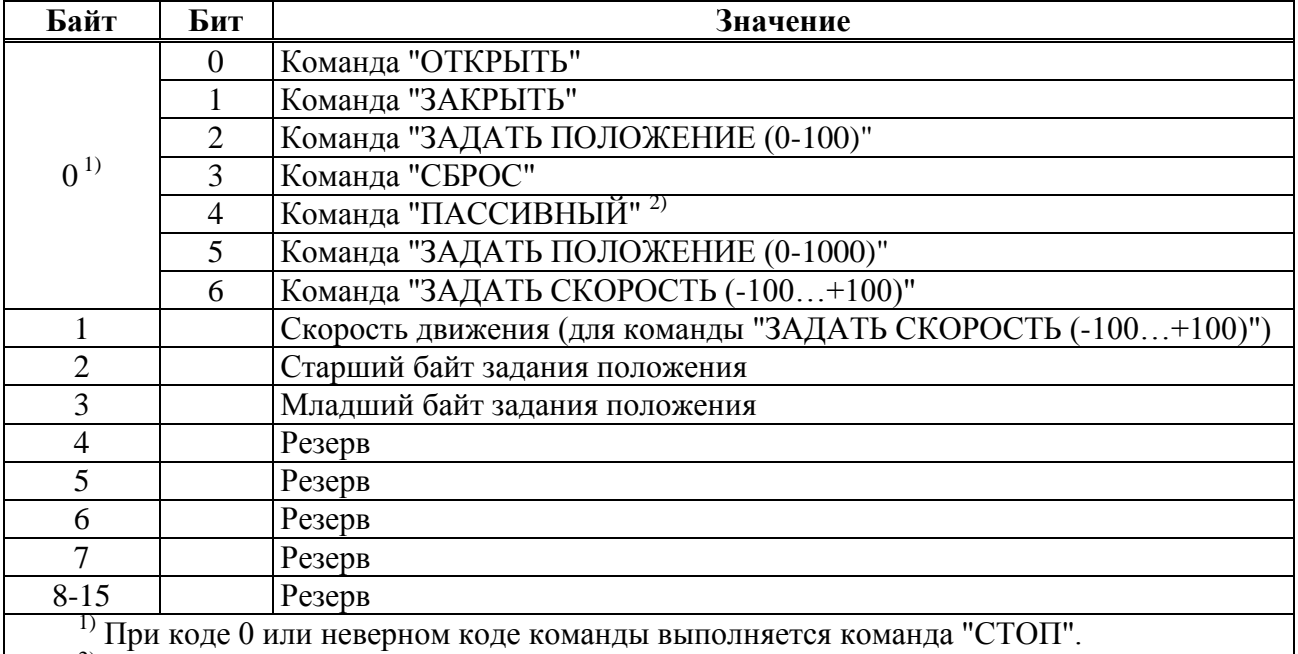

<sup>2)</sup> Нет управления по сети Profibus DP. Источник управления становится пассивным. Управление переходит к наиболее приоритетному из оставшихся активных источников управления согласно 2.4.3.1.

## **Приложение П** (обязательное) **Работа контроллера в качестве ретранслятора**

Для проверки и настройки БД ЭП с помощью программы "Конфигуратор" контроллер может выполнять функцию ретранслятора цифрового сигнала от компьютера к ЭП. При этом в программе "Конфигуратор" будут видны настройки и состояние БД, установленного на ЭП.

Для ретрансляции по интерфейсу RS-485 (канал RS-485-1 или RS-485-2) на порту, подключенному к компьютеру должна быть активирована задача *"SENSOR\_ACCESS"*.

Для ретрансляции по интерфейсу Bluetooth на порту 1 должны быть установлены задачи *"BLUETOOTH\_PORT2"* или *"BLUETOOTH\_PORT3"* или *"BLUETOOTH\_PORT4"* в зависимости от того, к какому порту подключен ЭП.

Для отключения ретрансляции на контроллере восстановить задачи для портов связи (порт 1 – *"Bluetooth"*, порт 2 – *"Modbus Slave"*, порт 3 – *"Modbus Slave"*, порт 4 – *"Sensor Reques"*). Восстановить задачи можно либо кнопками ПМУ на самом контроллере, либо с помощью программы "Конфигуратор" с компьютера, подключенного к свободному интерфейсу контроллера: Bluetooth или первый канал RS-485-1 или второй канал RS-485-2.

## Приложение Р<br>(справочное)<br>Интерфейс Foundation Fieldbus

Таблица Р.1 – Настройка и программирование интерфейса Foundation Fieldbus

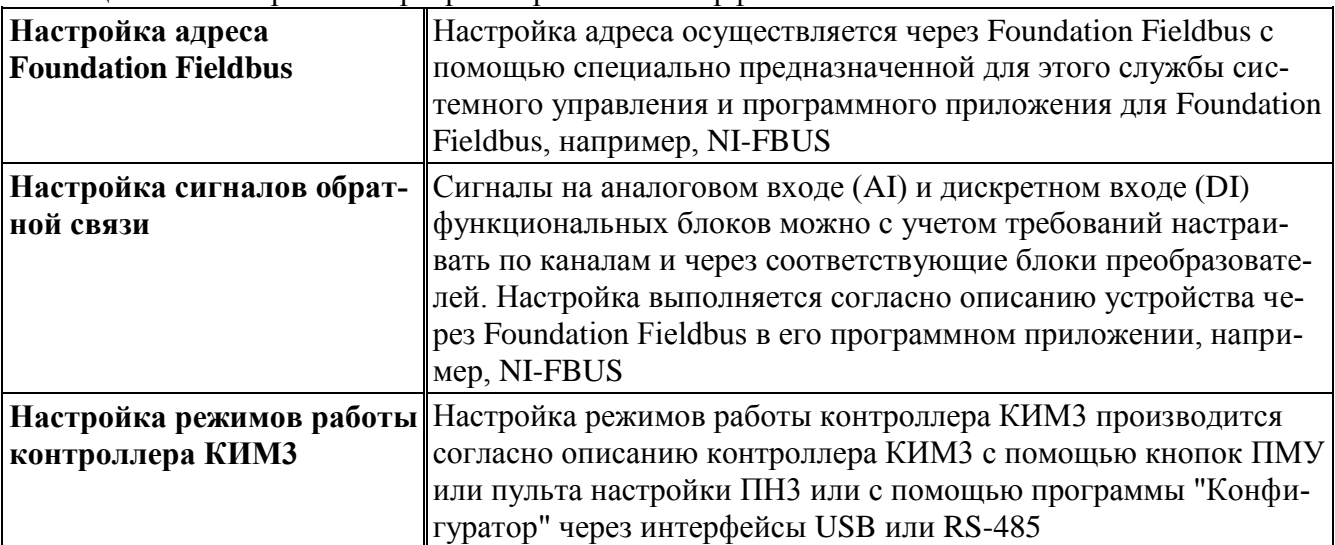

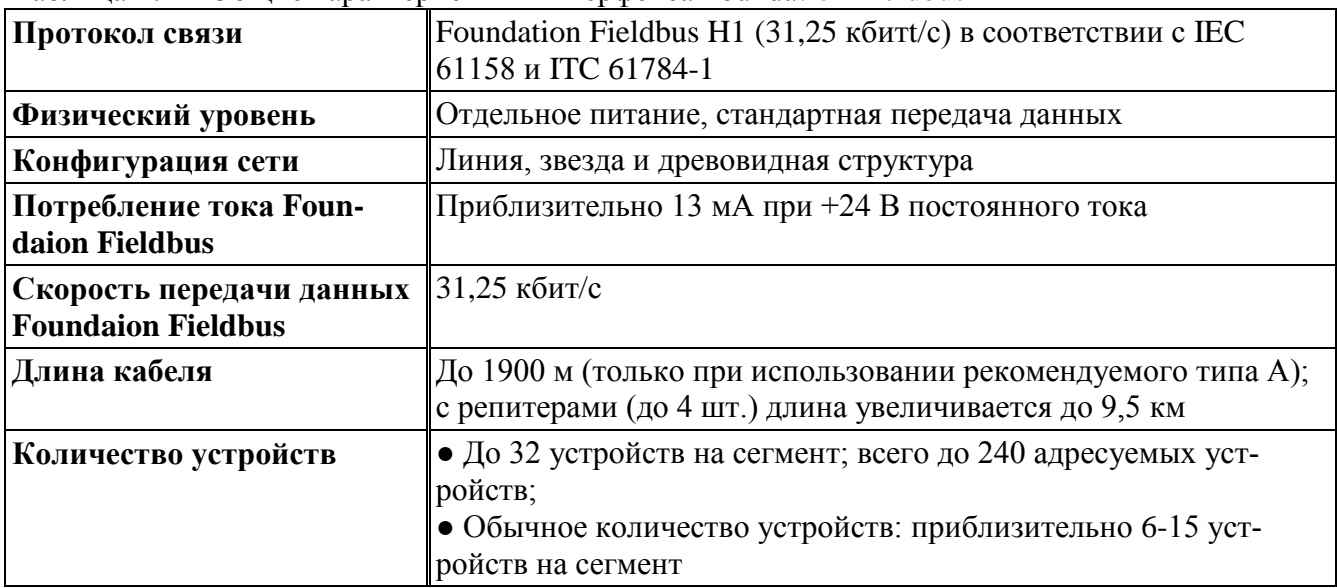

Таблица Р.2 – Общие характеристики интерфейса Foundation Fieldbus

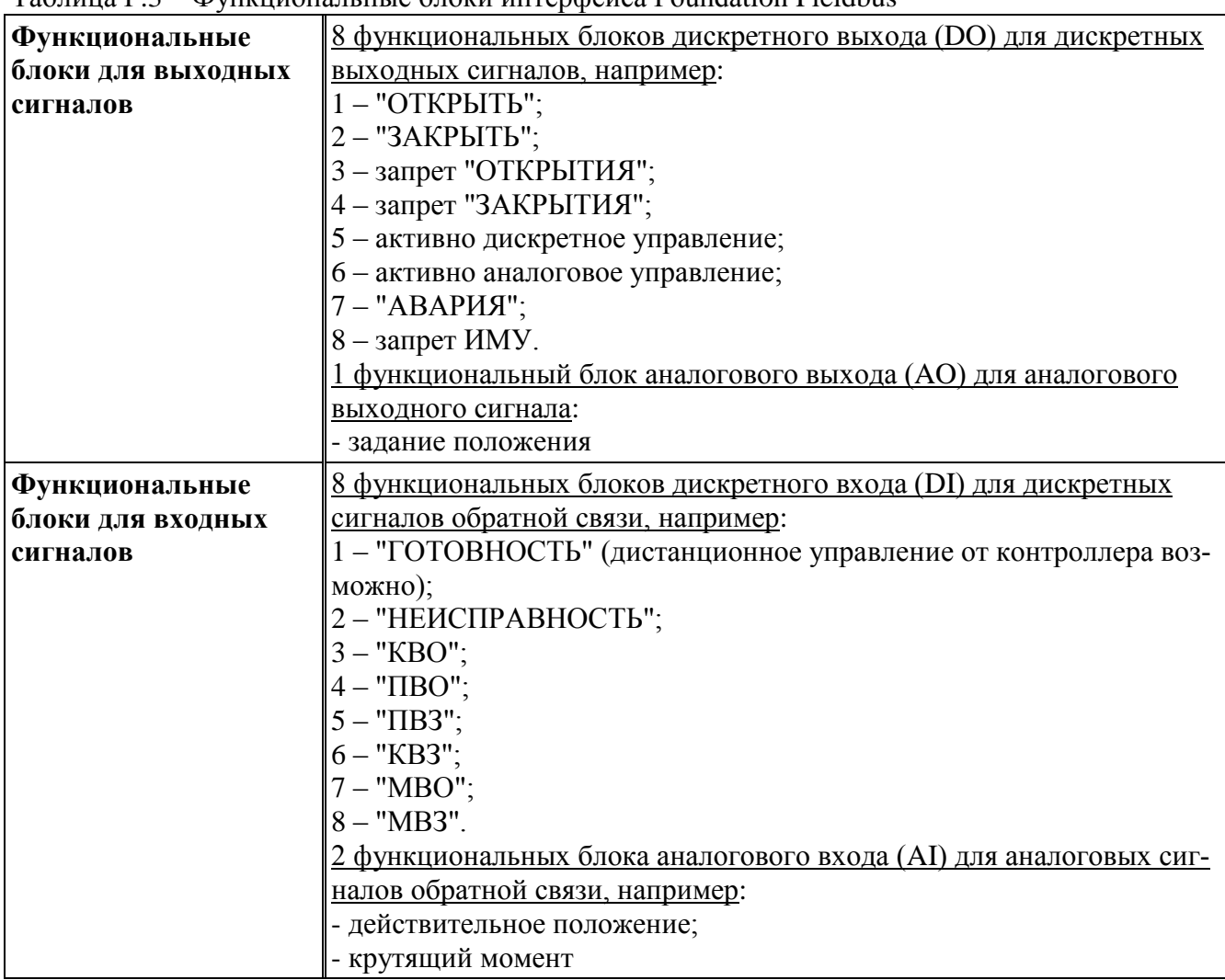

Таблица Р.3 – Функциональные блоки интерфейса Foundation Fieldbus

Для Foundation Fieldbus применяются различные кабели соединения по полевой шине. В таблице Т.4 приведены данные кабеля типа А, соответствующего стандарту IEC/ISA 61158-2 Physical Layer (физический уровень).

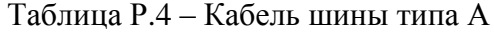

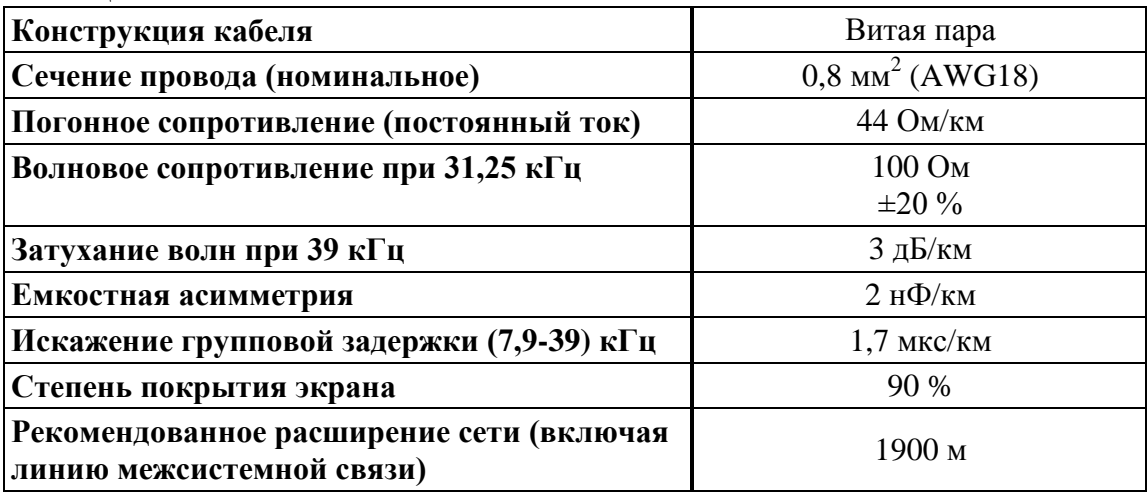

Перед началом работы учитывать следующее:

- к одному сегменту шины можно подключать до 32 устройств. Стандартно к сети подключается до 10-12 устройств;

- минимальное расстояние между кабелем шины и другим кабелем 20 см;

- кабель шины по возможности должен прокладываться в отдельном проводящем и заземленном коробе;

- между отдельными устройствами в шине не должно быть разности потенциалов (выполнить уравнивание потенциалов);

- в случае превышения максимально допустимой длины сегмента необходимо установить репитеры (до 4 шт. в сети).

## **Приложение С** (справочное) **Настройка модуля-преобразователя интерфейсов HART-Modbus M0310**

С.1 Управление контроллером с использованием интерфейса HART реализовано на основе модуля M0310 фирмы Microcyber. Способ подключения контроллера к устройству верхнего уровня – двухпроводный интерфейс "токовый выход" (4-20) мА, пассивный. Для работы требуется внешний источник питания.

Модуль M0310 по интерфейсу Modbus считывает с контроллера:

- положение – переменная PV;

- момент – переменная SV;

- регистр состояния – переменная TV;

- регистр неисправности – переменная QV.

Эти данные передаются устройству верхнего уровня в цифровом виде. Положение (переменная PV) передается также в виде токового сигнала (4-20) мА.

Управление контроллером может выполняться любым доступным способом. Управление по интерфейсу HART недоступно.

С.2 Настройки модуля M0310 выполняются на вкладке *"Modbus To Hart Setting"* программы "Hart Mass Production Tool". Параметры обмена по сети Modbus задаются в поле *"Modbus Variables"*: адрес – *"Addrtss: 253"*, остальные параметры в соответствии с настройками контроллера. В поле *"Device Variable Assignments"* (назначение переменных) для переменных *"PV"*, *"SV"*, *"TV"*, *"QV"* выбираются соответственно переменные *"Device Variable 0-3"*.

Общие настройки для переменных *"Device Variable 0-3"*:

- *"Class: Analitical"*;
- *"Unit: %"*;
- *"Default Unit: %"*;

- *"Modbus Function Code: READ INPUT REGISTERS"*.

Настройки для переменной PV (положение) – *"Device Variable 0"*:

- *"URV: 100.0"*;
- *"LRV: 0.0"*;
- *"Register Address: 49162"*;
- *"Register Data Type: Short 1 0"*;
- *"Scaling Factor: 0.006103"*.

Настройки для переменной SV (момент) – *"Device Variable 1"*:

- *"Register Address: 49164"*;

- *"Register Data Type: Short 1 0"*;

- *"Scaling Factor: 0.006103"*.

Настройки для переменной TV (регистр состояния) – *"Device Variable 2"*:

- *"Register Address: 49167"*;

- *"Register Data Type: Unsigned Short 1 0"*;

- *"Scaling Factor: 1.0"*.

Настройки для переменной QV (регистр неисправности) – *"Device Variable 3"*:

- *"Register Address: 49169"*;

- *"Register Data Type: Unsigned Short 1 0"*;

- *"Scaling Factor: 1.0"*.

Значения переменных PV, SV, TV, QV передаются устройству верхнего уровня в формате с плавающей точкой (float). Положение и момент имеют размерность – проценты. Значение регистров состояния и неисправности должно быть приведено к формату (unsigned short).

Каждый бит этих регистров имеет свое, независимое от других значение (см. "К1. Адреса регистров для варианта адресации по протоколу Modbus "базовый" приложение К).

Для регистра состояния (переменная TV – *"Device Variable 2"*) – индекс 0x0E согласно таблице К.1 приложения К.

Для регистр неисправности (переменная QV – *"Device Variable 3"*) – индекс 0x10 согласно таблице К.1 приложения К.

Выполненные настройки могут быть записаны в файл (*"Batch Download/Save to file"*) и прочитаны из файла *("Batch Download/Open file"*).

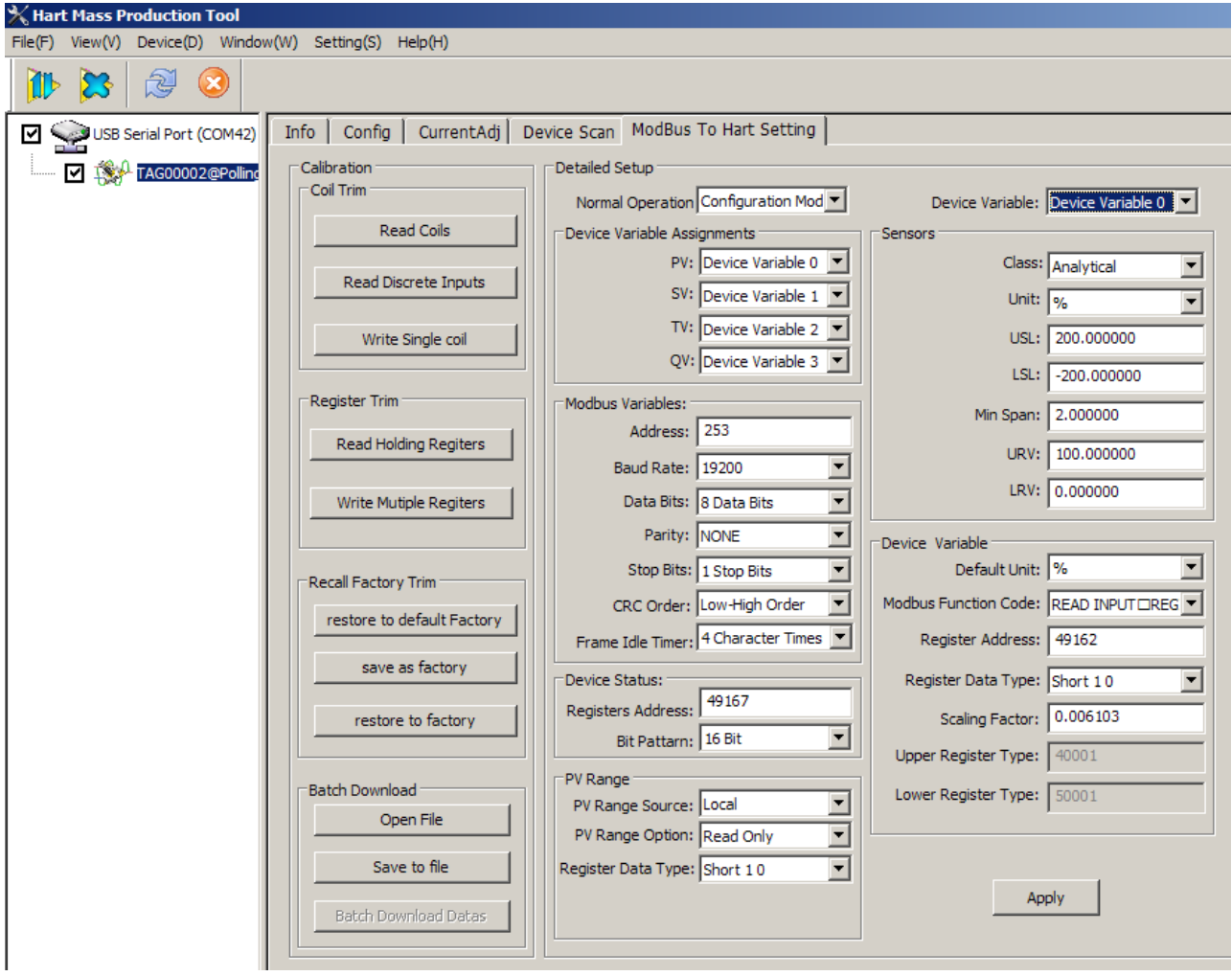

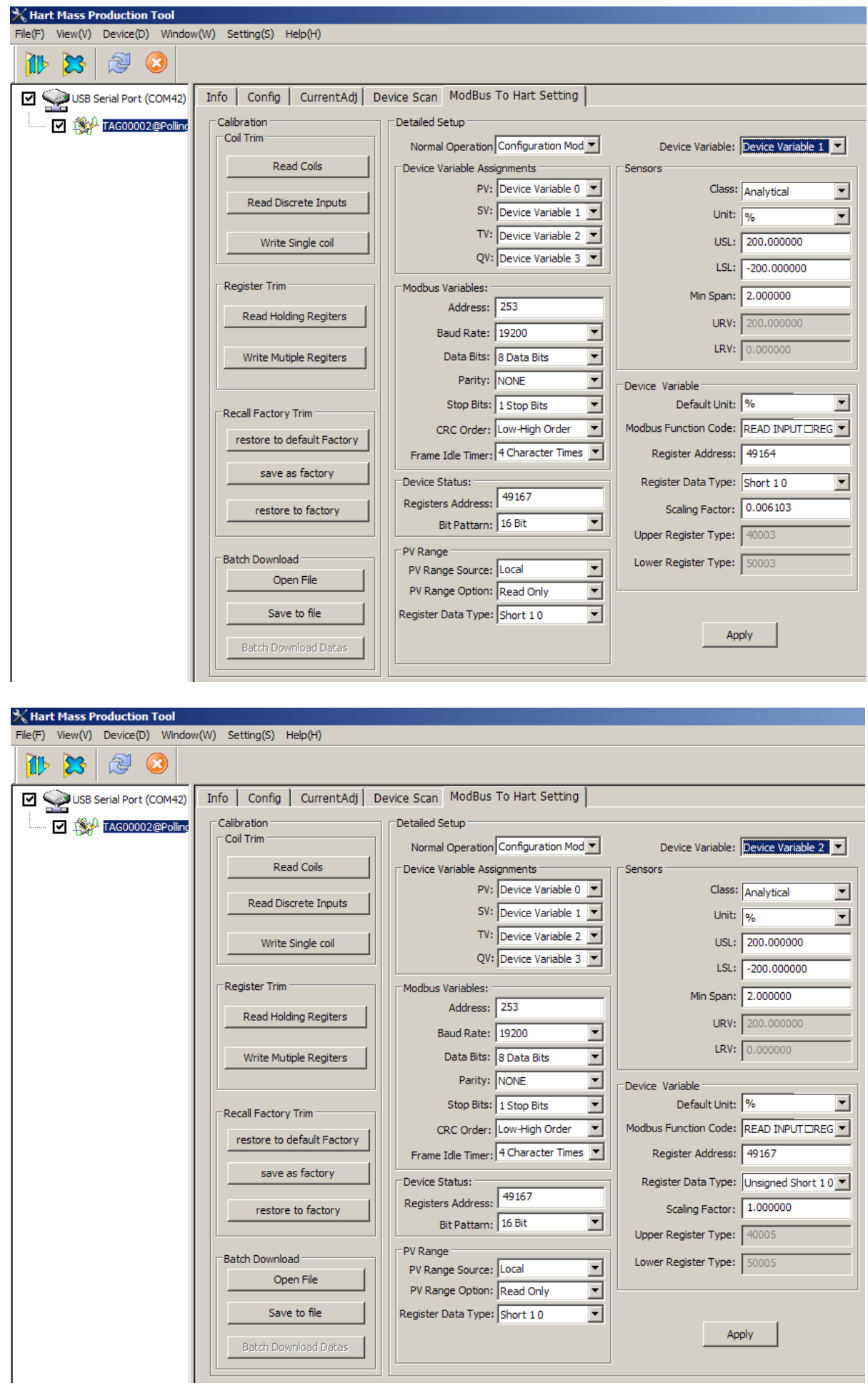

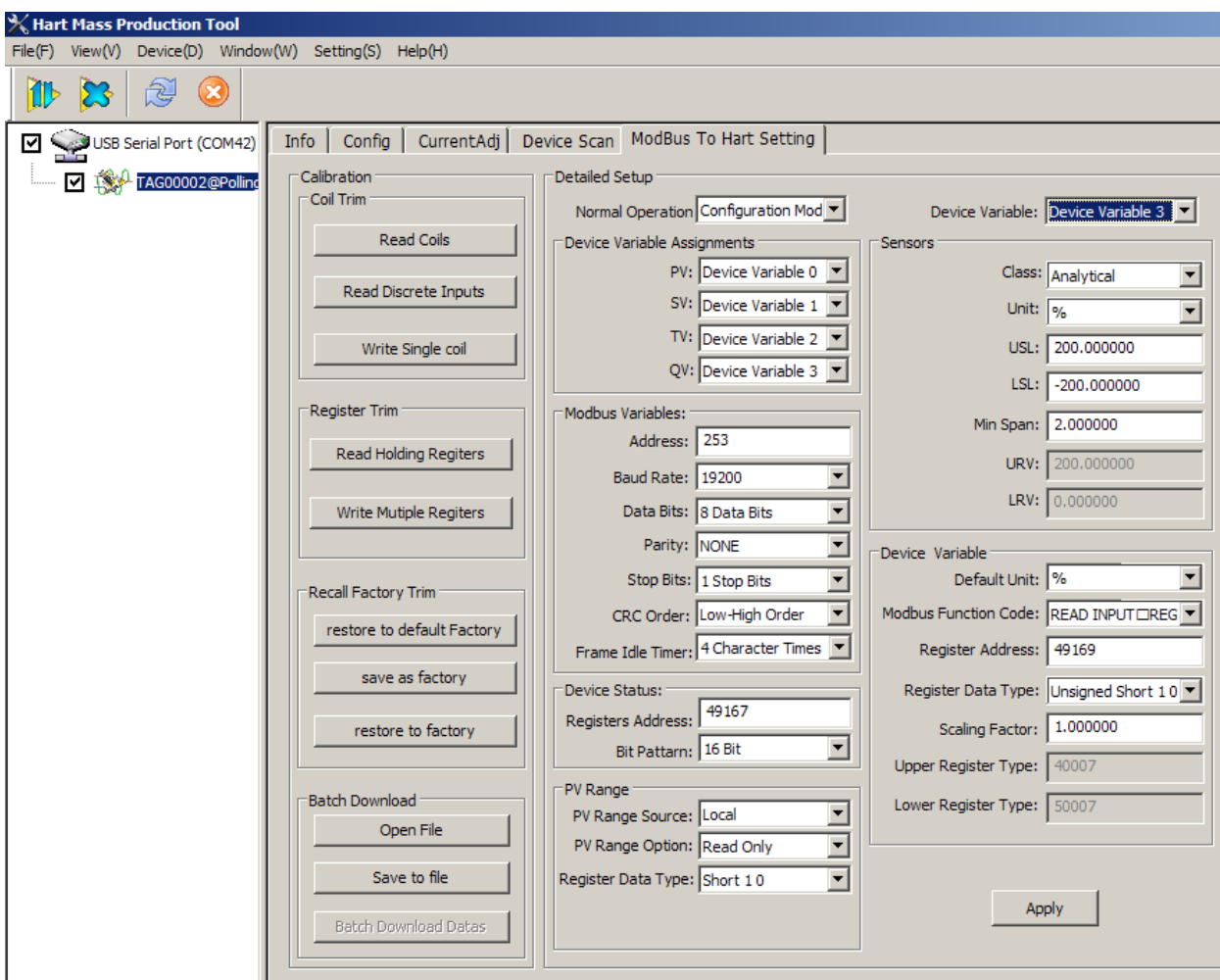

## **Приложение Т** (рекомендуемое) **Комплекты кабельных вводов**

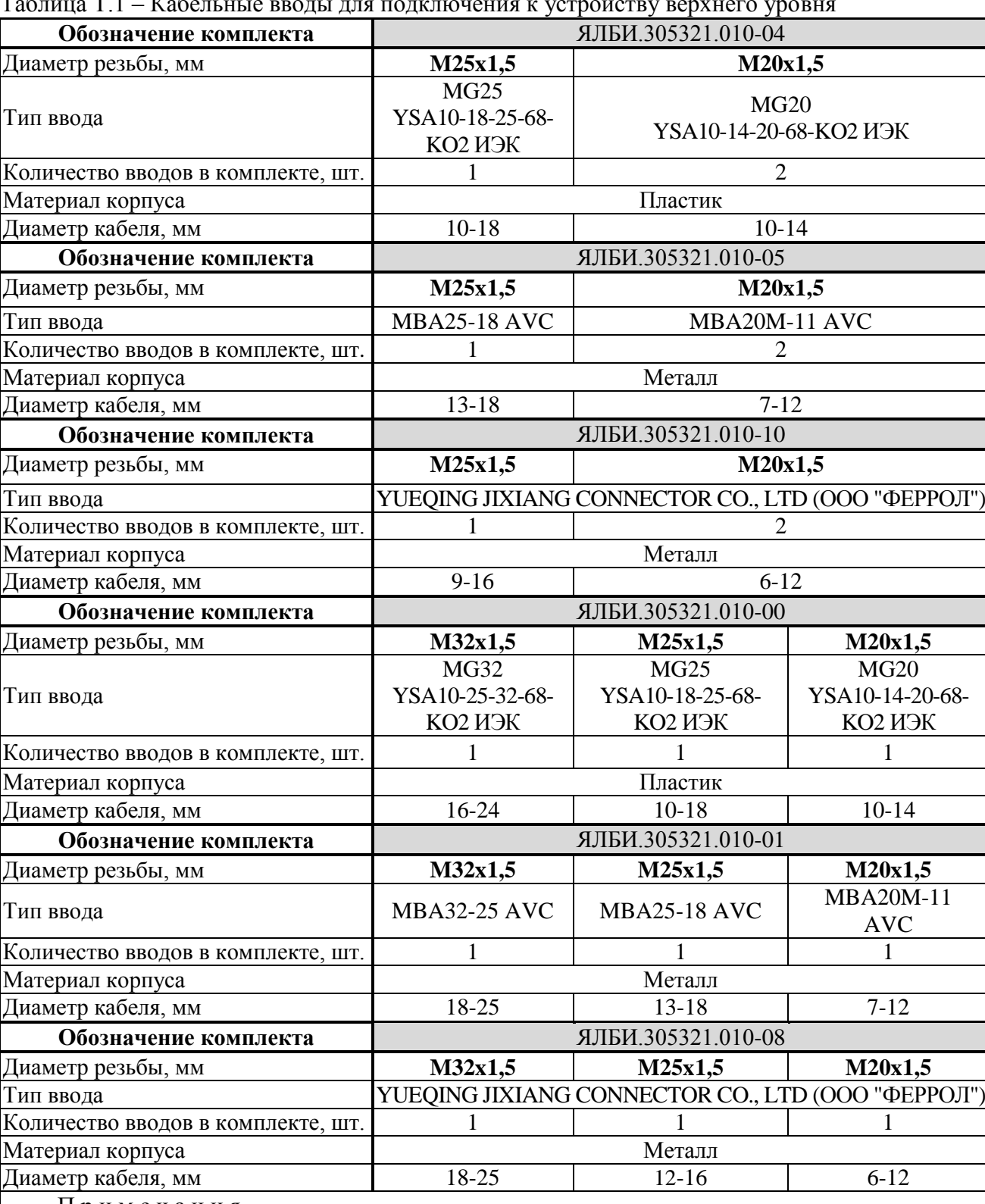

Таблица Т.1 – Кабельные вводы для подключения к устройству верхнего уровня

П р и м е ч а н и я

1 Состав комплекта (тип вводов и их количество) формируется по заказу потребителя и может отличаться от приведенного в таблице Т.1.

2 Если при заказе тип вводов не указан, то комплект кабельных вводов поставляется на усмотрение предприятия-изготовителя механизма

| 10011114<br><b>TWOCHDHDIC DDOGDI AMI HOAWHO ICHIIM IN OTT</b> |                    |         |
|---------------------------------------------------------------|--------------------|---------|
| Обозначение                                                   | ЯЛБИ.305321.010-09 |         |
| комплекта                                                     |                    |         |
| Количество вводов                                             |                    |         |
| в комплекте                                                   |                    |         |
| Резьба                                                        | M25x1,5            | M20x1,5 |
| Диаметр кабеля, мм                                            | $12 - 18$          | $6-12$  |

Таблица Т.2 – Кабельные вводы для подключения к ЭП

АО "АБС ЗЭиМ Автоматизация"

428020, Россия,

Чувашская Республика,

г. Чебоксары, пр. И. Яковлева, 1

тел.: (8352) 30-51-48, 30-52-21

**www.abs-zeim.ru**